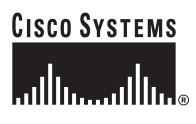

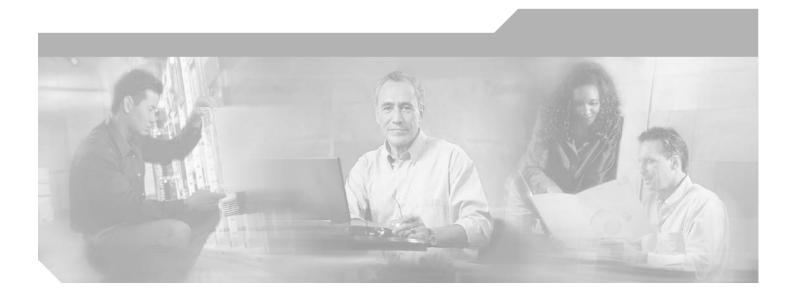

### **Cisco ONS 15530 Command Reference** Guide

Cisco IOS Release 12.2SV February 2006

**Corporate Headquarters** Cisco Systems, Inc. 170 West Tasman Drive San Jose, CA 95134-1706 USA http://www.cisco.com Tel: 408 526-4000 800 553-NETS (6387) Fax: 408 526-4100

Text Part Number: OL-8366-01

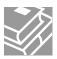

THE SPECIFICATIONS AND INFORMATION REGARDING THE PRODUCTS IN THIS MANUAL ARE SUBJECT TO CHANGE WITHOUT NOTICE. ALL STATEMENTS, INFORMATION, AND RECOMMENDATIONS IN THIS MANUAL ARE BELIEVED TO BE ACCURATE BUT ARE PRESENTED WITHOUT WARRANTY OF ANY KIND, EXPRESS OR IMPLIED. USERS MUST TAKE FULL RESPONSIBILITY FOR THEIR APPLICATION OF ANY PRODUCTS.

THE SOFTWARE LICENSE AND LIMITED WARRANTY FOR THE ACCOMPANYING PRODUCT ARE SET FORTH IN THE INFORMATION PACKET THAT SHIPPED WITH THE PRODUCT AND ARE INCORPORATED HEREIN BY THIS REFERENCE. IF YOU ARE UNABLE TO LOCATE THE SOFTWARE LICENSE OR LIMITED WARRANTY, CONTACT YOUR CISCO REPRESENTATIVE FOR A COPY.

The following information is for FCC compliance of Class A devices: This equipment has been tested and found to comply with the limits for a Class A digital device, pursuant to part 15 of the FCC rules. These limits are designed to provide reasonable protection against harmful interference when the equipment is operated in a commercial environment. This equipment generates, uses, and can radiate radio-frequency energy and, if not installed and used in accordance with the instruction manual, may cause harmful interference to radio communications. Operation of this equipment in a residential area is likely to cause harmful interference, in which case users will be required to correct the interference at their own expense.

The following information is for FCC compliance of Class B devices: The equipment described in this manual generates and may radiate radio-frequency energy. If it is not installed in accordance with Cisco's installation instructions, it may cause interference with radio and television reception. This equipment has been tested and found to comply with the limits for a Class B digital device in accordance with the specifications in part 15 of the FCC rules. These specifications are designed to provide reasonable protection against such interference in a residential installation. However, there is no guarantee that interference will not occur in a particular installation.

Modifying the equipment without Cisco's written authorization may result in the equipment no longer complying with FCC requirements for Class A or Class B digital devices. In that event, your right to use the equipment may be limited by FCC regulations, and you may be required to correct any interference to radio or television communications at your own expense.

You can determine whether your equipment is causing interference by turning it off. If the interference stops, it was probably caused by the Cisco equipment or one of its peripheral devices. If the equipment causes interference to radio or television reception, try to correct the interference by using one or more of the following measures:

- Turn the television or radio antenna until the interference stops.
- Move the equipment to one side or the other of the television or radio.
- Move the equipment farther away from the television or radio.

• Plug the equipment into an outlet that is on a different circuit from the television or radio. (That is, make certain the equipment and the television or radio are on circuits controlled by different circuit breakers or fuses.)

Modifications to this product not authorized by Cisco Systems, Inc. could void the FCC approval and negate your authority to operate the product.

The Cisco implementation of TCP header compression is an adaptation of a program developed by the University of California, Berkeley (UCB) as part of UCB's public domain version of the UNIX operating system. All rights reserved. Copyright © 1981, Regents of the University of California.

NOTWITHSTANDING ANY OTHER WARRANTY HEREIN, ALL DOCUMENT FILES AND SOFTWARE OF THESE SUPPLIERS ARE PROVIDED "AS IS" WITH ALL FAULTS. CISCO AND THE ABOVE-NAMED SUPPLIERS DISCLAIM ALL WARRANTIES, EXPRESSED OR IMPLIED, INCLUDING, WITHOUT LIMITATION, THOSE OF MERCHANTABILITY, FITNESS FOR A PARTICULAR PURPOSE AND NONINFRINGEMENT OR ARISING FROM A COURSE OF DEALING, USAGE, OR TRADE PRACTICE.

IN NO EVENT SHALL CISCO OR ITS SUPPLIERS BE LIABLE FOR ANY INDIRECT, SPECIAL, CONSEQUENTIAL, OR INCIDENTAL DAMAGES, INCLUDING, WITHOUT LIMITATION, LOST PROFITS OR LOSS OR DAMAGE TO DATA ARISING OUT OF THE USE OR INABILITY TO USE THIS MANUAL, EVEN IF CISCO OR ITS SUPPLIERS HAVE BEEN ADVISED OF THE POSSIBILITY OF SUCH DAMAGES.

CCSP, CCVP, the Cisco Square Bridge logo, Follow Me Browsing, and StackWise are trademarks of Cisco Systems, Inc.; Changing the Way We Work, Live, Play, and Learn, and iQuick Study are service marks of Cisco Systems, Inc.; and Access Registrar, Aironet, BPX, Catalyst, CCDA, CCDP, CCIE, CCIP, CCNA, CCNP, Cisco, the Cisco Certified Internetwork Expert logo, Cisco IOS, Cisco Press, Cisco Systems, Cisco Systems Capital, the Cisco Systems logo, Cisco Unity, Enterprise/Solver, EtherChannel, EtherFast, EtherSwitch, Fast Step, FormShare, GigaDrive, GigaStack, HomeLink, Internet Quotient, IOS, IP/TV, iQ Expertise, the iQ logo, iQ Net Readiness Scorecard, LightStream, Linksys, MeetingPlace, MGX, the Networkers logo, Networking Academy, Network Registrar, *Packet*, PIX, Post-Routing, Pre-Routing, ProConnect, RateMUX, ScriptShare, SlideCast, SMARTnet, The Fastest Way to Increase Your Internet Quotient, and TransPath are registered trademarks of Cisco Systems, Inc. and/or its affiliates in the United States and certain other countries.

All other trademarks mentioned in this document or Website are the property of their respective owners. The use of the word partner does not imply a partnership relationship between Cisco and any other company. (0601R)

Any Internet Protocol (IP) addresses used in this document are not intended to be actual addresses. Any examples, command display output, and figures included in the document are shown for illustrative purposes only. Any use of actual IP addresses in illustrative content is unintentional and coincidental.

Cisco ONS 15530 Command Reference Guide © 2006 Cisco Systems, Inc. All rights reserved.

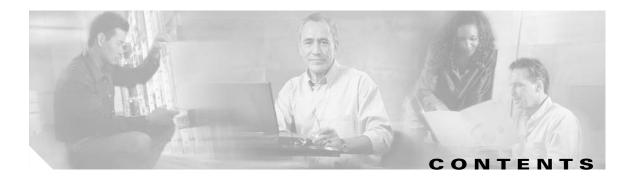

#### Preface xv

| Document Objectives xv                                       |
|--------------------------------------------------------------|
| Audience xv                                                  |
| Document Organization xvi                                    |
| Related Documentation xvi                                    |
| About the CLI xvii                                           |
| About Cisco IOS Command Modes xvii                           |
| Listing Cisco IOS Commands and Syntax xix                    |
| Document Conventions 🛛 🗙                                     |
| Where to Find Safety and Warning Information xxi             |
| Obtaining Documentation xxi                                  |
| Cisco.com xxi                                                |
| Product Documentation DVD xxi                                |
| Cisco Optical Networking Product Documentation CD-ROM xxii   |
| Ordering Documentation xxii                                  |
| Documentation Feedback xxii                                  |
| Cisco Product Security Overview xxii                         |
| Reporting Security Problems in Cisco Products <b>xxiii</b>   |
| Obtaining Technical Assistance xxiii                         |
| Cisco Technical Support & Documentation Website xxiv         |
| Submitting a Service Request xxiv                            |
| Definitions of Service Request Severity xxiv                 |
| Obtaining Additional Publications and Information <b>xxv</b> |
| ххиі                                                         |
| APS Commands 1-1                                             |
|                                                              |
| aps clear 1-2                                                |
| aps direction <b>1-4</b>                                     |
| aps disable 1-7                                              |
| aps enable 1-8                                               |

aps lockout 1-10

aps message-channel 1-12

aps protection 1-14

CHAPTER 1

aps revertive 1-16 aps switch 1-18 aps timer message holddown 1-20 aps timer message max-interval 1-22 aps timer search-for-up 1-24 aps timer switchover-enable min-interval 1-26 aps timer wait-to-restore 1-28 aps working 1-30 aps y-cable 1-32 associate group 1-34 associate interface 1-36 show aps 1-39 show aps trace 1-44

#### CHAPTER 2 Debug Commands

debug aps 2-2 debug cdl defect-indication 2-3 debug cm 2-5 debug cpu 2-7 debug diag online 2-9 debug driver 2gfc 2-11 debug driver control ethernet 2-12 debug driver escon 2-14 debug driver gefc 2-16 debug driver multirate 2-18 debug driver nvram 2-20 debug driver osc 2-22 debug driver psm 2-24 debug driver src 2-26 debug driver ten-gigabit trunk 2-28 debug driver transponder events 2-30 debug driver two-five-gigabit trunk 2-31 debug driver voa 2-33 debug oscp 2-35 debug ports 2-37 debug redundancy 2-39

2-1

Cisco ONS 15530 Command Reference Guide

debug switch 2-41 debug topology 2-43 undebug all 2-45

#### CHAPTER 3

#### Interface Configuration Commands 3-1

cdl defect-indication force hop-endpoint 3-2 cdl enable 3-4 cdl flow identifier 3-6 cdl flow identifier reserve 3-8 clear performance history 3-10 clock rate 3-11 connect 3-13 encapsulation 3-15 flow control 3-20 laser control forward enable 3-22 laser control safety enable 3-25 laser frequency 3-27 laser shutdown 3-29 loopback 3-31 monitor enable 3-33 negotiation auto 3-36 optical attenuation automatic desired-power 3-38 optical attenuation manual 3-40 optical threshold power receive 3-42 over-subscription 3-45 patch 3-47 portgroup 3-50 show cdl defect-indication 3-52 show cdl flow 3-54 show cdl flow defect-indication 3-56 show cdl flow identifier 3-58 show connect 3-60 show controllers 3-64 show interfaces 3-70 show optical filter 3-78 show patch 3-81

|                  | show performance <b>3-83</b>       |
|------------------|------------------------------------|
|                  | show tsi <b>3-87</b>               |
|                  | shutdown <b>3-90</b>               |
|                  | tsi-protocol <b>3-92</b>           |
|                  | tx-buffer size <b>3-94</b>         |
|                  | sub-rate <b>3-98</b>               |
|                  | superportgroup <b>3-100</b>        |
| CHAPTER <b>4</b> | Online Diagnostics Commands 4-1    |
|                  | diag online <b>4-2</b>             |
|                  | diag online slot <b>4-4</b>        |
|                  | diag online subslot <b>4-6</b>     |
|                  | show diag online <b>4-8</b>        |
|                  | show diag online detail 4-10       |
|                  | show diag online slot 4-14         |
| CHAPTER <b>5</b> | OSCP Commands 6-1                  |
|                  | clear oscp 6-2                     |
|                  | oscp timer hello holddown 6-4      |
|                  | oscp timer hello interval 6-6      |
|                  | oscp timer inactivity-factor 6-8   |
|                  | show oscp info 6-10                |
|                  | show oscp interface 6-12           |
|                  | show oscp neighbor 6-14            |
|                  | show oscp statistics 6-16          |
|                  | show oscp traffic 6-18             |
| CHAPTER 6        | Power-On Diagnostics Commands 5-1  |
|                  | diag power-on 5-2                  |
|                  | diag power-on 2gfc 5-3             |
|                  | diag power-on carrier-mb 5-5       |
|                  | diag power-on cpu <b>5-7</b>       |
|                  | diag power-on escon-10p <b>5-9</b> |
|                  | diag power-on fcge-8p <b>5-11</b>  |
|                  | diag power-on itu2 <b>5-13</b>     |
|                  | diag power-on itu2-tun <b>5-15</b> |
|                  |                                    |

Cisco ONS 15530 Command Reference Guide

I

diag power-on mdx 5-19 diag power-on oscm 5-21 diag power-on psm 5-23 diag power-on tsp1 5-25 diag power-on voa 5-27 show diag power-on 5-29 **Redundancy Commands** CHAPTER 7 7-1 auto-sync counters interface 7-2 auto-sync running-config 7-4 auto-sync startup-config 7-6 clear redundancy 7-8 maintenance-mode 7-9 redundancy 7-11 redundancy manual-sync 7-13 redundancy reload peer 7-15 redundancy reload shelf 7-17 redundancy switch-activity 7-19 show redundancy capability 7-21 show redundancy clients 7-25 show redundancy counters 7-27 show redundancy history 7-30 show redundancy running-config-file 7-32 show redundancy states 7-34 show redundancy summary 7-37 standby privilege-mode enable 7-40 **SNMP** Commands CHAPTER 8 8-1 snmp-server enable traps aps 8-2 snmp-server enable traps cdl 8-4 snmp-server enable traps optical monitor min-severity snmp-server enable traps oscp 8-8 snmp-server enable traps rf 8-10

snmp-server enable traps threshold min-severity

snmp-server enable traps topology

diag power-on itu3

5-17

8-6

8-12

8-14

L

CHAPTER 9

snmp-server host 8-16 System Management Commands 9-1 clear facility-alarm 9-2 environment-monitor shutdown fan 9-4 environment-monitor shutdown temperature environment-monitor temperature-threshold reload 9-10 reprogram 9-13 show bootvar 9-15 show ciscoview package 9-17 show ciscoview version 9-19 show environment 9-21 show facility-alarm status 9-23 show hardware 9-25 show inventory 9-28 show optical wavelength mapping 9-30 show temperature 9-32 show upgrade-info functional-image 9-34 show version 9-36 tl1 user 9-38 traceroute 9-40 **Threshold Commands** 10-1 aps trigger 10-2

9-6

9-8

description 10-4 notification-throttle timer 10-6 show threshold-list 10-8 threshold 10-10 threshold-group 10-12 threshold-list 10-14 value 10-16

### CHAPTER 11 Topology Neighbor Commands 11-1 show topology 11-2

show topology neighbor **11-4** 

**Cisco ONS 15530 Command Reference Guide** 

CHAPTER 10

topology hold-time 11-6 topology neighbor 11-8 topology neighbor agent ip-address 11-11 topology neighbor cdp 11-13 topology neighbor disable 11-15

INDEX

I

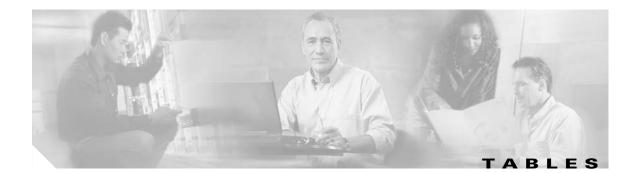

| Table 1    | Frequently Used IOS Command Modes xviii                                                |
|------------|----------------------------------------------------------------------------------------|
|            |                                                                                        |
| Table 1-1  | show aps group and show aps interface Field Descriptions 1-40                          |
| Table 1-2  | show aps summary Field Descriptions 1-42                                               |
| Table 1-3  | show aps trace Field Descriptions 1-45                                                 |
| Table 3-1  | Supported Clock Rates for Well-Known Protocols <b>3-12</b>                             |
| Table 3-2  | show cdl defect-indication Field Descriptions <b>3-53</b>                              |
| Table 3-3  | show cdl flow Field Descriptions 3-55                                                  |
| Table 3-4  | show cdl flow defect-indication Field Descriptions 3-57                                |
| Table 3-5  | show cdl flow identifier Field Descriptions 3-59                                       |
| Table 3-6  | show connect Field Descriptions 3-61                                                   |
| Table 3-7  | show connect edges Field Descriptions 3-61                                             |
| Table 3-8  | show connect intermediate Field Descriptions 3-62                                      |
| Table 3-9  | show connect interface Field Descriptions <b>3-63</b>                                  |
| Table 3-10 | Interface Types for the show controller Command <b>3-64</b>                            |
| Table 3-11 | show controllers Command Field Descriptions for Transparent Interfaces 3-66            |
| Table 3-12 | Interface Types for the show interfaces Command 3-71                                   |
| Table 3-13 | show interfaces transparent Field Descriptions 3-73                                    |
| Table 3-14 | show interfaces wave Field Descriptions 3-74                                           |
| Table 3-15 | show interfaces wdm Field Descriptions 3-76                                            |
| Table 3-16 | show interfaces attenuation desired-power Field Descriptions 3-76                      |
| Table 3-17 | show optical filter Field Descriptions 3-79                                            |
| Table 3-18 | show optical filter detail Field Descriptions 3-79                                     |
| Table 3-19 | show patch detail Field Descriptions 3-82                                              |
| Table 3-20 | show performance current Field Descriptions 3-84                                       |
| Table 3-21 | show performance history Field Descriptions 3-85                                       |
| Table 3-22 | show performance 24-hour Field Descriptions 3-86                                       |
| Table 3-23 | Bandwidth Allocation for Supported Protocols 3-87                                      |
| Table 3-24 | show tsi Field Descriptions 3-89                                                       |
| Table 3-25 | ESCON Transmit Buffer Settings for ESCON Aggregation Cards 3-95                        |
| Table 3-26 | 1-Gbps FC, FICON, and ISC Latency Values for 4-port 1-Gbps/2-Gbps FC Aggregation Cards |
| Table 3-27 | 2-Gbps FC, FICON, and ISC Latency Values for 4-port 1-Gbps/2-Gbps FC Aggregation Cards |

3-95 3-96

| Table 3-28 | FC, FICON, and ISC Transmit Buffer Settings for Gigabitphy Interfaces <b>3-96</b>                  |
|------------|----------------------------------------------------------------------------------------------------|
| Table 4-1  | show diag online Field Descriptions <b>4-9</b>                                                     |
| Table 4-2  | show diag online detail Field Descriptions 4-12                                                    |
| Table 4-3  | show diag online slot Field Descriptions 4-15                                                      |
| Table 5-1  | show oscp info Field Descriptions 6-11                                                             |
| Table 5-2  | show oscp interface Field Descriptions 6-13                                                        |
| Table 5-3  | show oscp neighbor Field Descriptions 6-15                                                         |
| Table 5-4  | show oscp statistics Field Descriptions 6-17                                                       |
| Table 5-5  | show oscp traffic Field Descriptions 6-19                                                          |
| Table 7-1  | show redundancy capability Field Descriptions 7-23                                                 |
| Table 7-2  | show redundancy clients Field Descriptions 7-26                                                    |
| Table 7-3  | show redundancy counters Field Descriptions 7-28                                                   |
| Table 7-4  | show redundancy history Field Descriptions 7-31                                                    |
| Table 7-5  | show redundancy running-config-file Field Descriptions 7-33                                        |
| Table 7-6  | show redundancy states Field Descriptions 7-35                                                     |
| Table 7-7  | show redundancy summary Field Descriptions 7-38                                                    |
| Table 9-1  | show bootvar Field Descriptions 9-16                                                               |
| Table 9-2  | show ciscoview package Field Descriptions 9-18                                                     |
| Table 9-3  | show ciscoview version Field Descriptions 9-19                                                     |
| Table 9-4  | show facility-alarm status Field Descriptions 9-24                                                 |
| Table 9-5  | show hardware Field Descriptions 9-26                                                              |
| Table 9-6  | show hardware linecard Field Descriptions 9-27                                                     |
| Table 9-7  | show inventory Field Descriptions 9-29                                                             |
| Table 9-8  | show optical wavelength mapping Field Descriptions 9-31                                            |
| Table 9-9  | show temperature Field Descriptions 9-33                                                           |
| Table 9-10 | show upgrade-info functional-image Field Descriptions 9-35                                         |
| Table 9-11 | show version Field Descriptions 9-37                                                               |
| Table 9-12 | traceroute command Field Descriptions 9-41                                                         |
| Table 9-13 | IP Trace Text Characters 9-42                                                                      |
| Table 9-14 | traceroute Command Prompt Descriptions 9-42                                                        |
| Table 10-1 | show threshold-list Field Descriptions 10-9                                                        |
| Table 10-2 | Thresholds for Monitored Protocols on Transponder Line Cards in Errors Per Second <b>10-17</b>     |
| Table 10-3 | Threshold Values for Monitored Rates on ESCON Aggregated Signals in Errors Per Second <b>10-17</b> |
| Table 10-4 | Threshold Values for Monitored Rates on 2.5-Gbps and 10-Gbps Signals in Errors Per Second10-17     |
| Table 11-1 | show topology hold-time Field Descriptions 11-3                                                    |
|            |                                                                                                    |

I

Table 11-2show topology neighbor Field Descriptions11-5Table 11-3show topology neighbor detail Field Descriptions11-5

Tables

I

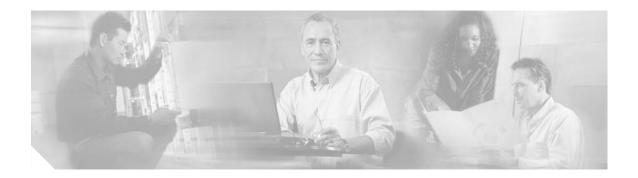

## **Preface**

This section explains the objectives, intended audience, and organization of this publication and describes the conventions that convey instructions and other information.

This section provides the following information:

- Document Objectives
- Audience
- Document Organization
- Related Documentation
- About the CLI
- About Cisco IOS Command Modes
- Document Conventions
- Where to Find Safety and Warning Information
- Obtaining Documentation
- Documentation Feedback
- Cisco Product Security Overview
- Obtaining Technical Assistance
- Obtaining Additional Publications and Information

## **Document Objectives**

This guide explains the commands to configure and manage the Cisco ONS 15530 system. Use this guide in conjunction with the appropriate publications listed in the Related Documentation section.

### Audience

To use this publication, you should be familiar with Cisco or equivalent optical transmission hardware and cabling, telecommunications hardware and cabling, electronic circuitry and wiring practices, and preferably have experience as a telecommunications technician.

L

### **Document Organization**

This Cisco ONS 15530 Command Reference Guide is organized into the following chapters:

- Chapter 1, "APS Commands," lists the commands to configure and monitor APS operations.
- Chapter 2, "Debug Commands," lists the commands to debug the Cisco ONS 15530.
- Chapter 3, "Interface Configuration Commands," lists the commands to configure and monitor the interfaces on the Cisco ONS 15530.
- Chapter 4, "Online Diagnostics Commands," lists the commands to configure and monitor online diagnostic operations.
- Chapter 6, "Power-On Diagnostics Commands," lists the commands to test the accessibility and basic functionality of the components and isolate the faults to the component level on the Cisco ONS 15530.
- Chapter 5, "OSCP Commands," lists the commands to configure and monitor OSCP operations.
- Chapter 7, "Redundancy Commands," lists the commands to configure and monitor processor card redundancy operations.
- Chapter 8, "SNMP Commands," lists the Cisco ONS 15530-specific SNMP commands.
- Chapter 9, "System Management Commands," lists the commands to manage your Cisco ONS 15530.
- Chapter 10, "Threshold Commands," lists the commands to configure and monitor interface alarm threshold operations.
- Chapter 11, "Topology Neighbor Commands," lists commands to configure and monitor network topology neighbors.

### **Related Documentation**

Use this Cisco ONS 15530 Command Reference Guide in conjunction with the following referenced publications:

- Regulatory Compliance and Safety Information for the Cisco ONS 15500 Series
   Provides the regulatory compliance and safety information for the Cisco ONS 15500 Series.
- Cisco ONS 15530 Planning Guide

Provides detailed information on the Cisco ONS 15530 architecture and functionality.

• Cisco ONS 15530 Hardware Installation Guide

Provides detailed information about installing the Cisco ONS 15530.

Cisco ONS 15530 Optical Transport Turn-Up and Test Guide

Provides acceptance testing procedures for Cisco ONS 15530 nodes and networks.

Cisco ONS 15530 Cleaning Procedures for Fiber Optic Connections

Provides processes and procedures for cleaning the fiber optic connectors and component interfaces of the Cisco ONS 15530.

- Cisco ONS 15530 Configuration Guide
   Describes how to configure the Cisco ONS 15530.
- Cisco ONS 15530 System Alarms and Error Messages

Describes the system alarms and error messages for the Cisco ONS 15530.

Cisco ONS 15530 Troubleshooting Guide

Describes how to identify and resolve problems with the Cisco ONS 15530.

• Network Management for the Cisco ONS 15530

Provides information on the network management systems that support the Cisco ONS 15530.

Cisco ONS 15530 TL1 Commands

Provides a full TL1 command and autonomous message set including parameters, AIDs, conditions and modifiers for the Cisco ONS 15530.

MIB Quick Reference for the Cisco ONS 15500 Series

Describes the Management Information Base (MIB) objects and explains how to access Cisco public MIBs for the Cisco ONS 15500 Series.

- Cisco ONS 15530 Software Upgrade Guide
  - Describes how to upgrade system images and functional images on the Cisco ONS 15530.
- Introduction to DWDM Technology

Provides background information on the dense wavelength division multiplexing (DWDM) technology.

• Cisco IOS Configuration Fundamentals Configuration Guide

Provides useful information on the CLI (command-line interface) and basic shelf management.

### About the CLI

You can configure the Cisco ONS 15530 from the CLI (command-line interface) that runs on the system console or terminal, or by using remote access.

To use the CLI, your terminal must be connected to the Cisco ONS 15530 through the console port or one of the TTY lines. By default, the terminal is configured to a basic configuration, which should work for most terminal sessions.

### About Cisco IOS Command Modes

The Cisco IOS user interface is divided into many different modes. The commands available to you depend on which mode you are currently in. To get a list of the commands available in a given mode, type a question mark (?) at the system prompt.

When you start a session on the system, you begin in user mode, also called EXEC mode. Only a limited subset of the commands are available in EXEC mode. To have access to all commands, you must enter privileged EXEC mode. Normally, you must type in a password to access privileged EXEC mode. From privileged mode, you can type in any EXEC command or access global configuration mode. Most of the EXEC commands are one-time commands, such as **show** commands, which show the current configuration status, and **clear** commands, which clear counters or interfaces. The EXEC commands are not saved across system reboots or across processor switchovers.

You can monitor and control the standby processor with commands entered on the active processor. A subset of EXEC and privileged EXEC commands are available through the standby processor console.

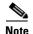

You can easily determine if you are accessing the active or the standby processor: The standby processor has "sby-" prefixed to the command prompt.

The configuration modes allow you to make changes to the running configuration. If you later save the configuration, these commands are stored across system reboots. You must start at global configuration mode. From global configuration mode, you can enter interface configuration mode, subinterface configuration mode, and a variety submodes.

ROM (Read-only memory) monitor mode is a separate mode used when the system cannot boot properly. For example, your system or access server might enter ROM monitor mode if it does not find a valid system image when it is booting, or if its configuration file is corrupted at startup.

Table 1 lists and describes the most commonly used modes, how to enter the modes, and the resulting system prompts. The system prompt helps you identify which mode you are in and, therefore, which commands are available to you.

| Mode                                                                                                    | Description of Use                                                                                                    | How to Access                                                                                                    | Prompt               |  |
|----------------------------------------------------------------------------------------------------|----------------------------------------------------------------------------------------------------|----------------------------------------------------------------------------------------------------|----------------------|--|
| User EXEC To connect to remote devices,<br>change terminal settings on a<br>temporary basis, perform basic<br>tests, and display system<br>information. |                                                                                                    | Log in.                                                                                                    | Switch>              |  |
| Privileged EXEC (Enable)                                                                                                    | To set operating parameters. The<br>privileged command set includes<br>the commands in user EXEC<br>mode, as well as the <b>configure</b><br>command. Use this command to<br>access the other command<br>modes. | From the user EXEC mode,<br>enter the <b>enable</b> command<br>and the enable password.                                                                 | Switch#              |  |
| Global configuration                                                                                                    | To configure features that affect<br>the system as a whole.                                                                                                    | From the privileged EXEC mode, enter the <b>configure terminal</b> command.                                                                             | Switch(config)#      |  |
| Interface configuration                                                                                                    | To enable features for a<br>particular interface. Interface<br>commands enable or modify the<br>operation of a port.                                                                                            | From global configuration<br>mode, enter the <b>interface</b><br><i>type location</i> command.<br>For example, enter<br><b>interface fastethernet 0</b> | Switch(config-if)#   |  |
| Line configuration                                                                                                    | To configuration To configure the console port or VTY line from the directly connected console or the virtual terminal used with Telnet.                                                                        |                                                                                                    | Switch(config-line)# |  |
| Redundancy configuration To configure system redundancy.                                                                                                |                                                                                                    | From global configuration<br>mode, enter the <b>redundancy</b><br>command.                                                                              | Switch(config-red)#  |  |

#### Table 1 Frequently Used IOS Command Modes

| Mode                           | Description of Use                                           | How to Access                                                                       | Prompt                    |
|--------------------------------|--------------------------------------------------------------|-------------------------------------------------------------------------------------|---------------------------|
| APS <sup>1</sup> configuration | To configure APS redundancy features.                        | From redundancy<br>configuration mode, enter the<br><b>associate group</b> command. | Switch(config-aps)#       |
| Threshold list configuration   | To configure alarm threshold list attributes and thresholds. | From the global<br>configuration mode, enter the<br><b>threshold-list</b> command.  | Switch(config-t-list)#    |
| Threshold configuration        | To configure alarm threshold attributes.                     | From threshold list<br>configuration mode, enter the<br><b>threshold</b> command.   | Switch(config-threshold)# |

| Table 1 | Frequently Used IOS Command Modes (continued) |
|---------|-----------------------------------------------|
|---------|-----------------------------------------------|

1. Automatic Protection Switching

The Cisco IOS command interpreter, called the EXEC, interprets and executes the commands you enter. You can abbreviate commands and keywords by entering just enough characters to make the command unique from other commands. For example, you can abbreviate the **show** command to **sh** and the **configure terminal** command to **config t**.

When you type **exit**, the CLI backs out one command mode level. In general, typing **exit** returns you to global configuration mode. To exit configuration mode completely and return to privileged EXEC mode, press **Ctrl-Z** or **end**.

#### Listing Cisco IOS Commands and Syntax

In any command mode, you can get a list of available commands by entering a question mark (?).

Switch> ?

To obtain a list of commands that begin with a particular character sequence, type in those characters followed immediately by the question mark (?). Do not include a space. This form of help is called word help, because it lists the words for you.

Switch# c?
calendar cd clear clock configure
connect copy

To list keywords or arguments, enter a question mark in place of a keyword or argument. Include a space before the question mark. This form of help is called command syntax help, because it reminds you which keywords or arguments are applicable based on the command, keywords, and arguments you have already entered.

```
Switch# configure ?
  memory Configure from NV memory
  network Configure from a TFTP network host
  overwrite-network Overwrite NV memory from TFTP network host
  terminal Configure from the terminal
  <Cr>
```

To redisplay a command you previously entered, press the Up-arrow key. You can continue to press the Up-arrow key to see more previously issued commands.

If you are having trouble entering a command, check the system prompt and enter the question mark (?) for a list of available commands. You might be in the wrong command mode or using incorrect syntax.

You can press **Ctrl-Z** or **end** in any mode to immediately return to privileged EXEC (enable) mode, instead of entering **exit**, which returns you to the previous mode.

### **Document Conventions**

This publication uses the following conventions:

| Convention              | Application                                                                                                    |  |
|-------------------------|----------------------------------------------------------------------------------------------------|--|
| boldface                | Commands and keywords in body text.                                                                             |  |
| italic                  | Command input that is supplied by the user.                                                                     |  |
| [ ]                     | Keywords or arguments that appear within square brackets are optional.                                          |  |
| $\{ x \mid x \mid x \}$ | A choice of keywords (represented by x) appears in braces separated by vertical bars. The user must select one. |  |
| Ctrl                    | The control key. For example, where Ctrl + D is written, hold down the Control key while pressing the D key.    |  |
| screen font             | Examples of information displayed on the screen.                                                                |  |
| boldface screen font    | Examples of information that the user must enter.                                                               |  |
| < >                     | Command parameters that must be replaced by module-specific codes.                                              |  |

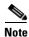

Means *reader take note*. Notes contain helpful suggestions or references to material not covered in the document.

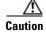

Means *reader be careful*. In this situation, the user might do something that could result in equipment damage or loss of data.

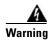

#### **IMPORTANT SAFETY INSTRUCTIONS**

This warning symbol means danger. You are in a situation that could cause bodily injury. Before you work on any equipment, be aware of the hazards involved with electrical circuitry and be familiar with standard practices for preventing accidents. Use the statement number provided at the end of each warning to locate its translation in the translated safety warnings that accompanied this device. Statement 1071

SAVE THESE INSTRUCTIONS

### Where to Find Safety and Warning Information

For safety and warning information, refer to the *Cisco Optical Transport Products Safety and Compliance Information* document that accompanied the product. This publication describes the international agency compliance and safety information for the Cisco ONS 15xxx systems. It also includes translations of the safety warnings that appear in the ONS 15xxx system documentation.

### **Obtaining Documentation**

Cisco documentation and additional literature are available on Cisco.com. Cisco also provides several ways to obtain technical assistance and other technical resources. These sections explain how to obtain technical information from Cisco Systems.

#### Cisco.com

You can access the most current Cisco documentation at this URL:

http://www.cisco.com/techsupport

You can access the Cisco website at this URL:

http://www.cisco.com

You can access international Cisco websites at this URL:

http://www.cisco.com/public/countries\_languages.shtml

### **Product Documentation DVD**

The Product Documentation DVD is a comprehensive library of technical product documentation on a portable medium. The DVD enables you to access multiple versions of installation, configuration, and command guides for Cisco hardware and software products. With the DVD, you have access to the same HTML documentation that is found on the Cisco website without being connected to the Internet. Certain products also have .PDF versions of the documentation available.

The Product Documentation DVD is available as a single unit or as a subscription. Registered Cisco.com users (Cisco direct customers) can order a Product Documentation DVD (product number DOC-DOCDVD= or DOC-DOCDVD=SUB) from Cisco Marketplace at this URL:

http://www.cisco.com/go/marketplace/

### **Cisco Optical Networking Product Documentation CD-ROM**

Optical networking-related documentation, including Cisco ONS 15xxx product documentation, is available in a CD-ROM package that ships with your product. The Optical Networking Product Documentation CD-ROM is updated periodically and may be more current than printed documentation.

### **Ordering Documentation**

Registered Cisco.com users may order Cisco documentation at the Product Documentation Store in the Cisco Marketplace at this URL:

http://www.cisco.com/go/marketplace/

Nonregistered Cisco.com users can order technical documentation from 8:00 a.m. to 5:00 p.m. (0800 to 1700) PDT by calling 1 866 463-3487 in the United States and Canada, or elsewhere by calling 011 408 519-5055. You can also order documentation by e-mail at tech-doc-store-mkpl@external.cisco.com or by fax at 1 408 519-5001 in the United States and Canada, or elsewhere at 011 408 519-5001.

### **Documentation Feedback**

You can rate and provide feedback about Cisco technical documents by completing the online feedback form that appears with the technical documents on Cisco.com.

You can submit comments about Cisco documentation by using the response card (if present) behind the front cover of your document or by writing to the following address:

Cisco Systems Attn: Customer Document Ordering 170 West Tasman Drive San Jose, CA 95134-9883

We appreciate your comments.

### **Cisco Product Security Overview**

Cisco provides a free online Security Vulnerability Policy portal at this URL:

http://www.cisco.com/en/US/products/products\_security\_vulnerability\_policy.html

From this site, you will find information about how to:

- Report security vulnerabilities in Cisco products.
- Obtain assistance with security incidents that involve Cisco products.
- Register to receive security information from Cisco.

A current list of security advisories, security notices, and security responses for Cisco products is available at this URL:

http://www.cisco.com/go/psirt

To see security advisories, security notices, and security responses as they are updated in real time, you can subscribe to the Product Security Incident Response Team Really Simple Syndication (PSIRT RSS) feed. Information about how to subscribe to the PSIRT RSS feed is found at this URL:

http://www.cisco.com/en/US/products/products\_psirt\_rss\_feed.html

### **Reporting Security Problems in Cisco Products**

Cisco is committed to delivering secure products. We test our products internally before we release them, and we strive to correct all vulnerabilities quickly. If you think that you have identified a vulnerability in a Cisco product, contact PSIRT:

• For Emergencies only—security-alert@cisco.com

An emergency is either a condition in which a system is under active attack or a condition for which a severe and urgent security vulnerability should be reported. All other conditions are considered nonemergencies.

• For Nonemergencies—psirt@cisco.com

In an emergency, you can also reach PSIRT by telephone:

- 1 877 228-7302
- 1 408 525-6532

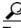

We encourage you to use Pretty Good Privacy (PGP) or a compatible product (for example, GnuPG) to encrypt any sensitive information that you send to Cisco. PSIRT can work with information that has been encrypted with PGP versions 2.*x* through 9.*x*.

Never use a revoked or an expired encryption key. The correct public key to use in your correspondence with PSIRT is the one linked in the Contact Summary section of the Security Vulnerability Policy page at this URL:

http://www.cisco.com/en/US/products/products\_security\_vulnerability\_policy.html

The link on this page has the current PGP key ID in use.

If you do not have or use PGP, contact PSIRT at the aforementioned e-mail addresses or phone numbers before sending any sensitive material to find other means of encrypting the data.

### **Obtaining Technical Assistance**

Cisco Technical Support provides 24-hour-a-day award-winning technical assistance. The Cisco Technical Support & Documentation website on Cisco.com features extensive online support resources. In addition, if you have a valid Cisco service contract, Cisco Technical Assistance Center (TAC) engineers provide telephone support. If you do not have a valid Cisco service contract, contact your reseller.

#### **Cisco Technical Support & Documentation Website**

The Cisco Technical Support & Documentation website provides online documents and tools for troubleshooting and resolving technical issues with Cisco products and technologies. The website is available 24 hours a day, at this URL:

http://www.cisco.com/techsupport

Access to all tools on the Cisco Technical Support & Documentation website requires a Cisco.com user ID and password. If you have a valid service contract but do not have a user ID or password, you can register at this URL:

http://tools.cisco.com/RPF/register/register.do

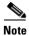

Use the Cisco Product Identification (CPI) tool to locate your product serial number before submitting a web or phone request for service. You can access the CPI tool from the Cisco Technical Support & Documentation website by clicking the **Tools & Resources** link under Documentation & Tools. Choose **Cisco Product Identification Tool** from the Alphabetical Index drop-down list, or click the **Cisco Product Identification Tool** link under Alerts & RMAs. The CPI tool offers three search options: by product ID or model name; by tree view; or for certain products, by copying and pasting **show** command output. Search results show an illustration of your product with the serial number label location highlighted. Locate the serial number label on your product and record the information before placing a service call.

### **Submitting a Service Request**

Using the online TAC Service Request Tool is the fastest way to open S3 and S4 service requests. (S3 and S4 service requests are those in which your network is minimally impaired or for which you require product information.) After you describe your situation, the TAC Service Request Tool provides recommended solutions. If your issue is not resolved using the recommended resources, your service request is assigned to a Cisco engineer. The TAC Service Request Tool is located at this URL:

http://www.cisco.com/techsupport/servicerequest

For S1 or S2 service requests, or if you do not have Internet access, contact the Cisco TAC by telephone. (S1 or S2 service requests are those in which your production network is down or severely degraded.) Cisco engineers are assigned immediately to S1 and S2 service requests to help keep your business operations running smoothly.

To open a service request by telephone, use one of the following numbers:

Asia-Pacific: +61 2 8446 7411 (Australia: 1 800 805 227) EMEA: +32 2 704 55 55 USA: 1 800 553-2447

For a complete list of Cisco TAC contacts, go to this URL:

http://www.cisco.com/techsupport/contacts

### **Definitions of Service Request Severity**

To ensure that all service requests are reported in a standard format, Cisco has established severity definitions.

Severity 1 (S1)—An existing network is down, or there is a critical impact to your business operations. You and Cisco will commit all necessary resources around the clock to resolve the situation.

Severity 2 (S2)—Operation of an existing network is severely degraded, or significant aspects of your business operations are negatively affected by inadequate performance of Cisco products. You and Cisco will commit full-time resources during normal business hours to resolve the situation.

Severity 3 (S3)—Operational performance of the network is impaired, while most business operations remain functional. You and Cisco will commit resources during normal business hours to restore service to satisfactory levels.

Severity 4 (S4)—You require information or assistance with Cisco product capabilities, installation, or configuration. There is little or no effect on your business operations.

### **Obtaining Additional Publications and Information**

Information about Cisco products, technologies, and network solutions is available from various online and printed sources.

• The *Cisco Product Quick Reference Guide* is a handy, compact reference tool that includes brief product overviews, key features, sample part numbers, and abbreviated technical specifications for many Cisco products that are sold through channel partners. It is updated twice a year and includes the latest Cisco offerings. To order and find out more about the Cisco Product Quick Reference Guide, go to this URL:

http://www.cisco.com/go/guide

• Cisco Marketplace provides a variety of Cisco books, reference guides, documentation, and logo merchandise. Visit Cisco Marketplace, the company store, at this URL:

http://www.cisco.com/go/marketplace/

• *Cisco Press* publishes a wide range of general networking, training and certification titles. Both new and experienced users will benefit from these publications. For current Cisco Press titles and other information, go to Cisco Press at this URL:

http://www.ciscopress.com

• *Packet* magazine is the Cisco Systems technical user magazine for maximizing Internet and networking investments. Each quarter, Packet delivers coverage of the latest industry trends, technology breakthroughs, and Cisco products and solutions, as well as network deployment and troubleshooting tips, configuration examples, customer case studies, certification and training information, and links to scores of in-depth online resources. You can access Packet magazine at this URL:

http://www.cisco.com/packet

• *iQ Magazine* is the quarterly publication from Cisco Systems designed to help growing companies learn how they can use technology to increase revenue, streamline their business, and expand services. The publication identifies the challenges facing these companies and the technologies to help solve them, using real-world case studies and business strategies to help readers make sound technology investment decisions. You can access iQ Magazine at this URL:

http://www.cisco.com/go/iqmagazine

or view the digital edition at this URL:

http://ciscoiq.texterity.com/ciscoiq/sample/

• *Internet Protocol Journal* is a quarterly journal published by Cisco Systems for engineering professionals involved in designing, developing, and operating public and private internets and intranets. You can access the Internet Protocol Journal at this URL:

http://www.cisco.com/ipj

• Networking products offered by Cisco Systems, as well as customer support services, can be obtained at this URL:

http://www.cisco.com/en/US/products/index.html

• Networking Professionals Connection is an interactive website for networking professionals to share questions, suggestions, and information about networking products and technologies with Cisco experts and other networking professionals. Join a discussion at this URL:

http://www.cisco.com/discuss/networking

• World-class networking training is available from Cisco. You can view current offerings at this URL:

http://www.cisco.com/en/US/learning/index.html

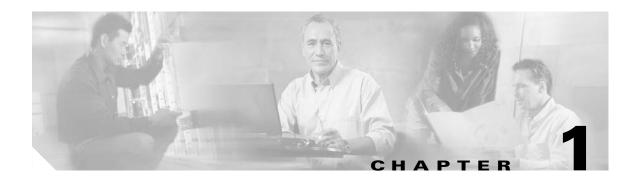

## **APS Commands**

APS (Automatic Protection Switching) provides protection against signal failure. Use the following commands to configure and monitor APS operations.

## aps clear

To clear an APS switchover request or an APS lockout request, use the **aps clear** command.

aps clear group-name

| Syntax Description | group-name                                                                                                    | Specifies the name of the associated pair of interfaces.                                                                                                    |
|--------------------|----------------------------------------------------------------------------------------------------|----------------------------------------------------------------------------------------------------|
|                    | <u>group nume</u>                                                                                                    |                                                                                                    |
|                    |                                                                                                    |                                                                                                    |
| Defaults           | None                                                                                                    |                                                                                                    |
|                    |                                                                                                    |                                                                                                    |
| Command Modes      | Privileged EXEC                                                                                                    |                                                                                                    |
|                    |                                                                                                    |                                                                                                    |
| Command History    | This table includes the                                                                                                    | he following release-specific history entries:                                                                                                    |
|                    | • EV-Release                                                                                                    |                                                                                                    |
|                    | • SV-Release                                                                                                    |                                                                                                    |
|                    | • S-Release                                                                                                    |                                                                                                    |
|                    | EV-Release                                                                                                    | Modification                                                                                                    |
|                    | 12.1(10)EV2                                                                                                    | This command was introduced.                                                                                                    |
|                    | SV-Release                                                                                                    | Modification                                                                                                    |
|                    | 12.2(18)SV                                                                                                    | This command was integrated in this release.                                                                                                    |
|                    | S-Release                                                                                                    | Modification                                                                                                    |
|                    | 12.2(22)S                                                                                                    | This command was integrated in this release from release 12.2(22)SV.                                                                                                    |
|                    |                                                                                                    |                                                                                                    |
| Usage Guidelines   | These requests have p                                                                                                    | 30 supports APS signal switchover requests from the CLI (command-line interface).<br>priorities based on the condition of the protection signal and the existence of another<br>at request. Three types of requests exist: |
|                    | • Lockout requests—Have the highest priority and take effect regardless of the con protection signal. A lockout prevents the signal from switching over from the wo the protection interface. |                                                                                                    |
|                    | • Forced switchover requests—Have the next highest priority and are only prevented when an existing lockout on the protection interface or the protection signal has failed.                  |                                                                                                    |
|                    |                                                                                                    | ver requests—Have the lowest priority and only occur if there is no protection path<br>I switchover, or the signal has failed or degraded.                                                                                 |
| Examples           |                                                                                                    | ple shows how to clear an APS request on an associated interface pair named blue.                                                                                                    |
|                    | Switch# <b>aps clear</b>                                                                                                    | blue                                                                                                    |

The following example shows how to clear an APS request for an associated interface pair with the default group name.

Switch# aps clear Wavepatch2/0/0

Related Commands

| ands | Command     | Description                                        |
|------|-------------|----------------------------------------------------|
|      | aps lockout | Prevents switchovers to the protection path.       |
|      | aps switch  | Requests an APS switchover.                        |
|      | show aps    | Displays APS configuration information and status. |

## aps direction

To specify unidirectional or bidirectional path switching, use the **aps direction** command. To revert to the default behavior, use the **no** form of this command.

aps direction {unidirectional | bidirectional}

no aps direction

| Syntax Description | unidirectional                                                                                                    | Specifies unidirectional path switching.                                                                                                    |  |
|--------------------|----------------------------------------------------------------------------------------------------|----------------------------------------------------------------------------------------------------|--|
|                    | bidirectional                                                                                                    | Specifies bidirectional path switching.                                                                                                    |  |
| Defaults           | Unidirectional                                                                                                    |                                                                                                    |  |
| Command Modes      | APS configuration                                                                                                    |                                                                                                    |  |
| Usage Guidelines   | signal. The other node co<br>when a node detects a si                                                                                                    | witching, only the node that detects a signal failure switches over to the standby ontinues to receive its signal on the original path. In bidirectional path switching, gnal failure it sends a message to the other node about the failure causing that a nodes then use the same path through the network. |  |
|                    |                                                                                                    | mmand only with splitter and y-cable line card protection configurations. Client lles switchovers in the client equipment, not in the Cisco ONS 15530.                                                                                                    |  |
|                    | When using bidirectional path switching, always configure the nodes so that they communicate over the same working path and the same protection path. Also, configure both nodes that support the channel with the same APS features, such as y-cable support, revertive behavior, and path switching. |                                                                                                    |  |
|                    |                                                                                                    | e of path switching, disable the standby interface with the <b>shutdown</b> command.<br>of path switching, reenable the standby interface with the <b>no shutdown</b>                                                                                                    |  |
| Note               | Bidirectional path switch Channel).                                                                                                    | hing only operates on networks that support the OSC (Optical Supervisory                                                                                                    |  |
|                    |                                                                                                    |                                                                                                    |  |
| Note               | Configure bidirectional protocol encapsulation.                                                                                                    | path switching on interfaces configured with Sysplex ETR or Sysplex CLO                                                                                                    |  |
|                    |                                                                                                    |                                                                                                    |  |
| Examples           | The following example s configuration.                                                                                                    | shows how to configure bidirectional path switching in a y-cable protection                                                                                                    |  |
|                    | Switch# configure term<br>Switch(config)# redund<br>Switch(config-red)# a<br>Switch(config-red-aps                                                                                                    | dancy                                                                                                    |  |

```
Switch(config-red-aps)# protection transparent 4/0/0
Switch(config-red-aps)# aps y-cable
Switch(config-red-aps)# aps direction bidirectional
Switch(config-red-aps)# aps enable
```

The following example shows how to configure bidirectional path switching in a splitter protection configuration.

```
Switch# configure terminal
Switch(config)# redundancy
Switch(config-red)# associate group chicago
Switch(config-red-aps)# working wavepatch 10/0/0
Switch(config-red-aps)# protection wavepatch 10/0/1
Switch(config-red-aps)# aps direction bidirectional
Switch(config-red-aps)# aps enable
```

The following example shows how to change the path switching operation for a y-cable APS group from unidirectional to bidirectional.

Switch# show aps group alpha

```
APS Group alpha :
```

Switch#

```
architecture.: 1+1, remote prov: 1+1
  span....: end-to-end (client side y-cable)
  direction....: prov: uni, current: uni, remote prov: uni
 revertive....: no
  created.....: 14 hours, 53 minutes
  aps state....: associated (enabled)
  request timer: holddown: 5000 ms, max: 15000 ms, count 2
  switched chan: 0
  channel ( 0): Transparent4/0/0 (STANDBY - UP), Wave4/0 (UP)
               : channel request: no-request
               : transmit request: no-request
               : receive request: no-request
  channel (1): Transparent2/0/0 (ACTIVE - UP), Wave2/0 (UP)
               : channel request: no-request
               : switchover count: 0
               : last switchover: never
Switch# configure terminal
Switch(config)# interface transparent 4/0/0
Switch(config-if) # shutdown
Switch(config-if)# exit
Switch(config) # redundancy
Switch(config-red) # associate group Denver
Switch(config-red-aps)# aps disable
Switch(config-red-aps)# aps direction bidirectional
Switch(config-red-aps)# aps enable
Switch(config-red-aps)# exit
Switch(config-red) # exit
Switch(config) # interface transparent 4/0/0
Switch(config-if) # no shutdown
Switch(config-if)# end
```

| Related Commands | Command     | Description                                          |
|------------------|-------------|------------------------------------------------------|
|                  | aps disable | Disables APS activity between associated interfaces. |
|                  | aps enable  | Enables APS activity between associated interfaces.  |

L

| Command                                     | Description                                                                                                    |
|---------------------------------------------|----------------------------------------------------------------------------------------------------|
| aps revertive                               | Configures revertive APS for y-cable line card protection.                                                                                                    |
| aps timer message holddown                  | Modifies the APS Channel Protocol message holddown timer interval<br>and message count value.                                                                                |
| aps timer message<br>max-interval           | Modifies the APS Channel Protocol maximum inactivity interval timer value.                                                                                                   |
| aps timer search-for-up                     | Modifies the minimum and maximum timer intervals on an APS<br>timer. The system must wait for a splitter protection connection to<br>come up when both connections are down. |
| aps timer switchover-enable<br>min-interval | Modifies the minimum timer interval before reenabling APS switchover.                                                                                                    |
| aps timer wait-to-restore                   | Modifies the number of seconds an APS timer must wait before switching back to the preferred working signal.                                                                 |
| aps working                                 | Configures the working interface of an associated interface pair.                                                                                                    |
| aps y-cable                                 | Enables y-cable protection.                                                                                                    |
| associate group                             | Creates an APS group and enters APS configuration mode.                                                                                                    |
| associate interface                         | Associates multiple wavepatch interface pairs for APS protection.                                                                                                    |
| show aps                                    | Displays APS configuration information and status.                                                                                                    |

## aps disable

To disable APS activity between an associated interface pair, use the **aps disable** command. To reenable APS activity, use the **aps enable** command.

aps disable

| Syntax Description | This command has no other arguments or keywords.                                                                                               |                                                                                                    |  |
|--------------------|----------------------------------------------------------------------------------------------------|----------------------------------------------------------------------------------------------------|--|
| Defaults           | None                                                                                                    |                                                                                                    |  |
| Command Modes      | APS configuration                                                                                                    |                                                                                                    |  |
| Command History    | <ul><li>This table includes t</li><li>EV-Release</li><li>SV-Release</li><li>S-Release</li></ul>                                                | he following release-specific history entries:                                                                                                    |  |
|                    | EV-Release                                                                                                    | Modification                                                                                                    |  |
|                    | 12.1(10)EV2                                                                                                    | This command was introduced.                                                                                                    |  |
|                    | SV-Release                                                                                                    | Modification                                                                                                    |  |
|                    | 12.2(18)SV                                                                                                    | This command was integrated in this release.                                                                                                    |  |
|                    | S-Release                                                                                                    | Modification                                                                                                    |  |
|                    | 12.2(22)S                                                                                                    | This command was integrated in this release from release 12.2(22)SV.                                                                                                    |  |
| Usage Guidelines   |                                                                                                    | APS configuration of an associated interface pair, use this command to disable APS interfaces. When an interface pair is initially associated, APS activity is disabled. |  |
| Examples           | The following exam                                                                                                    | ple shows how to disable APS activity between associated transparent interfaces.                                                                                         |  |
|                    | Switch# configure terminal<br>Switch(config)# redundancy<br>Switch(config-red)# associate group newyork<br>Switch(config-red-aps)# aps disable |                                                                                                    |  |
| Related Commands   | Command                                                                                                    | Description                                                                                                    |  |
|                    | aps enable                                                                                                    | Enables APS activity between associated interfaces.                                                                                                    |  |

Creates an APS group and enters APS configuration mode.

associate group

# aps enable

To enable APS activity between an associated interface pair, use the **aps enable** command. To disable APS activity, use the **aps disable** command.

aps enable

| Syntax Description | This command has no other arguments or keywords.                                                                                                    |                                                                      |  |
|--------------------|----------------------------------------------------------------------------------------------------|----------------------------------------------------------------------|--|
| Defaults           | None                                                                                                    |                                                                      |  |
| Command Modes      | APS configuration                                                                                                    |                                                                      |  |
| Command History    | This table includes t                                                                                                    | the following release-specific history entries:                      |  |
|                    | • EV-Release                                                                                                    |                                                                      |  |
|                    | • SV-Release                                                                                                    |                                                                      |  |
|                    | • S-Release                                                                                                    |                                                                      |  |
|                    | EV-Release                                                                                                    | Modification                                                         |  |
|                    | 12.1(10)EV2                                                                                                    | This command was introduced.                                         |  |
|                    | SV-Release                                                                                                    | Modification                                                         |  |
|                    | 12.2(18)SV                                                                                                    | This command was integrated in this release.                         |  |
|                    | S-Release                                                                                                    | Modification                                                         |  |
|                    | 12.2(22)S                                                                                                    | This command was integrated in this release from release 12.2(22)SV. |  |
| Usage Guidelines   | After changing the APS configuration of an associated interface pair, use this command to enable APS activity between the interfaces.                                                                                                    |                                                                      |  |
| Examples           | The following example shows how to enable APS activity between associated transparent interfaces.                                                                                                    |                                                                      |  |
|                    | <pre>Switch# configure terminal<br/>Switch(config)# redundancy<br/>Switch(config-red)# associate group london<br/>Switch(config-red-aps)# aps working transparent 2/0/0<br/>Switch(config-red-aps)# aps protect<br/>ion transparent 4/0/0<br/>Switch(config-red-aps)# aps enable</pre> |                                                                      |  |

| Related Commands | Command         | Description                                             |
|------------------|-----------------|---------------------------------------------------------|
|                  | aps disable     | Disables APS activity between associated interfaces.    |
|                  | associate group | Creates an APS group and enters APS configuration mode. |

## aps lockout

To lock out an APS switchover to the protection path, thus preventing any further APS switchovers for any reason, including manual or forced switchovers and signal failures, use the **aps lockout** command. To remove an APS lockout request, use the **aps clear** command.

aps lockout group-name

| Syntax Description | This command has no other arguments or keywords.                                                                                                    |                                                                        |  |
|--------------------|----------------------------------------------------------------------------------------------------|------------------------------------------------------------------------|--|
| Defaults           | Disabled                                                                                                    |                                                                        |  |
| Command Modes      | Privileged EXEC                                                                                                    |                                                                        |  |
| Command History    | This table includes the following release-specific history entries:                                                                                                    |                                                                        |  |
|                    | • EV-Release                                                                                                    |                                                                        |  |
|                    | • SV-Release                                                                                                    |                                                                        |  |
|                    | • S-Release                                                                                                    |                                                                        |  |
|                    | EV-Release                                                                                                    | Modification                                                           |  |
|                    | 12.1(10)EV2                                                                                                    | This command was introduced.                                           |  |
|                    | SV-Release                                                                                                    | Modification                                                           |  |
|                    | 12.2(18)SV                                                                                                    | This command was integrated in this release.                           |  |
|                    | S-Release                                                                                                    | Modification                                                           |  |
|                    | 12.2(22)S                                                                                                    | This command was integrated in this release from release 12.2(22)SV.   |  |
| Usage Guidelines   | Use this command to configure APS signal switchover lockout on the protection path. This is useful when you want to prevent a switchover during shelf maintenance, or when the protection signal has degraded or failed.<br>A lockout only succeeds when the protection path interface is also acting as the standby interface. If the protection path interface is the active interface, use the <b>aps switch</b> command to switch the active interface role back to the working interface. |                                                                        |  |
|                    |                                                                                                    |                                                                        |  |
| Note               | The APS lockout do                                                                                                    | es not persist across system reloads or CPU switch module switchovers. |  |
| Examples           | The following example shows how to lock out switchover to the protection path on an associated group named group1.<br>Switch# aps lockout group1                                                                                                    |                                                                        |  |

#### C **Related C**

| d Commands | Command     | Description                                                       |
|------------|-------------|-------------------------------------------------------------------|
|            | aps clear   | Clears the APS switchover or lockout.                             |
|            | aps switch  | Requests an APS switchover.                                       |
|            | aps working | Configures the working interface of an associated interface pair. |
|            | show aps    | Displays APS configuration information and status.                |

# aps message-channel

To configure message channel for the Cisco ONS 15530 to send APS channel protocol messages, use the **aps message-channel** command. To revert to the default behavior, use the **no** form of this command.

### aps message-channel {auto-select [far-end group-name name] |

inband dcc [far-end group-name name] | ip far-end group-name name ip-address ip-address
| osc [far-end group-name name]}

no aps message-channel

| Syntax Description | auto-select                                                         | APS automatically selects a transport mechanism to send APS messages.                                                                                                    |  |
|--------------------|---------------------------------------------------------------------|----------------------------------------------------------------------------------------------------|--|
|                    | far-end group-name nam                                              | -                                                                                                    |  |
|                    | inband dcc                                                          | Specifies APS to use the in-band message channel ethernetdcc interface or sdcc interface for sending APS messages.                                                                                                    |  |
|                    | ip                                                                  | Specifies APS messages are sent over IP. APS addresses the<br>messages to a specified group name on the remote node identified<br>by this ip address. Use this option for APS groups that terminate on<br>a shelf in a multiple shelf node that does not support the OSC or<br>in-band message channel. |  |
|                    | ip-address ip-address                                               | Specifies the IP address of the remote node used to send the APS channel protocol messages.                                                                                                    |  |
|                    | osc                                                                 | APS messages are sent on the OSC.                                                                                                    |  |
| Command Modes      | APS configuration                                                   |                                                                                                    |  |
| Command History    | This table includes the following release-specific history entries: |                                                                                                    |  |
|                    | • EV-Release                                                        |                                                                                                    |  |
|                    | • SV-Release                                                        |                                                                                                    |  |
|                    | • S-Release                                                         |                                                                                                    |  |
|                    | EV-Release                                                          | Modification                                                                                                    |  |
|                    | 12.1(10)EV2                                                         | This command was introduced.                                                                                                    |  |
|                    | SV-Release                                                          | Modification                                                                                                    |  |
|                    | 12.2(18)SV                                                          | This command was integrated in this release.                                                                                                    |  |
|                    | S-Release                                                           | Modification                                                                                                    |  |
|                    | 12.2(22)S                                                           | This command was integrated in this release from release 12.2(22)SV.                                                                                                    |  |

| Usage Guideline | The APS channel protocol communicates between nodes over the OSC or over the in-band message channel ethernetdcc interface.                                                                                                    |  |  |  |
|-----------------|----------------------------------------------------------------------------------------------------|--|--|--|
|                 | The <b>auto-select</b> option automatically selects the transport channel to send the APS protocol messages attempting to use the in-band message channel first and then the OSC if the in-band message channel is not available. If neither the in-band message channel nor the OSC is available for the APS group, you must configure the message channel using the <b>ip</b> option. |  |  |  |
| •               |                                                                                                    |  |  |  |
| N               | We recommend that you configure the name for the APS group on the remote node. The APS channel protocol lookup process functions more efficiently when the group name is provided. For trunk fiber based protection, the far-end group name is required                                                                                                    |  |  |  |
| Examples        | The following example shows how to create an APS group and configure the message channel:                                                                                                    |  |  |  |
|                 | Switch# configure terminal                                                                                                    |  |  |  |
|                 |                                                                                                    |  |  |  |
|                 | Switch(config)# <b>redundancy</b><br>Switch(config-red)# <b>associate group aps group1</b>                                                                                                    |  |  |  |

| <b>Related Commands</b> | Command             | Description                                                       |
|-------------------------|---------------------|-------------------------------------------------------------------|
|                         | aps lockout         | Prevents switchover to the protection path.                       |
|                         | aps working         | Configures the working interface for an APS interface pair.       |
|                         | aps y-cable         | Enables y-cable protection.                                       |
|                         | associate group     | Creates an APS group and enters APS configuration mode.           |
|                         | associate interface | Associates multiple wavepatch interface pairs for APS protection. |
|                         | show aps            | Displays APS configuration and operation information.             |
|                         |                     |                                                                   |

# aps protection

To configure the protection path interface of an APS group, use the **aps protection** command. To remove the protection path interface, use the **no** form of this command.

- **aps protection** {**transparent** *slot/subcard/port* | **wavepatch** *slot/subcard/port* | **waveethernetphy** *slot/subcard* | **tengigethernetphy** *slot/subcard* | **wdmsplit** *slot/subcard/port* | *gigabitphy slot/subcard/port* | *twogigabitphy slot/subcard/port*}
- **no aps protection {transparent** *slot/subcard/port* | **wavepatch** *slot/subcard/port* | **waveethernetphy** *slot/subcard* | **tengigethernetphy** *slot/subcard* | **wdmsplit** *slot/subcard/port* | *gigabitphy slot/subcard/port* | *twogigabitphy slot/subcard/port* }

| transparent slot/subcard/port   | Specifies the transparent interface to use as the protection path in y-cable line card protection.                                                                              |
|---------------------------------|----------------------------------------------------------------------------------------------------|
| wavepatch slot/subcard/port     | Specifies the wavepatch interface to use as the protection path in splitter protection.                                                                                         |
| waveethernetphy slot/subcard    | Specifies the waveethernetphy interface to use as the protection path in switch fabric based protection.                                                                        |
| tengigethernetphy slot/subcard  | Specifies the tengigethernetphy interface to use as the protection path in switch fabric based protection.                                                                      |
| wdmsplit slot/subcard/port      | Specifies the wdmsplit interface to use as the protection path in trunk fiber based protection.                                                                                 |
| gigabitphy slot/subcard/port    | Specifies the gigabitphy interface to use as the protection path in line card based protection.                                                                                 |
| twogigabitphy slot/subcard/port | Specifies the twogigabitphy interface to use as the protection path in line card based protection.                                                                              |
|                                 | wavepatch slot/subcard/port         waveethernetphy slot/subcard         tengigethernetphy slot/subcard         wdmsplit slot/subcard/port         gigabitphy slot/subcard/port |

Defaults

### **Command Modes** APS configuration

None

**Command History** This table includes the following release-specific history entries:

- EV-Release
- SV-Release
- S-Release

| EV-Release Modification |                                                       |  |
|-------------------------|-------------------------------------------------------|--|
| 12.1(10)EV2             | This command was introduced.                          |  |
| 12.1(12c)EV3            | Added support for wdmsplit and gigabitphy interfaces. |  |
| SV-Release              | Modification                                          |  |
| 12.2(18)SV              | This command was integrated in this release.          |  |

| 12.2(23)SV | Added support for twogigabitphy interfaces.                          |
|------------|----------------------------------------------------------------------|
| S-Release  | Modification                                                         |
| 12.2(22)S  | This command was integrated in this release from release 12.2(22)SV. |

### **Usage Guidelines**

**Hines** Each interface in an associated pair has a configured role to perform: one is the *working* interface and the other is the *protection* interface. However, at any given instant, the interfaces also have a current mode of operation: *active* and *standby*. The interface that is in active mode and receives the signal may or may not be the working interface. The working interface is the *preferred* interface to receive the active signal. The protection interface is the *preferred* interface for the standby signal.

When a pair of interfaces is associated for APS protection using the **associate interface** command, the interface with the higher interface number is the protection interface by default. To override this default configuration, use the **aps protection** command.

#### **Examples**

The following example shows how to create an APS group and configure an APS protection interface:

Switch# configure terminal Switch(config) # redundancy Switch(config-red) # associate group denver Switch(config-red-aps) # aps working transparent 2/0/0 Switch(config-red-aps) # aps protection transparent 4/0/0 Switch(config-red-aps) # aps enable

| <b>Related Commands</b> | Command             | Description                                                       |
|-------------------------|---------------------|-------------------------------------------------------------------|
|                         | aps lockout         | Prevents switchover to the protection path.                       |
|                         | aps working         | Configures the working interface for an APS interface pair.       |
|                         | aps y-cable         | Enables y-cable protection.                                       |
|                         | associate group     | Creates an APS group and enters APS configuration mode.           |
|                         | associate interface | Associates multiple wavepatch interface pairs for APS protection. |
|                         | show aps            | Displays APS configuration and operation information.             |

L

# aps revertive

To configure revertive APS, use the **aps revertive** command. To disable revertive APS, use the **no** form of this command.

aps revertive

no aps revertive

- **Syntax Description** This command has no other arguments or keywords.
- Defaults Disabled

**Command Modes** APS configuration

### **Command History** This tab

This table includes the following release-specific history entries:

- EV-Release
- SV-Release
- S-Release

| EV-Release  | Modification                                                         |  |
|-------------|----------------------------------------------------------------------|--|
| 12.1(10)EV2 | This command was introduced.                                         |  |
| SV-Release  | Modification                                                         |  |
| 12.2(18)SV  | This command was integrated in this release.                         |  |
| S-Release   | Modification                                                         |  |
| 12.2(22)S   | This command was integrated in this release from release 12.2(22)SV. |  |

**Usage Guidelines** 

**delines** When revertive APS is configured and a switchover to the protection signal has occurred, the system automatically switches back to the preferred working signal when it becomes operational. Use the **aps timer wait-to-restore** command to control how quickly the signal reverts back to the working path.

### Examples

The following example shows how to configure revertive APS on an associated transparent interface pair.

Switch# configure terminal Switch(config)# redundancy Switch(config-red)# associate group dallas Switch(config-red-aps)# aps working transparent 2/0/0 Switch(config-red-aps)# aps protection transparent 4/0/0 Switch(config-red-aps)# aps revertive Switch(config-red-aps)# aps y-cable Switch(config-red-aps)# aps enable

| <b>Related Commands</b> | Command                           | Description                                                           |
|-------------------------|-----------------------------------|-----------------------------------------------------------------------|
|                         | aps disable                       | Disables APS activity between associated interfaces.                  |
|                         | aps enable                        | Enables APS activity between associated interfaces.                   |
|                         | aps timer                         | Modifies the minimum timer interval before reenabling APS switchover. |
|                         | switchover-enable<br>min-interval |                                                                       |
|                         | aps timer wait-to-restore         | Modifies the wait-to-restore timer interval.                          |
|                         | associate group                   | Creates an APS group and enters APS configuration mode.               |
|                         | show aps                          | Displays APS configuration and operation information.                 |

# aps switch

To request an APS switchover from the working path to the protection path, or from the protection path to the working path, use the **aps switch** command. To clear an APS switchover request, use the **aps clear** command.

aps switch group-name {force | manual} {protection-to-working | working-to-protection}

| ip-name<br>ie<br>nual<br>ection-to-working<br>king-to-protection<br>e<br>ileged EXEC | <ul> <li>Specifies the name of the associated pair of interfaces.</li> <li>Causes a switchover if no lockout is in effect.</li> <li>Causes a switchover if the signal is good and no lockout is in effect.</li> <li>Causes a manual signal switchover from the protection path to the working path if the protection path signal has not failed.</li> <li>Causes a manual signal switchover from the working path to the protection path whether the working path signal is active or not.</li> </ul> |
|--------------------------------------------------------------------------------------|----------------------------------------------------------------------------------------------------|
| nual<br>ection-to-working<br>king-to-protection                                      | Causes a switchover if the signal is good and no lockout is in effect.<br>Causes a manual signal switchover from the protection path to the working<br>path if the protection path signal has not failed.<br>Causes a manual signal switchover from the working path to the protection                                                                                                    |
| ection-to-working<br>king-to-protection<br>e                                         | Causes a manual signal switchover from the protection path to the working<br>path if the protection path signal has not failed.<br>Causes a manual signal switchover from the working path to the protection                                                                                                    |
| king-to-protection                                                                   | path if the protection path signal has not failed.Causes a manual signal switchover from the working path to the protection                                                                                                    |
| e                                                                                    |                                                                                                    |
|                                                                                      |                                                                                                    |
|                                                                                      |                                                                                                    |
| ileged EXEC                                                                          |                                                                                                    |
|                                                                                      |                                                                                                    |
| table includes the f                                                                 | following release-specific history entries:                                                                                                    |
| EV-Release                                                                           |                                                                                                    |
| SV-Release                                                                           |                                                                                                    |
| S-Release                                                                            |                                                                                                    |
| Release                                                                              | Modification                                                                                                    |
| (10)EV2                                                                              | This command was introduced.                                                                                                    |
| Release                                                                              | Modification                                                                                                    |
| 2(18)SV                                                                              | This command was integrated in this release.                                                                                                    |
| elease                                                                               | Modification                                                                                                    |
| 2(22)S                                                                               | This command was integrated in this release from release 12.2(22)SV.                                                                                                    |
|                                                                                      | EV-Release<br>SV-Release<br>S-Release<br>(10)EV2<br>Release<br>2(18)SV<br>elease                                                                                                    |

lockout on the protection interface or the protection signal has failed.

• Manual switchover requests—Have the lowest priority and only occur if there is no protection interface lockout, a forced switchover, or the signal has failed or degraded.

In summary, the priority order is:

- **1**. Lockout
- 2. Signal failure on the protection path
- 3. Forced signal switchover
- 4. Signal failure on the working path
- 5. Signal degrade on the working or protection path
- 6. Manual signal switchover

If a request or condition of a higher priority is in effect, a lower priority request is rejected.

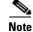

The associated group names are case sensitive and must be entered exactly as they are shown in the **show aps** command output.

### **Examples**

The following example shows how to make a manual switchover request from the working path to the protection path for an associated interface pair named blue.

Switch# aps switch blue manual working-to-protection

The following example shows how to make a force switchover request from the working to the protection path for an associated interface pair with the default group name.

Switch# aps switch Wavepatch2/0/0 force protection-to-working

| Related Commands | Command             | Description                                                       |
|------------------|---------------------|-------------------------------------------------------------------|
|                  | aps clear           | Clears APS switchover or lockout.                                 |
|                  | aps lockout         | Prevents switchover to the protection interface.                  |
|                  | associate group     | Creates an APS group and enters APS configuration mode.           |
|                  | associate interface | Associates multiple wavepatch interface pairs for APS protection. |
|                  | show aps            | Displays APS configuration and operation information.             |

L

## aps timer message holddown

To modify the APS Channel Protocol holddown timer, use the **aps timer message holddown** command. To revert to the default values, use the **no** form of this command.

aps timer message holddown milliseconds [count number]

no aps timer message holddown

| Syntax Description | milliseconds                                                                                                   | Specifies the number of seconds to wait before sending an APS Channel<br>Protocol message. The range is 100 to 10,000 milliseconds. The default<br>timer interval is 5000 milliseconds (5 seconds). |
|--------------------|----------------------------------------------------------------------------------------------------|----------------------------------------------------------------------------------------------------|
|                    | count number                                                                                                   | Specifies the number of messages to send to the destination node before starting the hold-down timer. The range is 2 to 10. The default message count is 2.                                         |
| Defaults           | See the "Syntax Des                                                                                            | cription" section.                                                                                                    |
| Command Modes      | APS configuration                                                                                              |                                                                                                    |
| Command History    | This table includes the                                                                                        | he following release-specific history entries:                                                                                                    |
| •                  |                                                                                                    |                                                                                                    |
| -                  | • EV-Release                                                                                                   |                                                                                                    |
|                    | <ul><li> EV-Release</li><li> SV-Release</li></ul>                                                              |                                                                                                    |
|                    |                                                                                                    |                                                                                                    |
|                    | • SV-Release                                                                                                   | Modification                                                                                                    |
|                    | <ul><li>SV-Release</li><li>S-Release</li></ul>                                                                 |                                                                                                    |
|                    | <ul> <li>SV-Release</li> <li>S-Release</li> </ul>                                                              | Modification                                                                                                    |
|                    | <ul> <li>SV-Release</li> <li>S-Release</li> <li>EV-Release</li> <li>12.1(10)EV2</li> </ul>                     | Modification This command was introduced.                                                                                                    |
|                    | <ul> <li>SV-Release</li> <li>S-Release</li> <li>EV-Release</li> <li>12.1(10)EV2</li> <li>SV-Release</li> </ul> | Modification         This command was introduced.         Modification                                                                                                    |

**Usage Guidelines** 

The holddown timer prevents APS Channel Protocol message flooding over the OSC. The holddown message count allows a specified number of messages to exchange between the nodes before the holddown timer starts. For example, if the holddown message count is set to 2, the node sends and receives two messages before the timer starts. This allows the protocol to operate efficiently without affecting system performance.

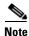

The default values for the holddown timer and message count are sufficient for most network configurations.

### Examples

The following example shows how to modify the holddown timer and count values.

```
Switch(config)# redundancy
Switch(config-red)# associate group denver
Switch(config-red-aps)# aps disable
Switch(config-red-aps)# aps timer message holddown 4000 count 4
Switch(config-red-aps)# aps enable
```

### Related Commands C

| Command Description               |                                                                   |  |
|-----------------------------------|-------------------------------------------------------------------|--|
| aps disable                       | Disables APS activity between associated interfaces.              |  |
| aps enable                        | Enables APS activity between associated interfaces.               |  |
| aps timer message<br>max-interval | Modifies the APS Channel Protocol maximum interval timer value.   |  |
| associate group                   | Creates an APS group and enters APS configuration mode.           |  |
| associate interface               | Associates multiple wavepatch interface pairs for APS protection. |  |
| show aps                          | Displays APS configuration and operation information.             |  |
|                                   |                                                                   |  |

# aps timer message max-interval

To modify the maximum interval for the APS Channel Protocol inactivity timer, use the **aps timer message max-interval** command. To revert to the default value, use the **no** form of this command.

aps timer message max-interval seconds

no aps timer message max-interval

| Syntax Description | seconds                                | Specifies the maximum number of seconds to wait before sending an APS<br>Channel Protocol inactivity message. The range is 1 to 120 seconds.                                    |
|--------------------|----------------------------------------|----------------------------------------------------------------------------------------------------|
| Defaults           | 15 seconds                             |                                                                                                    |
| Command Modes      | APS configuration                      |                                                                                                    |
| Command History    | This table includes                    | the following release-specific history entries:                                                                                                    |
|                    | • EV-Release                           |                                                                                                    |
|                    | • SV-Release                           |                                                                                                    |
|                    | • S-Release                            |                                                                                                    |
|                    | EV-Release                             | Modification                                                                                                    |
|                    | 12.1(10)EV2                            | This command was introduced.                                                                                                    |
|                    | SV-Release                             | Modification                                                                                                    |
|                    | 12.2(18)SV                             | This command was integrated in this release.                                                                                                    |
|                    | S-Release                              | Modification                                                                                                    |
|                    | 12.2(22)S                              | This command was integrated in this release from release 12.2(22)SV.                                                                                                    |
| Usage Guidelines   |                                        | PS Channel Protocol is still functioning between the nodes, periodic messages are of inactivity. The maximum interval of the inactivity timer determines how often to nessages. |
| Note               | The default value for configurations.  | or the inactivity timer maximum interval is sufficient for most network                                                                                                    |
| Examples           | Switch(config)# r<br>Switch(config-red | aple shows how to modify the maximum interval for the inactivity timer.<br>edundancy<br>)# associate group dallas<br>-aps)# aps disable                                         |

Switch(config-red-aps)# aps timer message max-interval 30
Switch(config-red-aps)# aps enable

### **Related Commands**

| Command                    | Description                                                                |  |
|----------------------------|----------------------------------------------------------------------------|--|
| aps disable                | Disables APS activity between associated interfaces.                       |  |
| aps enable                 | Enables APS activity between associated interfaces.                        |  |
| aps timer message holddown | Modifies the APS Channel Protocol holddown timer and message count values. |  |
| associate group            | Creates an APS group and enters APS configuration mode.                    |  |
| associate interface        | Associates multiple wavepatch interface pairs for APS protection.          |  |
| show aps                   | Displays APS configuration and operation information.                      |  |

# aps timer search-for-up

To modify the minimum and maximum timer intervals on an APS timer for the length of time the system waits for a splitter protection connection to come up when both connections are down, use the **aps timer search-for-up** command. To revert to the default values, use the **no** form of this command.

aps timer search-for-up min-interval max-interval

no aps timer search-for-up

|               | min-interval                                                                                                    | Specifies the minimum time interval to wait for a splitter protection<br>connection to come up before checking the other signal. The range is                 |
|---------------|----------------------------------------------------------------------------------------------------|----------------------------------------------------------------------------------------------------|
|               |                                                                                                    | 1 to 120 seconds.                                                                                                    |
|               | max-interval                                                                                                    | Specifies the maximum timer interval to wait for a splitter protection connection to come up before checking the other signal. The range is 1 to 120 seconds. |
| Defaults      | Minimum interval: 2                                                                                                    | 2 seconds                                                                                                    |
|               | Maximum interval:                                                                                                    |                                                                                                    |
|               | Maximum mervar.                                                                                                    | 52 seconds                                                                                                    |
|               |                                                                                                    |                                                                                                    |
| Command Modes | APS configuration                                                                                                    |                                                                                                    |
|               | -                                                                                                    | ha fallowing galages angeifig history antrias.                                                                                                    |
|               | This table includes t                                                                                                    | he following release-specific history entries:                                                                                                    |
|               | This table includes t <ul> <li>EV-Release</li> </ul>                                                                          | he following release-specific history entries:                                                                                                    |
|               | This table includes t                                                                                                    | he following release-specific history entries:                                                                                                    |
|               | This table includes t <ul> <li>EV-Release</li> </ul>                                                                          | he following release-specific history entries:                                                                                                    |
|               | This table includes t<br>• EV-Release<br>• SV-Release                                                                         | he following release-specific history entries:<br>Modification                                                                                                |
|               | This table includes t<br>• EV-Release<br>• SV-Release<br>• S-Release                                                          |                                                                                                    |
|               | This table includes t<br>• EV-Release<br>• SV-Release<br>• S-Release<br><b>EV-Release</b>                                     | Modification                                                                                                    |
|               | This table includes t<br>• EV-Release<br>• SV-Release<br>• S-Release<br><b>EV-Release</b><br>12.1(10)EV2                      | Modification This command was introduced.                                                                                                    |
| Command Modes | This table includes t<br>• EV-Release<br>• SV-Release<br>• S-Release<br><b>EV-Release</b><br>12.1(10)EV2<br><b>SV-Release</b> | Modification         This command was introduced.         Modification                                                                                        |

the system to wait for a splitter protection connection to come up before checking the other splitter

protection connection.

When both members of a splitter pair are down, the system first checks one signal for the minimum time interval. If the splitter protection connection does not come up, the system checks the other connection and doubles the time interval. This process repeats until the maximum timer interval is reached or exceeded. Checking continues at the maximum timer interval until one of the splitter protection connections becomes active.

Note

The default values for the search-for-up timer are sufficient for most network configurations.

### **Examples**

The following example shows how to modify the minimum and maximum timer intervals for how often the system switches to check the other splitter protection connection.

```
Switch(config) # redundancy
Switch(config-red) # associate group newyork
Switch(config-red-aps) # aps disable
Switch(config-red-aps) # aps timer search-for-up 4 16
Switch(config-red-aps) # aps enable
```

### Related Commands

| Command                                     | Description                                                           |  |
|---------------------------------------------|-----------------------------------------------------------------------|--|
| aps disable                                 | Disables APS activity between associated interfaces.                  |  |
| aps enable                                  | Enables APS activity between associated interfaces.                   |  |
| aps timer switchover-enable<br>min-interval | Modifies the minimum timer interval before reenabling APS switchover. |  |
| associate group                             | group Creates an APS group and enters APS configuration mode          |  |
| associate interface                         | Associates multiple wavepatch interface pairs for APS protection.     |  |
| show aps                                    | Displays APS configuration and operation information.                 |  |

L

### aps timer switchover-enable min-interval

To modify the minimum time interval between successive APS switchovers, use the **aps timer switchover min-interval** command. To revert to the default value, use the **no** form of this command.

aps timer switchover-enable min-interval seconds

no aps timer switchover-enable min-interval

| Syntax Description | seconds           | Specifies the minimum number of seconds between successive switchovers.<br>The range is 1 to 120 seconds. |
|--------------------|-------------------|----------------------------------------------------------------------------------------------------|
| Defaults           | 3 seconds         |                                                                                                    |
| Command Modes      | APS configuration |                                                                                                    |
| Command History    |                   | he following release-specific history entries:                                                            |
|                    | • EV-Release      |                                                                                                    |
|                    | • SV-Release      |                                                                                                    |
|                    | • S-Release       |                                                                                                    |
|                    | EV-Release        | Modification                                                                                              |
|                    | 12.1(10)EV2       | This command was introduced.                                                                              |
|                    | 12.1(12c)EV2      | Default value changed from 2 seconds to 3 seconds.                                                        |
|                    | SV-Release        | Modification                                                                                              |
|                    | 12.2(18)SV        | This command was integrated in this release.                                                              |
|                    | S-Release         | Modification                                                                                              |
|                    | 12.2(22)S         | This command was integrated in this release from release 12.2(22)SV.                                      |

**Usage Guidelines** 

Hardware-assisted automatic switchovers when the active signal fails are controlled by the software. An automatic switchover occurs when the system detects a signal failure or signal degradation. Automatic switchovers are disabled until the switchover timer expires. The switchover timer starts upon completion of the automatic switchover. When the timer expires, the system will allow automatic switchovers only under favorable conditions. Conditions that would prevent the system from enabling automatic switchovers include:

- Loss of Light on the protection signal
- Lockout request on the protection interface, either locally or on the remote system supporting the channel
- Forced protection-to-working request in effect, either locally or on the remote system supporting the channel

• Poor quality of the protection signal

When the condition is resolved, hardware-assisted automatic switchovers are enabled.

The switchover timer prevents successive automatic switchovers from occurring too quickly and risk the loss of data.

Note

The default value for the switchover timer is sufficient for most network configurations.

### Examples

The following example shows how to modify the minimum interval between successive signal switchovers.

```
Switch(config)# redundancy
Switch(config-red)# associate group sanfrancisco
Switch(config-red-aps)# aps disable
Switch(config-red-aps)# aps timer switchover-enable min-interval 4
Switch(config-red-aps)# aps enable
```

### **Related Commands**

| Command                                                         | Description                                             |
|-----------------------------------------------------------------|---------------------------------------------------------|
| aps disableDisables APS activity between associated interfaces. |                                                         |
| aps enable                                                      | Enables APS activity between associated interfaces.     |
| aps timer wait-to-restore                                       | Modifies the wait-to-restore timer interval.            |
| associate group                                                 | Creates an APS group and enters APS configuration mode. |
| show aps                                                        | Displays APS configuration and operation information.   |
|                                                                 |                                                         |

# aps timer wait-to-restore

To modify the number of seconds on the APS wait-to-restore timer before reverting to the preferred working signal in a y-cable protection configuration, use the **aps timer wait-to-restore** command. To return to the default value, use the **no** form of this command.

aps timer wait-to-restore seconds

no aps timer wait-to-restore

| Syntax Description | seconds                   | Specifies the number of seconds the system must wait before switching to the preferred working signal. The range is 0 to 720 seconds.                                                                                     |
|--------------------|---------------------------|----------------------------------------------------------------------------------------------------|
| Defaults           | 300 seconds               |                                                                                                    |
| Command Modes      | APS configuration         |                                                                                                    |
| Command History    | This table includes the   | following release-specific history entries:                                                                                                    |
|                    | • EV-Release              |                                                                                                    |
|                    | • SV-Release              |                                                                                                    |
|                    | • S-Release               |                                                                                                    |
|                    | EV-Release                | Modification                                                                                                    |
|                    | 12.1(10)EV2               | This command was introduced.                                                                                                    |
|                    | SV-Release                | Modification                                                                                                    |
|                    | 12.2(18)SV                | This command was integrated in this release.                                                                                                    |
|                    | S-Release                 | Modification                                                                                                    |
|                    | 12.2(22)S                 | This command was integrated in this release from release 12.2(22)SV.                                                                                                    |
| Usage Guidelines   | splitter protected config | s oscillations when revertive switching is configured for y-cable protected and<br>gurations. If the preferred working signal is unstable, the wait-to-restore timer<br>loss that could result from frequent switchovers. |
| Caution            | Setting the wait-to-rest  | ore timer interval to 0 seconds disables the timer.                                                                                                    |
|                    |                           |                                                                                                    |
| Note               | The default value for the | ne wait-to-restore timer is sufficient for most network configurations.                                                                                                    |
| Examples           | The following example     | shows how to modify the APS wait-to-restore timer.                                                                                                    |

```
Switch# configure terminal
Switch(config)# redundancy
Switch(config-red)# associate group newyork
Switch(config-red-aps)# aps disable
Switch(config-red-aps)# aps timer wait-to-restore 180
Switch(config-red-aps)# aps enable
```

### **Related Commands**

| Command                                                        | Description                                                           |
|----------------------------------------------------------------|-----------------------------------------------------------------------|
| aps disable Disables APS activity between associated interface |                                                                       |
| aps enable                                                     | Enables APS activity between associated interfaces.                   |
| aps revertive                                                  | Enables revertive behavior for line card protection.                  |
| aps timer switchover-enable<br>min-interval                    | Modifies the minimum timer interval before reenabling APS switchover. |
| associate group                                                | Creates an APS group and enters APS configuration mode.               |
| show aps                                                       | Displays APS configuration and operation information.                 |

# aps working

To configure the working interface of an APS group, use the **aps working** command. To remove the working interface, use the **no** form of this command.

- **aps working** {**transparent** *slot/subcard/port* | **wavepatch** *slot/subcard/port* | **waveethernetphy** *slot/subcard* | **tengigethernetphy** *slot/subcard* | **wdmsplit** *slot/subcard/port* | *gigabitphy slot/subcard/port* | *twogigabitphy slot/subcard/port*}
- no aps working {transparent slot/subcard/port | wavepatch slot/subcard/port |
   waveethernetphy slot/subcard | tengigethernetphy slot/subcard | wdmsplit slot/subcard/port
   | gigabitphy slot/subcard/port | twogigabitphy slot/subcard/port}

| Syntax Description | transparent slot/subcard/port   | Specifies the transparent interface to use as the working interface<br>in y-cable line card protection. |
|--------------------|---------------------------------|----------------------------------------------------------------------------------------------------|
|                    | wavepatch slot/subcard/port     | Specifies the wavepatch interface to use as the working interface in splitter protection.               |
|                    | waveethernetphy slot/subcard    | Specifies the waveethernetphy interface to use as the working path in switch fabric based protection.   |
|                    | tengigethernetphy slot/subcard  | Specifies the tengigethernetphy interface to use as the working path in switch fabric based protection. |
|                    | wdmsplit slot/subcard/port      | Specifies the wdmsplit interface to use as the working path in trunk fiber based protection.            |
|                    | gigabitphy slot/subcard/port    | Specifies the gigabitphy interface to use as the protection path in line card based protection.         |
|                    | twogigabitphy slot/subcard/port | Specifies the twogigabitphy interface to use as the protection path in line card based protection.      |

Defaults None

**Command Modes** APS configuration

**Command History** This table includes the following release-specific history entries:

- EV-Release
- SV-Release
- S-Release

| EV-Release   | Modification                                          |
|--------------|-------------------------------------------------------|
| 12.1(10)EV2  | This command was introduced.                          |
| 12.1(12c)EV3 | Added support for wdmsplit and gigabitphy interfaces. |
| SV-Release   | Modification                                          |
| 12.2(18)SV   | This command was integrated in this release.          |

| 12.2(23)SV | Added support for twogigabitphy interfaces.                          |
|------------|----------------------------------------------------------------------|
| S-Release  | Modification                                                         |
| 12.2(22)S  | This command was integrated in this release from release 12.2(22)SV. |

### **Usage Guidelines**

**lines** Each interface in an associated pair has a configured role to perform: one is the *working* interface and the other is the *protection* interface. However, at any given instant, the interfaces also have a current mode of operation: *active* and *standby*. The interface that is in active mode, and is receiving the signal, may or may not be the working interface. The working interface is the *preferred* interface to receive the active signal. The protection interface is the *preferred* interface for the standby signal.

This command persists across system reloads.

When a pair of interfaces is associated for APS protection, the interface with the lower interface number is the working interface by default. To override this default configuration, use the **aps working** command. If there is an **aps lockout** command in effect on the protection interface, it cannot become the working interface.

### **Examples**

The following example shows how to configure a working interface on an existing APS group:

Switch# configure terminal Switch(config) # redundancy Switch(config-red) # associate group denver Switch(config-red-aps) # aps disable Switch(config-red-aps) # aps working transparent 4/0/0 Switch(config-red-aps) # aps protection transparent 2/0/0 Switch(config-red-aps) # aps enable

| <b>Related Commands</b> | Command             | Description                                                       |
|-------------------------|---------------------|-------------------------------------------------------------------|
|                         | aps lockout         | Prevents switchover to the protection interface.                  |
|                         | aps y-cable         | Enables y-cable protection.                                       |
|                         | associate group     | Creates an APS group and enters APS configuration mode.           |
|                         | associate interface | Associates multiple wavepatch interface pairs for APS protection. |
|                         | show aps            | Displays APS configuration and operation information.             |
|                         |                     |                                                                   |

I

## aps y-cable

To configure y-cable line card protection, use the **aps y-cable** command. To disable y-cable line card protection, use the **no** form of this command.

aps y-cable

no aps y-cable

- **Syntax Description** This command has no other arguments or keywords.
- Defaults Disabled

**Command Modes** APS configuration

### **Command History** Th

This table includes the following release-specific history entries:

- EV-Release
- SV-Release
- S-Release

| EV-Release  | Modification                                                         |
|-------------|----------------------------------------------------------------------|
| 12.1(10)EV2 | This command was introduced.                                         |
| SV-Release  | Modification                                                         |
| 12.2(18)SV  | This command was integrated in this release.                         |
| S-Release   | Modification                                                         |
| 12.2(22)S   | This command was integrated in this release from release 12.2(22)SV. |

### Usage Guidelines

**nes** Use this command to ensure that only one interface of an associated transparent, gigabitphy, or twogigabitphy interface pair transmits to the client. Signal corruption occurs when both interfaces in the pair transmit to the client over the y-cable.

```
<u>A</u>
Caution
```

Do not configure y-cable protection with Sysplex CLO, Sysplex ETR, or ISC compatibility protocol encapsulation, or with the OFC safety protocol.

| Examples | The following example shows how to configure y-cable line card protection. |
|----------|----------------------------------------------------------------------------|
|          |                                                                            |

```
Switch(config) # redundancy
Switch(config-red) # associate group seattle
Switch(config-red-aps) # aps disable
Switch(config-red-aps) # aps y-cable
Switch(config-red-aps) # aps enable
```

| Related | Commands |
|---------|----------|
|---------|----------|

| Command                                     | Description                                                                    |
|---------------------------------------------|--------------------------------------------------------------------------------|
| aps direction                               | Modifies path switching behavior.                                              |
| aps disable                                 | Disables APS activity between associated interfaces.                           |
| aps enable                                  | Enables APS activity between associated interfaces.                            |
| aps revertive                               | Enables revertive behavior for line card protection.                           |
| aps timer switchover-enable<br>min-interval | Modifies the minimum timer interval before reenabling APS switchover.          |
| aps timer wait-to-restore                   | Modifies the wait-to-restore timer interval.                                   |
| associate group                             | Creates or specifies an APS interface group and enters APS configuration mode. |
| show aps                                    | Displays APS configuration and operation information.                          |

# associate group

To enter APS configuration subcommand mode and to associate interfaces for APS protection, or to modify the attributes of an existing APS group, use the **associate group** command. To remove the group, use the **no** form of this command.

aps group group-name

no aps group group-name

| Syntax Description | group-name                                                                                       | Specifies a group name for the interface pair. Group names are case sensitive and cannot have embedded blanks.                                                 |
|--------------------|--------------------------------------------------------------------------------------------------|----------------------------------------------------------------------------------------------------|
| Defaults           | None                                                                                             |                                                                                                    |
| Command Modes      | Redundancy configur                                                                              | ration                                                                                                    |
| Command History    | <ul><li>This table includes th</li><li>EV-Release</li><li>SV-Release</li><li>S-Release</li></ul> | ne following release-specific history entries:                                                                                                    |
|                    | EV-Release                                                                                       | Modification                                                                                                    |
|                    | 12.1(10)EV2                                                                                      | This command was introduced.                                                                                                    |
|                    | SV-Release                                                                                       | Modification                                                                                                    |
|                    | 12.2(18)SV                                                                                       | This command was integrated in this release.                                                                                                    |
|                    | S-Release                                                                                        | Modification                                                                                                    |
|                    | 12.2(22)S                                                                                        | This command was integrated in this release from release 12.2(22)SV.                                                                                           |
| Usage Guidelines   |                                                                                                  | create an APS group, or specify an existing group, and enter APS configuration fy group names created with this command or with the <b>associate interface</b> |
| Examples           | Switch# <b>configure</b><br>Switch#(config)# <b>r</b> e                                          | edundancy<br>)# associate group blue                                                                                                    |

| <b>Related Commands</b> | Command                      | Description                                                       |
|-------------------------|------------------------------|-------------------------------------------------------------------|
|                         | aps clear                    | Clears APS switchover or lockout.                                 |
|                         | aps direction                | Modifies path switching behavior.                                 |
|                         | aps disable                  | Disables APS activity between associated interfaces.              |
|                         | aps enable                   | Enables APS activity between associated interfaces.               |
|                         | aps lockout                  | Prevents switchover to the protection interface.                  |
|                         | aps revertive                | Enables revertive behavior for line card protection.              |
|                         | aps switch                   | Requests an APS switchover.                                       |
|                         | aps timer message holddown   | Modifies the hold-down timer for APS Channel Protocol messages.   |
|                         | aps timer message            | Modifies the maximum interval timer for APS Channel Protocol      |
|                         | max-interval                 | messages.                                                         |
|                         | aps timer search-for-up      | Modifies the search-for-up timer interval.                        |
|                         | aps timer switchover-enable  | Modifies the minimum timer interval before reenabling APS         |
|                         | min-interval                 | switchover.                                                       |
|                         | aps timer wait-to-restore    | Modifies the wait-to-restore timer interval.                      |
|                         | aps working                  | Configures the working interface of an associated interface pair. |
|                         | aps y-cable                  | Enables y-cable protection.                                       |
|                         | associate interface          | Associates wavepatch interfaces for APS splitter protection.      |
|                         | debug aps                    | Enables debugging of APS and APS Channel Protocol.                |
|                         | redundancy                   | Enters redundancy configuration mode.                             |
|                         | show aps                     | Displays APS configuration and operation information.             |
|                         | show aps trace               | Displays APS and APS Channel Protocol activity information.       |
|                         | snmp-server enable traps aps | Enables SNMP trap notifications for APS.                          |

# associate interface

To associate the wavepatch interface pairs in a slot, or in the entire shelf, for APS splitter protection using one command, use the **associate interface** command. To disable APS protection for the interfaces, use the **no** form of this command.

associate interface wavepatch \*/\*/working-port wavepatch \*/\*/protection-port [enable | disable]

**associate interface wavepatch** *slot/\*/working-port* **wavepatch** *slot/\*/protection-port* [**enable** | **disable**]

no associate interface wavepatch \*/\*/working-port wavepatch \*/\*/protection-port

no associate interface wavepatch slot/\*/working-port wavepatch slot/\*/protection-port

| Syntax Description | wavepatch */*/working-por                                                                      | <i>t</i> Specifies all wavepatch interfaces on the shelf to configure as working interfaces.      |  |  |  |
|--------------------|------------------------------------------------------------------------------------------------|---------------------------------------------------------------------------------------------------|--|--|--|
|                    | wavepatch */*/protection-p                                                                     | <i>ort</i> Specifies all wavepatch interfaces in the shelf to configure as protection interfaces. |  |  |  |
|                    | enable                                                                                         | Enables activity on the associated interface pairs. (Optional)                                    |  |  |  |
|                    | disable                                                                                        | Disables activity on the associated interface pairs. This is the default state. (Optional)        |  |  |  |
|                    | wavepatch <i>slot</i> /*/working-p                                                             | <i>bort</i> Specifies all wavepatch interfaces in a slot to configure as working interfaces.      |  |  |  |
|                    | wavepatch <i>slot/*/protection</i>                                                             | <i>t-port</i> Specifies all wavepatch interfaces in a slot to configure as protection interfaces. |  |  |  |
| Defaults           | The default working interfac                                                                   | ce for each of the interface pairs is the first interface in the command.                         |  |  |  |
|                    | APS activity between the interfaces is disabled when the interface pairs are first associated. |                                                                                                   |  |  |  |
|                    | The default group name for each of the interface pairs is the lower interface number.          |                                                                                                   |  |  |  |
| Command Modes      | Redundancy configuration                                                                       |                                                                                                   |  |  |  |
| Command History    | This table includes the follo                                                                  | wing release-specific history entries:                                                            |  |  |  |
|                    | • EV-Release                                                                                   |                                                                                                   |  |  |  |
|                    | • SV-Release                                                                                   |                                                                                                   |  |  |  |
|                    | • S-Release                                                                                    |                                                                                                   |  |  |  |
|                    | EV-Release M                                                                                   | lodification                                                                                      |  |  |  |
|                    | 12.1(10)EV2 T                                                                                  | his command was introduced.                                                                       |  |  |  |
|                    | SV-Release M                                                                                   | lodification                                                                                      |  |  |  |
|                    | 12.2(18)SV T                                                                                   | his command was integrated in this release.                                                       |  |  |  |
|                    | ~ /                                                                                            |                                                                                                   |  |  |  |

|                  | S-Release Modi                                                                                                    | fication                                                                                                    |  |
|------------------|----------------------------------------------------------------------------------------------------|----------------------------------------------------------------------------------------------------|--|
|                  |                                                                                                    | command was integrated in this release from release 12.2(22)SV.                                                                                       |  |
| Usage Guidelines |                                                                                                    | the interfaces for APS protection, and then enter APS configuration ration of associated pairs. Also use this command to change the mother interface. |  |
|                  | When associating wavepatch interfaces with wildcards, the command mode does not enter APS configuration mode as it does when associating a pair of interfaces. Changes to the default APS attribute values must be entered for interface pairs individually. See the "Examples" section.                                                                                                    |                                                                                                    |  |
|                  | Associating wavepatch interfaces with wildcards does not overwrite attributes configured for a specific interface pair. For example, if you configure attributes for interface pair wavepatch 3/0/0 and wavepatch 3/0/1 with the <b>associate group</b> command, a subsequent <b>associate interface wavepatch 3/*/0</b> wavepatch 3/*/1 command does not change the attributes for the specific interface pair. |                                                                                                    |  |
|                  |                                                                                                    | ociated for APS protection with the <b>associate interface</b> command, the nmand is the working interface by default.                                |  |
|                  | Interfaces can be associated wit                                                                                                    | thout being physically present in the shelf.                                                                                                    |  |
| Examples         | The following example shows how to associate all the wavepatch interfaces in the shelf for splitter protection while leaving APS activity between the interfaces disabled.                                                                                                    |                                                                                                    |  |
|                  | Switch# <b>configure terminal</b><br>Switch(config)# <b>redundancy</b><br>Switch(config-red)# <b>associate interface wavepatch */*/0 wavepatch */*/1</b><br>Switch(config-red)#                                                                                                    |                                                                                                    |  |
|                  | The following example shows how to associate all the wavepatch interfaces in slot 2 for splitter protection, while enabling APS activity between the interfaces.                                                                                                    |                                                                                                    |  |
|                  | Switch# configure terminal<br>Switch(config)# redundancy<br>Switch(config-red)# associate interface wavepatch 2/*/0 wavepatch 2/*/1 enable<br>Switch(config-red)#                                                                                                    |                                                                                                    |  |
| Related Commands | Command                                                                                                    | Description                                                                                                    |  |
|                  | aps clear                                                                                                    | Clears APS switchover or lockout.                                                                                                    |  |
|                  | aps direction                                                                                                    | Modifies path switching behavior.                                                                                                    |  |
|                  | aps disable                                                                                                    | Disables APS activity between associated interfaces.                                                                                                  |  |
|                  | aps enable                                                                                                    | Enables APS activity between associated interfaces.                                                                                                   |  |
|                  | aps lockout                                                                                                    | Prevents switchover to the protection interface.                                                                                                    |  |
|                  |                                                                                                    |                                                                                                    |  |
|                  | aps switch                                                                                                    | Requests an APS switchover.                                                                                                    |  |
|                  | aps switch<br>aps timer message holddown                                                                                                    | Requests an APS switchover.<br>Modifies the hold-down timer for APS Channel Protocol messages.                                                        |  |
|                  | -                                                                                                    |                                                                                                    |  |

aps working

Configures the working interface of an associated interface pair.

| Command                      | Description                                                                    |
|------------------------------|--------------------------------------------------------------------------------|
| associate group              | Creates or specifies an APS interface group and enters APS configuration mode. |
| debug aps                    | Enables debugging of APS and APS Channel Protocol.                             |
| redundancy                   | Enters redundancy configuration mode.                                          |
| show aps                     | Displays APS configuration and operation information.                          |
| show aps trace               | Displays APS and APS Channel Protocol activity information.                    |
| snmp-server enable traps aps | Enables SNMP trap notifications for APS.                                       |

# show aps

To display APS configuration and status information for the system, use the show aps command.

show aps [detail | group name | interface interface]

| Syntax Description              | detail                                                                                                    | Displays detailed APS information for all APS groups.                                                                                                    |
|---------------------------------|----------------------------------------------------------------------------------------------------|----------------------------------------------------------------------------------------------------|
|                                 | interface interface                                                                                                    | Displays detailed APS information for an interface.                                                                                                    |
|                                 | group name                                                                                                    | Displays detailed APS information for an APS group.                                                                                                    |
| Defaults                        | Displays summary AF                                                                                                    | 'S information                                                                                                    |
| Command Modes                   | EXEC and privileged                                                                                                    | EXEC                                                                                                    |
| Command History                 | This table includes the                                                                                                 | e following release-specific history entries:                                                                                                    |
|                                 | • EV-Release                                                                                                    |                                                                                                    |
|                                 | • SV-Release                                                                                                    |                                                                                                    |
|                                 | • S-Release                                                                                                    |                                                                                                    |
|                                 | EV-Release                                                                                                    | Modification                                                                                                    |
|                                 | 12.1(10)EV2                                                                                                    | This command was introduced.                                                                                                    |
|                                 | SV-Release                                                                                                    | Modification                                                                                                    |
|                                 | 12.2(18)SV                                                                                                    | This command was integrated in this release.                                                                                                    |
|                                 | S-Release                                                                                                    | Modification                                                                                                    |
|                                 | 12.2(22)S                                                                                                    | This command was integrated in this release from release 12.2(22)SV.                                                                                                    |
|                                 |                                                                                                    |                                                                                                    |
| Usage Guidelines                | At least one interface <b>interface</b> command.                                                                        |                                                                                                    |
| Usage Guidelines<br><u>Note</u> | At least one interface<br><b>interface</b> command. C<br>display APS informat                                           | in an associated interface pair must be present on the system to use the <b>show aps</b><br>Otherwise, use the <b>show aps detail</b> command or the <b>show aps group</b> command to<br>ion for the associated interface pair.                                                                                                    |
|                                 | At least one interface<br>interface command. O<br>display APS informat<br>The associated group                          | in an associated interface pair must be present on the system to use the <b>show aps</b><br>Otherwise, use the <b>show aps detail</b> command or the <b>show aps group</b> command to<br>ion for the associated interface pair.                                                                                                    |
| Note                            | At least one interface<br>interface command. O<br>display APS informat<br>The associated group<br>The following example | in an associated interface pair must be present on the system to use the <b>show aps</b><br>Otherwise, use the <b>show aps detail</b> command or the <b>show aps group</b> command to<br>ion for the associated interface pair.<br>names are case sensitive. To see all the group names, use the <b>show aps</b> command<br>le shows how to display detailed APS information for all APS groups.<br>Id descriptions.) |

```
architecture.: 1+1, remote prov: 1+1
span....: end-to-end
prot. mode...: client side y-cable
direction....: prov: uni, current: uni, remote prov: uni
revertive....: no
aps state....: enabled (associated)
request timer: holddown: 5000 ms, max: 15000 ms, count 2
msg-channel..: auto (up on osc)
created....: 5 minutes
auto-failover: disabled
transmit k1k2: sf-lp, 0, 0, 1+1, uni
receive k1k2: sf-lp, 0, 0, 1+1, uni
switched chan: 0
channel ( 0): Transparent4/0/0 (STANDBY - UP), Wave4/0 (UP)
            : channel request: no-request
            : transmit request: no-request
            : receive request: no-request
channel (1): Transparent3/0/0 (ACTIVE - UP), Wave3/0 (UP)
            : channel request: no-request
            : switchover count: 0
            : last switchover: never
```

| Table 1-1 | show aps group | and show aps | interface Fie | eld Descriptions |
|-----------|----------------|--------------|---------------|------------------|
|           |                |              |               |                  |

| Field          | Description                                                                                                    |
|----------------|----------------------------------------------------------------------------------------------------|
| architecture   | Shows APS architecture. Only 1+1 is supported.                                                                 |
| remote prov:   | Shows the architecture provisioning for the remote node that supports the same channel. Only 1+1 is supported. |
| span           | Shows the APS span. Only end-to-end is supported. Also indicates if y-cable is configured.                     |
| direction      | Shows signal switching behavior, either unidirectional or bidirectional.                                       |
| prov:          | Shows the direction provisioning for the local node.                                                           |
| current:       | Shows the current direction status for the local node.                                                         |
| remote prov:   | Shows the direction provisioning for the remote node that supports the same channel.                           |
| revertive      | Indicates whether the group is APS revertive. Only y-cable line card protection supports revertive behavior.   |
| wtr:           | Shows the wait-to-restore timer value and its current running status.                                          |
| created        | Shows how long ago the group was created.                                                                      |
| aps state      | Indicates whether the working and protection channels have been associated and if APS activity is enabled.     |
| request timer  | Shows attribute values for the APS Channel Protocol timers.                                                    |
| holddown:      | Shows the APS Channel Protocol message holddown timer value.                                                   |
| max:           | Shows the APS Channel Protocol maximum inactivity interval timer                                               |
| count:         | Shows the APS Channel Protocol message count value.                                                            |
| switched chan: | Shows the switched channel number.                                                                             |
| channel (0)    | Shows the configured protection channel in the group and its current status.                                   |

| Field             | Description                                                                                                    |  |
|-------------------|----------------------------------------------------------------------------------------------------|--|
| channel request:  | Shows the current lockout or switchover request in effect, if any. Valid values are:                                                                             |  |
|                   | • no-request                                                                                                    |  |
|                   | • manual-switch                                                                                                    |  |
|                   | • forced-switch                                                                                                    |  |
|                   | lockout-of-protection                                                                                                    |  |
| transmit request: | Shows the APS Channel Protocol message being transmitted to the remote node.Valid values are:                                                                    |  |
|                   | • no-request (No request pending)                                                                                                    |  |
|                   | • do-not-revert (Revertive behavior not enabled)                                                                                                    |  |
|                   | • reverse-request (Response to a do-not-revert or wait-to-restore request)                                                                                       |  |
|                   | • wait-to-restore (Wait-to-restore timer active)                                                                                                    |  |
|                   | • sd-lp (Signal degrade)                                                                                                    |  |
|                   | • sf-lp (Signal failure)                                                                                                    |  |
| receive request:  | Shows the APS Channel Protocol message being received from the remote node. Values are the same as the transmit request field.                                   |  |
| channel (1)       | Shows the configured working channel in the group and its current status.                                                                                        |  |
| switchover count: | Shows the number of times a switchover has occurred for this pair of interfaces. Zero (0) indicates that no switchover has occurred since the system was booted. |  |
| last switchover:  | Shows the elapsed time since the last switchover occurred. "Never" means that no switchover has occurred since the system was booted.                            |  |

| Table 1-1 | show aps group and show aps interface Field Descriptions (continued) |
|-----------|----------------------------------------------------------------------|
| lable 1-1 | show aps group and show aps interface Field Descriptions (continue   |

The following example shows how to display APS information for an APS group with the default group name (the default working interface). (See Table 1-1 for field descriptions.)

```
Switch# show aps group Wavepatch8/0/0
```

APS Group Wavepatch8/0/0 :

```
architecture.: 1+1, remote prov: 1+1
span....: end-to-end
prot. mode...: network side splitter
direction....: prov: uni, current: uni, remote prov: uni
revertive....: no
aps state....: enabled (associated)
request timer: holddown: 5000 ms, max: 15000 ms, count 2
msg-channel..: auto (up on osc)
created....: 5 minutes
auto-failover: disabled
transmit k1k2: sf-lp, 0, 0, 1+1, uni
receive k1k2: sf-lp, 0, 0, 1+1, uni
switched chan: 0
channel (0): Wavepatch8/0/1 (STANDBY - UP)
            : channel request: no-request
             : transmit request: no-request
             : receive request: no-request
```

The following example shows how to display APS information for a transparent interface. (See Table 1-1 for field descriptions.)

Switch# show aps interface transparent 8/0/0

APS Group blue :

```
architecture.: 1+1, remote prov: 1+1
span....: end-to-end
prot. mode...: client side y-cable
direction...: prov: uni, current: uni, remote prov: uni
revertive....: no
aps state....: enabled (associated)
request timer: holddown: 5000 ms, max: 15000 ms, count 2
msq-channel..: auto (up on osc)
created....: 5 minutes
auto-failover: disabled
transmit k1k2: sf-lp, 0, 0, 1+1, uni
receive k1k2: sf-lp, 0, 0, 1+1, uni
switched chan: 0
channel (0): Transparent10/0/0 (STANDBY - UP)
             : external request: no-request
            : transmit request: no-request
            : receive request: no-request
channel (1): Transparent8/0/0 (STANDBY - UP)
            : external request: no-request
            : switchover count: 0
             : last switchover.: never
```

The following example shows how to display APS summary information. (See Table 1-2 for field descriptions.)

```
Switch# show aps
AR :APS Role, Wk:Working, Pr:Protection
AS :APS State, Ac:Active, St:Standby
IS :Interface State, Up:Up, Dn:Down
MPL:Minimum Protection Level, SD:Signal Degrade, SF:Signal Failure
    LOL:Loss of Light, - not currently protected
                 AR AS IS MPL Redundant Intf
Interface
                                             Group Name
Wavepatch8/0/0 Wk Ac Up LOL Wavepatch8/0/1
                                              w
Wavepatch8/0/1
                 Pr St Up - Wavepatch8/0/0
                                               W
```

| Table 1-2 | show aps summary l | Field Descriptions |
|-----------|--------------------|--------------------|
|-----------|--------------------|--------------------|

| Field         | Description                                                                                                    |
|---------------|----------------------------------------------------------------------------------------------------|
| Interface     | Shows the name of the interface.                                                                                                    |
| AR (APS Role) | Shows the configured role for the interface, either Wk<br>(working) or Pr (protection). Working and protection are<br>preferred roles configured by the <b>associate interface</b> command<br>and the <b>associate group</b> command. |

| Field                          | Description                                                                                                    |
|--------------------------------|----------------------------------------------------------------------------------------------------|
| AS (APS State)                 | Shows the APS state, either Ac (active) or St (standby). The interface currently chosen by the system to receive the channel signal is the active interface; the other interface in the associated pair is the standby. |
| IS (Interface State)           | Shows the interface state, either Up (up) or Dn (down).                                                                                                    |
| MPL (Minimum Protection Level) | Shows the minimum protection level for signal switchover.<br>Valid values are:                                                                                                    |
|                                | • SD (signal degrade)                                                                                                    |
|                                | • SF (signal failure)                                                                                                    |
|                                | • LOL (Loss of Light)                                                                                                    |
|                                | • - (not currently protected)                                                                                                    |
| Redundant Intf (Interface)     | Shows the other interface in the APS group.                                                                                                    |
| Group Name                     | Shows the APS group name for the interface.                                                                                                    |

| Table 1-2 | show aps summary Field Descriptions (continued) |
|-----------|-------------------------------------------------|
| Table 1-2 | show aps summary Field Descriptions (continued) |

### **Related Commands**

| Command                                     | Description                                                                                                    |
|---------------------------------------------|----------------------------------------------------------------------------------------------------|
| aps direction                               | Specifies unidirectional or bidirectional path switching.                                                                                                    |
| aps disable                                 | Disables APS activity between associated interfaces.                                                                                                    |
| aps enable                                  | Enables APS activity between associated interfaces.                                                                                                    |
| aps lockout                                 | Configures APS lockout on a protection interface.                                                                                                    |
| aps revertive                               | Configures revertive APS for y-cable line card protection.                                                                                                    |
| aps switch                                  | Causes a manual switchover from the working interface to the protection interface or vice versa.                                                                                 |
| aps timer message holddown                  | Modifies the APS Channel Protocol message holddown timer interval and message count value.                                                                                       |
| aps timer message max-interval              | Modifies the APS Channel Protocol maximum inactivity interval timer value.                                                                                                    |
| aps timer search-for-up                     | Modifies the minimum and maximum timer intervals on an APS<br>timer that the system must wait for a splitter protection<br>connection to come up when both connections are down. |
| aps timer switchover-enable<br>min-interval | Modifies the minimum timer interval before reenabling APS switchover.                                                                                                    |
| aps timer wait-to-restore                   | Modifies the number of seconds an APS timer must wait before switching back to the preferred working signal.                                                                     |
| aps working                                 | Explicitly configures the working interface of an associated interface pair.                                                                                                    |
| aps y-cable                                 | Configures y-cable line card protection.                                                                                                    |
| associate group                             | Creates or specifies an APS interface group and enters APS configuration mode.                                                                                                   |
| associate interface                         | Associates wavepatch interfaces for APS splitter protection.                                                                                                    |
| show aps trace                              | Shows APS and APS Channel Protocol activity information.                                                                                                    |

# show aps trace

To display APS and APS Channel Protocol activity information in the system memory, use the **show aps trace** command.

show aps trace [clear | stop | resume | filter value | last number | detail {on | off}]

| Syntax Description | clear                                                               | Clears the APS activity trace table in memory.                                                                                                    |  |
|--------------------|---------------------------------------------------------------------|----------------------------------------------------------------------------------------------------|--|
|                    | stop                                                                | Stops the collection of APS activity information.                                                                                                    |  |
|                    | resume                                                              | Resumes the collection of APS activity information.                                                                                                    |  |
|                    | filter value                                                        | Displays only those entries that match the value argument.                                                                                                    |  |
|                    | last number                                                         | Displays the last number of entries indicated in the number argument.                                                                                                |  |
|                    | detail {on   off}                                                   | Enables and disables the generation of detailed output.                                                                                                    |  |
| Defaults           | Displays all APS an                                                 | d APS Channel Protocol activity information in memory.                                                                                                    |  |
|                    | Trace is active.                                                    |                                                                                                    |  |
|                    | Detailed output gene                                                | eration is disabled.                                                                                                    |  |
| Command Modes      | EXEC and privilege                                                  | d EXEC                                                                                                    |  |
| Command History    | This table includes the following release-specific history entries: |                                                                                                    |  |
|                    | • EV-Release                                                        |                                                                                                    |  |
|                    | • SV-Release                                                        |                                                                                                    |  |
|                    | • S-Release                                                         |                                                                                                    |  |
|                    | EV-Release                                                          | Modification                                                                                                    |  |
|                    | 12.1(10)EV2                                                         | This command was introduced.                                                                                                    |  |
|                    | SV-Release                                                          | Modification                                                                                                    |  |
|                    | 12.2(18)SV                                                          | This command was integrated in this release.                                                                                                    |  |
|                    | S-Release                                                           | Modification                                                                                                    |  |
|                    | 12.2(22)S                                                           | This command was integrated in this release from release 12.2(22)SV.                                                                                                 |  |
| Usage Guidelines   |                                                                     | on is similar to <b>show aps</b> command output except that it is stored in processor ouffer contains activity information for APS and for the APS Channel Protocol. |  |
|                    | The trace collection                                                | status and information are not saved across system or CPU switch module reloads                                                                                      |  |

The trace collection status and information are not saved across system or CPU switch module reloads. After the reload, the trace status returns to the default active state and the trace buffer in memory is cleared.

| Examples | The following example shows how to clear the APS trace buffer:                                                                                                    |  |  |
|----------|----------------------------------------------------------------------------------------------------|--|--|
|          | Switch# show aps trace clear                                                                                                    |  |  |
|          | The following example shows how to stop the APS trace activity information collection:                                                                                     |  |  |
|          | Switch# show aps trace stop                                                                                                    |  |  |
|          | The following example shows how to resume the APS trace activity information collection:                                                                                   |  |  |
|          | Switch# <b>show aps trace resume</b><br>The following example shows how to display detailed APS information for all APS groups.<br>(See Table 1-3 for field descriptions.) |  |  |
|          | Switch# show aps trace                                                                                                    |  |  |
|          | 3163.496 APS: Portgroup1/0/0: if_active                                                                                                    |  |  |
|          | 3163.496 APS: Portgroup3/0/0: if_active                                                                                                    |  |  |
|          | 3163.504 APS: Portgroup9/0/0: if_active                                                                                                    |  |  |
|          | 3164.140 ACP: lc: transmit request: (SF-LP, 0, 0, 1+1, B, 216) on DCC                                                                                                    |  |  |
|          | 3175.600 APS: WaveEthernetPhy10/0: state change (4): systeminit_flag TRUE                                                                                                  |  |  |
|          | 3175.600 APS: lc: xconnect ACTIVE for channel 1                                                                                                    |  |  |
|          | 3175.600 APS: lc: xconnect DORMANT for channel 0                                                                                                    |  |  |
|          | 3175.600 APS: lc: state W_UP_P_UP                                                                                                    |  |  |
|          | 3175.600 APS: lc: active_red_standby<br>3175.600 APS: lc: work_active_red_prot_standby                                                                                     |  |  |
|          | 3175.600 APS: 1C: work_active_red_prot_standby<br>3175.604 APS: 1c: notify CM: assn state 3: activate channel 1                                                            |  |  |
|          | 3175.604 APS: WaveEthernetPhy10/0: if standby                                                                                                    |  |  |
|          | 3175.604 APS: WaveEthernetPhy8/0: if active                                                                                                    |  |  |
|          | 3175.604 APS: WaveEthernetPhy8/0: lcp line active action                                                                                                    |  |  |
|          | 3175.604 APS: lc: sync state with hw, W active, P standby, caller 604E8960                                                                                                 |  |  |
|          | 3175.604 APS: lc: start hwfov enable timer                                                                                                    |  |  |
|          | 3175.604 ACP: lc: local request: (NR, 0), caller 604EF3D4                                                                                                    |  |  |
|          | 3175.604 ACP: lc: transmit request: (NR, 0, 0, 1+1, B, 217) on DCC                                                                                                    |  |  |
|          | 3177.604 APS: lc: hwfov_enable timer expired                                                                                                    |  |  |
|          | 3177.604 APS: lc: enable auto-failover                                                                                                    |  |  |
|          | 3204.832 ACP: lc: transmit request: (NR, 0, 0, 1+1, B, 218) on DCC                                                                                                    |  |  |
|          | 3233.616 ACP: lc: transmit request: (NR, 0, 0, 1+1, B, 219) on DCC                                                                                                    |  |  |
|          | 3263.552 ACP: lc: transmit request: (NR, 0, 0, 1+1, B, 220) on DCC                                                                                                    |  |  |

### Table 1-3show aps trace Field Descriptions

| Field | Description                              |
|-------|------------------------------------------|
| APS:  | Specifies APS activity.                  |
| ACP:  | Specifies APS Channel Protocol activity. |

### **Related Commands**

| Command             | Description                                        |
|---------------------|----------------------------------------------------|
| associate interface | Associates two interfaces for APS protection.      |
| debug aps           | Enables debugging of APS and APS Channel Protocol. |
| show aps            | Shows APS configuration and status information.    |

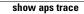

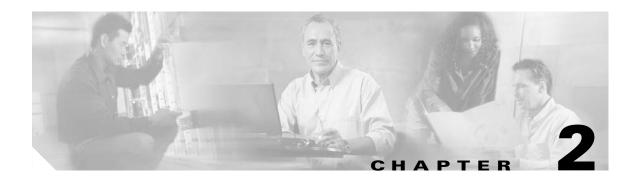

# **Debug Commands**

Use the following commands to debug the Cisco ONS 15530. For information on other debug commands refer to the *Cisco IOS Debug Command Reference* document.

# debug aps

To debug APS operation, use the **debug aps** command. To disable APS debugging, use the **no** form of this command.

debug aps

no debug aps

- **Syntax Description** This command has no other arguments or keywords.
- Defaults Disabled.

**Command Modes** Privileged EXEC

#### **Command History** This table includes the following release-specific history entries:

- EV-Release
- SV-Release
- S-Release

| EV-Release  | Modification                                                         |
|-------------|----------------------------------------------------------------------|
| 12.1(10)EV2 | This command was introduced.                                         |
| SV-Release  | Modification                                                         |
| 12.2(18)SV  | This command was integrated in this release.                         |
| S-Release   | Modification                                                         |
| 12.2(22)S   | This command was integrated in this release from release 12.2(22)SV. |

#### **Usage Guidelines** To turn off all debugging, use the **undebug all** command.

 Examples
 The following example shows how to enable debugging of APS operations.

 Switch# debug aps
 Switch# debug aps

| <b>Related Commands</b> | Command             | Description                                                                    |
|-------------------------|---------------------|--------------------------------------------------------------------------------|
|                         | associate group     | Creates or specifies an APS interface group and enters APS configuration mode. |
|                         | associate interface | Associates wavepatch interfaces for APS splitter protection.                   |
|                         | undebug all         | Disables all debugging.                                                        |

# debug cdl defect-indication

To enable debugging for the in-band message channel defect indications, use the **debug cdl defect-indication** command. To disable debugging for in-band message channel defect indications, use the **no** form of this command.

debug cdl defect-indication {error | events | periodic}

no debug cdl defect-indication {error | events | periodic}

| Syntax Description | error           | Enables debugging for in-band message channel error conditions.                              |
|--------------------|-----------------|----------------------------------------------------------------------------------------------|
|                    | events          | Enables debugging for in-band message channel internal software event conditions.            |
|                    | periodic        | Enables debugging for in-band message channel periodic events.                               |
| Defaults           | Disabled        |                                                                                              |
| Command Modes      | Privileged EXEC |                                                                                              |
| Command History    |                 | the following release-specific history entries:                                              |
|                    | • EV-Release    |                                                                                              |
|                    | • SV-Release    |                                                                                              |
|                    | • S-Release     |                                                                                              |
|                    | EV-Release      | Modification                                                                                 |
|                    | 12.1(10)EV2     | This command was introduced.                                                                 |
|                    | SV-Release      | Modification                                                                                 |
|                    | 12.2(18)SV      | This command was integrated in this release.                                                 |
|                    | S-Release       | Modification                                                                                 |
|                    | 12.2(22)S       | This command was integrated in this release from release 12.2(22)SV.                         |
| Usage Guidelines   |                 | to enable debugging for the message channel.<br>gging, use th <b>e undebug all co</b> mmand. |
| Examples           | -               | aple shows how to enable debugging for the in-band message channel.                          |

| Related Commands | Command          | Description                                             |
|------------------|------------------|---------------------------------------------------------|
|                  | diag online      | Enables online diagnostics for the system.              |
|                  | diag online slot | Enables online diagnostics for a specified slot number. |
|                  | undebug all      | Disables all debugging.                                 |

# debug cm

To enable debugging for the connection manager, use the **debug cm** command. To disable debugging for the connection manager, use the **no** form of this command.

debug cm {errors | events | sync {errors | events}}

**no debug cm** {**errors** | **events** | **sync** {**errors** | **events**}}

| Syntax Description | errors                                                | Enables debugging for message channel error conditions.                                 |
|--------------------|-------------------------------------------------------|-----------------------------------------------------------------------------------------|
|                    | events                                                | Enables debugging for internal software event conditions.                               |
|                    | <pre>sync {errors   events}</pre>                     | Enables debugging for synchronization errors and events.                                |
|                    |                                                       |                                                                                         |
| Defaults           | Disabled                                              |                                                                                         |
| Command Modes      | Privileged EXEC                                       |                                                                                         |
| Command History    | This table includes the                               | following release-specific history entries:                                             |
|                    | • EV-Release                                          |                                                                                         |
|                    | • SV-Release                                          |                                                                                         |
|                    | • S-Release                                           |                                                                                         |
|                    | EV-Release                                            | Modification                                                                            |
|                    | 12.1(10)EV2                                           | This command was introduced.                                                            |
|                    | SV-Release                                            | Modification                                                                            |
|                    | 12.2(18)SV                                            | This command was integrated in this release.                                            |
|                    | S-Release                                             | Modification                                                                            |
|                    | 12.2(22)S                                             | This command was integrated in this release from release 12.2(22)SV.                    |
| Usage Guidelines   |                                                       | nable debugging for the connection manager.<br>g, use th <b>e undebug all co</b> mmand. |
| Examples           | The following example<br>Switch# <b>debug cm ever</b> | shows how to enable debugging of the connection manager.                                |

| <b>Related Commands</b> | Command     | Description             |
|-------------------------|-------------|-------------------------|
|                         | undebug all | Disables all debugging. |

# debug cpu

To debug IPC (interprocess communication) initialization and switchover events, use the **debug cpu** command. To disable debugging IPC initialization and switchover events, use the **no** form of this command.

debug cpu {ipc | redundancy | ehsa | sub-ipc}

no debug cpu {ipc | redundancy | ehsa | sub-ipc}

|                 | ipc                                                                                                   | Enables debugging for processor IPC (interprocessor communications) initialization and switchover events.                                                                          |
|-----------------|----------------------------------------------------------------------------------------------------|----------------------------------------------------------------------------------------------------|
|                 | redundancy                                                                                            | Enables debugging for CPU switch module redundancy initialization and operation.                                                                                                   |
|                 | ehsa                                                                                                  | Enables debugging for processor EHSA (enhanced high system availability) services such as host name, config register, and calendar synchronizing to the standby CPU switch module. |
|                 | sub-ipc                                                                                               | Enables debugging for the IPC channel layer below the IPC level.                                                                                                    |
| Defaults        | Disabled.                                                                                             |                                                                                                    |
| Command Modes   | Privileged EXEC                                                                                       |                                                                                                    |
| Command History | <ul> <li>This table includes th</li> <li>EV-Release</li> <li>SV-Release</li> <li>S-Release</li> </ul> | e following release-specific history entries:                                                                                                    |
|                 | EV-Release                                                                                            | Modification                                                                                                    |
|                 | 12.1(10)EV2                                                                                           | This command was introduced.                                                                                                    |
|                 | SV-Release                                                                                            | Modification                                                                                                    |
|                 | 12.2(18)SV                                                                                            | This command was integrated in this release.                                                                                                    |
|                 | S-Release                                                                                             | Modification                                                                                                    |
|                 |                                                                                                    | This command was integrated in this release from release 12.2(22)SV.                                                                                                    |

#### **Examples** The following example shows how to enable redundancy state debugging. Switch# debug cpu redundancy

| Related Commands | Command          | Description                                         |
|------------------|------------------|-----------------------------------------------------|
|                  | debug redundancy | Enables debugging of redundancy software operation. |
|                  | undebug all      | Disables all debugging.                             |

# debug diag online

To enable debugging for online diagnostics, use the **debug diag online** command. To disable debugging for online diagnostics, use the **no** form of this command.

debug diag online [online-insertion-removal | background | redundancy]

no debug diag online [online-insertion-removal | background | redundancy]

| Syntax Description | online-insertion-removal                           | Enables debugging of OIR (online insertion and removal) tests for online diagnostics. |  |  |  |
|--------------------|----------------------------------------------------|---------------------------------------------------------------------------------------|--|--|--|
|                    | background                                         | Enables debugging of background tests for online diagnostics.                         |  |  |  |
|                    | redundancy                                         | Enables debugging of redundancy tests for online diagnostics.                         |  |  |  |
| Defaults           | Disabled                                           |                                                                                       |  |  |  |
| Command Modes      | Privileged EXEC                                    |                                                                                       |  |  |  |
| Command History    |                                                    | llowing release-specific history entries:                                             |  |  |  |
|                    | • EV-Release                                       |                                                                                       |  |  |  |
|                    | • SV-Release                                       |                                                                                       |  |  |  |
|                    | • S-Release                                        |                                                                                       |  |  |  |
|                    | EV-Release                                         | Modification                                                                          |  |  |  |
|                    | 12.1(10)EV2                                        | This command was introduced.                                                          |  |  |  |
|                    | SV-Release                                         | Modification                                                                          |  |  |  |
|                    | 12.2(18)SV                                         | This command was integrated in this release.                                          |  |  |  |
|                    | S-Release                                          | Modification                                                                          |  |  |  |
|                    | 12.2(22)S                                          | This command was integrated in this release from release 12.2(22)SV.                  |  |  |  |
| Usage Guidelines   |                                                    | ble debugging for online diagnostics.<br>, use the <b>undebug all</b> command.        |  |  |  |
| Examples           | The following example sl<br>Switch# debug diag onl | hows how to enable debugging of background tests for online diagnostics.              |  |  |  |

| Related Commands | Command     | Description             |
|------------------|-------------|-------------------------|
|                  | undebug all | Disables all debugging. |

# debug driver 2gfc

To enable 4-port 1-Gbps/2-Gbps FC aggregation card driver debugging, use the **debug driver 2gfc** command. To disable 4-port 1-Gbps/2-Gbps FC aggregation card driver debugging operations, use the **no** form of this command.

debug driver 2gfc {errors | events | fpga | periodic}

no debug driver 2gfc {errors | events | fpga | periodic}

| Suntax Decovintion |                                                                                                    | Eachlas debugging for 4 part 1 Chas/2 Chas EC comparties and drives                     |  |  |
|--------------------|----------------------------------------------------------------------------------------------------|-----------------------------------------------------------------------------------------|--|--|
| Syntax Description | errors                                                                                                 | Enables debugging for 4-port 1-Gbps/2-Gbps FC aggregation card driver error conditions. |  |  |
|                    | events                                                                                                 | Enables debugging for internal software events.                                         |  |  |
|                    | fpga                                                                                                   | Enables debugging 4-port 1-Gbps/2-Gbps FC aggregation card FPGA operations.             |  |  |
|                    | periodic                                                                                               | Enables periodic debugging for the 4-port 1-Gbps/2-Gbps FC aggregation card.            |  |  |
| Defaults           | Disabled                                                                                               |                                                                                         |  |  |
| Command Modes      | Privileged EXEC                                                                                        |                                                                                         |  |  |
| Command History    | This table includes the following release-specific history entries:                                    |                                                                                         |  |  |
|                    | • SV-Release                                                                                           |                                                                                         |  |  |
|                    | SV-Release                                                                                             | Modification                                                                            |  |  |
|                    | 12.2(23)SV                                                                                             | This command was integrated in this release.                                            |  |  |
| Usage Guidelines   | Use this command                                                                                       | to enable 4-port 1-Gbps/2-Gbps FC aggregation card driver debugging.                    |  |  |
|                    | To turn off all debu                                                                                   | igging, use th <b>e undebug all co</b> mmand.                                           |  |  |
| Examples           | The following example shows how to activate 4-port 1-Gbps/2-Gbps FC aggregation card driver debugging. |                                                                                         |  |  |
|                    | Switch# <b>debug dri</b>                                                                               | ver 2gfc errors                                                                         |  |  |
| Related Commands   | Command                                                                                                | Description                                                                             |  |  |
|                    | debug ports                                                                                            | Enables debugging of optical port activity.                                             |  |  |
|                    | undebug all                                                                                            | Disables all debugging.                                                                 |  |  |
|                    | 5                                                                                                    |                                                                                         |  |  |

# debug driver control ethernet

To enable backplane Ethernet driver debugging, use the **debug driver control ethernet** command. To disable backplane ethernet driver debugging operations, use the **no** form of this command.

debug driver control ethernet {errors | events | packets}

no debug driver control ethernet {errors | events | packets}

| Syntax Description | errors              | Enables debugging for SRC driver error conditions.                                              |
|--------------------|---------------------|-------------------------------------------------------------------------------------------------|
|                    | events              | Enables debugging for internal software error conditions.                                       |
|                    | packets             | Enables debugging of the backplane Ethernet driver packets.                                     |
| Defaults           | Disabled            |                                                                                                 |
| Command Modes      | Privileged EXEC     |                                                                                                 |
| Command History    | This table includes | the following release-specific history entries:                                                 |
|                    | • EV-Release        |                                                                                                 |
|                    | • SV-Release        |                                                                                                 |
|                    | • S-Release         |                                                                                                 |
|                    | EV-Release          | Modification                                                                                    |
|                    | 12.1(10)EV2         | This command was introduced.                                                                    |
|                    | SV-Release          | Modification                                                                                    |
|                    | 12.2(18)SV          | This command was integrated in this release.                                                    |
|                    | S-Release           | Modification                                                                                    |
|                    | 12.2(22)S           | This command was integrated in this release from release 12.2(22)SV.                            |
| Usage Guidelines   |                     | o activate backplane Ethernet driver debugging.<br>gging, use th <b>e undebug all co</b> mmand. |
| Examples           | C                   | ple shows how to activate backplane Ethernet driver error debugging.                            |

#### Related Commands

| ands | Command           | Description                                                    |
|------|-------------------|----------------------------------------------------------------|
|      | debug aps         | Enables debugging of APS and APS Channel Protocol activity.    |
|      | debug cpu         | Enables debugging of IPC initialization and switchover events. |
|      | debug diag online | Enables debugging of the online diagnostics.                   |
|      | debug ports       | Enables debugging of optical port activity.                    |
|      | debug redundancy  | Enables debugging of redundancy software operation.            |
|      | undebug all       | Disables all debugging.                                        |

# debug driver escon

To enable ESCON aggregation card driver debugging, use the **debug driver escon** command. To disable ESCON aggregation card driver debugging operations, use the **no** form of this command.

debug driver escon {errors | events | fpga }

no debug driver escon {errors | events | fpga}

| Syntax Description                                                                                     | errors                                                                                                    | Enables debugging for ESCON aggregation card driver error conditions. |  |
|----------------------------------------------------------------------------------------------------|----------------------------------------------------------------------------------------------------|-----------------------------------------------------------------------|--|
|                                                                                                    | events                                                                                                    | Enables debugging for internal software events.                       |  |
|                                                                                                    | fpga                                                                                                    | Enables debugging FPGA operations.                                    |  |
| Defaults                                                                                               | Disabled                                                                                                    |                                                                       |  |
| Command Modes                                                                                          | Privileged EXEC                                                                                                    |                                                                       |  |
| Command History                                                                                        | This table includes the following release-specific history entries:                                                                                                    |                                                                       |  |
|                                                                                                    | • EV-Release                                                                                                    |                                                                       |  |
|                                                                                                    | • SV-Release                                                                                                    |                                                                       |  |
|                                                                                                    | • S-Release                                                                                                    |                                                                       |  |
|                                                                                                    | EV-Release                                                                                                    | Modification                                                          |  |
|                                                                                                    | 12.1(10)EV2                                                                                                    | This command was introduced.                                          |  |
|                                                                                                    | SV-Release                                                                                                    | Modification                                                          |  |
|                                                                                                    | 12.2(18)SV                                                                                                    | This command was integrated in this release.                          |  |
|                                                                                                    | S-Release                                                                                                    | Modification                                                          |  |
|                                                                                                    | 12.2(22)S                                                                                                    | This command was integrated in this release from release 12.2(22)SV.  |  |
| Usage Guidelines                                                                                       | <ul><li>sage Guidelines</li><li>Use this command to enable ESCON aggregation card driver debugging.</li><li>To turn off all debugging, use the undebug all command.</li></ul> |                                                                       |  |
| <b>Examples</b> The following example shows how to activate ESCON aggregation card driver escon errors |                                                                                                    |                                                                       |  |

| <b>Related Commands</b> | Command     | Description                                 |
|-------------------------|-------------|---------------------------------------------|
|                         | debug ports | Enables debugging of optical port activity. |
|                         | undebug all | Disables all debugging.                     |

# debug driver gefc

To enable 8-port FC/GE aggregation card driver debugging, use the **debug driver gefc** command. To disable 8-port FC/GE aggregation card driver debugging operations, use the **no** form of this command.

debug driver gefc {errors | events | fpga | periodic}

no debug driver gefc {errors | events | fpga | periodic}

| Syntax Description | errors                                                              | Enables debugging for 8-port FC/GE aggregation card driver error conditions. |  |  |
|--------------------|---------------------------------------------------------------------|------------------------------------------------------------------------------|--|--|
|                    | events                                                              | Enables debugging for internal software events.                              |  |  |
|                    | fpga                                                                | Enables debugging 8-port FC/GE aggregation card driver FPGA operations.      |  |  |
|                    | periodic                                                            | Enables periodic debugging for the 8-port FC/GE aggregation card.            |  |  |
| Defaults           | Disabled                                                            |                                                                              |  |  |
| Command Modes      | Privileged EXEC                                                     |                                                                              |  |  |
| Command History    | This table includes the following release-specific history entries: |                                                                              |  |  |
|                    | • EV-Release                                                        |                                                                              |  |  |
|                    | • SV-Release                                                        |                                                                              |  |  |
|                    | • S-Release                                                         |                                                                              |  |  |
|                    | EV-Release                                                          | Modification                                                                 |  |  |
|                    | 12.1(10)EV2                                                         | This command was introduced.                                                 |  |  |
|                    | SV-Release                                                          | Modification                                                                 |  |  |
|                    | 12.2(18)SV                                                          | This command was integrated in this release.                                 |  |  |
|                    | S-Release                                                           | Modification                                                                 |  |  |
|                    | 12.2(22)S                                                           | This command was integrated in this release from release 12.2(22)SV.         |  |  |
| Usage Guidelines   | Use this command to                                                 | enable 8-port FC/GE aggregation card driver debugging.                       |  |  |
|                    | To turn off all debugging, use th <b>e undebug all co</b> mmand.    |                                                                              |  |  |
| Examples           | The following examp<br>Switch# <b>debug driv</b>                    | ble shows how to activate 8-port FC/GE aggregation card driver debugging.    |  |  |

| <b>Related Commands</b> | Command     | Description                                 |
|-------------------------|-------------|---------------------------------------------|
|                         | debug ports | Enables debugging of optical port activity. |
|                         | undebug all | Disables all debugging.                     |

# debug driver multirate

To enable 8-port multi-service muxponder driver debugging, use the **debug driver multirate** command. To disable 8-port multi-service muxponder driver debugging operations, use the **no** form of this command.

no debug driver multirate {errors | events | fpga | periodic | stop | tle1 | tsi {errors | events | messages} | xcrv}

| Syntax Description | orrors                                                                      | Enables debugging for driver error conditions.                                |  |
|--------------------|-----------------------------------------------------------------------------|-------------------------------------------------------------------------------|--|
| Syntax Description | errors                                                                      |                                                                               |  |
|                    | events                                                                      | Enables debugging for internal software events.                               |  |
|                    | fpga                                                                        | Enables debugging FPGA settings.                                              |  |
|                    | periodic                                                                    | Enables debugging periodic processing events.                                 |  |
|                    | stop                                                                        | Stops periodic processing for copper Gigabit Ethernet and Fast Ethernet.      |  |
|                    | tle1                                                                        | Enables debugging T1 and E1 protocol processing.                              |  |
|                    | tsi                                                                         | Enables debugging TSI protocol processing.                                    |  |
|                    | messages                                                                    | Enables debugging for TSI messages.                                           |  |
|                    | xcrv                                                                        | Enables debugging transceivers.                                               |  |
|                    |                                                                             |                                                                               |  |
| Defaults           | Disabled                                                                    |                                                                               |  |
| Command Modes      | Privileged EXEC                                                             | 2                                                                             |  |
| Command History    | This table is also                                                          |                                                                               |  |
| Command History    | This table includes the following release-specific history entries:         |                                                                               |  |
|                    | • SV-Release                                                                |                                                                               |  |
|                    | SV-Release                                                                  | Modification                                                                  |  |
|                    | 12.2(25)SV                                                                  | This command was integrated in this release.                                  |  |
|                    |                                                                             |                                                                               |  |
| Usage Guidelines   | Use this command to enable 8-port multi-service muxponder driver debugging. |                                                                               |  |
|                    | To turn off all de                                                          | ebugging, use th <b>e undebug all co</b> mmand.                               |  |
|                    |                                                                             |                                                                               |  |
| Examples           | The following ex                                                            | xample shows how to activate 8-port multi-service muxponder driver debugging. |  |
|                    | Switch# debug driver multirate errors                                       |                                                                               |  |

debug driver multirate {errors | events | fpga | periodic | stop | tle1 | tsi {errors | events | messages} | xcrv}

| Related Commands | Command     | Description             |
|------------------|-------------|-------------------------|
|                  | undebug all | Disables all debugging. |

# debug driver nvram

To enable NVRAM file system debugging, use the **debug driver nvram** command. To disable NVRAM file system debugging operations, use the **no** form of this command.

debug driver nvram {errors | events}

no debug driver nvram {errors | events}

|                                                                           | Enables debugging for NVRAM driver error conditions.                                                                                                    |  |
|---------------------------------------------------------------------------|----------------------------------------------------------------------------------------------------|--|
| events                                                                    | Enables debugging for internal software events.                                                                                                    |  |
| Disabled                                                                  |                                                                                                    |  |
| Privileged EXEC                                                           |                                                                                                    |  |
| This table includes t                                                     | the following release-specific history entries:                                                                                                    |  |
| • EV-Release                                                              |                                                                                                    |  |
| • SV-Release                                                              |                                                                                                    |  |
| • S-Release                                                               |                                                                                                    |  |
| EV-Release                                                                | Modification                                                                                                    |  |
| 12.1(10)EV2                                                               | This command was introduced.                                                                                                    |  |
| SV-Release                                                                | Modification                                                                                                    |  |
| 12.2(18)SV                                                                | This command was integrated in this release.                                                                                                    |  |
| S-Release                                                                 | Modification                                                                                                    |  |
| 12.2(22)8                                                                 | This command was integrated in this release from release 12.2(22)SV.                                                                                                    |  |
|                                                                           |                                                                                                    |  |
| Use this command to enable NVRAM file system platform specific debugging. |                                                                                                    |  |
| To turn off all debug                                                     | gging, use th <b>e undebug all co</b> mmand.                                                                                                    |  |
|                                                                           |                                                                                                    |  |
| The following exam                                                        | ple shows how to activate NVRAM file system platform specific debugging.                                                                                                    |  |
|                                                                           | Disabled<br>Privileged EXEC<br>This table includes to<br>EV-Release<br>SV-Release<br>S-Release<br>12.1(10)EV2<br>SV-Release<br>12.2(18)SV<br>S-Release<br>12.2(22)S<br>Use this command to |  |

#### Related Commands

| Command           | Description                                                    |
|-------------------|----------------------------------------------------------------|
| debug aps         | Enables debugging of APS and APS Channel Protocol activity.    |
| debug cpu         | Enables debugging of IPC initialization and switchover events. |
| debug diag online | Enables debugging of the online diagnostics.                   |
| debug driver voa  | Enables debugging of OSCP activity.                            |
| debug ports       | Enables debugging of optical port activity.                    |
| debug redundancy  | Enables debugging of redundancy software operation.            |
| undebug all       | Disables all debugging.                                        |

# debug driver osc

To enable the OSC driver debugging, use the **debug driver osc** command. To disable the OSC driver debugging, use the **no** form of this command.

debug driver osc {events | fpga}

no debug driver osc {events | fpga}

| Syntax Description | events                                                              | Enables debugging for internal software error conditions.            |  |
|--------------------|---------------------------------------------------------------------|----------------------------------------------------------------------|--|
| , ,                | fpga                                                                | Enables debugging of the FPGA.                                       |  |
| Defaults           | Disabled                                                            |                                                                      |  |
| Command Modes      | Privileged EXEC                                                     |                                                                      |  |
| Command History    | This table includes the following release-specific history entries: |                                                                      |  |
|                    | • EV-Release                                                        |                                                                      |  |
|                    | • SV-Release                                                        |                                                                      |  |
|                    | • S-Release                                                         |                                                                      |  |
|                    | EV-Release                                                          | Modification                                                         |  |
|                    | 12.1(10)EV2                                                         | This command was introduced.                                         |  |
|                    | SV-Release                                                          | Modification                                                         |  |
|                    | 12.2(18)SV                                                          | This command was integrated in this release.                         |  |
|                    | S-Release                                                           | Modification                                                         |  |
|                    | 12.2(22)S                                                           | This command was integrated in this release from release 12.2(22)SV. |  |
| Usage Guidelines   | Use this command t                                                  | to activate the OSC driver debugging.                                |  |
|                    | To turn off all debug                                               | gging, use th <b>e undebug all co</b> mmand.                         |  |
| Examples           | The following exam                                                  | ple shows how to activate the OSC driver error debugging.            |  |
|                    | Switch# debug driver osc errors                                     |                                                                      |  |

#### **Related Commands**

| Command Description                                    |                                                                |
|--------------------------------------------------------|----------------------------------------------------------------|
| debug apsEnables debugging of APS and APS Channel Prot |                                                                |
| debug cpu                                              | Enables debugging of IPC initialization and switchover events. |
| debug diag online                                      | Enables debugging of the online diagnostics.                   |
| debug driver voa                                       | Enables debugging of VOA driver activity.                      |
| debug ports                                            | Enables debugging of optical port activity.                    |
| debug redundancy                                       | Enables debugging of redundancy software operation.            |
| undebug all                                            | Disables all debugging.                                        |

# debug driver psm

To enable the PSM driver debugging, use the **debug driver psm** command. To disable PSM driver debugging, use the **no** form of this command.

debug driver psm {errors | events}

no debug driver psm {errors | events}

| Syntax Description | errors                                                 | Enables debugging for PSM driver error conditions.                   |  |
|--------------------|--------------------------------------------------------|----------------------------------------------------------------------|--|
|                    | events                                                 | Enables debugging for internal software events.                      |  |
|                    |                                                        |                                                                      |  |
| Defaults           | Disabled                                               |                                                                      |  |
| Command Modes      | Privileged EXEC                                        |                                                                      |  |
| Command History    | This table includes                                    | the following release-specific history entries:                      |  |
|                    | • EV-Release                                           |                                                                      |  |
|                    | • SV-Release                                           |                                                                      |  |
|                    | • S-Release                                            |                                                                      |  |
|                    | EV-Release                                             | Modification                                                         |  |
|                    | 12.1(12c)EV                                            | This command was introduced.                                         |  |
|                    | SV-Release                                             | Modification                                                         |  |
|                    | 12.2(18)SV                                             | This command was integrated in this release.                         |  |
|                    | S-Release                                              | Modification                                                         |  |
|                    | 12.2(22)S                                              | This command was integrated in this release from release 12.2(22)SV. |  |
|                    |                                                        |                                                                      |  |
| Usage Guidelines   | Use this command to activate the PSM driver debugging. |                                                                      |  |
|                    | To turn off all debug                                  | gging, use th <b>e undebug all co</b> mmand.                         |  |
| Examples           | The following exam                                     | ple shows how to activate the PSM driver error debugging.            |  |
| ·                  | Switch# debug driver psm errors                        |                                                                      |  |

| <b>Related Commands</b> | Command     | Description                                                 |
|-------------------------|-------------|-------------------------------------------------------------|
|                         | debug aps   | Enables debugging of APS and APS Channel Protocol activity. |
|                         | debug ports | Enables debugging of optical port activity.                 |
|                         | undebug all | Disables all debugging.                                     |

# debug driver src

To enable SRC driver debugging, use the **debug driver src** command. To disable SRC driver debugging operations, use the **no** form of this command.

- debug driver src {errors | events | poll-errors | portfail | defect-indication {errors | events |
   periodic}}
- no debug driver src {error | events | poll-errors | portfail | defect-indication {errors | events | periodic}}

| Syntax Decorintian |                                                                     |                                                                          |  |
|--------------------|---------------------------------------------------------------------|--------------------------------------------------------------------------|--|
| Syntax Description | errors                                                              | Enables debugging for NVRAM driver error conditions.                     |  |
|                    | events                                                              | Enables debugging for SRC driver events.                                 |  |
|                    | poll-errors                                                         | Enables debugging for internal software error conditions.                |  |
|                    | portfail                                                            | Enables debugging for port failures.                                     |  |
|                    | defect-indication {error<br>periodic}                               | s   events   Enables debugging for defect indications                    |  |
| Defaults           | Disabled                                                            |                                                                          |  |
| command Modes      | Privileged EXEC                                                     |                                                                          |  |
| Command History    | This table includes the following release-specific history entries: |                                                                          |  |
|                    | • EV-Release                                                        |                                                                          |  |
|                    | • SV-Release                                                        |                                                                          |  |
|                    | • S-Release                                                         |                                                                          |  |
|                    | EV-Release                                                          | Modification                                                             |  |
|                    | 12.1(10)EV2                                                         | This command was introduced.                                             |  |
|                    | SV-Release                                                          | Modification                                                             |  |
|                    | 12.2(18)SV                                                          | This command was integrated in this release.                             |  |
|                    | S-Release                                                           | Modification                                                             |  |
|                    | 12.2(22)S                                                           | This command was integrated in this release from release 12.2(22)SV.     |  |
| Usage Guidelines   |                                                                     | tivate SRC driver debugging.<br>g, use th <b>e undebug all co</b> mmand. |  |

| lelated Commands |
|------------------|
| lelated Commands |

| Command           | Description                                                    |  |
|-------------------|----------------------------------------------------------------|--|
| debug aps         | Enables debugging of APS and APS Channel Protocol activity.    |  |
| debug cpu         | Enables debugging of IPC initialization and switchover events. |  |
| debug diag online | Enables debugging of the online diagnostics.                   |  |
| debug driver voa  | Enables debugging of OSCP activity.                            |  |
| debug ports       | Enables debugging of optical port activity.                    |  |
| debug redundancy  | Enables debugging of redundancy software operation.            |  |
| undebug all       | Disables all debugging.                                        |  |

# debug driver ten-gigabit trunk

To enable 10-Gbps ITU tunable and non tunable trunk card driver debugging, use the **debug driver ten-gigabit trunk** command. To disable 10-Gbps ITU tunable and non tunable trunk card driver debugging operations, use the **no** form of this command.

debug driver ten-gigabit trunk {errors | events}

no debug driver ten-gigabit trunk {error | events}

| Syntax Description | errors                        | Enables debugging for driver error conditions.                                  |
|--------------------|-------------------------------|---------------------------------------------------------------------------------|
| Cyntax Deseription | events                        | Enables debugging for driver events.                                            |
|                    | events                        |                                                                                 |
| Defaults           | Disabled                      |                                                                                 |
| Command Modes      | Privileged EXEC               |                                                                                 |
| Command History    | This table includes           | the following release-specific history entries:                                 |
|                    | • EV-Release                  |                                                                                 |
|                    | • SV-Release                  |                                                                                 |
|                    | • S-Release                   |                                                                                 |
|                    | EV-Release                    | Modification                                                                    |
|                    | 12.1(10)EV2                   | This command was introduced.                                                    |
|                    | SV-Release                    | Modification                                                                    |
|                    | 12.2(18)SV                    | This command was integrated in this release.                                    |
|                    | 12.2(26)SV                    | Added support for the 10-Gbps ITU tunable trunk card.                           |
|                    | S-Release                     | Modification                                                                    |
|                    | 12.2(22)S                     | This command was integrated in this release from release 12.2(22)SV.            |
| Usage Guidelines   | Use this command t            | o activate 10-Gbps ITU tunable and non tunable trunk card driver debugging.     |
|                    | To turn off all debug         | gging, use th <b>e undebug all co</b> mmand.                                    |
| Examples           | The following exam debugging. | ple shows how to activate 10-Gbps ITU tunable and non tunable trunk card driver |
|                    | Switch# <b>debug dri</b>      | ver ten-gigabit trunk events                                                    |

#### Related

| d Commands | Command           | Description                                                    |
|------------|-------------------|----------------------------------------------------------------|
|            | debug aps         | Enables debugging of APS and APS Channel Protocol activity.    |
|            | debug cpu         | Enables debugging of IPC initialization and switchover events. |
|            | debug diag online | Enables debugging of the online diagnostics.                   |
|            | debug ports       | Enables debugging of optical port activity.                    |
|            | undebug all       | Disables all debugging.                                        |

### debug driver transponder events

To enable transponder line card driver events debugging, use the **debug driver transponder** command. To disable transponder line card driver events debugging operations, use the **no** form of this command.

debug driver transponder events

no debug driver transponder events

- Syntax Description This command has no other arguments or keywords.
- Defaults Disabled
- Command Modes Privileged EXEC

#### **Command History** This table includes the following release-specific history entries:

- EV-Release
- SV-Release
- S-Release

| EV-Release  | Modification                                                         |
|-------------|----------------------------------------------------------------------|
| 12.1(10)EV2 | This command was introduced.                                         |
| SV-Release  | Modification                                                         |
| 12.2(18)SV  | This command was integrated in this release.                         |
| S-Release   | Modification                                                         |
| 12.2(22)S   | This command was integrated in this release from release 12.2(22)SV. |

# Usage GuidelinesUse this command to activate transponder line card driver events debugging.To turn off all debugging, use the undebug all command.

**Examples** The following example shows how to activate transponder line card events driver debugging. Switch# debug driver transponder events

| <b>Related Commands</b> | Command     | Description             |
|-------------------------|-------------|-------------------------|
|                         | undebug all | Disables all debugging. |

# debug driver two-five-gigabit trunk

To enable 2.5-Gbps ITU trunk card driver debugging, use the **debug driver two-five-gigabit trunk** command. To disable 2.5-Gbps ITU trunk card driver debugging operations, use the **no** form of this command.

debug driver two-five-gigabit trunk {errors | events}

no debug driver two-five-gigabit trunk {error | events}

| Syntax Description | errors              | Enables debugging for driver error conditions.                                                           |
|--------------------|---------------------|----------------------------------------------------------------------------------------------------|
|                    | events              | Enables debugging for driver events.                                                                     |
|                    |                     |                                                                                                    |
| Defaults           | Disabled            |                                                                                                    |
| Command Modes      | Privileged EXEC     |                                                                                                    |
| Command History    | This table includes | the following release-specific history entries:                                                          |
|                    | • EV-Release        |                                                                                                    |
|                    | • SV-Release        |                                                                                                    |
|                    | • S-Release         |                                                                                                    |
|                    | EV-Release          | Modification                                                                                             |
|                    | 12.1(12c)EV         | This command was introduced.                                                                             |
|                    | SV-Release          | Modification                                                                                             |
|                    | 12.2(18)SV          | This command was integrated in this release.                                                             |
|                    | S-Release           | Modification                                                                                             |
|                    | 12.2(22)S           | This command was integrated in this release from release 12.2(22)SV.                                     |
| Usage Guidelines   | Use this command t  | o activate 2.5-Gbps ITU trunk card driver debugging.                                                     |
| edage dataonnee    |                     | gging, use th <b>e undebug all co</b> mmand.                                                             |
| Examples           | -                   | ple shows how to activate 2.5-Gbps ITU trunk card driver debugging.<br>ver two-five-gigabit trunk events |

| mmands | Command           | Description                                                    |
|--------|-------------------|----------------------------------------------------------------|
|        | debug aps         | Enables debugging of APS and APS Channel Protocol activity.    |
|        | debug cpu         | Enables debugging of IPC initialization and switchover events. |
|        | debug diag online | Enables debugging of the online diagnostics.                   |
|        | debug ports       | Enables debugging of optical port activity.                    |
|        | undebug all       | Disables all debugging.                                        |

# debug driver voa

To enable VOA (variable optical attenuator) module driver debugging, use the **debug driver voa** command. To disable VOA module driver debugging operations, use the **no** form of this command.

debug driver voa

no debug driver voa

**Syntax Description** This command has no other arguments or keywords.

Defaults Disabled

**Command Modes** Privileged EXEC

#### **Command History**

This table includes the following release-specific history entries:

- EV-Release
- SV-Release
- S-Release

| EV-Release  | Modification                                                         |
|-------------|----------------------------------------------------------------------|
| 12.1(10)EV2 | This command was introduced.                                         |
| SV-Release  | Modification                                                         |
| 12.2(18)SV  | This command was integrated in this release.                         |
| S-Release   | Modification                                                         |
| 12.2(22)S   | This command was integrated in this release from release 12.2(22)SV. |

Usage GuidelinesUse this command to activate VOA module driver debugging.To turn off all debugging, use the undebug all command.

**Examples** The following example shows how to activate VOA module driver debugging. Switch# debug driver voa

| Related Commands | Command           | Description                                                    |
|------------------|-------------------|----------------------------------------------------------------|
|                  | debug aps         | Enables debugging of APS and APS Channel Protocol activity.    |
|                  | debug cpu         | Enables debugging of IPC initialization and switchover events. |
|                  | debug diag online | Enables debugging of the online diagnostics.                   |

| Command                                                                     | Description                                 |  |
|-----------------------------------------------------------------------------|---------------------------------------------|--|
| debug ports                                                                 | Enables debugging of optical port activity. |  |
| <b>debug redundancy</b> Enables debugging of redundancy software operation. |                                             |  |
| undebug all                                                                 | Disables all debugging.                     |  |

## debug oscp

To debug OSCP operations, use the **debug oscp** command. To disable debugging for OSCP operations, use the **no** form of this command.

**debug oscp** {**events** | **hello-packet** | **transport**} [**wave** *slot/subcard*]

**no debug oscp** {**events** | **hello-packet** | **transport**} [**wave** *slot/subcard*]

| Syntax Description | events                                                                                                    | Enables debugging for OSCP events.                                       |  |
|--------------------|----------------------------------------------------------------------------------------------------|--------------------------------------------------------------------------|--|
|                    | hello-packet                                                                                                    | Enables printing of the information contained in the OSCP Hello packets. |  |
|                    | transport                                                                                                    | Enables debugging for OSCP transport services.                           |  |
|                    | wave slot                                                                                                    | Specifies the OSC interface on which to enable debugging. (Optional)     |  |
| Defaults           | Disabled                                                                                                    |                                                                          |  |
| Command Modes      | Privileged EXEC                                                                                                    |                                                                          |  |
| Command History    | This table includes t                                                                                                    | he following release-specific history entries:                           |  |
|                    | • EV-Release                                                                                                    |                                                                          |  |
|                    | • SV-Release                                                                                                    |                                                                          |  |
|                    | • S-Release                                                                                                    |                                                                          |  |
|                    | EV-Release                                                                                                    | Modification                                                             |  |
|                    | 12.1(10)EV2                                                                                                    | This command was introduced.                                             |  |
|                    | SV-Release                                                                                                    | Modification                                                             |  |
|                    | 12.2(18)SV                                                                                                    | This command was integrated in this release.                             |  |
|                    | S-Release                                                                                                    | Modification                                                             |  |
|                    | 12.2(22)S                                                                                                    | This command was integrated in this release from release 12.2(22)SV.     |  |
| Harry Originality  |                                                                                                    |                                                                          |  |
| Usage Guidelines   | Use this command to enable debugging for OSCP activity.<br>To disable all debugging, use the <b>undebug all</b> command.              |                                                                          |  |
| Â                  | To disable all debug                                                                                                    | gnig, use the <b>undebug an</b> command.                                 |  |
| Caution            | This command can generate a significant amount of output and may interfere with other activity on system once the command is invoked. |                                                                          |  |
| Examples           | The following exam<br>Switch# debug osc                                                                                               | ple shows how to enable debugging for OSCP events.                       |  |

01:53:59:Control interface Wavel is going up 01:54:00:OSCP:Adding neighbor on wave Wavel

The following example shows how to display information contained in the OSCP Hello packets.

```
Switch# debug oscp hello-packet wave 0
01:53:08:OSCP:Hello at Wave1 Tx, state 2way
01:53:08: NodeId:0202.0304.0506 Port:10000
01:53:08: Remote:NodeId:0202.0304.0506 Port:10000
01:53:08:OSCP:Hello at Wave1 Rx, state 2way
01:53:08: NodeId:0202.0304.0506 Port:10000
01:53:08: Remote:NodeId:0202.0304.0506 Port:10000
01:53:08:OSCP:Hello event 2wayd
```

| Related Commands | Command              | Description                                |
|------------------|----------------------|--------------------------------------------|
|                  | show oscp info       | Displays OSCP configuration information.   |
|                  | show oscp neighbor   | Displays OSCP neighbor information.        |
|                  | show oscp statistics | Displays OSCP activity statistics.         |
|                  | show oscp traffic    | Displays OSCP message traffic information. |
|                  | undebug all          | Disables all debugging.                    |

## debug ports

To debug port operations, use the **debug ports** command. To disable debugging for port operations, use the **no** form of this command.

**debug ports** {**errors** [*type slot*[/*subcard*[/*port*]]] | **events** [*type slot*[/*subcard*[/*port*]]] | **patch**}

**no debug ports** {**errors** [*type slot*[/*subcard*[/*port*]]] | **events** [*type slot*[/*subcard*[/*port*]]] | **patch**}

| Syntax Description | errors                  | Enables debugging for internal software error conditions.                                                                                                    |
|--------------------|-------------------------|----------------------------------------------------------------------------------------------------|
|                    | type slot[/subcard[/p   | <i>bort</i> ]] Specifies an interface on which debugging is enabled. Valid <i>type</i> values are <b>filter</b> , <b>tengigthernetphy</b> , <b>thru</b> , <b>transparent</b> , <b>wave</b> ,                       |
|                    |                         | waveethernetphy, wavepatch, wdm, and wdmsplit. (Optional)                                                                                                    |
|                    | events                  | Enables debugging for internal software event conditions.                                                                                                    |
|                    | patch                   | Enables debugging for patch connections.                                                                                                    |
|                    |                         |                                                                                                    |
| Defaults           | Disabled                |                                                                                                    |
| Command Modes      | Privileged EXEC         |                                                                                                    |
| Command History    | This table includes the | he following release-specific history entries:                                                                                                    |
|                    | • EV-Release            |                                                                                                    |
|                    | • SV-Release            |                                                                                                    |
|                    | • S-Release             |                                                                                                    |
|                    | EV-Release              | Modification                                                                                                    |
|                    | 12.1(10)EV2             | This command was introduced.                                                                                                    |
|                    | SV-Release              | Modification                                                                                                    |
|                    | 12.2(18)SV              | This command was integrated in this release.                                                                                                    |
|                    | S-Release               | Modification                                                                                                    |
|                    | 12.2(22)8               | This command was integrated in this release from release 12.2(22)SV.                                                                                                    |
| Usage Guidelines   | connection activity.    | o debug common software errors and events, patch connection activity, and cross<br>If the interface option is not specified, debugging is enabled for all interfaces.<br>ging, use the <b>undebug all</b> command. |
| Examples           |                         | ple shows how to enable error debugging for transparent interface 2/0/0.                                                                                                    |

## Related Commands

| Command         | Description                                                                     |
|-----------------|---------------------------------------------------------------------------------|
| clock rate      | Configures a clock rate on a transparent interface.                             |
| encapsulation   | Configures the encapsulation of the client signal on the transparent interface. |
| monitor enable  | Enables signal monitoring for certain protocol encapsulations.                  |
| monitor enable  | Configures patch connections for a shelf.                                       |
| show connect    | Displays optical connection information.                                        |
| show interfaces | Displays interface information.                                                 |
| show patch      | Displays optical patch connection configuration.                                |
| undebug all     | Disables all debugging.                                                         |

# debug redundancy

To debug redundancy operations, use the **debug redundancy** command. To disable debugging for redundancy operations, use the **no** form of this command.

debug redundancy {ehsa | errors | fsm | kpa | msg | progression | status | timer }

no debug redundancy {ehsa | errors | fsm | kpa | msg | progression | status | timer}

|             | ehsa<br>errors<br>fsm<br>kpa<br>msg<br>progression<br>status      | <ul> <li>Enables debugging for early software initialization suspend points associated with EHSA (enhanced high system availability).</li> <li>Enables debugging for redundancy internal software error conditions.</li> <li>Enables debugging for redundancy finite state machine transition events</li> <li>Enables debugging for redundancy keepalive messaging events.</li> <li>Enables debugging for general redundancy messaging software.</li> </ul> |
|-------------|-------------------------------------------------------------------|----------------------------------------------------------------------------------------------------|
| -           | fsm<br>kpa<br>msg<br>progression                                  | Enables debugging for redundancy finite state machine transition events<br>Enables debugging for redundancy keepalive messaging events.<br>Enables debugging for general redundancy messaging software.                                                                                                    |
| -           | kpa<br>msg<br>progression                                         | Enables debugging for redundancy keepalive messaging events.<br>Enables debugging for general redundancy messaging software.                                                                                                    |
| -           | msg<br>progression                                                | Enables debugging for general redundancy messaging software.                                                                                                    |
| -           | progression                                                       |                                                                                                    |
| -           |                                                                   |                                                                                                    |
| -           | status                                                            | Enables debugging for redundancy internal state progression software.                                                                                                    |
| -           |                                                                   | Enables debugging for redundancy internal status notification software.                                                                                                    |
|             | timer                                                             | Enables debugging for redundancy internal timers.                                                                                                    |
| sfaults     | Disabled                                                          |                                                                                                    |
| mmand Modes | Privileged EXEC                                                   |                                                                                                    |
|             | <ul><li>EV-Release</li><li>SV-Release</li><li>S-Release</li></ul> |                                                                                                    |
|             |                                                                   |                                                                                                    |
| -           | EV-Release                                                        | Modification                                                                                                    |
| _           |                                                                   | Modification This command was introduced.                                                                                                    |
| -           | EV-Release                                                        |                                                                                                    |
| -           | <b>EV-Release</b><br>12.1(10)EV2                                  | This command was introduced.                                                                                                    |
| -           | EV-Release<br>12.1(10)EV2<br>SV-Release                           | This command was introduced. Modification                                                                                                    |

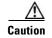

This command can generate a significant amount of output and may interfere with other activity on the system once the command is invoked.

**Examples** The following example shows how to debug finite state machine transition events. Switch# debug redundancy fsm

## **Related Commands**

| ıds | Command         | Description                                                    |
|-----|-----------------|----------------------------------------------------------------|
|     | debug cpu       | Enables debugging of CPU switch module redundancy.             |
|     | show redundancy | Displays CPU switch module redundancy status and configuration |
|     | summary         | information.                                                   |
|     | undebug all     | Disables all debugging.                                        |

# debug switch

To enable switch driver debugging, use the **debug switch** command. To disable debugging switch driver operations, use the **no** form of this command.

debug switch {errors | events | sync}

no debug switch {errors | events | sync}

| errors                | Enables debugging for switch driver error conditions.                                                                                                    |
|-----------------------|----------------------------------------------------------------------------------------------------|
| events                | Enables debugging for switch driver event conditions.                                                                                                    |
| sync                  | Enables debugging for switch driver connections.                                                                                                    |
| Disabled              |                                                                                                    |
| Privileged EXEC       |                                                                                                    |
| This table includes t | he following release-specific history entries:                                                                                                    |
| • EV-Release          |                                                                                                    |
| • SV-Release          |                                                                                                    |
| • S-Release           |                                                                                                    |
| EV-Release            | Modification                                                                                                    |
| 12.1(10)EV2           | This command was introduced.                                                                                                    |
| SV-Release            | Modification                                                                                                    |
| 12.2(18)SV            | This command was integrated in this release.                                                                                                    |
| S-Release             | Modification                                                                                                    |
| 12.2(22)S             | This command was integrated in this release from release 12.2(22)SV.                                                                                                    |
| Use this command to   | o activate switch driver debugging.                                                                                                    |
|                       | ging, use th <b>e undebug all co</b> mmand.                                                                                                    |
|                       | ple shows how to enable switch fabric error debugging.                                                                                                    |
|                       | events         sync         Disabled         Privileged EXEC         This table includes t         • EV-Release         • SV-Release         • S-Release         12.1(10)EV2         SV-Release         12.2(18)SV         S-Release         12.2(22)S         Use this command to         To turn off all debug |

## Related Commands

| ands | Command           | Description                                                    |
|------|-------------------|----------------------------------------------------------------|
|      | debug aps         | Enables debugging of APS and APS Channel Protocol activity.    |
|      | debug cpu         | Enables debugging of IPC initialization and switchover events. |
|      | debug diag online | Enables debugging of the online diagnostics.                   |
|      | debug driver voa  | Enables debugging of OSCP activity.                            |
|      | debug ports       | Enables debugging of optical port activity.                    |
|      | debug redundancy  | Enables debugging of redundancy software operation.            |
|      | undebug all       | Disables all debugging.                                        |

# debug topology

To enable topology neighbor debugging, use the **debug topology** command. To disable debugging for redundancy operations, use the **no** form of this command.

 $debug \ topology \ \{ehsa \ | \ errors \ | \ fsm \ | \ kpa \ | \ msg \ | \ progression \ | \ status \ | \ timer \}$ 

no debug topology {ehsa | errors | fsm | kpa | msg | progression | status | timer}

| Syntax Description |                                                                                                    |                                                                                                    |
|--------------------|----------------------------------------------------------------------------------------------------|----------------------------------------------------------------------------------------------------|
| bymax bescription  | ehsa                                                                                                    | Enables debugging for early software initialization suspend points associated with EHSA (enhanced high system availability). |
|                    | errors                                                                                                    | Enables debugging for redundancy internal software error conditions.                                                         |
|                    | fsm                                                                                                    | Enables debugging for redundancy finite state machine transition events                                                      |
|                    | kpa                                                                                                    | Enables debugging for redundancy keepalive messaging events.                                                                 |
|                    | msg                                                                                                    | Enables debugging for general redundancy messaging software.                                                                 |
|                    | progression                                                                                                    | Enables debugging for redundancy internal state progression software.                                                        |
|                    | status                                                                                                    | Enables debugging for redundancy internal status notification software.                                                      |
|                    | timer                                                                                                    | Enables debugging for redundancy internal timers.                                                                            |
| Defaults           |                                                                                                    |                                                                                                    |
| Delauits           | Disabled                                                                                                    |                                                                                                    |
|                    | Disabled<br>Privileged EXEC                                                                                                    |                                                                                                    |
| Command Modes      | Privileged EXEC                                                                                                    | he following release-specific history entries:                                                                               |
| Command Modes      | Privileged EXEC                                                                                                    | he following release-specific history entries:                                                                               |
| Command Modes      | Privileged EXEC<br>This table includes t                                                                                           | he following release-specific history entries:                                                                               |
| Command Modes      | Privileged EXEC<br>This table includes the EV-Release                                                                              | he following release-specific history entries:                                                                               |
| Command Modes      | Privileged EXEC<br>This table includes the EV-Release<br>SV-Release                                                                | he following release-specific history entries:<br>Modification                                                               |
| Command Modes      | Privileged EXEC<br>This table includes th<br>• EV-Release<br>• SV-Release<br>• S-Release                                           |                                                                                                    |
| Command Modes      | Privileged EXEC<br>This table includes the EV-Release<br>SV-Release<br>S-Release<br>EV-Release                                     | Modification                                                                                                    |
| Command Modes      | Privileged EXEC<br>This table includes the EV-Release<br>• SV-Release<br>• S-Release<br>• S-Release<br>• EV-Release<br>• S-Release | Modification This command was introduced.                                                                                    |
| Command Modes      | Privileged EXEC<br>This table includes the<br>EV-Release<br>SV-Release<br>S-Release<br>EV-Release<br>12.1(10)EV2<br>SV-Release     | Modification         This command was introduced.         Modification                                                       |

| Examples | The following example shows how to enable topology debugging. |
|----------|---------------------------------------------------------------|
|          | Switch# debug topology errors                                 |

| <b>Related Commands</b> | Command           | Description                                                    |
|-------------------------|-------------------|----------------------------------------------------------------|
|                         | debug aps         | Enables debugging of APS and APS Channel Protocol activity.    |
|                         | debug cpu         | Enables debugging of IPC initialization and switchover events. |
|                         | debug diag online | Enables debugging of the online diagnostics.                   |
|                         | debug driver voa  | Enables debugging of OSCP activity.                            |
|                         | debug ports       | Enables debugging of optical port activity.                    |
|                         | debug redundancy  | Enables debugging of redundancy software operation.            |
|                         | undebug all       | Disables all debugging.                                        |

## undebug all

To disable all debugging, use the **undebug all** command.

undebug all

| Syntax Description | This command has no othe | er arguments or keywords. |
|--------------------|--------------------------|---------------------------|
|--------------------|--------------------------|---------------------------|

Defaults

**Command Modes** Privileged EXEC

None

**Command History** This table includes the following release-specific history entries:

- EV-Release
- SV-Release
- S-Release

| EV-Release  | Modification                                                         |  |
|-------------|----------------------------------------------------------------------|--|
| 12.1(10)EV2 | This command was introduced.                                         |  |
| SV-Release  | Modification                                                         |  |
| 12.2(18)SV  | This command was integrated in this release.                         |  |
| S-Release   | Modification                                                         |  |
| 12.2(22)S   | This command was integrated in this release from release 12.2(22)SV. |  |

Usage Guidelines

Use this command to turn off all debugging.

**Examples** The following example shows how to turn off all debugging. Switch# undebug all

| <b>Related Commands</b> | Command           | Description                                                    |
|-------------------------|-------------------|----------------------------------------------------------------|
|                         | debug aps         | Enables debugging of APS and APS Channel Protocol activity.    |
|                         | debug cpu         | Enables debugging of IPC initialization and switchover events. |
|                         | debug diag online | Enables debugging of the online diagnostics.                   |
|                         | debug driver voa  | Enables debugging of OSCP activity.                            |
|                         | debug ports       | Enables debugging of optical port activity.                    |
|                         | debug redundancy  | Enables debugging of redundancy software operation.            |

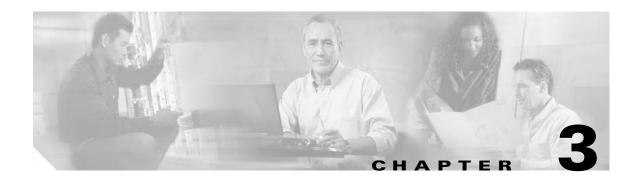

# **Interface Configuration Commands**

Use the following commands to configure and monitor the interfaces on the Cisco ONS 15530.

## cdl defect-indication force hop-endpoint

To configure an interface as an end-of-hop, use the **cdl defect-indication force hop-endpoint** command. To disable end-of-hop configuration on an interface, use the **no** form of this command.

cdl defect-indication force hop-endpoint

no cdl defect-indication force hop-endpoint

- **Syntax Description** This command has no other arguments or keywords.
- Defaults Disabled
- **Command Modes** Interface configuration

#### **Command History** TI

This table includes the following release-specific history entries:

- EV-Release
- SV-Release
- S-Release

| EV-Release  | Modification                                                         |  |
|-------------|----------------------------------------------------------------------|--|
| 12.1(10)EV2 | This command was introduced.                                         |  |
| SV-Release  | Modification                                                         |  |
| 12.2(18)SV  | This command was integrated in this release.                         |  |
| S-Release   | Modification                                                         |  |
| 12.2(22)S   | This command was integrated in this release from release 12.2(22)SV. |  |

Usage Guidelines

Use this command to configure the interface as a hop endpoint for in-band message channel defect indications.

A node acting as an end-of-hop terminates hop-by-hop defect indications for the in-band message channel. If you use the **cdl defect-indication force hop-endpoint** command, it is only in effect when APS is not configured on the interface. When APS is configured, the node always acts as end-of-hop. If APS is not configured, we recommend forcing end-of-hop at administrative boundaries. This ensures that FDI-H (forward defect indication hop) and BDI-H (backward defect indication hop) between two administrative domains reflect only errors that occur between the domains.

Examples

The following example shows how to enable hop endpoint on an interface.

Switch# configure terminal Switch(config)# interface waveethernetphy 8/0 Switch(config-if)# cdl defect-indication force hop-endpoint

| Related Commands | Command                     | Description                                                                             |
|------------------|-----------------------------|-----------------------------------------------------------------------------------------|
|                  | debug cdl defect-indication | Initiates debugging of defect indication on in-band message channel capable interfaces. |
|                  | show cdl defect-indication  | Displays defect indication information on in-band message channel capable interfaces.   |
|                  | show interfaces             | Displays interface information.                                                         |

# cdl enable

To enable in-band message channel functionality on an interface, use the **cdl enable** command. To disable in-band message channel functionality, use the **no** form of this command.

cdl enable

no cdl enable

- **Syntax Description** This command has no other arguments or keywords.
- Defaults Enabled

**Command Modes** Interface configuration

## **Command History** This table includes the following release-specific history entries:

- EV-Release
- SV-Release
- S-Release

| EV-Release  | Modification                                                         |  |
|-------------|----------------------------------------------------------------------|--|
| 12.1(10)EV2 | This command was introduced.                                         |  |
| SV-Release  | Modification                                                         |  |
| 12.2(18)SV  | This command was integrated in this release.                         |  |
| S-Release   | Modification                                                         |  |
| 12.2(22)S   | This command was integrated in this release from release 12.2(22)SV. |  |

## **Usage Guidelines** Enable the in-band message channel on both interfaces supporting the signal.

**Examples** The following example shows how to enable in-band message channel on an interface.

Switch# configure terminal Switch(config)# interface esconphy 10/0/0 Switch(config-if)# cdl enable

| <b>Related Commands</b> | Command                                     | Description                                                  |
|-------------------------|---------------------------------------------|--------------------------------------------------------------|
|                         | cdl defect-indication force<br>hop-endpoint | Configures an interface as an end-of-hop.                    |
|                         | cdl flow identifier                         | Specifies the in-band message channel flow identifier value. |

| Command                     | Description                                                                                 |
|-----------------------------|---------------------------------------------------------------------------------------------|
| debug cdl defect-indication | Initiates debugging of the defect indication on in-band message channel capable interfaces. |
| show cdl defect-indication  | Displays defect indication information on in-band message channel capable interfaces.       |
| show interfaces             | Displays interface information.                                                             |

## cdl flow identifier

To configure the in-band message channel flow identifier on an esconphy, gigabitphy, or twogigabitphy interface, use the **cdl flow identifier** command.

To remove the flow identifier, use the **no** form of this command.

cdl flow identifier number

no cdl flow identifier

| Syntax Description | number                  | Specifies the flow identifier for the signal. The range is 0 to 174. |
|--------------------|-------------------------|----------------------------------------------------------------------|
| Defaults           | 255                     |                                                                      |
| Command Modes      | Interface configuration | ion                                                                  |
| Command History    |                         | the following release-specific history entries:                      |
|                    | • EV-Release            |                                                                      |
|                    | • SV-Release            |                                                                      |
|                    | • S-Release             |                                                                      |
|                    | EV-Release              | Modification                                                         |
|                    | 12.1(10)EV2             | This command was introduced.                                         |
|                    | 12.1(12c)EV             | Added support for gigabitphy interfaces.                             |
|                    | 12.1(12c)EV1            | Changed the highest flow identifier value available from 254 to 174. |
|                    | SV-Release              | Modification                                                         |
|                    | 12.2(18)SV              | This command was integrated in this release.                         |
|                    | 12.2(23)SV              | Added support for twogigabitphy interfaces.                          |
|                    | S-Release               | Modification                                                         |
|                    | 12.2(22)S               | This command was integrated in this release from release 12.2(22)SV. |

**Usage Guidelines** 

Configure the same in-band message channel flow identifier on both interfaces supporting the signal.

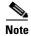

If traffic from an ESCON aggregation card mixes with GE traffic from a 4-port 1-Gbps/2-Gbps FC aggregation card or an 8-port FC/GE aggregation card on the same 10-Gbps ITU trunk card, all the esconphy interfaces must have flow control identifiers assigned (using this command or the **cdl flow identifier reserve** command if the ESCON SFPs are not fully populated) and enabled with a **no shutdown** command if the SFPs are present.

| Examples | The following example shows how to configure the flow identifier on an interface. |  |  |
|----------|-----------------------------------------------------------------------------------|--|--|
|          | Switch# configure terminal<br>Switch(config)# interface esconphy 10/0/0           |  |  |
|          | Switch(config-if)# cdl flow identifier 100                                        |  |  |
|          |                                                                                   |  |  |

| <b>Related Commands</b> | Command                     | Description                                                                                                    |
|-------------------------|-----------------------------|----------------------------------------------------------------------------------------------------|
|                         | cdl flow identifier reserve | Specifies the in-band message channel flow identifier values for all esconphy interfaces on an ESCON aggregation card. |
|                         | show interfaces             | Displays interface information.                                                                                        |

# cdl flow identifier reserve

To configure the in-band message channel flow identifiers on all esconphy interfaces on an ESCON aggregation card, use the **cdl flow identifier reserve** command. To remove the flow identifiers, use the **no** form of this command.

cdl flow identifier reserve group-name

no cdl flow identifier reserve

| Syntax Description |                         |                                                                                                    |
|--------------------|-------------------------|----------------------------------------------------------------------------------------------------|
|                    | group-name              | Specifies the group of reserved identifiers to assign to the esconphy interfaces on a 10-port ESCON aggregation card. Valid values are <b>group-1</b> (175 to 184), <b>group-2</b> (185 to 194), <b>group-3</b> (195 to 204), <b>group-4</b> (205 to 214), <b>group-5</b> (215 to 224), <b>group-6</b> (225 to 234), <b>group-7</b> (235 to 244), and <b>group-8</b> (245 to 254). |
| Defaults           | 255                     |                                                                                                    |
| Command Modes      | Interface configuration |                                                                                                    |
| Command History    | This table includes the | following release-specific history entries:                                                                                                    |
|                    | • EV-Release            |                                                                                                    |
|                    | • SV-Release            |                                                                                                    |
|                    | • S-Release             |                                                                                                    |
|                    | EV-Release              | Modification                                                                                                    |
|                    | 12.1(10)EV2             | This command was introduced.                                                                                                    |
|                    | SV-Release              | Modification                                                                                                    |
|                    | 12.2(18)SV              | This command was integrated in this release.                                                                                                    |
|                    | S-Release               | Modification                                                                                                    |
|                    |                         |                                                                                                    |

If the **cdl flow identifier** command is used to configure a flow identifier on an esconphy interface, that flow identifier takes precedence over a reserved flow identifier.

| Note |
|------|

If ESCON traffic mixes with GE traffic on the same 10-Gbps ITU trunk card, all the esconphy interfaces must have flow control identifiers configured and must be enabled with a **no shutdown** command, if the SFP is present.

```
      Examples
      The following example shows how to configure the flow identifiers for all esconphy interfaces on an ESCON aggregation card.

      Switch# configure terminal
      Switch(config)# interface portgroup 10/0/0

      Switch(config)# interface portgroup 10/0/0
      Switch(config-if)# cdl flow identifier reserve group-1

      Related Commands
      Command
      Description
```

| lialius | Commanu             | Description                                                  |  |
|---------|---------------------|--------------------------------------------------------------|--|
|         | cdl flow identifier | Specifies the in-band message channel flow identifier value. |  |
|         | show interfaces     | Displays interface information.                              |  |

# clear performance history

To clear and reset the performance history counters, use the **clear performance history** command.

clear performance history [interface]

| Syntax Description | interface S                                                 | pecifies the interface on which the command is to be executed.                                        |
|--------------------|-------------------------------------------------------------|----------------------------------------------------------------------------------------------------|
| Defaults           | Clears all performance hist<br>24-hour counter) for all Cis | ory counters (the current counter, all 15-minute history counters, and the aco ONS 15530 interfaces.  |
| Command Modes      | EXEC and privileged EXE                                     | С.                                                                                                    |
| Command History    | This table includes the follo                               | owing release-specific history entries:                                                               |
|                    | SV-Release N                                                | Adification                                                                                           |
|                    | 12.2(29)SV 7                                                | This command was introduced.                                                                          |
| Usage Guidelines   | Use this command to clear                                   | and reset the performance history counters.                                                           |
| Examples           | The following example sho                                   | ws how to clear the performance history counters for a transparent interface.                         |
|                    |                                                             | e history transparent 8/0/0<br>y on interface?[confirm]y                                              |
| Related Commands   | Command                                                     | Description                                                                                           |
|                    | show performance                                            | Displays the performance history counters for the specified interface.                                |
|                    | clear counters                                              | Clears all the interface counters.                                                                    |
|                    | auto-sync counters interfac                                 | Enables the automatic synchronization of the performance history counters and the interface counters. |

# clock rate

To configure the signal clock rate without an associated protocol on a transparent interface, use the **clock rate** command. To disable the clock rate, use the **no** form of this command.

clock rate value

no clock rate

| Syntax Description | value                                              | Specifies the signal rate. The range is 16000 to 2500000 kHz.                                                                                                    |
|--------------------|----------------------------------------------------|----------------------------------------------------------------------------------------------------|
| Defaults           | Disabled                                           |                                                                                                    |
| Command Modes      | Interface configurati                              | on                                                                                                    |
| Command History    | <ul><li> EV-Release</li><li> SV-Release</li></ul>  | he following release-specific history entries:                                                                                                    |
|                    | • S-Release                                        |                                                                                                    |
|                    | EV-Release                                         | Modification                                                                                                    |
|                    | 12.1(10)EV2                                        | This command was introduced.                                                                                                    |
|                    | SV-Release                                         | Modification                                                                                                    |
|                    | 12.2(18)SV                                         | This command was integrated in this release.                                                                                                    |
|                    | S-Release                                          | Modification                                                                                                    |
|                    | 12.2(22)S                                          | This command was integrated in this release from release 12.2(22)SV.                                                                                                    |
| Usage Guidelines   | command, but not be                                | ther the signal clock rate with either the <b>encapsulation</b> command or the <b>clock rate</b><br>oth. Protocol monitoring cannot be enabled on the interface when the <b>clock rate</b><br>red because no protocol is specified. |
| Note               | Use the <b>encapsulati</b><br><b>rate</b> command. | on command for clock rates supported by protocol monitoring rather than the clock                                                                                                    |
|                    | Table 3-1 lists the cl                             | ock rates for well-known protocols supported by the transponder line card:                                                                                                    |

| Well-Known Protocol                       | Clock Rate (in kbps) |
|-------------------------------------------|----------------------|
| DS3                                       | 44,736               |
| DV1 <sup>1</sup> in ADI <sup>2</sup> mode | 270,000              |
| E3                                        | 34,368               |
| ESCON                                     | 200,000              |
| Fibre Channel (1 Gbps)                    | 1,062,500            |
| Fibre Channel (2 Gbps)                    | 2,125,000            |
| FICON (1 Gbps)                            | 1,062,500            |
| FICON (2 Gbps)                            | 2,125,000            |
| Gigabit Ethernet                          | 1,250,000            |
| ISC Compatibility Mode (ISC-1)            | 1,062,500            |
| ISC Peer Mode (ISC-3)                     | 2,125,000            |
| SONET OC-1                                | 51,840               |
| SONET OC-3/SDH STM-1                      | 155,520              |
| SONET OC-12/SDH STM-4                     | 622,080              |
| SONET OC-24                               | 933,120              |
| SONET OC-48/SDH STM-16                    | 2,488,320            |

Table 3-1 Supported Clock Rates for Well-Known Protocols

1. DV = digital video

2. ADI = Asynchronous Digital Interface

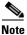

Error-free transmission of some D1 video signals (defined by the SMPTE 259M standard) and test patterns (such as Matrix SDI) cannot be guaranteed by the Cisco ONS 15500 Series because of the pathological pattern in D1 video. This well-known limitation is usually overcome by the D1 video equipment vendor, who uses a proprietary, second level of scrambling. No standards exist at this time for the second level of scrambling.

#### **Examples**

The following example shows how to configure the signal clock rate on an interface.

```
Switch# configure terminal
Switch(config)# interface transparent 10/0/0
Switch(config-if)# clock rate 125000
```

# Related Commands Command Description encapsulation Specifies the protocol encapsulation for a transparent interface. show interfaces Displays interface information.

## connect

To configure the signal cross connections through the switch fabric, use the **connect** command. To remove the cross connection configuration, use the **no** form of the command.

connect interface1 interface2 [override]

**no connect** *interface1 interface2* 

| Syntax Description | interface1 interface2                                                                                                    | Specifies the interfaces to be cross connected. See the "Usage Guidelines" section for valid interface types.                                                                                                 |
|--------------------|----------------------------------------------------------------------------------------------------|----------------------------------------------------------------------------------------------------|
|                    | override                                                                                                    | Changes the cross connect state from protection to provisioned.                                                                                                    |
|                    |                                                                                                    |                                                                                                    |
| Defaults           | None                                                                                                    |                                                                                                    |
| Command Modes      | Global configuration                                                                                                    |                                                                                                    |
| Command History    | This table includes the                                                                                                    | following release-specific history entries:                                                                                                    |
|                    | • EV-Release                                                                                                    |                                                                                                    |
|                    | • SV-Release                                                                                                    |                                                                                                    |
|                    | • S-Release                                                                                                    |                                                                                                    |
|                    | EV-Release                                                                                                    | Modification                                                                                                    |
|                    | 12.1(10)EV2                                                                                                    | This command was introduced.                                                                                                    |
|                    | SV-Release                                                                                                    | Modification                                                                                                    |
|                    | 12.2(18)SV                                                                                                    | This command was integrated in this release.                                                                                                    |
|                    | S-Release                                                                                                    | Modification                                                                                                    |
|                    | 12.2(22)S                                                                                                    | This command was integrated in this release from release 12.2(22)SV.                                                                                                    |
|                    |                                                                                                    |                                                                                                    |
| Usage Guidelines   | Use this command to co                                                                                                    | onfigure cross connections through the switch fabric.                                                                                                    |
|                    | To change the cross-connect state from protection to provisioned, use the <b>override</b> option with the <b>connect</b> command. When one of the interfaces specified in the connect command is APS protected, only one of the interfaces is specified in the connect command, but both are automatically included in the cross-connect installed in the switch fabric. |                                                                                                    |
|                    | This option is useful for migration scenarios, when moving the APS protection to different interfaces without taking a data hit.                                                                                                    |                                                                                                    |
|                    | Valid cross connections between modules are:                                                                                                    |                                                                                                    |
|                    | 8-port FC/GE aggre                                                                                                    | on an ESCON aggregation card, 4-port 1-Gbps/2-Gbps FC aggregation card, or egation card to waveethernetphy subinterface on a 2.5-Gbps ITU trunk card <i>bcard1/port</i> waveethernetphy <i>slot2/subcard2</i> |

| Related Commands | Command Description                                                                                                    |
|------------------|----------------------------------------------------------------------------------------------------|
|                  | Switch# configure terminal<br>Switch(config)# connect portgroup 1/0/0 waveethernetphy 3/0.0 override                                                                                                    |
| Examples         | The following example shows how to cross connect an ESCON aggregation card and a 10-Gbps ITU trunk card.                                                                                                    |
|                  | The order of the interfaces in the command does not affect the cross connect configuration. For example, configuring a cross connect with the command <b>connect portgroup 1/0/0 waveethernetphy 2/0.1</b> is equivalent to configuring a cross connect with <b>connect waveethernetphy 2/0.1 portgroup 1/0/0</b> . |
|                  | You cannot preconfigure a cross connection. The interfaces must exist on the shelf before configuring them.                                                                                                    |
|                  | portgroup slot1/subcard1/port tengigethernetphy slot2/subcard2.subinterface                                                                                                    |
|                  | • Portgroup interface on an ESCON aggregation card, 4-port 1-Gbps/2-Gbps FC aggregation card, or 8-port FC/GE aggregation card to tengigethernetphy subinterface on a 10-Gbps uplink card                                                                                                    |
|                  | portgroup slot1/subcard1/port waveethernetphy slot2/subcard2.subinterface                                                                                                    |
|                  | • Portgroup interface on an ESCON aggregation card, 4-port 1-Gbps/2-Gbps FC aggregation card, or 8-port FC/GE aggregation card to waveethernetphy subinterface on a 10-Gbps ITU trunk card                                                                                                    |

| <b>Related Commands</b> | Command      | Description                                   |
|-------------------------|--------------|-----------------------------------------------|
|                         | show connect | Displays the cross connections in the system. |

L

## encapsulation

To configure the protocol encapsulation for the client signal on a transparent, twogigabitphy, gigabitphy, or multirate interface, use the **encapsulation** command. To disable the encapsulation for the client signal, use the **no** form of this command.

#### **Transparent Interfaces**

```
encapsulation \{fastethernet \mid fddi \mid gigabitethernet \mid escon \mid sysplex \{clo \mid etr \mid isc \{compatibility \mid peer [1g \mid 2g]\} \} \mid ficon \{1g \mid 2g\} \mid sonet \{oc3 \mid oc12 \mid oc48\} \mid sdh \{stm-1 \mid stm-4 \mid stm-16\} \mid fibrechannel \{1g \mid 2g\} [ofc \{enable \mid disable\}]\}
```

no encapsulation

#### **Twogigabitphy Interfaces**

```
encapsulation {fibrechannel {1g | 2g| auto} [ofc {enable | disable}] |
ficon {1g | 2g| auto} [ofc {enable | disable}] |
sysplex isc {compatibility | peer {1g | 2g}}}
```

no encapsulation

#### **Gigabitphy Interfaces**

```
encapsulation {fibrechannel [ofc {enable | disable}] |
ficon [ofc {enable | disable}] |
gigabitethernet |
sysplex isc {compatibility | peer}}
```

no encapsulation

#### **Multirate Interfaces**

encapsulation {t1 | e1 | dvb | sdi | its | escon |
fibrechannel |
ficon |
gigabitethernet {optical | copper} |
fastethernet {optical | copper} |
sdh stm-1 | sonet oc3}

| Syntax Description | fastethernet    | Specifies Fast Ethernet encapsulation. The OFC <sup>1</sup> safety protocol is disabled. |
|--------------------|-----------------|------------------------------------------------------------------------------------------|
|                    | fddi            | Specifies FDDI encapsulation. OFC is disabled.                                           |
|                    | gigabitethernet | Specifies Gigabit Ethernet encapsulation. OFC is disabled.                               |
|                    | escon           | Specifies ESCON encapsulation. OFC is disabled.                                          |

Cisco ONS 15530 Command Reference Guide

| sysplex                | Specifies Sysplex encapsulation.                                                                                                    |  |
|------------------------|----------------------------------------------------------------------------------------------------|--|
|                        | <b>Note</b> This encapsulation is only supported on the multimode transponder line card.                                                                               |  |
| clo                    | Specifies CLO <sup>2</sup> timing. OFC is disabled. Forward laser control is enabled on both the transparent and wave interfaces.                                      |  |
| etr                    | Specifies ETR <sup>3</sup> timing. OFC is disabled.                                                                                                    |  |
| isc                    | Specifies ISC <sup>4</sup> encapsulation.                                                                                                    |  |
| compatibility          | Specifies ISC links compatibility mode (ISC-1) with rate of 1.0625 Gbps. OFC is enabled on all interface types except multirate interfaces where OFC is not supported. |  |
| peer                   | Specifies ISC links peer mode (ISC-3). OFC is disabled.                                                                                                    |  |
| 1g                     | Specifies 1 Gbps for the protocol rate.                                                                                                    |  |
| 2g                     | Specifies 2 Gbps for the protocol rate.                                                                                                    |  |
| auto                   | Enables automatic end-to-end speed negotiation on twogigabitphy<br>interfaces encapsulated for FC or FICON traffic.                                                    |  |
| ficon                  | Specifies FICON encapsulation. OFC is disabled.                                                                                                    |  |
| sonet                  | Specifies SONET encapsulation. OFC is disabled.                                                                                                    |  |
| oc3                    | Specifies SONET rate of OC-3.                                                                                                    |  |
| oc12                   | Specifies SONET rate of OC-12.                                                                                                    |  |
| oc48                   | Specifies SONET rate of OC-48.                                                                                                    |  |
| sdh                    | Specifies SDH encapsulation. OFC is disabled.                                                                                                    |  |
| stm-1                  | Specifies SDH rate of STM-1.                                                                                                    |  |
| stm-4                  | Specifies SDH rate of STM-4.                                                                                                    |  |
| stm-16                 | Specifies SDH rate of STM-16.                                                                                                    |  |
| fibrechannel           | Specifies Fibre Channel encapsulation.                                                                                                    |  |
| ofc {enable   disable} | Enables or disables OFC. The default OFC state is disabled. (Optional)                                                                                                 |  |
| t1                     | Specifies T1 encapsulation.                                                                                                    |  |
| e1                     | Specifies E1 encapsulation.                                                                                                    |  |
| dvb                    | Specifies DVB-ASI <sup>5</sup> encapsulation.                                                                                                    |  |
| sdi                    | Specifies SDI <sup>6</sup> encapsulation.                                                                                                    |  |
| its                    | Specifies ITS <sup>7</sup> encapsulation.                                                                                                    |  |
| {optical   copper }    | Specifies the type of SFP.                                                                                                    |  |

1. OFC = open fiber control

2. CLO = Control Link Oscillator

- 3. ETR = external time reference
- 4. ISC = InterSystem Channel
- 5. DVB-ASI = Digital Video Broadcasting Asynchronous Serial Interface
- 6. SDI = Serial Digital Interface
- 7. ITS = Integrated Trading System

Defaults

The default rate on twogigabitphy interfaces **fibrechannel 1g**.

Encapsulation disabled is on all other interfaces.

The default rate for Sysplex ISC peer mode on transparent interfaces is 2-Gbps. See the "Syntax Description" section for the default OFC state.

#### **Command Modes** Interface configuration

#### **Command History**

This table includes the following release-specific history entries:

- EV-Release
- SV-Release
- S-Release

| EV-Release   | Modification                                                                                                    |  |
|--------------|----------------------------------------------------------------------------------------------------|--|
| 12.1(10)EV2  | This command was introduced.                                                                                                    |  |
| 12.1(12c)EV  | Added support for gigabitphy interfaces.                                                                                                    |  |
| 12.1(12c)EV1 | Added support for 2-Gbps FC and FICON on transparent interfaces.                                                                                            |  |
| SV-Release   | Modification                                                                                                    |  |
| 12.2(29)SV   | Added support for end-to-end speed negotiation on twogigabitphy interfaces encapsulated for FC or FICON traffic.                                            |  |
| 12.2(18)SV   | This command was integrated in this release.                                                                                                    |  |
| 12.2(23)SV   | Added support for twogigabitphy interfaces.                                                                                                    |  |
| 12.2(24)SV   | Added support for 1-Gbps ISC links peer mode on transparent and gigabitphy interfaces.                                                                      |  |
| 12.2(25)SV   | Added support for multirate interfaces and new keywords <b>t1</b> , <b>e1</b> , <b>dvb</b> , <b>sdi</b> , <b>its</b> , <b>copper</b> , and <b>optical</b> . |  |
| S-Release    | Modification                                                                                                    |  |
| 12.2(22)S    | This command was integrated in this release from release 12.2(22)SV.                                                                                        |  |
| 12.2(25)S    | Added support for 1-Gbps ISC links peer mode on transparent interfaces.                                                                                     |  |

## Usage Guidelines Trans

## Transponder Line Card

Use this command to provide clocking for the client signal for specific protocols. The protocol encapsulation must be configured for the transparent interface to allow signal monitoring to be enabled with the **monitor enable** command. The following protocol encapsulation types are supported in 3R mode plus protocol monitoring:

- ESCON (200 Mbps) SM and MM
- Fibre Channel (1 Gbps and 2 Gbps) SM
- FICON (Fiber Connection) (1 Gbps and 2 Gbps) SM
- Gigabit Ethernet (1250 Mbps) SM
- ISC (InterSystem Channel) links compatibility mode
- ISC links peer mode (1Gbps and 2 Gbps)
- SDH (Synchronous Digital Hierarchy) STM-1 SM and MM
- SDH STM-4 SM and MM

- SDH STM-16 SM
- SONET OC-3 SM and MM
- SONET OC-12 SM and MM
- SONET OC-48 SM

The following protocol encapsulation types are supported in 3R mode without protocol monitoring:

- Fast Ethernet
- FDDI
- Sysplex CLO (control link oscillator)
- Sysplex ETR (external timer reference)

To specify the signal clock rate without specifying a protocol, use the clock rate command.

Sysplex CLO and Sysplex ETR are supported outside the nominal range of the clock rates for the Cisco ONS 15530 because of the nature of the traffic type.

<u>Note</u>

Encapsulation cannot be changed without first disabling monitoring using the **no monitor enable** command.

Removing the encapsulation on an interface with the **no encapsulation** command does not turn off the laser. To turn off the transmit laser to the client equipment, use the **shutdown** command.

#### **Gigabitphy Interfaces**

Removing the encapsulation on an interface with the **no encapsulation** command does not turn off the laser. To turn off the transmit laser to the client equipment, use the **shutdown** command.

#### **Twogigabitphy Interfaces**

Removing the encapsulation on an interface with the **no encapsulation** command does not turn off the laser. To turn off the transmit laser to the client equipment, use the **shutdown** command.

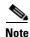

The 4-port 1-Gbps/2-Gbps FC aggregation card supports oversubscription.

#### **Multirate Interfaces**

The 8-port multi-service muxponder does not support FICON bridge.

You must disable a multirate interface with the **shutdown** command before removing or changing the protocol encapsulation. You can then reenable the interface with the **no shutdown** command.

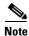

The 8-port multi-rate muxponder does not support oversubscription. The cumulative rate of the protocol encapsulations on the multirate interfaces cannot exceed 2.488 Gbps.

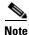

Multirate interfaces do not support OFC.

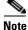

Auto encapsulation is not supported with OFC.

### Examples

The following example shows how to configure SONET encapsulation at a rate of OC-3 on a transparent interface.

Switch# configure terminal Switch(config)# interface transparent 2/0/0 Switch(config-if)# encapsulation sonet oc3

## Related Commands

| Command         | Description                                                    |  |
|-----------------|----------------------------------------------------------------|--|
| clock rate      | Configures a clock rate on a transparent interface.            |  |
| monitor enable  | Enables signal monitoring for certain protocol encapsulations. |  |
| show interfaces | Displays interface information.                                |  |
| shutdown        | Disables an interface.                                         |  |

# flow control

To adjust the flow of data and enable buffer credits for FC and FICON on 4-port 1-Gbps/2-Gbps FC aggregation cards and on 8-port FC/GE aggregation cards, use the **flow control** command. To revert to the default value, use the **no** form of this command.

flow control [asymmetric | symmetric]

no flow control

| Syntax Description | asymmetric                                                                                                    | Specifies asymmetric mode for twogigabitphy interfaces.                                                                                |  |
|--------------------|----------------------------------------------------------------------------------------------------|----------------------------------------------------------------------------------------------------|--|
|                    | symmetric                                                                                                    | Specifies symmetric mode for twogigabitphy interfaces.                                                                                 |  |
| Defaults           | Disabled<br>When enabled, the                                                                                                    | default mode is symmetric on twogigabitphy interfaces.                                                                                 |  |
| Command Modes      | Interface configurat                                                                                                    | ion                                                                                                    |  |
| Command History    | This table includes                                                                                                    | the following release-specific history entries:                                                                                        |  |
|                    | • SV-Release                                                                                                    |                                                                                                    |  |
|                    | • S-Release                                                                                                    |                                                                                                    |  |
|                    | SV-Release                                                                                                    | Modification                                                                                                    |  |
|                    | 12.2(18)SV                                                                                                    | This command was introduced.                                                                                                    |  |
|                    | 12.2(23)SV                                                                                                    | Added support for twogigabitphy interfaces and added the <b>asymmetric</b> and <b>symmetric</b> keywords for twogigabitphy interfaces. |  |
|                    | S-Release                                                                                                    | Modification                                                                                                    |  |
|                    | 12.2(22)S                                                                                                    | This command was integrated in this release from release 12.2(22)SV.                                                                   |  |
| Usage Guidelines   | This command is or<br>Fibre Channel or Fl                                                                                                    | nly available on gigabitphy interfaces and twogigabitphy interfaces encapsulated fo CON traffic.                                       |  |
|                    | You can use symmetric mode in most configurations. However, use asymmetric mode if the following conditions occur when using symmetric mode: |                                                                                                    |  |
|                    | 1. No errors occur when flow control is disabled on the twogigabitphy interface.                                                             |                                                                                                    |  |
|                    | 2. CRC errors are seen on the FC or FICON client device when flow control is enabled.                                                        |                                                                                                    |  |
|                    | 3. The show controller command output for the twogigabitphy interface shows the following:                                                   |                                                                                                    |  |
|                    | - The QDR CRC errors are larger than the Tx CRC errors. Typically, Tx CRC errors are zero.                                                   |                                                                                                    |  |
|                    | - The QDR (                                                                                                    | CRC errors are larger than the QDR Parity errors. Typically, QDR Parity errors are                                                     |  |

| Examples | The following example shows how to enable flow control.                                                                                                    |  |  |  |
|----------|----------------------------------------------------------------------------------------------------|--|--|--|
|          | <pre>Switch(config)# configure terminal<br/>Switch(config-if)# interface gigabitphy 3/0/0<br/>Switch(config-if)# encapsulation fibrechannel<br/>Switch(config-if)# flow control</pre> |  |  |  |
|          | The following example shows how to disable flow control.<br>Switch(config)# configure terminal<br>Switch(config-if)# interface gigabitphy 3/0/0                                       |  |  |  |
|          | Switch(config-if)# no flow control                                                                                                    |  |  |  |

| <b>Related Commands</b> | Command         | Description                                                         |
|-------------------------|-----------------|---------------------------------------------------------------------|
|                         | encapsulation   | Configures the encapsulation of the client signal on the interface. |
|                         | show interfaces | Displays interface information.                                     |
|                         | tx-buffer size  | Configures the size of the transmit latency buffer.                 |

## laser control forward enable

To enable forward laser control, which automatically shuts down line card lasers when a Loss of Light failure occurs, use the **laser control forward enable** command. To disable this feature, use the **no** form of this command.

laser control forward enable

no laser control forward

| Syntax Description | This command has no other arguments or keywords.                    |                                                                      |  |  |
|--------------------|---------------------------------------------------------------------|----------------------------------------------------------------------|--|--|
| Defaults           | Enabled on esconphy interfaces                                      |                                                                      |  |  |
|                    | Enabled on multirate interfaces when encapsulated for ESCON traffic |                                                                      |  |  |
|                    | Disabled on all other interfaces                                    |                                                                      |  |  |
| Command Modes      | Interface configurat                                                | ion                                                                  |  |  |
| Command History    | This table includes the following release-specific history entries: |                                                                      |  |  |
|                    | • EV-Release                                                        |                                                                      |  |  |
|                    | • SV-Release                                                        |                                                                      |  |  |
|                    | • S-Release                                                         |                                                                      |  |  |
|                    | EV-Release                                                          | Modification                                                         |  |  |
|                    | 12.1(10)EV2                                                         | This command was introduced.                                         |  |  |
|                    | 12.1(12c)EV                                                         | Added support for gigabitphy interfaces.                             |  |  |
|                    | SV-Release                                                          | Modification                                                         |  |  |
|                    | 12.2(18)SV                                                          | This command was integrated in this release.                         |  |  |
|                    | 12.2(23)SV                                                          | Added support for twogigabitphy interfaces.                          |  |  |
|                    | 12.2(25)SV                                                          | Added support for multirate interfaces.                              |  |  |
|                    | S-Release                                                           | Modification                                                         |  |  |
|                    | 12.2(22)S                                                           | This command was integrated in this release from release 12.2(22)SV. |  |  |

#### **Usage Guidelines**

Automatically shutting down the laser prevents the transmission of unreliable data. However, when the laser is shut down, fault isolation is more difficult.

Forward laser control is supported on transparent and wave interfaces on transponder line cards, esconphy interfaces on ESCON aggregation cards, twogigabitphy interfaces on 4-port 1-Gbps/2-Gbps FC aggregation cards, gigabitphy interfaces on 8-port FE/GE aggregation cards, and multirate interfaces on 8-port multi-service muxponders:

• Transparent and wave interfaces

Use this command to enable forward laser control on both the transparent and wave interfaces of a transponder line card. If configured on a transparent interface, the client side laser of a transponder line card shuts down when the trunk side receiver detects a Loss of Light. If configured on the wave interface, the trunk side laser of the transponder line card shuts down when the client side receiver detects a Loss of Light.

Note

To function correctly, configure forward laser control on both interfaces on a transponder line card. For y-cable protection, configure forward laser control on both the transparent and wave interfaces on both transponder line cards.

This feature is convenient for configurations, such as Sysplex, where signal protection is performed in the client hardware and quick laser shutdown causes quick path switchover.

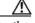

Caution

Do not configure forward laser control when OFC is enabled. Combining these features interferes with the OFC protocol.

• Esconphy interfaces

When forward laser control is enabled on an esconphy interface and a Loss of Light is detected on the port, the transmitter laser on the corresponding port on the remote node is turned off, regardless of the forward laser control configuration on the remote esconphy interface.

• Twogigabitphy interfaces

When forward laser control is enabled on a twogigabitphy interface and a Loss of Light is detected on the port, the transmitter laser on the corresponding port on the remote node is turned off only if forward laser control is configured on the remote twogigabitphy interface.

Gigabitphy interfaces

When forward laser control is enabled on a twogigabitphy interface and a Loss of Light is detected on the port, the transmitter laser on the corresponding port on the remote node is turned off only if forward laser control is configured on the remote twogigabitphy interface.

• Multirate interfaces

When forward laser control is enabled on a multirate interface and a Loss of Light, Loss of Sync, or Loss of Lock is detected on the port, the transmitter laser on the corresponding port on the remote node is turned off only if forward laser control is configured on the remote multirate interface.

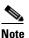

Forward laser control is not supported on multirate interface when the configured encapsulation is copper FE, copper GE, DVB-ASI, SDI-SDTI, T1, or E1.

#### **Examples**

The following example shows how to enable forward laser control on a transparent interface.

```
Switch# configure terminal
Switch(config)# interface transparent 3/0/0
Switch(config-if)# laser control forward enable
```

The following example shows how to enable forward laser control on a transponder line card wave interface.

```
Switch# configure terminal
Switch(config)# interface wave 2/0
```

Switch(config-if)# laser control forward enable

**Related Commands** 

**Command** show interfaces **Description** Displays interface information.

## laser control safety enable

To enable laser safety control on a wave, waveethernetphy, wavesonetphy, or tengigethernetphy interface, use the **laser control safety enable** command. To disable laser safety control, use the **no** form of this command.

laser control safety enable

no laser control safety

**Syntax Description** This command has no other arguments or keywords.

Defaults Disabled

**Command Modes** Interface configuration

#### **Command History**

This table includes the following release-specific history entries:

- EV-Release
- SV-Release
- S-Release

| EV-Release  | Modification                                                         |  |
|-------------|----------------------------------------------------------------------|--|
| 12.1(10)EV2 | This command was introduced.                                         |  |
| SV-Release  | Modification                                                         |  |
| 12.2(18)SV  | This command was integrated in this release.                         |  |
| 12.2(25)SV  | Added support for wavesonetphy interfaces.                           |  |
| S-Release   | Modification                                                         |  |
| 12.2(22)S   | This command was integrated in this release from release 12.2(22)SV. |  |

#### **Usage Guidelines**

**s** Use this command to automatically shut down the lasers transmitting to the trunk fiber when a Loss of Light failure occurs, such as a trunk fiber cut. Enable laser safety control on all wave interfaces in the shelf, including the OSC wave interface.

Laser safety control uses the same protocol state machine as OFC, but not the same timing. Laser safety control uses the pulse interval and pulse durations timers compliant with the ALS (automatic laser shutdown) standard (ITU-T G.664).

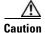

Do not configure laser safety control when OFC is enabled. Combining these features interferes with the OFC safety protocol operation.

I

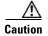

Use this command only with line card protected configurations or unprotected configurations.

| Examples | The following example shows how to enable laser safety control on a wave interface.                                |  |  |  |
|----------|----------------------------------------------------------------------------------------------------|--|--|--|
|          | Switch# configure terminal<br>Switch(config)# interface wave 2/0<br>Switch(config-if)# laser control safety enable |  |  |  |
|          |                                                                                                    |  |  |  |

| <b>Related Commands</b> | Command         | Description                     |
|-------------------------|-----------------|---------------------------------|
|                         | show interfaces | Displays interface information. |

# laser frequency

To select the desired channel frequency on a transparent transponder line card, 10-Gbps ITU trunk card, 10-Gbps ITU tunable trunk card, 2.5-Gbps ITU trunk card, or 8-port multi service muxponders, use the **laser frequency** command.

To revert to the default value, use the **no** form of the command.

laser frequency number

no laser frequency

| Syntax Description | number                | One of the two channel frequencies supported by the transponder line card, or one of the four channel frequencies supported by a 10-Gbps ITU trunk card.                    |
|--------------------|-----------------------|----------------------------------------------------------------------------------------------------|
| Defaults           | The lower frequency   | for the transponder laser                                                                                                    |
| Command Modes      | Interface configurati | on                                                                                                    |
| Command History    | This table includes t | he following release-specific history entries:                                                                                                    |
|                    | • EV-Release          |                                                                                                    |
|                    | • SV-Release          |                                                                                                    |
|                    | • S-Release           |                                                                                                    |
|                    | EV-Release            | Modification                                                                                                    |
|                    | 12.1(10)EV2           | This command was introduced.                                                                                                    |
|                    | 12.1(12c)EV           | Added support for waveethernetphy interfaces.                                                                                                    |
|                    | SV-Release            | Modification                                                                                                    |
|                    | 12.2(18)SV            | This command was integrated in this release.                                                                                                    |
|                    | 12.2(25)SV            | Added support for wavesonetphy interfaces.                                                                                                    |
|                    | 12.2(26)SV            | Added support for 10-Gbps ITU tunable trunk cards.                                                                                                    |
|                    | S-Release             | Modification                                                                                                    |
|                    | 12.2(22)S             | This command was integrated in this release from release 12.2(22)SV.                                                                                                    |
| Usage Guidelines   | The transponder line  | card can be tuned to support one of two channel frequencies and the 10-Gbps ITU                                                                                             |
|                    | tunable trunk card ca | an be tuned to support one of four channel frequencies.                                                                                                    |
|                    | -                     | e frequency to another takes about 10 seconds. Do not expect traffic to transit the uency selection completes. Also, successive <b>laser frequency</b> commands are ignored |

until after the new channel frequency stabilizes.

| Note             |                                               | nd is applicable only to tunable lasers that support transmission over multiple<br>J grid. The values displayed for selection vary depending on the capabilities of the       |
|------------------|-----------------------------------------------|----------------------------------------------------------------------------------------------------|
| Examples         | <pre>interface:<br/>Switch(config)# int</pre> |                                                                                                    |
|                  | The following exampl<br>10-Gbps ITU tunable   | laser frequency 194100<br>e shows how to select the channel frequency on a 2.5-Gbps ITU trunk card and<br>trunk card waveethernetphy interface:<br>erface waveethernetphy 9/0 |
| Related Commands | Switch(config-if)# Command show interfaces    | Description         Displays interface information.                                                                                                    |

### laser shutdown

To turn off the laser on a module supporting the in-band message channel or DCC, use the **laser shutdown** command. To turn the laser on, use the **no** form of this command.

laser shutdown

no laser shutdown

**Syntax Description** This command has no other arguments or keywords.

Defaults Disabled

**Command Modes** Interface configuration

#### **Command History**

This table includes the following release-specific history entries:

- EV-Release
- SV-Release
- S-Release

| EV-Release  | V-Release Modification                                               |  |
|-------------|----------------------------------------------------------------------|--|
| 12.1(10)EV2 | This command was introduced.                                         |  |
| SV-Release  | Modification                                                         |  |
| 12.2(18)SV  | This command was integrated in this release.                         |  |
| 12.2(25)SV  | Added support for wavesonetphy interfaces.                           |  |
| S-Release   | Modification                                                         |  |
| 12.2(22)S   | This command was integrated in this release from release 12.2(22)SV. |  |

#### **Usage Guidelines**

Use this command to explicitly shut down the laser. The interface **shutdown** command disables data traffic; however the control traffic carried over in-band message channel or DCC continues to flow. Use this command to turn off the laser and stop all traffic.

Note

The interface **shutdown** command must precede the **laser shutdown** command. To bring the interface administratively up, the **no laser shutdown** must precede the **no shutdown** command.

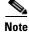

If you turn off the laser on an interface and save the configuration to the startup configuration, the interface comes up with the laser turned off when the system boots.

I

| Note |  |
|------|--|

A 10-Gbps laser on a waveethernetphy interface must warm up for 2 minutes before carrying traffic.

| Examples                | The following example shows how to turn off the laser on a waveethernetphy interface. |
|-------------------------|---------------------------------------------------------------------------------------|
|                         | Switch(config)# interface waveethernetphy 4/0<br>Switch(config-if)# laser shutdown    |
|                         |                                                                                       |
| <b>Belated Commands</b> | Command Description                                                                   |

| Related Commands | Command         | Description                     |
|------------------|-----------------|---------------------------------|
|                  | show interfaces | Displays interface information. |

# loopback

To configure a signal loopback on an interface, use the **loopback** command. To disable interface loopback, use the **no** form of this command.

loopback [facility | terminal]

no loopback [facility | terminal]

| Syntax Description | facility                                                            | Enables facility loopback. The signal from the receive input is looped back to the transmit output.                                                                             |
|--------------------|---------------------------------------------------------------------|----------------------------------------------------------------------------------------------------|
|                    | terminal                                                            | Enables terminal loopback. The signal sent for transmit output is looped<br>back to the receive input. This is an internal loopback used for hardware<br>debug and diagnostics. |
| Defaults           | Disabled<br>When neither <b>facili</b>                              | <b>ty</b> or <b>terminal</b> is specified in the command, the default is <b>facility</b> .                                                                                      |
| Command Modes      | Interface configurat                                                | ion                                                                                                    |
| Command History    | This table includes the following release-specific history entries: |                                                                                                    |
|                    | • EV-Release                                                        |                                                                                                    |
|                    | • SV-Release                                                        |                                                                                                    |
|                    | • S-Release                                                         |                                                                                                    |
|                    | EV-Release                                                          | Modification                                                                                                    |
|                    | 12.1(10)EV2                                                         | This command was introduced.                                                                                                    |
|                    | 12.1(12c)EV                                                         | Added support for facility and terminal loopbacks on gigabitphy, waveethernetphy, and tengigethernetphy interfaces.                                                             |
|                    | SV-Release                                                          | Modification                                                                                                    |
|                    | 12.2(18)SV                                                          | This command was integrated in this release.                                                                                                    |
|                    | 12.2(23)SV                                                          | Added support for facility and terminal loopbacks on twogigabitphy interfaces.                                                                                                  |
|                    | 12.2(25)SV                                                          | Added support for facility and terminal loopbacks for multirate and wavesonetphy interfaces.                                                                                    |
|                    | S-Release                                                           | Modification                                                                                                    |
|                    | 12.2(22)S                                                           | This command was integrated in this release from release 12.2(22)SV.                                                                                                    |

#### Usage Guidelines

Use this command to configure facility loopbacks on transparent, wave, esconphy, or multirate interfaces, and facility and terminal loopbacks on waveethernetphy, wavesonetphy, or tengigethernetphy interfaces. On a transponder line card, you can configure a loopback on either the wave interface or the transparent interface, but not both simultaneously.

A configured loopback differs from an external loopback where you simply run a cable from the output of a given interface to its input. Using the **loopback** command, you can set loopbacks *without* the need to change the cabling. This is useful for remote testing, configuration, and troubleshooting.

∕!∖ Caution

Loopbacks on waveethernetphy, tengigethernetphy, wavesonetphy, and multirate interfaces disrupt service. Use this feature with care.

Note

If you enable loopback on an interface and save the configuration to NVRAM, the interface comes up with loopback enabled when the system boots.

The **facility** and **terminal** options are available only on waveethernetphy and tengigethernetphy interfaces. If neither the **facility** or **terminal** keywords are used, the default is a terminal loopback.

**Examples** 

The following example shows how to enable loopback on a transparent interface.

```
Switch# configure terminal
Switch(config)# interface transparent 2/0/0
Switch(config-if)# loopback
```

The following example shows how to enable loopback on a wave interface.

```
Switch# configure terminal
Switch(config)# interface wave 10/0
Switch(config-if)# loopback
```

| Related Commands | Command         | Description                     |
|------------------|-----------------|---------------------------------|
|                  | show interfaces | Displays interface information. |

# monitor enable

To monitor signal quality and protocol error statistics in the transponder line card, use the **monitor enable** command. To disable monitoring, use the **no** form of this command.

monitor enable

no monitor

| Syntax Description | This command has no other arguments or keywords. |
|--------------------|--------------------------------------------------|
|--------------------|--------------------------------------------------|

Defaults Disabled

**Command Modes** Interface configuration

#### **Command History**

This table includes the following release-specific history entries:

- EV-Release
- SV-Release
- S-Release

| EV-Release  | Modification                                                                           |  |
|-------------|----------------------------------------------------------------------------------------|--|
| 12.1(10)EV2 | This command was introduced.                                                           |  |
| SV-Release  | Modification                                                                           |  |
| 12.2(18)SV  | This command was integrated in this release and added support for 2-Gbps FC and FICON. |  |
| 12.2(22)SV  | Added monitoring support for 2-Gbps ISC links peer mode.                               |  |
| S-Release   | Modification                                                                           |  |
| 12.2(22)S   | This command was integrated in this release from release 12.2(22)SV.                   |  |
| 12.2(25)S   | Added monitoring support for 1-Gbps ISC links peer mode.                               |  |

### Usage Guidelines

**s** Use this command to collect error statistics on signal quality in the transponder line card. The following protocols can be monitored:

- ESCON (200 Mbps) SM and MM
- Fibre Channel (1 Gbps and 2 Gbps) SM
- FICON (Fiber Connection) (1 Gbps and 2 Gbps) SM
- Gigabit Ethernet (1250 Mbps) SM
- ISC (InterSystem Channel) links compatibility mode
- ISC links peer mode (1 Gbps and 2 Gbps)
- SDH (Synchronous Digital Hierarchy) STM-1 SM and MM

- SDH STM-4 SM and MM
- SDH STM-16 SM
- SONET OC-3 SM and MM
- SONET OC-12 SM and MM
- SONET OC-48 SM

Note

To monitor 2-Gbps FC, FICON, and ISC links peer mode, you must upgrade the transponder line card functional image to release 1.A3.

When monitoring is enabled on the transparent interface, it is automatically enabled on the corresponding wave interface.

For GE, FC, and FICON traffic, the Cisco ONS 15530 monitors the following conditions:

- CVRD (code violation running disparity) error counts
- Loss of Sync
- Loss of Lock
- Loss of Light

For SONET errors, the Cisco ONS 15530 monitors the SONET section overhead only, not the SONET line overhead. Specifically, the Cisco ONS 15530 monitors the B1 byte and the framing bytes. The system can detect the following defect conditions:

- Loss of Light
- Loss of Lock (when the clock cannot be recovered from the received data stream)
- Severely Errored Frame
- Loss of Frame

For SONET performance, the system monitors the B1 byte, which is used to compute the four SONET section layer performance monitor parameters:

- SEFS-S (section severely errored framing seconds)
- CV-S (section code violations)
- ES-S (section errored seconds)
- SES-S (section severely errored seconds)

For ISC link compatibility and peer mode traffic, the system monitors the following conditions:

- CVRD error counts
- Loss of CDR (clock data recovery) Lock
- Loss of Light

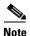

Before monitoring can be enabled, you must configure protocol encapsulation for the interface using the **encapsulation** command.

Monitoring signal error statistics is useful for isolating system and network faults.

**Examples** 

The following example shows how to monitor error counters on a transparent interface.

Switch# configure terminal Switch(config)# interface transparent 2/0/0 Switch(config-if)# monitor enable

Related Commands

| ands | Command         | Description                                                         |
|------|-----------------|---------------------------------------------------------------------|
|      | encapsulation   | Configures the encapsulation of the client signal on the interface. |
|      | show interfaces | Displays interface information.                                     |

### negotiation auto

To enable autonegotiation for Gigabit Ethernet on 8-port FC/GE aggregation cards, use the **negotiation auto** command. To revert to the default value, use the **no** form of this command.

negotiation auto

no negotiation auto

- **Syntax Description** This command has no other arguments or keywords.
- Defaults Enabled
- **Command Modes** Interface configuration

#### **Command History**

This table includes the following release-specific history entries:

- SV-Release
- S-Release

| SV-Release | Modification                                                         |  |
|------------|----------------------------------------------------------------------|--|
| 12.2(18)SV | This command was introduced.                                         |  |
| S-Release  | Modification                                                         |  |
| 12.2(22)S  | This command was integrated in this release from release 12.2(22)SV. |  |

**Usage Guidelines** This command is available on gigabitphy interfaces encapsulated for Gigabit Ethernet traffic and on multirate interfaces encapsulate for copper Fast Ethernet or copper Gigabit Ethernet.

**Examples** The following example shows how to enable autonegotiation on a gigabitphy interface.

```
Switch(config)# configure terminal
Switch(config-if)# interface gigabitphy 3/0/0
Switch(config-if)# encapsulation gigabitethernet
Switch(config-if)# negotiation auto
```

The following example shows how to disable autonegotiation on a multirate interface.

```
Switch(config)# configure terminal
Switch(config-if)# interface multirate 8/0/3
Switch(config-if)# encapsulation gigabitethernet copper
Switch(config-if)# no negotiation auto
```

| <b>Related Commands</b> | Command       | Description                                                         |
|-------------------------|---------------|---------------------------------------------------------------------|
|                         | encapsulation | Configures the encapsulation of the client signal on the interface. |
| show interfaces         |               | Displays interface information.                                     |

### optical attenuation automatic desired-power

To configure automatic attenuation on a voain interface, use the **optical attenuation automatic desired-power** command. To revert to manual attenuation at the previously configured automatic desired power value, use the **no** form of the command.

optical attenuation automatic desired-power value

no optical attenuation automatic desired-power

| Syntax Description | value                   | Specifies the attenuation value in 0.1 dB. The range is -400 to 250. |
|--------------------|-------------------------|----------------------------------------------------------------------|
| Defaults           | None                    |                                                                      |
| Command Modes      | Interface configuration | 1                                                                    |
| Command History    | This table includes the | following release-specific history entries:                          |
|                    | • EV-Release            |                                                                      |
|                    | • SV-Release            |                                                                      |
|                    | • S-Release             |                                                                      |
|                    | EV-Release              | Modification                                                         |
|                    | 12.1(12c)EV1            | This command was introduced.                                         |
|                    | SV-Release              | Modification                                                         |
|                    | 12.2(18)SV              | This command was integrated in this release.                         |
|                    | S-Release               | Modification                                                         |
|                    | 12.2(22)S               | This command was integrated in this release from release 12.2(22)SV. |

#### **Usage Guidelines**

Use this command to automatically set the optical attenuation on a WB-VOA module interface. Once you set a desired signal power and the system checks every second until the signal power comes into attenuable range. Then the system sets the attenuation so that the signal transmits at the desired power value. The system waits 60 seconds before checking the signal power again and adjusting the attenuation if necessary. The system automatically adjusts the attenuation only if it is at least 0.5 dBm out of range.

To determine the desired power setting, use the **show interfaces** command with the **attenuation desired-power** keywords.

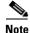

Automatic attenuation and manual attenuation are mutually exclusive. Only one method can be active at a given time. If manual attenuation is in effect, the **optical attenuation automatic desired-power** command overrides that configuration.

| Examples | The following example shows how to set the optical attenuation on a WB-VOA module interface. |  |  |
|----------|----------------------------------------------------------------------------------------------|--|--|
|          | Switch# configure terminal<br>Switch(config)# interface voain 7/0/0                          |  |  |
|          | Switch(config-if) # optical attenuation automatic desired-power 100                          |  |  |
|          |                                                                                              |  |  |

| Related Commands | Command                    | Description                                                                  |
|------------------|----------------------------|------------------------------------------------------------------------------|
|                  | optical attenuation manual | Manually sets the attenuation value for the input interfaces on VOA modules. |
|                  | show interfaces            | Displays interface information.                                              |

# optical attenuation manual

To manually set the attenuation level on a VOA module interface, use the **optical attenuation manual** command. To revert to the default value, use the **no** form of the command.

optical attenuation manual value

no optical attenuation manual

|                 | valueSpecifies the attenuation value in 0.1 dB. The value range for WB-VC<br>modules is 17 to 300. The value range for single band PB-OE module<br>34 to 300. The value range for dual band PB-OE modules is 37 to 300 |                                                                                  |
|-----------------|----------------------------------------------------------------------------------------------------|----------------------------------------------------------------------------------|
| Defaults        | For single and doub                                                                                                    | le WB-VOA (wide-band variable optical attenuator) modules the default is 1.7 dB. |
|                 | For single band PB-                                                                                                    | OE (per-band optical equalizer) modules the default is 3.4 dB.                   |
|                 | For dual band PB-O                                                                                                    | E modules the default is 3.7 dB.                                                 |
| Command Modes   | Interface configurat                                                                                                    | ion                                                                              |
| Command History | This table includes                                                                                                    | the following release-specific history entries:                                  |
|                 | • EV-Release                                                                                                    |                                                                                  |
|                 | • SV-Release                                                                                                    |                                                                                  |
|                 | • S-Release                                                                                                    |                                                                                  |
|                 | EV-Release                                                                                                    | Modification                                                                     |
|                 | 12.1(10)EV2                                                                                                    | This command was introduced.                                                     |
|                 | 12.1(12c)EV1                                                                                                    | Changed command to optical attenuation manual.                                   |
|                 | SV-Release                                                                                                    | Modification                                                                     |
|                 | 12.2(18)SV                                                                                                    | This command was integrated in this release.                                     |
|                 | S-Release                                                                                                    | Modification                                                                     |
|                 | 12.2(22)S                                                                                                    | This command was integrated in this release from release 12.2(22)SV.             |

that configuration.

#### Examples

The following example shows how to set the optical attenuation on a WB-VOA module interface.

```
Switch# configure terminal
Switch(config)# interface voain 7/0/0
Switch(config-if)# optical attenuation manual 100
```

The following example shows how to set the optical attenuation on a PB-OE module interface.

Switch# configure terminal Switch(config)# interface voafilterin 7/0/0.1 Switch(config-subif)# optical attenuation manual 100

| <b>Related Commands</b> | Command                                     | Description                                                    |
|-------------------------|---------------------------------------------|----------------------------------------------------------------|
|                         | optical attenuation automatic desired-power | Configures automatic attenuation on a WB-VOA module interface. |
|                         | show interfaces                             | Displays interface information.                                |

## optical threshold power receive

To set the optical threshold power for alarms on a transponder line card, VOA module, 2.5-Gbps ITU trunk card, 10-Gbps ITU tunable and non tunable trunk card, or 8-port multi-service muxponder use the **optical threshold power receive** command. To revert to the default values, use the **no** form of the command.

optical threshold power receive [after-attenuation] {low | high} {alarm | warning} value [severity {critical | major | minor | not alarmed | not reported}]

no optical threshold power receive [after-attenuation] {low | high} {alarm | warning}

| Syntax Description | after-attenuation | Indicates that the threshold is measured after passing through a VOA (variable optical attenuator) at this interface. This keyword is not present when there is no VOA at this interface.                                                                                                    |
|--------------------|-------------------|----------------------------------------------------------------------------------------------------|
|                    | low               | Specifies a low threshold value.                                                                                                    |
|                    | high              | Specifies a high threshold value.                                                                                                    |
|                    | alarm             | Indicates that an alarm is raised when the threshold is exceeded.                                                                                                    |
|                    | warning           | Indicates that a warning indication is reported when the threshold is exceeded.                                                                                                    |
|                    | value             | The threshold value in tenths of a dBm. See the "Usage Guidelines" section for the ranges for each type of interface.                                                                                                    |
|                    | severity          | Specifies the severity for the threshold.                                                                                                    |
|                    | critical          | Indicates the threshold level for service-affecting conditions that require immediate corrective action. This severity applies only to alarms.                                                                                                    |
|                    | major             | Indicates the threshold level for hardware or software conditions that cause<br>serious service disruption, or malfunctioning or failure of important<br>hardware. These problems require the immediate attention and response of<br>a technician to restore or maintain system capability. The urgency is less<br>than in critical situations because of a lesser immediate or impending effect<br>on service or system performance. This severity applies only to alarms. |
|                    | minor             | Indicates the threshold level for problems that do not have a serious effect<br>on service, or for problems in hardware that do not affect the essential<br>operation of the system. This severity applies to both alarms and warnings.                                                                                                    |
|                    | not-alarmed       | Indicates the threshold level for negligible discrepancies that do not cause<br>alarm notifications to be generated. The information for these events is<br>retrievable from the network element. This severity applies only to<br>warnings.                                                                                                    |
|                    | not reported      | Indicates the threshold level for negligible discrepancies that do not cause<br>notifications to be generated. The information for these events is retrievable<br>from the network element. This severity applies only to warnings.                                                                                                    |

### Defaults

| Interface Type                                                 | Low Alarm<br>(dBm) | Low Warning<br>(dBm) | High Warning<br>(dBm) | High Alarm<br>(dBm) |
|----------------------------------------------------------------|--------------------|----------------------|-----------------------|---------------------|
| Voafilterin subinterface                                       | -29                | -27                  | 9                     | 11                  |
| Voain                                                          | -29                | -27                  | 9                     | 11                  |
| 2.5-Gbps ITU trunk card wavepatch                              | -28                | -26                  | -10                   | -8                  |
| 10-Gbps ITU tunable<br>and non tunable trunk<br>card wavepatch | -22                | -20                  | -10                   | -8                  |
| Transponder line card active wavepatch                         | -28                | -24                  | -10                   | -8                  |
| Transponder line card standby wavepatch                        | -28                | -24                  | -15                   | -13                 |
| 8-port multi-service<br>muxponder wavepatch                    | -28                | -24                  | -10                   | -8                  |

### Alarm severity: major

Warning severity: not alarmed

# **Command Modes** Interface configuration for WB-VOA modules, transponder line cards, 2.5-Gbps ITU trunk cards, and 10-Gbps ITU tunable and non tunable trunk cards

Subinterface configuration for PB-OE modules

### **Command History** This table includes the following release-specific history entries:

- EV-Release
- SV-Release
- S-Release

| EV-Release   | Modification                                                                             |
|--------------|------------------------------------------------------------------------------------------|
| 12.1(10)EV2  | This command was introduced.                                                             |
| 12.1(12c)EV  | Added support for the 2.5-Gbps ITU trunk card.                                           |
| 12.1(12c)EV2 | Changed the default values for the 10-GE transponder module high warning and high alarm. |
| SV-Release   | Modification                                                                             |
| 12.2(18)SV   | This command was integrated in this release.                                             |
| 12.2(25)SV   | Added support for the 8-port multi-service muxponder.                                    |
| 12.2(26)SV   | Added support for the 10-Gbps ITU tunable trunk card.                                    |
| S-Release    | Modification                                                                             |
| 12.2(22)S    | This command was integrated in this release from release 12.2(22)SV.                     |

#### **Usage Guidelines**

Use this command to set the optical power thresholds for alarms and warning on VOA module interfaces, transponder line card interfaces, 2.5-Gbps ITU trunk card interfaces, 10-Gbps ITU tunable and non tunable trunk card interfaces, or 8-port multi-service muxponder interfaces.

The default value for high alarm threshold corresponds to the receiver saturation level for the transponder line card.

The default value for low alarm threshold corresponds to the Loss Of Light condition. Exceeding the low alarm threshold on the active wavepatch interface causes a protection switchover to the standby wavepatch interface, provided that the standby interface is up and operating normally prior to the protection switchover.

The default values apply to most network configurations. However, when optical amplifiers are used in the network in the receive direction as preamplifiers, the low alarm threshold value should be reconfigured, because the amplified noise level might be higher than the sensitivity of the receiver and the protection switchover might not be triggered. In such cases, we recommend setting the low alarm threshold either to 10 dB below the power level measured at the interface when a signal exists or to -28 dB for transponder line cards, 8-port multi-service muxponders, and 2.5-Gbps ITU trunk cards, or to -22 dB for 10-Gbps ITU tunable and non tunable trunk cards, whichever value is higher.

Note

The value of a high warning threshold must be less than the value of the high alarm threshold. The value of a low warning threshold must be greater than the value of the low alarm threshold.

#### **Examples**

The following example shows how to set the optical power low alarm threshold on a PB-OE module.

```
Switch(config) # interface voafilterin 9/0/0.1
Switch(config-subif) # optical threshold power receive after-attenuation low alarm -210
```

The following example shows how to set the optical power high alarm threshold on a WB-VOA module.

```
Switch(config)# interface voain 8/0/0
Switch(config-if) # optical threshold power receive after-attenuation high alarm -200
```

The following example shows how to set the optical power low warning threshold on a wavepatch interface.

```
Switch(config) # interface wavepatch 4/0/0
Switch(config-if)# optical threshold power receive low warning -200
```

| <b>Related Commands</b> | Command         | Description                     |  |
|-------------------------|-----------------|---------------------------------|--|
|                         | show interfaces | Displays interface information. |  |

# over-subscription

To oversubscribe 4-port 1-Gbps/2-Gbps FC aggregation cards, use the **over-subscription** command. To disable oversubscription, use the **no** form of this command.

over-subscription

no over-subscription

| Syntax Description | This command has                                                                                                    | no other arguments or keywords.                                                    |
|--------------------|----------------------------------------------------------------------------------------------------|------------------------------------------------------------------------------------|
| Defaults           | Disabled.                                                                                                    |                                                                                    |
| Command Modes      | Interface configura                                                                                                    | tion.                                                                              |
| Command History    | <ul><li>This table includes the following release-specific history entries:</li><li>SV-Release</li></ul>                                                                                                    |                                                                                    |
|                    | SV-Release                                                                                                    | Modification                                                                       |
|                    | 12.2(29)SV                                                                                                    | This command was introduced.                                                       |
| Usage Guidelines   | <ul> <li>Oversubscription is supported only in the FC/FICON mode and not in the ISC mode. To maxis throughput, Cisco recommends that you configure oversubscription along with flow control. You can oversubscribe a 4-port 1-Gbps/2-Gbps FC aggregation card only if the following cond met:</li> <li>The 4-port 1-Gbps/2-Gbps FC aggregation cards at both ends are configured to support oversubscription and the Functional version is 1.20 or later.</li> </ul> |                                                                                    |
|                    | - The IOS v                                                                                                    | ersion is 12.2(29)SV or later.                                                     |
|                    |                                                                                                    | ΓU2 cards with Functional version 2.31 or later are installed.                     |
|                    | -                                                                                                    | runk cards with Functional version 1.70 or later are installed.                    |
| Examples           | The following exan aggregation card:                                                                                                    | nple shows how to enable oversubscription on a 4-port 1-Gbps/2-Gbps FC             |
|                    | Switch(config-if)                                                                                                    | configure terminal<br># interface portgroup 3/0/0<br># over-subscription<br># exit |

The following example shows how to disable oversubscription on a 4-port 1-Gbps/2-Gbps FC aggregation card:

```
Switch(config)# configure terminal
Switch(config-if)# interface portgroup 3/0/0
Switch(config-if)# no over-subscription
Switch(config-if)# exit
```

| Related Commands Command De |                 | Description                                                                                                    |  |
|-----------------------------|-----------------|----------------------------------------------------------------------------------------------------|--|
|                             | sub-rate        | Configures the subrate for the twogigabitphy interfaces that are part<br>of an oversubscribed portgroup or a superportgroup. |  |
|                             | show interfaces | Displays interface information.                                                                                              |  |

# patch

To configure the patch connections within a shelf, use the **patch** command. To remove the patch connection configuration, use the **no** form of the command.

patch interface1 [transmit | receive] interface2

**no patch** *interface1* [**transmit** | **receive**] *interface2* 

|                 | interface1<br>transmit                | Specifies the first patched interface. See the "Usage Guidelines" section for valid interface types.  |  |  |
|-----------------|---------------------------------------|----------------------------------------------------------------------------------------------------|--|--|
|                 |                                       |                                                                                                    |  |  |
|                 | · · · · · · · · · · · · · · · · · · · | Indicates that <i>interface1</i> is patched to <i>interface2</i> in the transmit direction.           |  |  |
|                 | receive                               | Indicates that ainterface1 is patched to interface2 in the receive direction                          |  |  |
|                 | interface2                            | Specifies the second patched interface. See the "Usage Guidelines" section for valid interface types. |  |  |
| Defaults        | Both directions                       |                                                                                                    |  |  |
| Command Modes   | Global configuration                  |                                                                                                    |  |  |
| Command History | This table includes th                | he following release-specific history entries:                                                        |  |  |
|                 | • EV-Release                          |                                                                                                    |  |  |
|                 | • SV-Release                          |                                                                                                    |  |  |
|                 | • S-Release                           |                                                                                                    |  |  |
|                 | EV-Release                            | Modification                                                                                          |  |  |
|                 | 12.1(10)EV2                           | This command was introduced.                                                                          |  |  |
|                 | 12.1(12c)EV                           | Added support for wdmrelay interfaces.                                                                |  |  |
|                 | SV-Release                            | Modification                                                                                          |  |  |
|                 | 12.2(18)SV                            | This command was integrated in this release.                                                          |  |  |
|                 | S-Release                             | Modification                                                                                          |  |  |
|                 | 12.2(22)S                             | This command was integrated in this release from release 12.2(22)SV.                                  |  |  |

wave slot/subcard oscfilter slot/subcard

- OSC wave interface to WB-VOA voain interface
   wave slot/subcard voain slot/subcard/port
- OSC oscfilter interface to WB-VOA voaout interface oscfilter slot/subcard voaout slot/subcard/port
- Wavepatch interface to OADM filter interface
   wavepatch slot/subcard/port filter slot/subcard/port
- Wavepatch interface to PSM wdmrelay interface
   wavepatch slot/subcard/port wdmrelay slot/subcard/port
- OADM wdm interface to PSM wdmrelay interface
   wdm slot/subcard wdmrelay slot/subcard/port
- OADM wdm interface to WB-VOA voain interface
   wdm slot/subcard voain slot/subcard/port
- OADM wdm interface to WB-VOA voaout interface wdm slot/subcard voaout slot/subcard/port
- OADM wdm interface to PB-OE voafilterin interface
   wdm slot/subcard voafilterin slot/subcard/port
- OADM wdm interface to PB-OE voafilterout interface wdm *slot/subcard* voafilterout *slot/subcard/port*
- PB-OE voabypassout interface to WB-VOA voain interface voabypassout *slot/subcard/port* voain *slot/subcard/port*
- WB-VOA voaout interface to PB-OE voabypassin interface voaout *slot/subcard/port* voabypassin *slot/subcard/port*
- PB-OE voabypassout interface to PB-OE voafilterin interface voabypassout *slot/subcard/port* voafilterin *slot/subcard/port*
- PB-OE voafilterout interface to PB-OE voabypassin interface voafilterout slot/subcard/port voabypassin slot/subcard/port

You cannot preconfigure a patch connection. The interfaces must exist on the shelf before configuring them.

The order of the interfaces in the command does not affect the patch connect configuration. For example, configuring **patch wdm 0/1 thru 0/0** is equivalent to configuring **patch thru 0/0 wdm 0/1**.

In case of an optical interface where the transmitted and received signals travel on two different strands of fiber, it is possible that each fiber is patched to a different interface. The direction keywords **receive** and **transmit** indicate whether *interface1* is patched to the *interface2* in the receive direction or the transmit direction. The absence of the keyword indicates that *interface1* is patched to *interface2* in both directions.

When one interface in a patch connection is physically removed from the shelf, the patch connection configuration persists but does not appear in the **show running-config** output. A subsequent **patch** command that includes the remaining interface overwrites the previous patch connection configuration.

When a patch connection between a OADM module and a PSM is configured, topology learning on the wdm interface is disabled.

### Examples

The following example shows how to describe the patch connection between two OADM modules in the same slot.

Switch# configure terminal
Switch(config)# patch wdm 0/0 wave 1/1

The following example shows how to describe the patch connection in the transmit direction between an OADM module and a PB-OE module.

Switch# configure terminal Switch(config)# patch wdm 1/0 transmit voafilterin 1/1/0

### Related Commands Command

| Command                      | Description                                                    |
|------------------------------|----------------------------------------------------------------|
| debug ports                  | Enables debugging of optical port activity.                    |
| show optical filter          | Displays the channels supported by the OADM modules.           |
| show patch                   | Displays optical patch connection configuration.               |
| snmp-server enable traps cdl | Enables SNMP trap notifications for patch connection activity. |

### portgroup

To map a twogigabitphy interface to a portgroup interface, use the **portgroup** command. To remove the interface mapping configuration, use the **no** form of the command.

portgroup interface-number

no portgroup

To map portgroups to a superportgroup on a 4-port 1-Gbps/2-Gbps FC aggregation card, use the **portgroup** command. To remove the interface mapping configuration, use the **no** form of the command.

portgroup interface-number {identifier trunk flow identifier}

no portgroup interface-number

| Syntax Description | interface-number                           | Specifies the portgroup interface number to which to map the                                                                                                    |
|--------------------|--------------------------------------------|----------------------------------------------------------------------------------------------------|
|                    |                                            | twogigabitphy interface. The range is 0 to 3.                                                                                                    |
|                    | <b>identifier</b> trunk flow<br>identifier | Specifies the flow identifier of the trunk.                                                                                                    |
| Defaults           | None                                       |                                                                                                    |
|                    |                                            |                                                                                                    |
| Command Modes      | Interface configuration                    |                                                                                                    |
| Command History    | This table includes the                    | following release-specific history entries:                                                                                                    |
|                    | • SV-Release                               |                                                                                                    |
|                    | SV-Release                                 | Modification                                                                                                    |
|                    | 12.2(29)SV                                 | Added support for oversubscription configurations.                                                                                                    |
|                    | 12.2(23)SV                                 | This command was introduced.                                                                                                    |
| llaana Cuidalinaa  |                                            |                                                                                                    |
| Usage Guidelines   | to a single portgroup in                   | versubscribed, you can map two twogigabitphy interfaces carrying 1-Gbps traffic<br>terface. If the twogigabitphy interface carries 2-Gbps traffic, it is the only<br>o the portgroup interface. If oversubscription is enabled on the portgroup, any |
|                    | number of twogigabitph                     | ay interfaces can be mapped to the portgroup. The total subrates of all the clients exceed the portgroup bandwidth (250 MBps).                                                                                                    |

|                  | 1-Gbps/2-Gbps FC aggr                                                                                                 | ent-to-client mappings are fixed. For instance, port-0 of the 4-port regation card at one end will communicate only with port-0 of the 4-port regation card at the other end. |  |  |  |
|------------------|----------------------------------------------------------------------------------------------------|----------------------------------------------------------------------------------------------------|--|--|--|
| Examples         | The following example shows how to configure the mapping between a twogigabitphy interface and a portgroup interface. |                                                                                                    |  |  |  |
|                  | Switch(config)# interface twogigabitphy 4/0/0<br>Switch(config-if)# portgroup 2                                       |                                                                                                    |  |  |  |
|                  | The following example superportgroup interface                                                                        | shows how to configure the mapping between a portgroup interface and the e.                                                                                                   |  |  |  |
|                  |                                                                                                    | rminal<br>rface superportgroup 7/0/0<br>ortgroup 0 identifier 16                                                                                                    |  |  |  |
| Related Commands | Command                                                                                                    | Description                                                                                                    |  |  |  |
|                  | encapsulation                                                                                                    | Configures the encapsulation of the client signal on the interface.                                                                                                    |  |  |  |
|                  | superportgroup                                                                                                    | Associates twogigabitphy interfaces encapsulated for FC or FICON traffic to a superportgroup.                                                                                 |  |  |  |
|                  | show interfaces                                                                                                    | Displays interface information.                                                                                                    |  |  |  |
|                  |                                                                                                    |                                                                                                    |  |  |  |

# show cdl defect-indication

To display the defect indication information on in-band message channel capable interfaces use the **show cdl defect-indication** command.

show cdl defect-indication [interface interface | detail]

| Syntax Description           | detail                                                                                                    | Displays the defect indication information for in-band message channel capable interfaces.                                                                                                    |  |  |  |  |
|------------------------------|----------------------------------------------------------------------------------------------------|----------------------------------------------------------------------------------------------------|--|--|--|--|
|                              | interface interface                                                                                                    | Displays the defect indication information for a specific interface.                                                                                                    |  |  |  |  |
| Defaults                     | Displays a defect ind                                                                                                    | ication summary                                                                                                    |  |  |  |  |
| Command Modes                | EXEC and privileged EXEC                                                                                                    |                                                                                                    |  |  |  |  |
| Command History              | This table includes th EV-Release                                                                                                    | e following release-specific history entries:                                                                                                    |  |  |  |  |
|                              | • SV-Release                                                                                                    |                                                                                                    |  |  |  |  |
|                              | • S-Release                                                                                                    |                                                                                                    |  |  |  |  |
|                              | EV-Release                                                                                                    | Modification                                                                                                    |  |  |  |  |
|                              | 12.1(10)EV2This command was introduced.                                                                                                    |                                                                                                    |  |  |  |  |
|                              | SV-Release Modification                                                                                                    |                                                                                                    |  |  |  |  |
|                              | 12.2(18)SV                                                                                                    | This command was integrated in this release.                                                                                                    |  |  |  |  |
|                              | S-Release                                                                                                    | Modification                                                                                                    |  |  |  |  |
|                              | 12.2(22)S                                                                                                    | This command was integrated in this release from release 12.2(22)SV.                                                                                                    |  |  |  |  |
|                              |                                                                                                    |                                                                                                    |  |  |  |  |
| Usage Guidelines             |                                                                                                    | d to display the defect indication information on in-band message channel capab                                                                                                    |  |  |  |  |
| Usage Guidelines<br>Examples | This command is use interfaces.                                                                                                    | le shows how to display in-band message channel defect indication information                                                                                                    |  |  |  |  |
|                              | This command is use<br>interfaces.<br>The following examp<br>(See Table 3-2 for fice<br>Switch# show cdl do                                                         | le shows how to display in-band message channel defect indication information<br>ld descriptions.)                                                                                                    |  |  |  |  |
|                              | This command is use<br>interfaces.<br>The following examp<br>(See Table 3-2 for field<br>Switch# show cdl de<br>CDL Defect-Indicat<br>Interface Inter<br>Name Statu | le shows how to display in-band message channel defect indication information<br>Id descriptions.)<br>effect-indication<br>on Status Summary<br>face DI Defect-Indication Defect-Indication<br>Status Receive Transmit |  |  |  |  |
|                              | This command is use<br>interfaces.<br>The following examp<br>(See Table 3-2 for field<br>Switch# show cdl de<br>CDL Defect-Indicat<br>Interface Inter               | le shows how to display in-band message channel defect indication information<br>Id descriptions.)<br>effect-indication<br>on Status Summary<br>face DI Defect-Indication Defect-Indication<br>Status Receive Transmit |  |  |  |  |

| Field                      | Description                                         |  |
|----------------------------|-----------------------------------------------------|--|
| Interface Name             | Shows the interface identifier.                     |  |
| Interface Status           | Shows the interface status.                         |  |
| DI Status                  | Shows the defect indication status.                 |  |
| Defect-Indication Receive  | Shows the defect indication on the receive signal.  |  |
| Defect-Indication Transmit | Shows the defect indication on the transmit signal. |  |

#### Table 3-2 show cdl defect-indication Field Descriptions

The following example shows how to display the defect indication information for in-band message channel capable interfaces.

Switch# show cdl defect-indication detail

| Interface WaveEthernetPhy3 | /( | )                |
|----------------------------|----|------------------|
| Operational Status         | :  | up               |
| Administrative Status      | :  | up               |
| CDL Status                 | :  | Enabled          |
| Defect Indication state    | :  | up               |
| Configured Node Behavior   | :  | None             |
| Current Node Behavior      | :  | Path Terminating |
| Defect Indication Receive  | :  | BDI-H            |
| Defect Indication Transmit | :  | None             |

| Related Commands | Command                                     | Description                                                                             |
|------------------|---------------------------------------------|-----------------------------------------------------------------------------------------|
|                  | cdl defect-indication force<br>hop-endpoint | Configures an interface as an end-of-hop.                                               |
|                  | cdl enable                                  | Enables in-band message channel functionality.                                          |
|                  | cdl flow identifier                         | Specifies the in-band message channel flow identifier value.                            |
|                  | debug cdl defect-indication                 | Initiates debugging of defect indication on in-band message channel capable interfaces. |

# show cdl flow

To display in-band message channel flow identifier and defect indication information on a per-flow basis, use the **show cdl flow** command.

show cdl flow [interface interface]

| Syntax Description           | interface <i>interface</i>                                                                                                    | Displays flow identifier and defect interface.                                                                                                    | indication information for a specific                                                                                                    |  |
|------------------------------|----------------------------------------------------------------------------------------------------|----------------------------------------------------------------------------------------------------|----------------------------------------------------------------------------------------------------|--|
| Defaults                     | Shows all flow ident                                                                                                    | ifiers and defect indications on the system                                                                                                    | m                                                                                                    |  |
| Command Modes                | EXEC and privileged                                                                                                    | d EXEC                                                                                                    |                                                                                                    |  |
| Command History              | This table includes t                                                                                                    | he following release-specific history entri                                                                                                    | ies:                                                                                                    |  |
|                              | • EV-Release                                                                                                    |                                                                                                    |                                                                                                    |  |
|                              | • SV-Release                                                                                                    |                                                                                                    |                                                                                                    |  |
|                              | • S-Release                                                                                                    |                                                                                                    |                                                                                                    |  |
|                              | EV-Release                                                                                                    | Modification                                                                                                    |                                                                                                    |  |
|                              | 12.1(12c)EV1                                                                                                    | This command was introduced.                                                                                                    |                                                                                                    |  |
|                              |                                                                                                    | Modification                                                                                                    |                                                                                                    |  |
|                              | SV-Release                                                                                                    | Modification                                                                                                    |                                                                                                    |  |
|                              | <b>SV-Release</b><br>12.2(18)SV                                                                                                    | Modification           This command was integrated in the                                                                                                    | is release.                                                                                                    |  |
|                              |                                                                                                    |                                                                                                    | is release.                                                                                                    |  |
|                              | 12.2(18)SV                                                                                                    | This command was integrated in the                                                                                                    |                                                                                                    |  |
| Usage Guidelines             | 12.2(18)SV<br>S-Release<br>12.2(22)S                                                                                                    | This command was integrated in the<br>Modification<br>This command was integrated in thi<br>ed to display the flow identifier and defect i                                                                                                    |                                                                                                    |  |
| Usage Guidelines<br>Examples | 12.2(18)SV         S-Release         12.2(22)S         This command is use channel capable inter                                                                                                    | This command was integrated in the<br>Modification<br>This command was integrated in thi<br>ed to display the flow identifier and defect is<br>faces.                                                                                                    | is release from release 12.2(22)SV.                                                                                                    |  |
|                              | 12.2(18)SV         S-Release         12.2(22)S         This command is use channel capable inter         The following example                                                                                                    | This command was integrated in the<br>Modification<br>This command was integrated in thi<br>ed to display the flow identifier and defect is<br>faces.                                                                                                    | <b>is release from release 12.2(22)SV.</b><br>indication information on in-band message                                                                                    |  |
|                              | 12.2(18)SV         S-Release         12.2(22)S         This command is use channel capable inter         The following example the following example 3-3 for field determined determined and the following examples and the following examples are set of the following examples and the following examples are set of the following examples are set of th | This command was integrated in the<br>Modification<br>This command was integrated in thi<br>ed to display the flow identifier and defect is<br>faces.                                                                                                    | <b>is release from release 12.2(22)SV</b> .<br>indication information on in-band message                                                                                   |  |
|                              | 12.2(18)SV         S-Release         12.2(22)S         This command is use channel capable inter         The following examp Table 3-3 for field de Switch# show cdl f         DI = Defect Indica         Interface       F         Identified                                                                                                    | Modification         Modification         This command was integrated in thi         d to display the flow identifier and defect if faces.         ble shows how to display in-band message escriptions.)         flow         tion         DI Received         ttifier       from CDL network | <b>is release from release 12.2(22)SV.</b><br>indication information on in-band message<br>e channel flow identifier information. (See<br>DI Transmitted<br>to CDL network |  |
|                              | 12.2(18)SV         S-Release         12.2(22)S         This command is use channel capable inter         The following examp Table 3-3 for field de Switch# show cdl f         DI = Defect Indica         Interface       F         Iden                                                                                                    | This command was integrated in the<br>Modification<br>This command was integrated in thi<br>d to display the flow identifier and defect is<br>faces.<br>ble shows how to display in-band message<br>escriptions.)<br>Flow<br>tion<br>DI Received<br>tifier from CDL network<br>0<br>55         | <b>is release from release 12.2(22)SV.</b><br>indication information on in-band message<br>e channel flow identifier information. (See<br>DI Transmitted<br>to CDL network |  |

| Esco9/0/4  | 255 |
|------------|-----|
| Esco9/0/5  | 255 |
| Esco9/0/6  | 255 |
| Esco9/0/7  | 255 |
| Esco9/0/8  | 255 |
| Esco9/0/9  | 255 |
| Esco10/0/0 | 255 |
| Esco10/0/1 | 255 |
| Esco10/0/2 | 255 |
| Esco10/0/3 | 255 |
| Esco10/0/4 | 255 |
| Esco10/0/5 | 255 |
| Esco10/0/6 | 255 |
| Esco10/0/7 | 255 |
| Esco10/0/8 | 255 |
| Esco10/0/9 | 255 |
|            |     |

### Table 3-3show cdl flow Field Descriptions

| Field                         | Description                                                            |  |
|-------------------------------|------------------------------------------------------------------------|--|
| Interface                     | Shows the interface identifier.                                        |  |
| Flow Identifier               | Shows the flow identifier for the interface. The default value is 255. |  |
| DI Received from CDL network  | Shows the defect indications received for the flow.                    |  |
| DI Transmitted to CDL network | Shows the defect indications transmitted for the flow.                 |  |

| <b>Related Commands</b> | Command                                     | Description                                                                             |
|-------------------------|---------------------------------------------|-----------------------------------------------------------------------------------------|
|                         | cdl defect-indication force<br>hop-endpoint | Configures an interface as an end-of-hop.                                               |
|                         | cdl enable                                  | Enables in-band message channel functionality.                                          |
|                         | cdl flow identifier                         | Specifies the in-band message channel flow identifier value.                            |
|                         | debug cdl defect-indication                 | Initiates debugging of defect indication on in-band message channel capable interfaces. |

# show cdl flow defect-indication

To display in-band message channel defect indication information on a per-flow basis, use the **show cdl flow defect-indication** command.

show cdl flow defect-indication [interface interface]

| Syntax Description | interface interface                                    | Displays defect indi            | cation information for a specific interface.             |  |  |
|--------------------|--------------------------------------------------------|---------------------------------|----------------------------------------------------------|--|--|
|                    |                                                        |                                 |                                                          |  |  |
| Defaults           | Shows defect indicati                                  | ons for all flows on the s      | ystem                                                    |  |  |
| Command Modes      | EXEC and privileged                                    | EXEC                            |                                                          |  |  |
| Command History    | This table includes th                                 | e following release-spec        | ific history entries.                                    |  |  |
| Command mistory    |                                                        | e following felease-spee        | the history chines.                                      |  |  |
|                    |                                                        |                                 |                                                          |  |  |
|                    | • SV-Release                                           |                                 |                                                          |  |  |
|                    | • S-Release                                            |                                 |                                                          |  |  |
|                    | EV-Release                                             | Modification                    |                                                          |  |  |
|                    | 12.1(12c)EV1                                           | This command was                | introduced.                                              |  |  |
|                    | SV-Release                                             | Modification                    |                                                          |  |  |
|                    | 12.2(18)SVThis command was integrated in this release. |                                 |                                                          |  |  |
|                    | S-Release Modification                                 |                                 |                                                          |  |  |
|                    | 12.2(22)S                                              | This command was                | integrated in this release from release 12.2(22)SV.      |  |  |
| Usage Guidelines   | This command is used interfaces.                       | d to display the defect in      | dication information on in-band message channel capable  |  |  |
| Examples           | The following exampl<br>Table 3-4 for field de         |                                 | n-band message channel flow identifier information. (See |  |  |
|                    | Switch# show cdl flow defect-indication                |                                 |                                                          |  |  |
|                    | DI = Defect Indicat                                    | ion                             |                                                          |  |  |
|                    | Interface                                              | DI Received<br>from CDL network | DI Transmitted<br>to CDL network                         |  |  |
|                    |                                                        |                                 |                                                          |  |  |

| Esco10/0/5 |
|------------|
| Esco10/0/6 |
| Esco10/0/7 |
| Esco10/0/8 |
| Esco10/0/9 |

### Table 3-4 show cdl flow defect-indication Field Descriptions

| Field                         | Description                                            |
|-------------------------------|--------------------------------------------------------|
| Interface                     | Shows the interface identifier.                        |
| DI Received from CDL network  | Shows the defect indications received for the flow.    |
| DI Transmitted to CDL network | Shows the defect indications transmitted for the flow. |

### **Related Commands**

| Command                                     | Description                                                                             |
|---------------------------------------------|-----------------------------------------------------------------------------------------|
| cdl defect-indication force<br>hop-endpoint | Configures an interface as an end-of-hop.                                               |
| cdl enable                                  | Enables in-band message channel functionality.                                          |
| cdl flow identifier                         | Specifies the in-band message channel flow identifier value.                            |
| debug cdl defect-indication                 | Initiates debugging of defect indication on in-band message channel capable interfaces. |

# show cdl flow identifier

To display in-band message channel flow identifier information, use the **show cdl flow identifier** command.

show cdl flow identifier [interface interface]

| Command Modes E                                                              | Shows all flow identifi<br>EXEC and privileged I                                                                                                    |                                                                                |
|------------------------------------------------------------------------------|----------------------------------------------------------------------------------------------------|--------------------------------------------------------------------------------|
|                                                                              | EXEC and privileged l                                                                                                    | EXEC                                                                           |
| Command History 7                                                            |                                                                                                    |                                                                                |
|                                                                              | This table includes the                                                                                                    | following release-specific history entries:                                    |
|                                                                              | • EV-Release                                                                                                    |                                                                                |
|                                                                              |                                                                                                    |                                                                                |
|                                                                              | • SV-Release                                                                                                    |                                                                                |
|                                                                              | • S-Release                                                                                                    |                                                                                |
| ī                                                                            | EV-Release                                                                                                    | Modification                                                                   |
| -                                                                            | 12.1(12c)EV1                                                                                                    | This command was introduced.                                                   |
| -                                                                            | SV-Release                                                                                                    | Modification                                                                   |
| -                                                                            | 12.2(18)SV                                                                                                    | This command was integrated in this release.                                   |
|                                                                              | S-Release                                                                                                    | Modification                                                                   |
| =                                                                            | 12.2(22)S                                                                                                    | This command was integrated in this release from release 12.2(22)SV.           |
|                                                                              | This command is used interfaces.                                                                                                    | to display the flow identifier information for in-band message channel capable |
|                                                                              |                                                                                                    |                                                                                |
| Г                                                                            | Table 3-5 for field deso                                                                                                    |                                                                                |
| л<br>s                                                                       |                                                                                                    | criptions.)<br>w identifier                                                    |
| ·<br>S<br>I                                                                  | Table 3-5 for field deso<br>Switch# <b>show cdl flc</b><br>Interface Flow                                                                                                    | criptions.)<br>w identifier                                                    |
|                                                                              | Table 3-5 for field desc<br>Switch# <b>show cdl flc</b><br>Interface Flow<br>Identi                                                                                                   | criptions.)<br>w identifier                                                    |
| ·<br>S<br>I<br>E<br>E<br>E<br>E<br>E<br>E                                    | Table 3-5 for field desc         Switch# show cdl flc         Interface       Flow         Identi            Esco8/0/0       80         Esco8/0/1       81         Esco8/0/2       82 | criptions.)<br>w identifier                                                    |
| ·<br>S<br>I<br>E<br>E<br>E<br>E<br>E<br>E<br>E<br>E                          | Table 3-5 for field descSwitch# show cdl flcInterfaceFlowIdentiSeco8/0/0Esco8/0/0Esco8/0/1Esco8/0/2Esco8/0/383                                                                        | criptions.)<br>w identifier                                                    |
| ·<br>S<br>I<br>E<br>E<br>E<br>E<br>E<br>E<br>E<br>E<br>E<br>E<br>E           | Table 3-5 for field descSwitch# show cdl flcInterfaceFlowIdentiEsco8/0/080Esco8/0/181Esco8/0/282Esco8/0/383Esco8/0/484                                                                | criptions.)<br>w identifier                                                    |
| ·<br>S<br>I<br>-<br>E<br>E<br>E<br>E<br>E<br>E<br>E<br>E<br>E<br>E<br>E<br>E | Table 3-5 for field descSwitch# show cdl flcInterfaceFlowIdentiSeco8/0/0Esco8/0/0Esco8/0/1Esco8/0/2Esco8/0/383                                                                        | criptions.)<br>w identifier                                                    |
|                                                                              |                                                                                                    | to display the flow identifier information for in-band message channel         |

| Esco8/0/8  | 88  |
|------------|-----|
| Esco8/0/9  | 89  |
| Esco10/0/0 | 100 |
| Esco10/0/1 | 255 |
| Esco10/0/2 | 255 |
| Esco10/0/3 | 255 |
| Esco10/0/4 | 255 |
| Esco10/0/5 | 255 |
| Esco10/0/6 | 255 |
| Esco10/0/7 | 255 |
| Esco10/0/8 | 255 |
| Esco10/0/9 | 255 |
|            |     |

### Table 3-5show cdl flow identifier Field Descriptions

| Field           | Description                                                            |
|-----------------|------------------------------------------------------------------------|
| Interface       | Shows the interface identifier.                                        |
| Flow Identifier | Shows the flow identifier for the interface. The default value is 255. |

### **Related Commands**

| Command                                     | Description                                                                             |
|---------------------------------------------|-----------------------------------------------------------------------------------------|
| cdl defect-indication force<br>hop-endpoint | Configures an interface as an end-of-hop.                                               |
| cdl enable                                  | Enables in-band message channel functionality.                                          |
| cdl flow identifier                         | Specifies the in-band message channel flow identifier value.                            |
| debug cdl defect-indication                 | Initiates debugging of defect indication on in-band message channel capable interfaces. |

# show connect

To display the connection relationships between the interfaces in the shelf, use the **show connect** command.

show connect [edges | intermediate [sort-channel | interface interface]]

| Syntax Description | edges                                            | Displays the co<br>network trunk ( |                  |               | nt (transparent) interfaces and If.                            |  |
|--------------------|--------------------------------------------------|------------------------------------|------------------|---------------|----------------------------------------------------------------|--|
|                    | intermediate                                     |                                    | ink wdm interf   | aces of the s | n the client transparent interfaces<br>helf, including all the |  |
|                    | sort-channel                                     | Sorts the displa                   | y by channel n   | umber.        |                                                                |  |
|                    | interface interface                              | Displays the int                   | termediate con   | nection info  | rmation for a specific interface.                              |  |
| Defaults           | Summary of configured                            | cross connections                  | 5                |               |                                                                |  |
| Command Modes      | EXEC and privileged E                            | XEC                                |                  |               |                                                                |  |
| Command History    | This table includes the f                        | following release-                 | specific history | entries:      |                                                                |  |
|                    | • EV-Release                                     |                                    |                  |               |                                                                |  |
|                    | • SV-Release                                     |                                    |                  |               |                                                                |  |
|                    | • S-Release                                      |                                    |                  |               |                                                                |  |
|                    | EV-Release                                       | Modification                       |                  |               |                                                                |  |
|                    | 12.1(10)EV2                                      | This command                       | was introduced   | 1.            |                                                                |  |
|                    | SV-Release                                       | Modification                       |                  |               |                                                                |  |
|                    | 12.2(18)SV                                       | This command                       | was integrated   | in this relea | se.                                                            |  |
|                    | S-Release                                        | Modification                       |                  |               |                                                                |  |
|                    | 12.2(22)S                                        | This command v                     | was integrated   | in this relea | se from release 12.2(22)SV.                                    |  |
| Usage Guidelines   | This command shows th<br>single channel from the | -                                  |                  |               | shelf. Use this command to trace<br>I interface.               |  |
| Examples           | The following example for field descriptions.)   | shows how to disp                  | blay configured  | l cross conne | ection information. (See Table 3-                              |  |
|                    |                                                  |                                    |                  |               |                                                                |  |
|                    | Switch# <b>show connect</b><br>Index Client Intf | Trunk Intf                         | Kind             |               | T2CliStatus                                                    |  |
|                    |                                                  | Trunk Intf<br>WaveE8/0.1           |                  |               |                                                                |  |

| 15 | Port3/0/0 | WaveE10/0.1 | Protection | Up | Dormant |
|----|-----------|-------------|------------|----|---------|
|----|-----------|-------------|------------|----|---------|

| Field       | Description                                                                                          |
|-------------|----------------------------------------------------------------------------------------------------|
| Index       | Shows the index value in the MIB.                                                                    |
| Client Intf | Shows the client interface identifier.                                                               |
| Trunk Intf  | Shows the trunk interface identifier.                                                                |
| Kind        | Indicates the kind of cross connections. The values are:                                             |
|             | • Provisioned                                                                                        |
|             | • Protection                                                                                         |
| C2TStatus   | Indicates the status of the signal from the client interface to the trunk interface. The values are: |
|             | • Up                                                                                                 |
|             | • Down                                                                                               |
| T2CliStatus | Indicates the status of the signal from the trunk interface to the client interface. The values are: |
|             | • Up                                                                                                 |
|             | • Dormant                                                                                            |

#### Table 3-6show connect Field Descriptions

The following example shows how to display edge connection information. (See Table 3-7 for field descriptions.)

```
Switch# show connect edges
client/
wave wdm channel
------
Tran4/0/0 0/1 4
```

Table 3-7 show connect edges Field Descriptions

| Field       | Description                                                   |
|-------------|---------------------------------------------------------------|
| client/wave | Shows the client side interface identifier.                   |
| wdm         | Shows the wdm interface identifier.                           |
| channel     | Shows the ITU wavelength number supported by this connection. |

The following example shows how to display intermediate connection information. (See Table 3-8 for field descriptions.)

| Switch# show | connect interme | diate        |             |
|--------------|-----------------|--------------|-------------|
| client/      | wave            | wave         | wdm         |
| client/      | wave            | wave         | wdm         |
| wave         | client          | patch filter | trk channel |
|              |                 |              |             |
| Esco3/0/0    | WaveE8/0        | 8/0/0*       |             |
|              |                 | 8/0/1        |             |
| Esco3/0/1    | WaveE8/0        | 8/0/0*       |             |
|              |                 | 8/0/1        |             |
| Esco3/0/2    | WaveE8/0        | 8/0/0*       |             |

|           |          | 8/0/1  |        |     |         |
|-----------|----------|--------|--------|-----|---------|
| Esco3/0/3 | WaveE8/0 | 8/0/0* |        |     |         |
|           |          | 8/0/1  |        |     |         |
| Esco3/0/4 | WaveE8/0 | 8/0/0* |        |     |         |
|           |          | 8/0/1  |        |     |         |
| Esco3/0/5 | WaveE8/0 | 8/0/0* |        |     |         |
|           |          | 8/0/1  |        |     |         |
| Esco3/0/6 | WaveE8/0 | 8/0/0* |        |     |         |
|           |          | 8/0/1  |        |     |         |
| Esco3/0/7 | WaveE8/0 | 8/0/0* |        |     |         |
|           |          | 8/0/1  |        |     |         |
| Esco3/0/8 | WaveE8/0 | 8/0/0* |        |     |         |
|           |          | 8/0/1  |        |     |         |
| Esco3/0/9 | WaveE8/0 | 8/0/0* |        |     |         |
|           |          | 8/0/1  |        |     |         |
| client/   | wave     | wave   |        | wdm |         |
| wave      | client   | patch  | filter | trk | channel |
|           |          |        |        |     |         |
|           |          |        |        |     |         |
| Tran4/0/0 | Wave4/0  |        | 0/1/3  | 0/1 | 4       |
|           |          | 4/0/1  |        |     |         |
| Tran7/0/0 | Wave7/0  | 7/0/0  |        |     |         |
|           |          | 7/0/1* | 0/0/2  | 0/0 | 3       |
|           |          |        |        |     |         |

#### Table 3-8 show connect intermediate Field Descriptions

| Field Description                                              |                                                                                                    |  |  |
|----------------------------------------------------------------|----------------------------------------------------------------------------------------------------|--|--|
| client/wave                                                    | Shows the client side interface identifier.                                                              |  |  |
| wave client                                                    | Shows the wave interface identifier.                                                                     |  |  |
| wave patch                                                     | Shows the wavepatch interface identifier. The interface with the asterisk (*) carries the active signal. |  |  |
| filter                                                         | Shows the filter interface identifier.                                                                   |  |  |
| wdm trk                                                        | Shows the wdm interface identifier.                                                                      |  |  |
| channel Shows the channel number supported by this connection. |                                                                                                    |  |  |

The following example shows how to display interface connection information. (See Table 3-9 for field descriptions.)

| -<br>Switch# | show  | connect | interface | transparent | 2/0/0 |  |
|--------------|-------|---------|-----------|-------------|-------|--|
| Switcen#     | BIIOW | connect | Incertace | cransparenc | 2/0/0 |  |

| client/<br>wave | wave<br>client | wave<br>patch | filter | wdm<br>trk | channel |
|-----------------|----------------|---------------|--------|------------|---------|
|                 |                |               |        |            |         |
| Esco3/0/0       | WaveE8/0.1     | 8/0/0*        | 0/0/1  | 0/0        | 2       |
|                 |                | 8/0/1         | 0/1/1  | 0/1        | 2       |
| Esco3/0/1       | WaveE8/0.1     | 8/0/0*        | 0/0/1  | 0/0        | 2       |
|                 |                | 8/0/1         | 0/1/1  | 0/1        | 2       |
| Esco3/0/2       | WaveE8/0.1     | 8/0/0*        | 0/0/1  | 0/0        | 2       |
|                 |                | 8/0/1         | 0/1/1  | 0/1        | 2       |
| Esco3/0/3       | WaveE8/0.1     | 8/0/0*        | 0/0/1  | 0/0        | 2       |
|                 |                | 8/0/1         | 0/1/1  | 0/1        | 2       |
| Esco3/0/4       | WaveE8/0.1     | 8/0/0*        | 0/0/1  | 0/0        | 2       |
|                 |                | 8/0/1         | 0/1/1  | 0/1        | 2       |
| Esco3/0/5       | WaveE8/0.1     | 8/0/0*        | 0/0/1  | 0/0        | 2       |
|                 |                | 8/0/1         | 0/1/1  | 0/1        | 2       |
| Esco3/0/6       | WaveE8/0.1     | 8/0/0*        | 0/0/1  | 0/0        | 2       |
|                 |                | 8/0/1         | 0/1/1  | 0/1        | 2       |
| Esco3/0/7       | WaveE8/0.1     | 8/0/0*        | 0/0/1  | 0/0        | 2       |
| /               |                | 8/0/1         | 0/1/1  | 0/1        | 2       |
|                 |                | . ,           |        |            |         |

| Esco3/0/8              | WaveE8/0.1         | 8/0/0*          | 0/0/1  | 0/0 | 2       |
|------------------------|--------------------|-----------------|--------|-----|---------|
|                        |                    | 8/0/1           | 0/1/1  | 0/1 | 2       |
| Esco3/0/9              | WaveE8/0.1         | 8/0/0*          | 0/0/1  | 0/0 | 2       |
|                        |                    | 8/0/1           | 0/1/1  | 0/1 | 2       |
| client/                | wave               | wave            |        | wdm |         |
| wave                   | client             | patch           | filter | trk | channel |
|                        |                    |                 |        |     |         |
|                        |                    |                 |        |     |         |
|                        |                    |                 |        |     |         |
| Tran4/0/0              | <br>Wave4/0        | 4/0/0*          | 0/1/3  | 0/1 | 4       |
| Tran4/0/0              | <br>Wave4/0        | 4/0/0*<br>4/0/1 | 0/1/3  | 0/1 | 4       |
| Tran4/0/0<br>Tran7/0/0 | Wave4/0<br>Wave7/0 | , . , .         | 0/1/3  | 0/1 | 4       |
|                        |                    | 4/0/1           | 0/1/3  | 0/1 | 4       |

#### Table 3-9 show connect interface Field Descriptions

| Field      | Description                                                            |  |
|------------|------------------------------------------------------------------------|--|
| Client     | Shows the client side interface identifier.                            |  |
| Wave       | Shows the wave interface identifier.                                   |  |
| Wavepatch  | Shows the wavepatch interface identifier.                              |  |
| Filter     | Shows the filter interface identifier.                                 |  |
| Wdm        | Shows the wdm interface identifier.                                    |  |
| Thru       | Shows the thru interface identifier.                                   |  |
| Wdm (trnk) | Shows the identifier of the wdm interface attached to the trunk fiber. |  |

#### **Related Commands**

| Command                         | Description                                                                                       |
|---------------------------------|---------------------------------------------------------------------------------------------------|
| debug ports                     | Enables debugging of optical port activity.                                                       |
| show optical filter             | Displays information about the channels supported by the OADM modules.                            |
| show optical wavelength mapping | Displays the mapping of the Cisco ONS 15530 channels to the ITU grid wavelengths and frequencies. |

## show controllers

To display hardware register information for an interface, use the show controllers command.

show controllers [type slot[/subcard[/port]]]

| Syntax Description | type                | Specifies one of the interface types listed in Table 3-10.                                                                |
|--------------------|---------------------|----------------------------------------------------------------------------------------------------|
|                    | slot                | Specifies a chassis slot.                                                                                                 |
|                    | subcard             | Specifies a subcard position in a motherboard.                                                                            |
|                    | port                | Specifies a port.                                                                                                    |
|                    |                     |                                                                                                    |
| Defaults           | Displays controller | r information for all interfaces on the system.                                                                           |
| Command Modes      | Privileged EXEC     |                                                                                                    |
| Command History    | This table includes | the following release-specific history entries:                                                                           |
|                    | • EV-Release        |                                                                                                    |
|                    | • SV-Release        |                                                                                                    |
|                    | • S-Release         |                                                                                                    |
|                    | EV-Release          | Modification                                                                                                    |
|                    | 12.1(10)EV2         | This command was introduced.                                                                                              |
|                    | 12.1(12c)EV         | Added support for gigabitphy and wdmsplit interfaces.                                                                     |
|                    | SV-Release          | Modification                                                                                                    |
|                    | 12.2(18)SV          | This command was integrated in this release.                                                                              |
|                    | 12.2(23)SV          | Added support for twogigabitphy interfaces.                                                                               |
|                    | 12.2(25)SV          | Added support for multirate, wavesonetphy, and sdcc interfaces.                                                           |
|                    | S-Release           | Modification                                                                                                    |
|                    | 12.2(22)S           | This command was integrated in this release from release 12.2(22)SV.                                                      |
| Harry Oridalians   |                     |                                                                                                    |
| Usage Guidelines   |                     | ers command displays the contents of hardware registers for the interfaces. This ful for troubleshooting system problems. |
|                    | Table 3-10 shows t  | he interface types for the <b>show controller</b> command.                                                                |
|                    | Table 3-10 In       | terface Types for the show controller Command                                                                             |
|                    | Туре                | Description                                                                                                    |

Shows the NME interface information.

Shows the filter interface information.

filter slot/subcard/port

fastethernet 0

| Туре                             | Description                                      |
|----------------------------------|--------------------------------------------------|
| gigabitphy slot/0/port           | Shows the gigabitphy interface information.      |
| multirate slot/0/port            | Show the multirate interface information.        |
| oscfilter slot/subcard           | Shows the OSC oscfilter interface information.   |
| <pre>portgroup slot/0/port</pre> | Shows the portgroup interface information.       |
| wavesonetphy slot/0              | Shows the wavesonetphy information.              |
| thru slot/subcard                | Shows the thru interface information.            |
| transparent slot/0/0             | Shows the transparent interface information.     |
| twogigabitphy slot/0/port        | Shows the twogigabitphy interface information.   |
| wave slot[/subcard]              | Shows the wave interface information.            |
| waveethernetphy slot/0           | Shows the waveethernetphy interface information. |
| wavepatch slot/0/port            | Shows the wavepatch interface information.       |
| wdm slot/subcard                 | Shows the wdm interface information.             |

| Table 3-10 Interface Types for the snow controller Command (continued | Table 3-10 | Interface Types for the show controller Command (continued) |
|-----------------------------------------------------------------------|------------|-------------------------------------------------------------|
|-----------------------------------------------------------------------|------------|-------------------------------------------------------------|

#### Examples

The following example shows how to display hardware register information about a transparent interface. (See Table 3-11 for field descriptions.)

```
Switch# show controllers transparent 3/0/0
Controller info for Transparent interface Transparent3/0/0
LRC start addr = 0x200000
hardware port = 1
```

```
RCI0 monitor.....enabled
 port 1 intr SRC/CPU.....enabled
 port error register....:0x10000
 port ctrl msg intf mask....:0x0
 port APS port fail mask....:0x0
HuJr start addr = 0x240000
Optics control and status:
 LSC indication.....ok
 trunk laser failure alarm...:clear
 LSC indication enable.....disabled
 trunk laser alarm enable....disabled
 line transceiver mode.....non pluggable
 loss of light.....yes
 trunk laser deviation alarm.:clear
 LSC....:disabled
 quick shutdown (FLC)....:disabled
 wavelength select.....n-1 [lo wlen]
CDR control and status:
 loss of lock.....yes
 loss of lock enable.....disabled
SerDes control and status:
 diags loop back.....disabled
 line loop back.....disabled
GE handler control and status:
 loss of sync.....no
 loss of sync enable.....disabled
```

L

```
FC/ESCON handler control and status:
  loss of sync.....ino
  loss of sync enable.....idisabled
SONET handler control and status:
  loss of frame.....iyes
  severely errored frame.....yes
  LOF enable.....idisabled
  SEF enable.....idisabled
```

 Table 3-11
 show controllers Command Field Descriptions for Transparent Interfaces

| Field                          | Description                                                                                                    |
|--------------------------------|----------------------------------------------------------------------------------------------------|
| Optics control and status:     | Shows control and status information for the optical components in the interface.                                                                                             |
| LSC indication                 | Shows laser safety control status (valid only on wave interfaces).                                                                                                    |
| trunk laser failure alarm      | Shows the status of the trunk laser alarm. The values are:                                                                                                    |
|                                | • clear—no failure                                                                                                    |
|                                | • indicated—failure                                                                                                    |
| LSC indication enable          | Indicates whether laser safety control has been enabled (valid only on wave interfaces).                                                                                      |
| trunk laser alarm enable       | Shows the status of the trunk laser alarm. If enabled, the system will signal when laser failure occurs.                                                                      |
| loss of light                  | Indicate whether there is a Loss of Light condition.                                                                                                    |
| trunk laser deviation alarm    | Shows the status of the wavelength deviation alarm. If enabled, the system will signal when there is a deviation in the functioning of the laser.                             |
| LSC                            | Indicates whether laser safety control is enabled from the CLI (valid only on wave interfaces).                                                                               |
| quick shutdown (FLC)           | Indicates whether forward laser control is enabled on the interface (valid only on wave interfaces).                                                                          |
| wavelength select              | Indicates whether a transponder line card is transmitting the lower wavelength (lo wlen) or the higher wavelength (hi wlen).                                                  |
| CDR control and status:        | Shows the CDR (clock and data recovery) control and status information.                                                                                                    |
| loss of lock                   | Indicated whether there is a Loss of Lock condition.                                                                                                    |
| loss of lock enable            | Indicates whether Loss of Lock monitoring is enabled on the interface via the <b>monitor enable</b> command.                                                                  |
| SerDes control and status:     | Shows the SerDes (serializer/deserializer) information.                                                                                                    |
| GE handler control and status: | Shows Gigabit Ethernet control and status information.                                                                                                    |
| loss of sync                   | Indicates whether there is a Loss of Synchronization for the signal.<br>This field is only valid if protocol encapsulation is Gigabit Ethernet,<br>and monitoring is enabled. |
| loss of sync enable            | Indicates whether Loss of Synchronization monitoring is enabled via the <b>monitor enable</b> command.                                                                        |
| FC/ESCON handler control       | Shows Fibre Channel and ESCON control and status information.                                                                                                    |
| and status:                    |                                                                                                    |

| Field                             | Description                                                                                                    |
|-----------------------------------|----------------------------------------------------------------------------------------------------|
| loss of sync                      | Indicates whether there is a Loss of Synchronization for the signal.<br>This field is only valid if protocol encapsulation is Fibre Channel or<br>ESCON, and monitoring is enabled. |
| loss of sync enable               | Indicates whether Loss of Synchronization monitoring is enabled via the <b>monitor enable</b> command.                                                                              |
| SONET handler control and status: | Shows SONET control and status information.                                                                                                    |
| loss of frame                     | Indicates whether there is a Loss of Frame for the signal. This field is<br>only valid if protocol encapsulation is SONET, and monitoring is<br>enabled.                            |
| severely errored frame            | Indicates whether there is a severely errored frame in the signal. This field is only valid if protocol encapsulation is SONET, and monitoring is enabled.                          |
| LOF enable                        | Indicates whether Loss of Frame monitoring is enabled via the <b>monitor enable</b> command.                                                                                        |
| SEF enable                        | Indicates whether severely errored frame monitoring is enabled via the <b>monitor enable</b> command.                                                                               |

The following example shows how to display hardware register information about a transponder line card wave interface. (See Table 3-11 for field descriptions.)

```
Switch# show controllers wave 3/1
Controller info for Wave interface Wave3/1
 LRC start addr = 0x200000
 hardware port = 2
   RCI1 monitor....:enabled
   port 2 intr SRC/CPU.....enabled
   CPU1 MSB MAC....:0x0
   port error register....:0x10000
   port ctrl msg intf mask....:0xF00FC00A
   port APS port fail mask....:0x0
 HuJr start addr = 0x250000
 Optics control and status:
   auto fail-over indication...:normal
   optical switch alarm....:clear
   line laser degrade alarm....:clear
   optical switch position....:Mux 1
   loss of light.....no
   BLC and LAS.....disabled
   LSC.....disabled
   quick shutdown (FLC).....disabled
 CDR control and status:
   loss of lock.....yes
   loss of lock enable.....enabled
 SerDes control and status:
   diags loop back.....disabled
   line loop back.....disabled
 GE handler control and status:
   loss of sync.....no
   loss of sync enable....:disabled
```

| FC/ESCON handler control and status: |
|--------------------------------------|
| loss of syncno                       |
| loss of sync enabledisabled          |
| SONET handler control and status:    |
| loss of frameyes                     |
| severely errored frameyes            |
| LOF enabledisabled                   |
| SEF enabledisabled                   |

The following example shows how to display hardware register information about an OSC wave interface. (See Table 3-11 for field descriptions.)

| Switch# show controllers wave 3/0              |
|------------------------------------------------|
| Controller info for OSC wave interface Wave3/0 |
| LRC start addr = $0x900000$                    |
| hardware port = 0                              |
| RCI0 monitorenabled                            |
| port 0 intr SRC/CPUenabled                     |
| CPU0 MSB MAC                                   |
| CPU0 LSB MAC                                   |
| CPU1 MSB MAC0x0                                |
| CPU1 LSB MAC                                   |
| port error register                            |
| port ctrl msg intf mask:0x0                    |
| port APS port fail mask:0x0                    |
| HuJr start addr = $0x940000$                   |
| CDL add/drop control and status:               |
| FIFO overflow indication:clear                 |
| HEC error threshold exceeded:indicate          |
| FIFO overflow enabledisabled                   |
| HEC error threshold enable:disabled            |
| CDL alarm statustrue alarm                     |
| CDL add enableenabled                          |
| CDL drop enableenabled                         |
| Optics control and status:                     |
| LSC indicationok                               |
| trunk laser failure alarm:indicated            |
| LSC indication enabledisabled                  |
| trunk laser alarm enable:disabled              |
| loss of lightyes                               |
| wavelength deviation alarm:clear               |
| LSCdisabled                                    |
| wavelength selectn [hi wlen]                   |
| CDR control and status:                        |
| loss of lockyes                                |
| loss of lock enabledisabled                    |
| SerDes control and status:                     |
| diags loop backdisabled                        |
| network loop backdisabled                      |
| GE handler control and status:                 |
| loss of syncyes                                |
| loss of sync enabledisabled                    |

| Related Commands | Command                      | Description                                                                                    |
|------------------|------------------------------|------------------------------------------------------------------------------------------------|
|                  | encapsulation                | Specifies the protocol encapsulation for a transparent interface.                              |
|                  | laser control forward enable | Configures forward laser control, which automatically shuts down transponder line card lasers. |
|                  | laser control safety enable  | Configures laser safety control on a wave, waveethernetphy, or tengigethernetphy interface.    |

| Command         | Description                                                    |  |
|-----------------|----------------------------------------------------------------|--|
| loopback        | Configures signal loopback on transparent and wave interfaces. |  |
| monitor enable  | Enables signal monitoring for certain protocol encapsulations. |  |
| show interfaces | Displays interface information.                                |  |

## show interfaces

To display interface information, use the **show interfaces** command.

show interfaces [type slot[/subcard[/port]]] [attenuation desired-power value]

| Syntax Description | type                | Specifies one of the interface types listed in Table 3-12.                                |
|--------------------|---------------------|-------------------------------------------------------------------------------------------|
| -                  | slot                | Specifies a chassis slot.                                                                 |
|                    | subcard             | Specifies a subcard position in a motherboard.                                            |
|                    | port                | Specifies a port.                                                                         |
|                    | attenuation desire  | <b>d-power</b> <i>value</i> Specifies the desired attenuation power for voain interfaces. |
| Defaults           | Displays informatio | on for all interfaces on the system.                                                      |
| Command Modes      | EXEC and privilege  | ed EXEC                                                                                   |
| Command History    | This table includes | the following release-specific history entries:                                           |
|                    | • EV-Release        |                                                                                           |
|                    | • SV-Release        |                                                                                           |
|                    | • S-Release         |                                                                                           |
|                    | EV-Release          | Modification                                                                              |
|                    | 12.1(10)EV2         | This command was introduced.                                                              |
|                    | 12.1(12c)EV         | Added support for gigabitphy, wdmrelay, and wdmsplit interfaces.                          |
|                    | 12.1(12c)EV1        | Added the attenuation desired-power keyword.                                              |
|                    | SV-Release          | Modification                                                                              |
|                    | 12.2(29)SV          | Added support for superportgroup interface.                                               |
|                    | 12.2(18)SV          | This command was integrated in this release.                                              |
|                    | 12.2(23)SV          | Added support for twogigabitphy interfaces.                                               |
|                    | 12.2(25)SV          | Added support for multirate, wavesonetphy, and sdcc interfaces.                           |
|                    | S-Release           | Modification                                                                              |
|                    | 12.2(22)S           | This command was integrated in this release from release 12.2(22)SV.                      |

**Usage Guidelines** Table 3-12 shows the interface types for the **show interfaces** command.

| Туре                                    | Description                                                            |
|-----------------------------------------|------------------------------------------------------------------------|
| esconphy slot/0/port                    | Shows the esconphy interface information.                              |
| fastethernet 0                          | Shows the NME interface information.                                   |
| fastethernet-sby 0                      | Shows the NME interface information for the standby CPU switch module. |
| filter 0/subcard/port                   | Shows the filter interface information.                                |
| gigabitphy slot/0/port                  | Shows the gigabitphy interface information.                            |
| multirate slot/0/port                   | Show the multirate interface information.                              |
| oscfilter slot/subcard                  | Shows the OSC oscfilter interface information.                         |
| portgroup slot/0/port                   | Shows the portgroup interface information.                             |
| sdcc slot/0/0                           | Shows the sdcc interface information.                                  |
| superportgroup slot/0/port              | Shows the superportgroup interface information.                        |
| wavesonetphy slot/0                     | Shows the wavesonetphy information.                                    |
| tengigethernetphy slot/0                | Shows the tengigethernetphy interface information.                     |
| tengigethernetphy slot/0.subinterface   | Shows the tengigethernetphy subinterface information.                  |
| thru 0/subcard                          | Shows the thru interface information.                                  |
| transparent slot/0/0                    | Shows the transparent interface information.                           |
| twogigabitphy slot/0/port               | Shows the twogigabitphy interface information.                         |
| voabypassin slot/subcard/0              | Shows the voabypassin interface information.                           |
| voabypassout slot/subcard/0             | Shows the voabypassout interface information.                          |
| voafilterin slot/subcard/0.subinterface | Shows the voafilterin interface information.                           |
| voafilterout slot/subcard/0             | Shows the voafilterout interface information.                          |
| voain slot/subcard/0.subinterface       | Shows the voain interface information.                                 |
| voaout slot/subcard/0                   | Shows the voaout interface information.                                |
| wave slot/0                             | Shows the wave interface information.                                  |
| wavepatch slot/0/port                   | Shows the wavepatch interface information.                             |
| waveethernetphy slot/0                  | Shows the waveethernetphy interface information.                       |
| waveethernetphy slot/0.subinterface     | Shows the waveethernetphy subinterface information.                    |
| wdm 0/subcard                           | Shows the wdm interface information.                                   |
| wdmrelay 0/subcard                      | Shows the wdmrelay interface information.                              |
| wdmsplit 0/subcard/port                 | Shows the wdmsplit interface information.                              |

#### **Examples**

The following example shows how to display the configuration of a waveethernetphy interface:

Switch# show interfaces waveethernetphy 10/0

```
WaveEthernetPhy10/0 is down, line protocol is down
Channel:30 Frequency:195.7 Thz Wavelength:1531.90 nm
Active Wavepatch :Wavepatch10/0/1
Splitter Protected :No
```

```
:Loss of lock
Signal quality
Receive power level :-35.0 dBm
Laser Bias Current
                     :91 mA
Laser Temperature
                     :31.0 degree C
Laser shut down
                     :No
                     :No
Osc physical port
Wavelength used for inband management:No
Loopback not set
Configured threshold Group:None
CDL HEC error count:0
Number of times SF threshold exceeded:0
Number of times SD threshold exceeded:0
CRC error count:0
Number of times SF threshold exceeded:0
Number of times SD threshold exceeded:0
Code violation and running disparity error count (64b66b cvrd):0
Number of times SF threshold exceeded:0
Number of times SD threshold exceeded:0
Defect Indication Status
                             :up
Configured Node Behavior
                            :None
Current Node Behavior
                            :Path Terminating
Defect Indication Receive
                            :
                                       None
Defect Indication Transmit :BDI-H
Total Tx Frames Sent to N/W: 0
Tx Gen CDL Idle Frame:
                             1843017892
Rx Frames rcvd from N/W:
                           0
Rx CRC Errors:
                             0
Rx HEC Errors:
                             0
Rx XGMII Errors:
                             0
Rx IPG drpd pkts:
                             0
Rx Idle Packets :
                             0
Rx Oversize Frames :
                             0
Rx Undersize Frames :
                             0
Rx SII mismatch drpd data Frames :
                                     0
Rx SII mismatch drpd idle Frames :
                                     0
Last clearing of "show interface" counters never
Hardware is data enabled port
```

The following example shows how to display transparent interface information. (See Table 3-13 for field descriptions.)

```
Switch# show interfaces transparent 3/0/0
Transparent3/0/0 is administratively up, line protocol is up
  Signal quality: Loss of lock
  Encapsulation: Sonet
                         Rate: oc3
  Signal monitoring: on
  Forward laser control: Off
  Configured threshold Group: None
  Threshold monitored for: BIP1 error
  Set threshold SF:10e-5 SD:10e-7
  Section code violation error count(bip1): 61286
  Number of errored seconds(es): 2
  Number of severely errored seconds(ses): 2
  Number of severely errored framing seconds(sefs): 273
  Number of times SEF alarm raised: 0
  Number of times SF threshold exceeded: 0
  Number of times SD threshold exceeded: 2
```

```
Loopback not set
Last clearing of "show interface" counters never
Hardware is transparent
```

| Table 3-13 | show interfaces | transparent Field | Descriptions |
|------------|-----------------|-------------------|--------------|
|            |                 |                   |              |

| Field                                             | Description                                                                                                    |
|---------------------------------------------------|----------------------------------------------------------------------------------------------------|
| Transparent 3/0/0 is administratively up          | Shows the interface state, either up or down.                                                                                      |
| line protocol is up                               | Shows the state of the line protocol, either up or down.                                                                           |
| Signal quality                                    | Shows signal quality.                                                                                                    |
| Encapsulation                                     | Shows the encapsulation for the interface.                                                                                         |
| Rate                                              | Shows the encapsulation rate—either the configured clock rate or the protocol clock rate, if the protocol supports multiple rates. |
| Signal monitoring                                 | Shows whether signal monitoring is enabled.                                                                                        |
| Forward laser control                             | Shows whether forward laser control is enabled.                                                                                    |
| Configured threshold group                        | Shows whether a threshold group has been configured for the interface.                                                             |
| Threshold monitored for                           | Shows what the threshold group is monitored for.                                                                                   |
| Set threshold                                     | Shows alarm thresholds. The output example shows the alarm thresholds for signal failure (SF) and signal degrade (SD).             |
| Section code violation error count (bip1)         | Shows the number of BIP1 errors.                                                                                                   |
| Number of errored seconds (es)                    | Shows the number of errored seconds.                                                                                               |
| Number of severely errored seconds (ses)          | Shows the number of severely errored seconds.                                                                                      |
| Number of severely errored framing seconds (sefs) | Shows the number of severely errored framing seconds.                                                                              |
| Number of times SEF alarm raised                  | Shows the number of times the SEF alarm was raised.                                                                                |
| Number of times SF threshold exceeded             | Shows the number of times the signal failure (SF) threshold was exceeded.                                                          |
| Number of times SD threshold exceeded             | Shows the number of times the signal degrade (SD) threshold was exceeded.                                                          |
| Loopback not set                                  | Shows whether loopback is enabled.                                                                                                 |
| Last clearing of "show interface" counters        | Shows the last time "show interface" counters were cleared.                                                                        |
| Hardware is transparent                           | Shows the hardware type.                                                                                                    |

The following example shows how to display information on a wavepatch interface. (See Table 3-14 for field descriptions.)

```
Switch# show interfaces wavepatch 1/0/0
Wavepatch1/0/0 is down, line protocol is down
Receiver power level: < -23.00 dBm
Optical threshold monitored for : Receive Power (in dBm)
Threshold exceeded for : Low Warning and Low Alarm
Low alarm value = -22.0 dBm (default)</pre>
```

```
Low Alarm Severity = major

Low warning value = -20.0 dBm (default)

Low Warning Severity = not alarmed

High alarm value = -6.0 dBm (default)

High Alarm Severity = major

High warning value = -8.0 dBm (default)

High Warning Severity = not alarmed

Hardware is passive_port
```

The following example shows how to display wave interface information. (See Table 3-14 for field descriptions.)

```
Switch# show interfaces wave 10/0
Wave10/0 is administratively up, line protocol is up
  Channel: 25 Frequency: 195.1 Thz Wavelength: 1536.61 nm
  Splitter Protected: Yes
  Receiver power level: -37.30 dBm
  Laser safety control: Off
  Forward laser control: Off
  Osc physical port: No
  Wavelength used for inband management: No
  Configured threshold Group: None
  Section code violation error count(bip1): 0
  Number of errored seconds(es): 29
  Number of severely errored seconds(ses): 29
  Number of severely errored framing seconds(sefs): 0
  Number of times SEF alarm raised: 0
  Number of times SF threshold exceeded: 0
  Number of times SD threshold exceeded: 0
  Loopback not set
  Last clearing of "show interface" counters 4d03h
  Hardware is data_only_port
```

#### Table 3-14 show interfaces wave Field Descriptions

| Field                                 | Description                                                             |  |
|---------------------------------------|-------------------------------------------------------------------------|--|
| Wave10/0 is administratively up       | Shows the interface state, either up or down.                           |  |
| line protocol is up                   | Shows the state of the line protocol, either up or down.                |  |
| Channel                               | Shows the channel number, frequency, and                                |  |
| Frequency                             | wavelength of the wave interface.                                       |  |
| Wavelength                            |                                                                         |  |
| Splitter Protected                    | Shows whether the interface is splitter protected.                      |  |
| Receiver power level                  | Shows the receiver power level.                                         |  |
|                                       | <b>Note</b> This field is not present in the OSC wave interface output. |  |
| Laser safety control                  | Shows whether laser safety control is enabled.                          |  |
| Forward laser control                 | Shows whether forward laser control is enabled.                         |  |
| Osc physical port                     | Shows whether the interface is an OSC physical                          |  |
|                                       | port.                                                                   |  |
| Wavelength used for inband management | Shows whether the interface is used for in-band management.             |  |

| Field                                             | Description                                                               |
|---------------------------------------------------|---------------------------------------------------------------------------|
| Configured threshold group                        | Shows whether a threshold group has been configured for the interface.    |
| Section code violation error count (bip1)         | Shows the number of BIP1 errors.                                          |
| Number of errored seconds (es)                    | Shows the number of errored seconds.                                      |
| Number of severely errored seconds (ses)          | Shows the number of severely errored seconds.                             |
| Number of severely errored framing seconds (sefs) | Shows the number of severely errored framing seconds.                     |
| Number of times SEF alarm raised                  | Shows the number of times the SEF alarm was raised.                       |
| Number of times SF threshold exceeded             | Shows the number of times the signal failure (SF) threshold was exceeded. |
| Number of times SD threshold exceeded             | Shows the number of times the signal degrade (SD) threshold was exceeded. |
| Loopback not set                                  | Shows whether loopback is enabled.                                        |
| Last clearing of "show interface" counters        | Shows the last time "show interface" counters were cleared.               |
| Hardware is data_only_port                        | Shows the interface type.                                                 |

| Table 3-14 show interfaces wave Field Descriptions (continued) |
|----------------------------------------------------------------|
|----------------------------------------------------------------|

The following example shows how to display OSC wave interface information. (See Table 3-14 for field descriptions.)

```
Switch# show interfaces wave 2/0
Wave2/0 is up, line protocol is up
               Frequency: 191.9 Thz
  Channel: 0
                                        Wavelength: 1562.23 nm
  Laser safety control: Off
  Osc physical port: Yes
  Wavelength used for inband management: No
  Configured threshold Group: None
  Last clearing of "show interface" counters never
  Hardware is OSC_phy_port
  Internet address is 1.0.0.3/16
  MTU 1492 bytes, BW 10000000 Kbit, DLY 0 usec,
    reliability 255/255, txload 1/255, rxload 1/255
  Encapsulation SNAP, loopback not set
  Last input 00:00:00, output never, output hang never
  Last clearing of "show interface" counters never
  Input queue: 0/75/0/0 (size/max/drops/flushes); Total output drops: 0
  5 minute input rate 0 bits/sec, 0 packets/sec
  5 minute output rate 0 bits/sec, 0 packets/sec
     0 packets input, 0 bytes, 0 no buffer
     Received 0 broadcasts, 0 runts, 0 giants, 0 throttles
     0 input errors, 0 CRC, 0 frame, 0 overrun, 0 ignored, 0 abort
     14719 packets output, 971930 bytes, 0 underruns
     0 output errors, 0 collisions, 0 interface resets
     0 output buffer failures, 0 output buffers swapped out
```

The following example shows how to display wdm interface information. (See Table 3-15 for field descriptions.)

```
Switch# show interfaces wdm 0/0
Wdm0/0 is up, line protocol is up
```

L

```
Wdm Hw capability: N/A
Num of Wavelengths Add/Dropped: 5
List of Wavelengths: 0, 25, 26, 27, 28
Hardware is wavelength_add_drop
```

Table 3-15 show interfaces wdm Field Descriptions

| Field                           | Description                                              |
|---------------------------------|----------------------------------------------------------|
| Wdm0/0 is up                    | Shows the interface state, either up or down.            |
| line protocol is up             | Shows the state of the line protocol, either up or down. |
| Patched Interface:              | Shows how the OADM modules is optically patched.         |
| Num of wavelengths Add/Dropped: | Shows the number of wavelengths added and dropped.       |
| List of Wavelengths:            | Shows list of wavelength channel numbers.                |
| Hardware is wavelength_add_drop | Shows the hardware type.                                 |

The following example shows how to display wdm interface information. (See Table 3-16 for field descriptions.)

```
{\tt Switch}\# show interfaces voain 1/0/0 attenuation desired-power 0
```

| Current Output Power:                        | 10.0dBm         |
|----------------------------------------------|-----------------|
| Desired Output Power:                        | 0.0dBm          |
| Minimum settable Attenuation:                | 3.4dB           |
| Maximum settable Attenuation:                | 30.0dB          |
| Current set Attenuation:                     | 3.4dB (default) |
| Attenuation needed to achieve Desired Output | Power:13.4dB    |

#### Table 3-16 show interfaces attenuation desired-power Field Descriptions

| Field                                                  | Description                                                                |
|--------------------------------------------------------|----------------------------------------------------------------------------|
| Current Output Power:                                  | Shows the current power of the signal leaving the VOA module.              |
| Desired Output Power:                                  | Shows the desired power for the signal leaving the VOA module.             |
| Minimum settable Attenuation:                          | Shows the minimum attenuation value that can be set.                       |
| Maximum settable Attenuation:                          | Shows the maximum attenuation value that can be set.                       |
| Current set Attenuation                                | Shows the current attenuation value.                                       |
| Attenuation needed to achieve Desired Output<br>Power: | Shows the attenuation value that must be set to achieve the desired power. |

#### **Related Commands**

| Command                      | Description                                                          |  |
|------------------------------|----------------------------------------------------------------------|--|
| laser control forward enable | Configures forward laser control on transparent and wave interfaces. |  |
| laser control safety enable  | Configures laser safety control on wave interfaces.                  |  |
| loopback                     | Configures loopback on transparent and wave interfaces.              |  |

| Command                                     | Description                                                                  |
|---------------------------------------------|------------------------------------------------------------------------------|
| optical attenuation automatic desired-power | Configures automatic attenuation on a voain interface.                       |
| optical attenuation manual                  | Manually sets the attenuation value for the input interfaces on VOA modules. |
| show controllers                            | Displays interface controller information.                                   |

# show optical filter

To display information about the channels supported by the OADM modules, use the **show optical filter** command.

show optical filter [detail]

| Syntax Description           | detail                                                                                                    | to the char                                                                          | ical patch connections between the OADM modules in addition<br>nels supported. This information displays only if the patch<br>has been configured with the <b>patch</b> command. |  |  |
|------------------------------|----------------------------------------------------------------------------------------------------|--------------------------------------------------------------------------------------|----------------------------------------------------------------------------------------------------|--|--|
| Defaults                     | Displays only the c                                                                                                | hannels supported                                                                    | by the OADM modules.                                                                                                    |  |  |
| Command Modes                | EXEC and privileg                                                                                                  | ed EXEC                                                                              |                                                                                                    |  |  |
| Command History              | This table includes                                                                                                | the following rele                                                                   | ease-specific history entries:                                                                                                    |  |  |
|                              | • EV-Release                                                                                                    |                                                                                      |                                                                                                    |  |  |
|                              | • SV-Release                                                                                                    |                                                                                      |                                                                                                    |  |  |
|                              | • S-Release                                                                                                    |                                                                                      |                                                                                                    |  |  |
|                              | EV-Release                                                                                                    | Modificati                                                                           | Modification                                                                                                    |  |  |
|                              | 12.1(10)EV2                                                                                                    | This command was introduced.                                                         |                                                                                                    |  |  |
|                              | SV-Release Modification                                                                                            |                                                                                      |                                                                                                    |  |  |
|                              | 12.2(18)SV                                                                                                    | This command was integrated in this release.                                         |                                                                                                    |  |  |
|                              | S-Release                                                                                                    | Modification                                                                         |                                                                                                    |  |  |
|                              | 12.2(22)S         This command was integrated in this release from release 12.2(22)SV.                             |                                                                                      |                                                                                                    |  |  |
|                              | 12.2(22)5                                                                                                    |                                                                                      |                                                                                                    |  |  |
| Jsage Guidelines<br>Examples | Use this command                                                                                                   | to verify the syste                                                                  |                                                                                                    |  |  |
|                              | Use this command<br>The following exar                                                                             | to verify the systen nple shows how to                                               | m configuration.                                                                                                    |  |  |
|                              | Use this command<br>The following exar<br>descriptions.)                                                           | to verify the systen nple shows how to                                               | m configuration.                                                                                                    |  |  |
|                              | Use this command<br>The following exar<br>descriptions.)<br>Switch# <b>show opti</b><br>aggregate                  | to verify the systen<br>nple shows how to<br>.cal filter                             | em configuration.<br>) display optical filter information. (See Table 3-17 for field<br>filtered                                                                                 |  |  |
|                              | Use this command<br>The following exar<br>descriptions.)<br>Switch# <b>show opti</b><br>aggregate<br>interface<br> | to verify the system<br>nple shows how to<br>.cal filter<br>channel(s)<br>           | em configuration.<br>• display optical filter information. (See Table 3-17 for field<br>filtered<br>interface<br>                                                                |  |  |
|                              | Use this command<br>The following exar<br>descriptions.)<br>Switch# show opti<br>aggregate<br>interface<br>        | to verify the system<br>nple shows how to<br>cal filter<br>channel(s)<br>0<br>1<br>2 | em configuration.<br>• display optical filter information. (See Table 3-17 for field<br>filtered<br>interface<br>                                                                |  |  |
|                              | Use this command<br>The following exar<br>descriptions.)<br>Switch# <b>show opti</b><br>aggregate<br>interface<br> | to verify the system<br>nple shows how to<br>.cal filter<br>channel(s)<br>           | em configuration.<br>b) display optical filter information. (See Table 3-17 for field<br>filtered<br>interface<br>                                                               |  |  |
|                              | Use this command<br>The following exar<br>descriptions.)<br>Switch# show opti<br>aggregate<br>interface<br>        | to verify the system<br>nple shows how to<br>cal filter<br>channel(s)<br>0<br>1<br>2 | em configuration.<br>b) display optical filter information. (See Table 3-17 for field<br>filtered<br>interface<br>                                                               |  |  |

| Wdm0/1 | 2 | Filter0/1/1 |
|--------|---|-------------|
| Wdm0/1 | 3 | Filter0/1/2 |
| Wdm0/1 | 4 | Filter0/1/3 |

Table 3-17 show optical filter Field Descriptions

| Field                                                                                                    | Description                                                                                            |
|----------------------------------------------------------------------------------------------------|----------------------------------------------------------------------------------------------------|
| aggregate interface                                                                                                    | Shows the aggregate wdm interface.                                                                     |
| channels Shows the channels in the aggregate interface. In the output e "remaining" indicates that whichever channels have not been d passed to the thru interface. |                                                                                                    |
| filtered interface                                                                                                    | Shows the filtered interface.                                                                          |
| remaining                                                                                                    | Indicates that the channels not supported on the OADM modules are passed thru to the next OADM module. |
| patched mux/demux interface                                                                                                    | Shows the patch connection to another OADM module.                                                     |

The following example shows how to display optical filter information on a shelf with OADM modules. (See Table 3-18 for field descriptions.)

| Swtich# snow optica | I IIITER detail |              |                   |
|---------------------|-----------------|--------------|-------------------|
| aggregate           |                 | filtered     | patched mux/demux |
| interface           | channel(s)      | interface    | interface         |
|                     |                 |              |                   |
| Wdm0/0              | 0               | Oscfilter0/0 |                   |
| Wdm0/0              | 1               | Filter0/0/0  |                   |
| Wdm0/0              | 2               | Filter0/0/1  |                   |
| Wdm0/0              | 3               | Filter0/0/2  |                   |
| Wdm0/0              | 4               | Filter0/0/3  |                   |
| Wdm0/0              | remaining       | Thru0/0      |                   |
| Wdm0/1              | 0               | Oscfilter0/1 |                   |
| Wdm0/1              | 1               | Filter0/1/0  |                   |
| Wdm0/1              | 2               | Filter0/1/1  |                   |
| Wdm0/1              | 3               | Filter0/1/2  |                   |
| Wdm0/1              | 4               | Filter0/1/3  |                   |
| Wdm0/1              | remaining       | Thru0/1      |                   |
|                     |                 |              |                   |

Swtich# show optical filter detail

| Table 3-18 | show optical filter detail Field Descriptions |
|------------|-----------------------------------------------|
|            |                                               |

| Field                          | Description                                                                                                    |  |  |
|--------------------------------|----------------------------------------------------------------------------------------------------|--|--|
| aggregate interface            | Shows the aggregate wdm interface.                                                                                                    |  |  |
| channels                       | Shows the channels in the aggregate interface. In the output example,<br>"remaining" indicates that whichever channels have not been dropped are<br>passed to the thru interface. |  |  |
| filtered interface             | Shows the filtered interface.                                                                                                    |  |  |
| remaining                      | Indicates that the channels not supported on the OADM modules are passed thru to the next OADM module.                                                                            |  |  |
| patched mux/demux<br>interface | Shows the patch connection to another OADM module.                                                                                                    |  |  |

| Command Description                                        |  |  |  |
|------------------------------------------------------------|--|--|--|
| patchConfigures patch connections for a shelf.             |  |  |  |
| show connect Displays optical connection information.      |  |  |  |
| show patchDisplays optical patch connection configuration. |  |  |  |

# show patch

To display the patch connections, use the **show patch** command.

show patch [detail]

| Syntax Description | detail                                                     |                                                         |                                      |                              |                                                                                                    |  |  |
|--------------------|------------------------------------------------------------|---------------------------------------------------------|--------------------------------------|------------------------------|----------------------------------------------------------------------------------------------------|--|--|
|                    |                                                            | Displays (                                              | oun the user                         |                              | omatic local path connections.                                                                              |  |  |
|                    |                                                            |                                                         |                                      |                              |                                                                                                    |  |  |
| Defaults           | Displays summary                                           | patch connection inforn                                 | nation.                              |                              |                                                                                                    |  |  |
| Command Modes      | EXEC and privilego                                         | ed EXEC                                                 |                                      |                              |                                                                                                    |  |  |
| Command History    | This table includes                                        | the following release-sp                                | pecific histo                        | ry entries                   | 3:                                                                                                    |  |  |
|                    | • EV-Release                                               | -                                                       |                                      | -                            |                                                                                                    |  |  |
|                    | • SV-Release                                               |                                                         |                                      |                              |                                                                                                    |  |  |
|                    | • S-Release                                                |                                                         |                                      |                              |                                                                                                    |  |  |
|                    | EV-Release                                                 | Modification                                            |                                      |                              |                                                                                                    |  |  |
|                    | 12.1(10)EV2                                                | This command w                                          | This command was introduced.         |                              |                                                                                                    |  |  |
|                    | SV-Release                                                 | Modification                                            |                                      |                              |                                                                                                    |  |  |
|                    | 12.2(18)SV                                                 | 12.2(18)SVThis command was integrated in this release.  |                                      |                              |                                                                                                    |  |  |
|                    | S-Release                                                  | Modification                                            |                                      |                              |                                                                                                    |  |  |
|                    | 12.2(22)S                                                  | This command w                                          | as integrate                         | d in this                    | release from release 12.2(22)SV.                                                                            |  |  |
| Usage Guidelines   |                                                            | to display the patch con                                | nections on                          | the OAD                      | OM modules configured with the <b>patch</b>                                                                 |  |  |
|                    | command.                                                   |                                                         |                                      |                              |                                                                                                    |  |  |
|                    | there is a channel n<br>Mismatch" appears                  | nismatch between a tran                                 | sponder line<br>n. When mo           | e card and<br>ore than o     | eshoot shelf misconfigurations. When<br>d an OADM module, "Channel<br>one OADM module drops the same<br>as. |  |  |
| Examples           | The following exan descriptions.)                          | ple shows how to displ                                  | ay patch co                          | nnection                     | information. (See Table 3-19 for field                                                                      |  |  |
|                    | Switch# <b>show patc</b><br>Patch Interface                | <b>h</b><br>Patch Interface                             | Туре                                 | Dir                          | Error                                                                                                    |  |  |
|                    | Oscfilter0/1<br>Oscfilter0/0<br>Filter0/1/2<br>Filter0/0/1 | Wave2/1<br>Wave2/0<br>Wavepatch10/0/0<br>Wavepatch8/0/0 | USER<br>USER<br>USER<br>USER<br>USER | Both<br>Both<br>Both<br>Both |                                                                                                    |  |  |

| Filter0/1/3 | Wavepatch4/0/0 | USER | Both |
|-------------|----------------|------|------|
| Filter0/0/2 | Wavepatch7/0/1 | USER | Both |

The following example shows how to display detailed patch connection information. (See Table 3-19 for field descriptions.)

| Switch# show patch detail |                 |          |      |                  |  |
|---------------------------|-----------------|----------|------|------------------|--|
| Patch Interface           | Patch Interface | Туре     | Dir  | Error            |  |
|                           |                 |          |      |                  |  |
| Oscfilter0/1              | Wave2/1         | USER     | Both |                  |  |
| Oscfilter0/0              | Wave2/0         | USER     | Both |                  |  |
| Filter0/0/2               | Wavepatch7/0/1  | USER     | Both |                  |  |
| Filter0/0/1               | Wavepatch8/0/0  | USER     | Both |                  |  |
| Filter0/1/2               | Wavepatch10/0/0 | USER     | Both |                  |  |
| Filter0/1/1               | Wavepatch8/0/1  | USER     | Both |                  |  |
| Filter0/1/3               | Wavepatch4/0/0  | USER     | Both |                  |  |
|                           |                 |          |      |                  |  |
| Switch# show patch        | detail          |          |      |                  |  |
| Patch Interface           | Patch Interface | Туре     |      | Error            |  |
| Filter0/0/0               | Wavepatch7/0/0  | AUTOMATI | C    | Channel Mismatch |  |

#### Table 3-19show patch detail Field Descriptions

| Field           | Description                                                              |
|-----------------|--------------------------------------------------------------------------|
| Patch Interface | Shows an interface identifier for the patch connection.                  |
| Туре            | Shows how the patch was configured, either by the system or by the user. |
| Error           | Shows patch errors, such as channel mismatches.                          |

| <b>Related Commands</b> | Command     | Description                                  |  |
|-------------------------|-------------|----------------------------------------------|--|
|                         | debug ports | Enables debugging of optical port activity.  |  |
|                         | patch       | Configures patch connections within a shelf. |  |

# show performance

To display the performance history counters, use the **show performance** command.

show performance {current | history | 24-hour } [interface] [interval number]

| Syntax Description           | current                                                                                                    | Displays the current counter.                                                                                                    |  |
|------------------------------|----------------------------------------------------------------------------------------------------|----------------------------------------------------------------------------------------------------|--|
|                              | history                                                                                                    | Displays the 15-minute history counter.                                                                                                    |  |
|                              | 24-hour                                                                                                    | Displays the 24-hour counter.                                                                                                    |  |
|                              | interface                                                                                                    | Displays the performance history counter for the specified interface.                                                                               |  |
|                              | interval number                                                                                                    | Displays the performance history counter with the specified interval number (1 to 96).                                                              |  |
| Defaults                     | 1 2 1                                                                                                    | e history counters (the current counter, all 15-minute history counters, and the Cisco ONS 15530 interfaces.                                        |  |
| Command Modes                | EXEC and privileged E                                                                                                    | XEC                                                                                                    |  |
| Command History              | This table includes the f                                                                                                    | following release-specific history entries:                                                                                                    |  |
|                              | SV-Release                                                                                                    | Modification                                                                                                    |  |
|                              | 12.2(29)SV                                                                                                    | This command was introduced.                                                                                                    |  |
| Usage Guidelines<br>Examples | The following example                                                                                                    | ew the performance history counters for the Cisco ONS 15530 interfaces.<br>shows how to display the current counter for an esconphy interface. (See |  |
|                              | Table 3-20 for field descriptions.)<br>Switch# show performance current esconphy 9/0/0                                                          |                                                                                                    |  |
|                              | Current 15 minute performance register                                                                                                    |                                                                                                    |  |
|                              | Interface : EsconPhy9/0/0<br>Interval Number : 23                                                                                               |                                                                                                    |  |
|                              | Elapsed Time(seconds) : 454<br>Valid Time(seconds) : 454                                                                                        |                                                                                                    |  |
|                              | Received Frames : 12<br>Transmit Frames : 12<br>CRC Error count : 65<br>Code violation and ru<br>Egress Packet Sequenc<br>Egress Packet Indicat | 1203101<br>9<br>nning disparity error count : 9<br>e error count : 0                                                                                |  |

| Field                                            | Description                                                                                                    |
|--------------------------------------------------|----------------------------------------------------------------------------------------------------|
| Interface                                        | Shows the interface for which the current counter is displayed.                                                                                                    |
| Interval Number                                  | Shows the current counter's interval number.                                                                                                    |
| Elapsed Time                                     | Shows the elapsed time for the current counter.                                                                                                    |
| Valid Time                                       | Shows the time period during which the current counter was in the<br>no shutdown state. A current counter with zero valid time will not<br>contain any valid data.                                     |
| Received Frames                                  | Shows the total number of ESCON frames that were received<br>from the client device during the elapsed time of the current<br>performance counter.                                                     |
| Transmit Frames                                  | Shows the total number of ESCON frames that were transmitted<br>to the client device during the elapsed time of the current<br>performance counter.                                                    |
| CRC Error Count                                  | Shows the total number of ESCON frames that were received with CRC errors during the elapsed time of the current performance counter.                                                                  |
| Code violation and running disparity error count | Shows the total number of code violation and running disparity (CVRD) errors in the ESCON frames that were received from the client device during the elapsed time of the current performance counter. |
| Egress Packet Sequence error count               | Shows the total number of missing or out-of-order packets that<br>were received from the client device during the elapsed time of<br>the current performance counter.                                  |
| Egress Packet Indicated error<br>count           | Shows the total number of packets that were carrying an error indication during the elapsed time of the current performance counter.                                                                   |

| Table 3-20 sho | v performance current | Field Descriptions |
|----------------|-----------------------|--------------------|
|----------------|-----------------------|--------------------|

The following example shows how to display the 15-minute history counter for a gigabitphy interface. (See Table 3-21 for field descriptions.)

```
Switch# show performance history gigabitphy 2/0/0 53
15 minute performance history register
.....
Interface : GigabitPhy2/0/0
Interval Number : 53
Total Time(seconds) : 900
Valid Time(seconds) : 900
Received Frames : 17328419
Received Bytes : 25992628500
Transmit Frames : 17328419
Transmit Bytes : 25992630000
RX CRC Errors : 0
TX CRC Errors : 0
Code violation and running disparity error count : 0
Giant Packets : 0
Runt Packets : 0
```

| Field                                            | Description                                                                                                    |
|--------------------------------------------------|----------------------------------------------------------------------------------------------------|
| Interface                                        | Shows the interface for which the 15-minute history counter is displayed.                                                                                                    |
| Interval Number                                  | Shows the 15-minute history counter's interval number.                                                                                                    |
| Total Time                                       | Shows the duration of the 15-minute history counter in seconds.                                                                                                    |
| Valid Time                                       | Shows the time period during which the 15-minute history counter was in the no shutdown state. A 15-minute history counter with zero valid time will not contain any valid data. |
| Received Frames                                  | Shows the total number of Gigabit Ethernet (GE) frames that were received from the client device during the 15 minute period.                                                    |
| Received Bytes                                   | Shows the total number of GE bytes that were received from the client device during the 15 minute period.                                                                        |
| Transmit Frames                                  | Shows the total number of GE frames that were transmitted to the client device during the 15 minute period.                                                                      |
| Transmit Bytes                                   | Shows the total number of GE bytes that were transmitted to the client device during the 15 minute period.                                                                       |
| Rx CRC Error Count                               | Shows the total number of GE frames that were received with CRC errors during the 15 minute period.                                                                              |
| Tx CRC Error Count                               | Shows the total number of GE frames that were transmitted with CRC errors during the 15 minute period.                                                                           |
| Code violation and running disparity error count | Shows the total number of CVRD errors in the GE frames that were received from the client device during the 15 minute period.                                                    |
| Gaint Packets                                    | Shows the total number of GE packets that were received with size greater than 10232 bytes during the 15 minute period.                                                          |
| Runt Packets                                     | Shows the total number of GE packets that were received with size less than 64 bytes during the 15 minute period.                                                                |

The following example shows how to display the 24-hour counter for a portgroup interface. (See Table 3-22 for field descriptions.)

```
Switch# show performance 24-hour portgroup 4/0/0
24 hour performance register
.....
Interface : Portgroup4/0/0
Total Time(seconds) : 86400
Valid Time(seconds) : 86400
Transmit Frames : 57373022290
Received Frames : 57372085236
Oversized Frames : 0
Undersized Frames : 21
Code violation and running disparity error count : 4294967295
Secondary fabric CVRD count : 0
```

| CRC | error count          | : | 0  |
|-----|----------------------|---|----|
| CDL | HEC error count      | : | 23 |
| SII | Mismatch error count | : | 24 |

Table 3-22show performance 24-hour Field Descriptions

| Field                                            | Description                                                                                                    |
|--------------------------------------------------|----------------------------------------------------------------------------------------------------|
| Interface                                        | Shows the interface for which the 24-hour counter is displayed.                                                                                                    |
| Total Time                                       | Shows the duration of the 24-hour counter in seconds.                                                                                                    |
| Valid Time                                       | Shows the time period during which the 24-hour counter was in<br>the no shutdown state. A 24-hour counter with zero valid time<br>will not contain any valid data. |
| Transmit Frames                                  | Shows the total number of GE frames that were transmitted to the client port during the 24 hour period.                                                            |
| Received Frames                                  | Shows the total number of GE frames that were received from the client port during the 24 hour period.                                                             |
| Oversized Frames                                 | Shows the total number of GE frames that were received with size greater than 10232 bytes during the 24 hour period.                                               |
| Undersized Frames                                | Shows the total number of GE packets that were received with size less than 64 bytes during the 24 hour period.                                                    |
| Code violation and running disparity error count | Shows the total number of CVRD errors in the GE frames that were received from the fabric during the 24 hour period.                                               |
| Secondary fabric CVRD count                      | Shows the total number of secondary CVRD errors in the GE frames that were received from the fabric during the 24 hour period.                                     |
| CRC Error Count                                  | Shows the total number of GE frames that were received with CRC errors during the 24 hour period.                                                                  |
| CDL HEC error count                              | Shows the total number of GE frames that were received with CDL HEC errors during the 24 hour period.                                                              |
| SII Mismatch error count                         | Shows the total number of GE frames that were received with SII mismatch errors during the 24 hour period.                                                         |

#### **Related Commands**

| Command                      | Description                                                                                           |
|------------------------------|----------------------------------------------------------------------------------------------------|
| show interfaces              | Displays interface information.                                                                       |
| auto-sync counters interface | Enables the automatic synchronization of the performance history counters and the interface counters. |
| clear performance history    | Clears the performance history counters.                                                              |

## show tsi

To display the TSI (Time Slot Interchange) information on the 8-port multi-service muxponders, use the **show tsi** command.

show tsi [slot-number]

| Syntax Description | slot-number                                                                                                    | Display                                                                            | s TSI information for a specific slot.                                                                                                    |                                |  |
|--------------------|----------------------------------------------------------------------------------------------------|------------------------------------------------------------------------------------|----------------------------------------------------------------------------------------------------|--------------------------------|--|
| oyntax besonption  | stor number                                                                                                    | Dispiny                                                                            | s for mornadon for a specific slot.                                                                                                    |                                |  |
| Defaults           | Displays TSI information for all slots.                                                                             |                                                                                    |                                                                                                    |                                |  |
| Command Modes      | EXEC and privileged                                                                                                 | EXEC                                                                               |                                                                                                    |                                |  |
| Command History    | <ul><li>This table includes the following release-specific history entries:</li><li>SV-Release</li></ul>            |                                                                                    |                                                                                                    |                                |  |
|                    | SV-Release                                                                                                    | Modification                                                                       |                                                                                                    |                                |  |
|                    | 12.2(25)SV                                                                                                    | This comman                                                                        | d was introduced.                                                                                                    |                                |  |
| Usage Guidelines   | each client protocol ar<br>aggregated signal is de<br>interchange (TSI) map<br>Each supported client<br>allocation. | nd then aggregates<br>emultiplexing in the<br>pping scheme.<br>protocol uses a fix | gns variable bandwidth using correctly size<br>the STS- <i>n</i> streams to form a 2.5-Gbps ITS<br>the receive direction. This is achieved using<br>the number of STS-1 streams. Table 3-23 s<br>for Supported Protocols | S signal. The<br>g a time slot |  |
|                    | Protocol                                                                                                    |                                                                                    | Bandwidth (in STS-1 streams)                                                                                                    | -                              |  |
|                    | Gigabit Ethernet (opti                                                                                              | cal and copper)                                                                    | 21                                                                                                    | -                              |  |
|                    | Fibre Channel                                                                                                    |                                                                                    | 18                                                                                                    | -                              |  |
|                    | FICON                                                                                                    |                                                                                    | 18                                                                                                    | -                              |  |
|                    | Fast Ethernet (optical                                                                                              | and copper)                                                                        | 3                                                                                                    | -                              |  |
|                    | ESCON                                                                                                    |                                                                                    | 4                                                                                                    | -                              |  |
|                    | SONET OC-3                                                                                                    |                                                                                    | 4                                                                                                    | -                              |  |

4 5

6

1

SDH STM-1

DVB-ASI

SDI T1

| Protocol | Bandwidth (in STS-1 streams) |
|----------|------------------------------|
| E1       | 1                            |
| ITS      | 5                            |

| Table 3-23 Bandwidth Allocation for Supported Protocols (cor | ntinued) |
|--------------------------------------------------------------|----------|
|--------------------------------------------------------------|----------|

The trunk signal rate is 2.5-Gbps, which translates to 48 STS-1 streams. The STS-1 stream allocation algorithm is a simple top-down search using the first available required number of STS-1 streams.

Based on the order in which client protocols are configured and removed across the various client ports, the resulting TSI mapping in the client-to-trunk transmit direction can vary. The TSI protocol sends the transmit TSI mapping to the remote muxponder where it is used to program the trunk receive TSI maps.

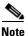

**Examples** 

The port-to-port mapping on the 8-port multi-service muxponder is static. For example, port 0 on the local muxponder maps to port 0 on the remote muxponder, port 1 on the local muxponder maps to port 1 on the remote muxponder, and so on.

The following example shows how to display TSI information. (See Table 3-24 for field descriptions.)

|                                        |                                     | <b>tsi 1</b><br>Peer<br>Encap                                |                  |                            |                            |                            |                            |                            |                                        |                            | ceiv                       | <i>v</i> e                 |                            |                            |                            |
|----------------------------------------|-------------------------------------|--------------------------------------------------------------|------------------|----------------------------|----------------------------|----------------------------|----------------------------|----------------------------|----------------------------------------|----------------------------|----------------------------|----------------------------|----------------------------|----------------------------|----------------------------|
| Card                                   | : 1, TSI                            | Ver: 1,                                                      | DCC:             | SDC                        | 21/0                       | 0/0                        | , Т                        | SI-I                       | Proto                                  | col                        | : E1                       | nabl                       | Led                        |                            |                            |
| 1.<br>2.<br>3.<br>4.<br>5.<br>6.<br>7. | CFE<br>CFE<br>None<br>None<br>None  | CFE<br>CFE<br>None<br>None<br>None<br>None<br>= 39           | -<br>-<br>-<br>- | 00                         | 00                         | 00                         | 00                         | 00                         | 07<br>38<br>C0                         | 00                         | 00                         | 00                         | 00                         | 00                         | 38                         |
| Card                                   | : 9, TSI                            | Ver: 1,                                                      | DCC:             | SDC                        | 29/0                       | 0/0                        | , TS                       | 3I-1                       | Proto                                  | col                        | : E1                       | nabl                       | Led                        |                            |                            |
| 1.<br>2.<br>3.<br>4.<br>5.<br>6.<br>7. | FC1<br>T1<br>CFE<br>E1<br>CGE<br>T1 | T1<br>FC1<br>T1<br>CFE<br>E1<br>CGE<br>ESCON<br>None<br>= 47 | -<br>-<br>-<br>M | 00<br>00<br>07<br>00<br>00 | FF<br>00<br>00<br>00<br>00 | FE<br>00<br>00<br>00<br>01 | 00<br>00<br>00<br>00<br>FF | 00<br>00<br>00<br>00<br>FF | 01<br>0E<br>01<br>00<br>01<br>F0<br>01 | 00<br>00<br>00<br>00<br>07 | 00<br>00<br>00<br>00<br>FF | 00<br>00<br>00<br>00<br>FF | 07<br>00<br>38<br>00<br>C0 | FF<br>00<br>00<br>00<br>00 | FE<br>01<br>00<br>01<br>00 |

The following concepts are shown by the muxponder in slot 9:

• Fibre Channel is configured on port 1 (multirate 9/0/1 interface) on the local and remote muxponders. The Trunk STS Transmit field shows that 18 STS-1 (F+F+F+E+E = 4+4+4+3+3) streams are used for this interface. The exact STS-1 streams used are 2 through 5 and 25 through 40.

The Trunk STS Receive field shows that the STS-1 streams 2 to 19 on the incoming STS-48 signal carry client data from the remote node for this port. A similar explanation can be extended to port 3 (multirate 9/0/3) and port 5 (multirate 9/0/5).

- As shown by ports 0, 2, and 4, all the ports with T1 and E1 encapsulation use the same STS-1 stream. In this example, the first STS-1 stream on both the local and remote muxponders is used.
- If the configured local protocol encapsulation differs from the configured protocol on the remote port, the Error field indicates this as M, which indicates protocol mismatch.

| Field                  | Description                                                                                                    |
|------------------------|----------------------------------------------------------------------------------------------------|
| Port                   | Shows the port number.                                                                                                    |
| Local Encap            | Shows the protocol encapsulation of the local port.                                                                                                    |
| Remote Encap           | Shows the protocol encapsulation of the remote port.                                                                                                    |
| Error                  | Shows the error state. An M value indicates a protocol mismatch.                                                                                                    |
| Trunk STS Map Transmit | Shows the hexadecimal bit map for the STS usage for the STS-48 signal transmitted to the trunk.                                                                                                    |
|                        | For each port this field shows the STS-1 streams used to transmit the client<br>data from the port to the trunk. This field is displayed in hexadecimal<br>format. The 48 bits represent the 48 STS-1 streams. A value one (1) for a<br>particular STS-1 stream indicates that it is currently used by the<br>corresponding port. |
| Trunk STS Map Receive  | Shows the hexadecimal bit map for the STS usage for the STS-48 signal received from the trunk.                                                                                                    |
|                        | For each port this field shows the STS-1 streams used to transmit the client<br>data from the trunk to the port. This field is displayed in hexadecimal<br>format. The 48 bits represent the 48 STS-1 streams. A value one (1) for a<br>particular STS-1 stream indicates that it is currently used by the<br>corresponding port. |
| Card:                  | Shows the slot number in the shelf.                                                                                                    |
| TSI Ver:               | Shows the TSI version.                                                                                                    |
| DCC:                   | Shows the DCC interface identifier.                                                                                                    |
| Available STS=         | Shows the number of STS-1 streams available.                                                                                                    |

Table 3-24 show tsi Field Descriptions

#### **Related Commands**

| Command      | Description                                           |
|--------------|-------------------------------------------------------|
| tsi-protocol | Enables the TSI protocol on a wavesonetphy interface. |

### shutdown

To disable an interface, use the **shutdown** command. To restart a disabled interface, use the **no** form of this command.

shutdown

no shutdown

- **Syntax Description** This command has no other arguments or keywords.
- Defaults Disabled
- **Command Modes** Interface configuration

#### Usage Guidelines This comman

This command disables all functions on the specified interface.

This command also marks the interface as unavailable. To check whether an interface is disabled, use the **show interfaces** command. An interface that has been shut down is shown as administratively down in the **show interfaces** output.

On transparent, esconphy, gigabitphy, twogigabitphy, and multirate interfaces, use the **shutdown** command to turn off the transmit lasers. To turn the transmit lasers on, use the **no shutdown** command.

On wave, waveethernetphy, or tengigethernetphy interfaces, a **shutdown** command issued does not affect administrative status of the corresponding wavepatch interfaces. To administratively shut down the wavepatch interfaces, issue **shutdown** commands directly. Also, the **shutdown** command does not shut down the laser on these interfaces or stop CDL message traffic. To shut down the laser, user the **laser shutdown** command.

On wavesonetphy interfaces, the **shutdown** command does not affect data or DCC traffic or the status of the wavepatch interfaces. To administratively shut down the wavepatch interfaces, issue **shutdown** commands directly. To shut down the laser, user the **laser shutdown** command.

To use splitter line cards for line card protection, you must shut down the standby wavepatch interfaces. (See the "Examples" section.)

#### Examples

The following example shows how to shut down a wave interface, which also turns off the laser that transmits to the trunk fiber.

```
Switch# configure terminal
Switch(config)# interface wave 3/0
Switch(config-if)# shutdown
```

The following example shows how to reenable a transparent interface and turn on the laser transmitting to the client equipment.

```
Switch# configure terminal
Switch(config)# interface transparent 8/0/0
Switch(config-if)# no shutdown
```

The following example shows how to disable the east (slot 1) side of the wavepatch interface pair on a splitter protected card or muxponder.

Switch# configure terminal Switch(config)# interface wavepatch 3/0/1 Switch(config-if)# shutdown

| <b>Related Commands</b> | Command         | Description                 |
|-------------------------|-----------------|-----------------------------|
|                         | laser shutdown  | Shuts down the ITU laser.   |
|                         | show interfaces | Displays system interfaces. |

## tsi-protocol

To enable the TSI protocol on a wavesonetphy interface, use the **tsi-protocol** command. To disable this feature, use the **no** form of the command.

tsi-protocol

no tsi-protocol

- **Syntax Description** This command has no other arguments or keywords.
- Defaults Enabled
- **Command Modes** Interface configuration

#### **Command History** This table includes the following release-specific history entries:

• SV-Release

| SV-Release | Modification                 |
|------------|------------------------------|
| 12.2(25)SV | This command was introduced. |

#### Usage Guidelines

**s** Use the **show tsi** command to verify the status of the STS maps on both nodes.

If the TSI Protocol is disabled, then the user must ensure that the local trunk transmit STS maps match with the remote trunk receive STS map using the **show tsi** command.

Note

The OSCP protocol must be in the 2way state for the STS maps to exchanged through the TSI protocol. Use the **show oscp interface** command to verify the OSCP state.

Note

Traffic cannot flow through the 8-port multi-service muxponders until the STS maps are synchronized.

You can ensure that the maps are the same by provisioning the interfaces on each node in the same order.

#### Examples

The following example shows how to disable the TSI protocol on a wavesonetphy interface.

Switch# configure terminal Switch(config)# interface wavesonetphy 4/0 Switch(config-if)# no tsi-protcol

| Related Commands | Command             | Description                         |
|------------------|---------------------|-------------------------------------|
|                  | show oscp interface | Display OSCP interface information. |
|                  | show performance    | Displays TSI protocol information.  |

## tx-buffer size

To set the transmit buffer size for ESCON aggregation cards, 4-port 1-Gbps/2-Gbps FC aggregation cards, and 8-port Fibre Channel/Gigabit Ethernet aggregation cards, use the **tx-buffer size** command. To revert to the default value, use the **no** form of the command.

tx-buffer size bytes

no tx-buffer size

| Syntax Description | bytes                            | Specifies the transmit buffer size. The range is 16 to 232 on esconphy interfaces and 256 to 13,824 on gigabitphy interfaces. |  |  |  |  |
|--------------------|----------------------------------|----------------------------------------------------------------------------------------------------|--|--|--|--|
|                    |                                  |                                                                                                    |  |  |  |  |
| Defaults           | 16 bytes for esconpl             | hy interfaces on an ESCON aggregation card.                                                                                   |  |  |  |  |
|                    | 256 bytes for gigabi             | 256 bytes for gigabitphy interfaces on an 8-port FC/GE aggregation card.                                                      |  |  |  |  |
|                    | 256 bytes for twogig<br>traffic. | gabitphy interfaces on a 4-port 1-Gbps/2-Gbps FC aggregation card carrying 1-Gbps                                             |  |  |  |  |
|                    | 512 bytes for twogig<br>traffic. | gabitphy interfaces on a 4-port 1-Gbps/2-Gbps FC aggregation card carrying 2-Gbps                                             |  |  |  |  |
| Command Modes      | Interface configurat             | ion                                                                                                    |  |  |  |  |
| Command History    | Release                          | Modification                                                                                                    |  |  |  |  |
|                    | 12.1(12c)EV                      | This command was introduced.                                                                                                  |  |  |  |  |
|                    | 12.1(12c)EV1                     | This command is now configured on the esconphy interfaces on an ESCON aggregation card instead of the portgroup interface.    |  |  |  |  |
|                    | 12.2(23)SV                       | Added support for twogigabitphy interfaces on a 4-port 1-Gbps/2-Gbps FC aggregation card.                                     |  |  |  |  |
| Command History    | This table includes              | the following release-specific history entries:                                                                               |  |  |  |  |
|                    | • EV-Release                     |                                                                                                    |  |  |  |  |
|                    | • SV-Release                     |                                                                                                    |  |  |  |  |
|                    | • S-Release                      |                                                                                                    |  |  |  |  |
|                    | EV-Release                       | Modification                                                                                                    |  |  |  |  |
|                    | 12.1(12c)EV                      | This command was introduced.                                                                                                  |  |  |  |  |
|                    | 12.1(12c)EV1                     | This command is now configured on the esconphy interfaces on an ESCON aggregation card instead of the portgroup interface.    |  |  |  |  |
|                    | SV-Release                       | Modification                                                                                                    |  |  |  |  |
|                    | 12.2(18)SV                       | This command was integrated in this release.                                                                                  |  |  |  |  |
|                    | 12.2(23)SV                       | Added support for twogigabitphy interfaces on a 4-port 1-Gbps/2-Gbps FC aggregation card.                                     |  |  |  |  |

| S-Release | Modification                                                         |
|-----------|----------------------------------------------------------------------|
| 12.2(22)S | This command was integrated in this release from release 12.2(22)SV. |

# **Usage Guidelines** The ESCON aggregation card and 8-port FC/GE aggregation card add latency to the traffic transmission depending on the services configured on the transmitting node. Use the values listed in Table 3-25 to configure the transmission buffer on the esconphy interface on the ESCON aggregation card on the receiving node.

| Table 3-25 | ESCON Transmit Buffer Settings for ESCON Aggregation Cards |
|------------|------------------------------------------------------------|
|------------|------------------------------------------------------------|

|                                                                                        | Transmit Buffer Size (in Bytes) on the Receiving Node |                         |                         |                           |  |  |  |
|----------------------------------------------------------------------------------------|-------------------------------------------------------|-------------------------|-------------------------|---------------------------|--|--|--|
| Traffic Mix on Transmitting Node                                                       | No GE                                                 | 1518-Byte<br>GE Packets | 4470-Byte<br>GE Packets | 10,230-Byte<br>GE Packets |  |  |  |
| ESCON only                                                                             | 16 (default)                                          |                         |                         |                           |  |  |  |
| ESCON and FC/FICON/ISC on the same<br>10-Gbps ITU tunable or non tunable<br>trunk card | 16 (default)                                          |                         |                         |                           |  |  |  |
| ESCON and GE only on the same<br>10-Gbps ITU tunable or non tunable<br>trunk card      |                                                       | 24                      | 72                      | 168                       |  |  |  |

6 Note

Changing the transmit buffer size on one esconphy interface changes it for all esconphy interfaces on the ESCON aggregation card.

Use the values listed inTable 3-26 and Table 3-27 to configure the transmission buffer on the twogigabitphy interfaces on the 4-port 1-Gbps/2-Gbps FC aggregation card on the receiving node.

Note

FC and FICON traffic on interfaces with buffer credits enabled with the **flow control** command is not affected by latency.

| Table 3-26 | 1-Gbps FC, FICON, and ISC Latency Values for 4-port 1-Gbps/2-Gbps FC Aggregation Cards |
|------------|----------------------------------------------------------------------------------------|
|------------|----------------------------------------------------------------------------------------|

|                                                                                                    | Transmit Buffer Size (in Bytes) on the Receiving Node |                         |                         |                           |  |
|----------------------------------------------------------------------------------------------------|-------------------------------------------------------|-------------------------|-------------------------|---------------------------|--|
| Traffic Mix on Transmitting Node                                                                       | No GE                                                 | 1518-Byte<br>GE Packets | 4470-Byte<br>GE Packets | 10,232-Byte<br>GE Packets |  |
| One FC/FICON/ISC signal only on the 2.5-Gbps aggregated signal carried over a 2.5-Gbps ITU trunk card  | 256 (default)                                         |                         |                         |                           |  |
| Two FC/FICON/ISC signals only on the 2.5-Gbps aggregated signal carried over a 2.5-Gbps ITU trunk card | 256 (default)                                         |                         |                         |                           |  |

| One FC/FICON/ISC signal only on the 2.5-Gbps aggregated signal carried over a10-Gbps ITU tunable or non tunable trunk card                   | 256 (default) |     |     |      |
|----------------------------------------------------------------------------------------------------|---------------|-----|-----|------|
| Two FC/FICON/ISC signals only on the 2.5-Gbps aggregated signal carried over a 10-Gbps ITU tunable or non tunable trunk card                 | 256 (default) |     |     |      |
| One FC/FICON/ISC signal only on the 2.5-Gbps aggregated signal carried over a 10-Gbps ITU tunable or non tunable trunk card                  |               | 384 | 640 | 1280 |
| Two FC/FICON/ISC signals and GE on<br>the same 2.5-Gbps aggregated signal<br>carried over a 10-Gbps ITU tunable or<br>non tunable trunk card |               | 384 | 640 | 1280 |

#### Table 3-26 1-Gbps FC, FICON, and ISC Latency Values for 4-port 1-Gbps/2-Gbps FC Aggregation Cards (continued)

#### Table 3-27 2-Gbps FC, FICON, and ISC Latency Values for 4-port 1-Gbps/2-Gbps FC Aggregation Cards

|                                                                                                    | Transmit Buffer Size (in Bytes) on the Receiving Node |                         |                         |                           |  |
|----------------------------------------------------------------------------------------------------|-------------------------------------------------------|-------------------------|-------------------------|---------------------------|--|
| Traffic Mix on Transmitting Node                                                                                            | No GE                                                 | 1518-Byte<br>GE Packets | 4470-Byte<br>GE Packets | 10,232-Byte<br>GE Packets |  |
| One FC/FICON/ISC signal only on the 2.5-Gbps aggregated signal carried over a 2.5-Gbps ITU trunk card                       | 512 (default)                                         |                         |                         |                           |  |
| One FC/FICON/ISC signal only on the 2.5-Gbps aggregated signal carried over a 10-Gbps ITU tunable or non tunable trunk card | 512 (default)                                         |                         |                         |                           |  |
| One FC/FICON/ISC signal only on the 2.5-Gbps aggregated signal carried over a 10-Gbps ITU tunable or non tunable trunk card |                                                       | 768                     | 1280                    | 2560                      |  |

Use the values listed inTable 3-28 to configure the transmission buffer on the gigabitphy interfaces on the 8-port FC/GE aggregation card on the receiving node.

Note

The transmit buffer must be configured correctly for all gigabitphy interfaces encapsulated for FC, FICON, or ISC traffic regardless of the flow control mode configured on the interfaces.

#### Table 3-28 FC, FICON, and ISC Transmit Buffer Settings for Gigabitphy Interfaces

|                                  | Transmit Buf | Transmit Buffer Size (in Bytes) on the Receiving Node |                         |                           |
|----------------------------------|--------------|-------------------------------------------------------|-------------------------|---------------------------|
| Traffic Mix on Transmitting Node | No GE        | 1518-Byte<br>GE Packets                               | 4470-Byte<br>GE Packets | 10,232-Byte<br>GE Packets |

| Table 3-28 | FC, FICON, and ISC Transmit Buffer Settings for Gigabitphy Interfaces (continued) |
|------------|-----------------------------------------------------------------------------------|
|------------|-----------------------------------------------------------------------------------|

| FC/FICON/ISC only on the port pair <sup>1</sup> carried over a 2.5-Gbps ITU trunk card | 256 (default) |      |      |      |
|----------------------------------------------------------------------------------------|---------------|------|------|------|
| FC/FICON/ISC only on the port pair carried over a 10-Gbps ITU trunk card               | 256 (default) |      |      |      |
| FC/FICON/ISC only on the port pair mixed with GE on the same 10-Gbps ITU trunk card    |               | 384  | 640  | 1280 |
| FC/FICON/ISC and GE on the same port pair carried over a 2.5-Gbps ITU trunk card       |               | 768  | 1792 | 3712 |
| FC/FICON/ISC and GE on the same port pair carried over a 10-Gbps ITU trunk card        |               | 1280 | 3584 | 7296 |

1. A port pair on an 8-port FC/GE aggregation card consists of ports 0-1, 2-3, 4-5, or 6-7.

Caution

Momentary disruption of data flow through the interface might occur when using the **tx-buffer size** command. On an ESCON aggregation card, all esconphy interfaces might experience momentary disruption of data flow.

Examples

The following example shows how to set the transmit buffer size for a gigabitphy interface on the receiving node.

Switch# configure terminal Switch(config)# interface gigabitphy 2/0/0 Switch(config-if)# shutdown Switch(config-if)# tx-buffer size 250 Switch(config-if)# no shutdown

| <b>Related Commands</b> | Command         | Description                                                                        |
|-------------------------|-----------------|------------------------------------------------------------------------------------|
|                         | show interfaces | Displays interface information.                                                    |
|                         | flow control    | Enables buffer credits for FC and FICON traffic on 8-port FC/GE aggregation cards. |

## sub-rate

To configure subrates for twogigabitphy interfaces that part of an oversubscribed portgroup or a superportgroup on a 4-port 1-Gbps/2-Gbps FC aggregation card, use the **sub-rate** command. To remove the subrate configuration, use the **no** form of the command.

sub-rate rate {lock| }

no sub-rate

| Syntax Description | rate                                                               | Specifies the subrate for twogigabitphy interfaces that are part of an oversubscribed portgroup or a superportgroup. Subrate is specified in megabytes per second (MBps).                                                                                                    |
|--------------------|--------------------------------------------------------------------|----------------------------------------------------------------------------------------------------|
|                    | lock                                                               | Specify <b>lock</b> if you want to lock the client bandwidth. To unlock it, execute the <b>sub-rate</b> command without the <b>lock</b> attribute.                                                                                                    |
| Defaults           | The default subrate                                                | e is 1 MBps.                                                                                                    |
| Command Modes      | Interface configura                                                | ition                                                                                                    |
| Command History    | This table includes <ul> <li>SV-Release</li> </ul>                 | the following release-specific history entries:                                                                                                    |
|                    | SV-Release                                                         | Modification                                                                                                    |
|                    | 12.2(29)SV                                                         | This command was introduced.                                                                                                    |
| Usage Guidelines   | is specified in meg<br>traffic over an over                        | scribe a portgroup, you need to configure subrates for every client interface. Subrate abytes per second (MBps). For example, to permit full-rate 1-Gbps or 2-Gbps FC rsubscribed portgroup, you must specify 106 MBps or 212 MBps as the subrate for e. By default, for each client interface, subrate is set to 1 MBps. |
|                    | oversubscribed por                                                 | nfigured only for those client interfaces that are already connected to an<br>tgroup or superportgroup. Incorrect subrate configuration can lead to under<br>ortgroup bandwidth.                                                                                                    |
| Examples           | The following exar<br>an oversubscribed                            | mple shows how to configure the subrate for a twogigabitphy interface that is part of portgroup.                                                                                                    |
|                    | Switch# <b>configure</b><br>Switch(config)# :<br>Switch(config-if) | interface twogigabitphy 4/0/0                                                                                                    |

| Related Commands | Command           | Description                                                                                     |
|------------------|-------------------|-------------------------------------------------------------------------------------------------|
|                  | over-subscription | Enables oversubscription on the 4-port 1-Gbps/2-Gbps FC aggregation card's portgroup interface. |
|                  | superportgroup    | Associates twogigabitphy interfaces to the superportgroup.                                      |
|                  | show interfaces   | Displays interface information.                                                                 |

### superportgroup

To associate twogigabitphy interfaces encapsulated for FC or FICON traffic to a superportgroup, use the **superportgroup** command. To remove the superportgroup configuration, use the **no** form of the command.

superportgroup

no superportgroup

Syntax Description This command has no other arguments or keywords.

Defaults Disabled.

**Command Modes** Interface configuration.

#### **Command History** This table includes the following release-specific history entries:

| SV-Release | Modification                 |
|------------|------------------------------|
| 12.2(29)SV | This command was introduced. |

#### **Usage Guidelines** To configure superportgroup, the following system requirements must be met:

- 4-port 1-Gbps/2-Gbps FC aggregation cards with Functional version 1.20 or later are installed at both ends.
- The Cisco IOS version is 12.2(29)SV or later.
- 10-Gbps trunk cards with Functional version 2.31 or later are installed.
- Superportgroup is configured at both ends.

**Examples** The following example shows how to associate a superportgroup to a twogigabitphy interface:

```
Switch(config)# configure terminal
Switch(config-if)# interface twogigabitphy 3/0/0
Switch(config-if)# superportgroup
```

| <b>Related Commands</b> | Command         | Description                                                                                                    |
|-------------------------|-----------------|----------------------------------------------------------------------------------------------------|
|                         | sub-rate        | Configures subrates for twogigabitphy interfaces that are part of an oversubscribed portgroup or a superportgroup. |
|                         | show interfaces | Displays interface information.                                                                                    |
|                         | portgroup       | Maps portgroups to a superportgroup on the 4-port 1-Gbps/2-Gbps FC aggregation card.                               |

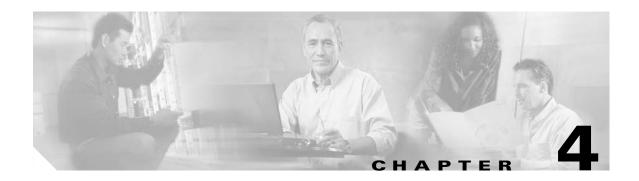

# **Online Diagnostics Commands**

Online diagnostics test the accessibility of the components on the Cisco ONS 15530. Use the following commands to configure and monitor online diagnostic operations.

### diag online

To enable online diagnostics for the system, use the **diag online** command. To disable online diagnostics for the system, use the **no** form of this command.

diag online

no diag online

- **Syntax Description** This command has no other arguments or keywords.
- Defaults Disabled
- **Command Modes** Global configuration

#### **Command History** This ta

This table includes the following release-specific history entries:

- EV-Release
- SV-Release
- S-Release

| EV-Release  | Modification                                                         |  |
|-------------|----------------------------------------------------------------------|--|
| 12.1(10)EV2 | This command was introduced.                                         |  |
| SV-Release  | Modification                                                         |  |
| 12.2(18)SV  | This command was integrated in this release.                         |  |
| S-Release   | Modification                                                         |  |
| 12.2(22)S   | This command was integrated in this release from release 12.2(22)SV. |  |

Usage Guidelines Use this command to enable or disable online diagnostics for the system. Online diagnostics run in background mode or during OIR (online insertion and removal). Any slot level diagnostics previously configured with the diag online slot command take precedence over the diag online command.

When online diagnostics are disabled, no further diagnostics can run.

 Examples
 The following example shows how to enable online diagnostics.

 Switch# configure terminal
 Switch(config)# diag online

#### **Related Commands**

| Command                 | Description                                                        |
|-------------------------|--------------------------------------------------------------------|
| debug diag online       | Enables debugging of the online diagnostics.                       |
| diag online slot        | Enables online diagnostics for a specified slot number.            |
| diag online subslot     | Enables online diagnostics for a specified subslot number.         |
| show diag online        | Displays the configuration and status of the online diagnostics.   |
| show diag online detail | Shows detailed online diagnostic test results for the shelf.       |
| show diag online slot   | Shows detailed online diagnostic test results for a specific slot. |

### diag online slot

To enable online diagnostics for a specified slot number, use the **diag online slot** command. To disable online diagnostics for a specified slot number, use the **no** form of this command.

diag online slot *slot-number* [timer *seconds*]

no diag online slot slot-number [timer seconds]

|                    | <u> </u>                                                      |                                                                                                    |
|--------------------|---------------------------------------------------------------|----------------------------------------------------------------------------------------------------|
| Syntax Description | slot-number                                                   | Specifies the number of the slot on which to run online diagnostics. The range is 0 to 10.                                                                                          |
|                    | timer seconds                                                 | Specifies a timer the background tests. The range is 30 to 600 seconds. The default value is 60 seconds.                                                                            |
| Defaults           | Disabled                                                      |                                                                                                    |
|                    | The timer default is                                          | 60 seconds.                                                                                                    |
| Command Modes      | Global configuratio                                           | n                                                                                                    |
| Command History    | This table includes                                           | the following release-specific history entries:                                                                                                    |
|                    | • EV-Release                                                  |                                                                                                    |
|                    | • SV-Release                                                  |                                                                                                    |
|                    | • S-Release                                                   |                                                                                                    |
|                    | EV-Release                                                    | Modification                                                                                                    |
|                    | 12.1(10)EV2                                                   | This command was introduced.                                                                                                    |
|                    | SV-Release                                                    | Modification                                                                                                    |
|                    | 12.2(18)SV                                                    | This command was integrated in this release.                                                                                                    |
|                    | S-Release                                                     | Modification                                                                                                    |
|                    | 12.2(22)S                                                     | This command was integrated in this release from release 12.2(22)SV.                                                                                                    |
| Usage Guidelines   |                                                               | o enable or disable online diagnostics for a specified slot number. It can be useful to<br>ostics on a particular slot when there is a spurious error that causes excessive console |
| Examples           | The following exam<br>Switch# configure<br>Switch(config)# d. |                                                                                                    |

The following example shows how to enable online diagnostics on all the slots and then disable online diagnostics for a specific slot number.

Switch# configure terminal Switch(config)# diag online Switch(config)# no diag online slot 10

#### **Related Commands**

| Command                 | Description                                                        |
|-------------------------|--------------------------------------------------------------------|
| debug diag online       | Enables debugging of the online diagnostics.                       |
| diag online             | Enables online diagnostics for the system.                         |
| diag online subslot     | Enables online diagnostics for a specified subslot number.         |
| show diag online        | Displays the configuration and status of the online diagnostics.   |
| show diag online detail | Shows detailed online diagnostic test results for the shelf.       |
| show diag online slot   | Shows detailed online diagnostic test results for a specific slot. |

### diag online subslot

To enable online diagnostics for a specified subslot number, use the **diag online subslot** command. To disable online diagnostics for a specific slot number, use the **no** form of this command.

diag online subslot *slot/subcard* [timer *seconds*]

no diag online subslot *slot/subcard* [timer *seconds*]

| Syntax Description | slot                                          | Specifies the number of the slot on which to run online diagnostics. The range is 0 to 10.               |
|--------------------|-----------------------------------------------|----------------------------------------------------------------------------------------------------|
|                    | subcard                                       | Specifies the number of the subslot on which to run online diagnostics. The range is 0 to 1.             |
|                    | timer seconds                                 | Specifies a timer the background tests. The range is 30 to 600 seconds. The default value is 60 seconds. |
| Defaults           | Disabled                                      |                                                                                                    |
|                    | The timer default is 6                        | 50 seconds.                                                                                              |
| Command Modes      | Global configuration                          |                                                                                                    |
| Command History    |                                               | e following release-specific history entries:                                                            |
|                    | • EV-Release                                  |                                                                                                    |
|                    | • SV-Release                                  |                                                                                                    |
|                    | • S-Release                                   |                                                                                                    |
|                    | EV-Release                                    | Modification                                                                                             |
|                    | 12.1(12c)EV                                   | This command was introduced.                                                                             |
|                    | SV-Release                                    | Modification                                                                                             |
|                    | 12.2(18)SV                                    | This command was integrated in this release.                                                             |
|                    | S-Release                                     | Modification                                                                                             |
|                    | 12.2(22)S                                     | This command was integrated in this release from release 12.2(22)SV.                                     |
| Usage Guidelines   | Use this command to                           | enable or disable online diagnostics for a specific subslot.                                             |
|                    | You can disable onlin<br>excessive console me | ne diagnostics on a particular subslot when there is a spurious error that causes<br>assages.            |
| Examples           | The following examp<br>Switch# configure t    | le shows how to enable online diagnostics for a specific slot number.                                    |

Switch(config)# diag online subslot 0/0

The following example shows how to enable online diagnostics on all the slots and then disable online diagnostics for a specific slot number.

```
Switch# configure terminal
Switch(config)# diag online
Switch(config)# no diag online subslot 0/1
```

#### Related Commands

| Command                 | Description                                                        |
|-------------------------|--------------------------------------------------------------------|
| debug diag online       | Enables debugging of the online diagnostics.                       |
| diag online             | Enables online diagnostics for the system.                         |
| diag online slot        | Enables online diagnostics for specified slot number.              |
| show diag online        | Displays the configuration and status of the online diagnostics.   |
| show diag online detail | Shows detailed online diagnostic test results for the shelf.       |
| show diag online slot   | Shows detailed online diagnostic test results for a specific slot. |

# show diag online

To display current online diagnostic test results, use the **show diag online** command. Information displayed includes the cards installed, their current status, and the status of online tests performed on the cards.

show diag online

| Syntax Description           | This command has no o                                                                                | other arguments or k                       | ceywords.                     |                   |                      |     |
|------------------------------|----------------------------------------------------------------------------------------------------|--------------------------------------------|-------------------------------|-------------------|----------------------|-----|
| Defaults                     | None                                                                                                 |                                            |                               |                   |                      |     |
| Command Modes                | EXEC and privileged E                                                                                | XEC                                        |                               |                   |                      |     |
| Command History              | <ul><li>This table includes the</li><li>EV-Release</li><li>SV-Release</li><li>S-Release</li></ul>    | following release-s                        | pecific history               | entries:          |                      |     |
|                              | EV-Release                                                                                           | Modification                               |                               |                   |                      |     |
|                              | 12.1(10)EV2                                                                                          | This command v                             | vas introduced.               |                   |                      |     |
|                              | SV-Release                                                                                           | Modification                               |                               |                   |                      |     |
|                              | 12.2(18)SV                                                                                           | This command w                             | vas integrated i              | n this release.   |                      |     |
|                              | S-Release                                                                                            | Modification                               |                               |                   |                      | ,   |
|                              | 12.2(22)S                                                                                            | This command w                             | as integrated i               | n this release fr | om release 12.2(22)  | SV. |
| Usage Guidelines<br>Examples | Use this command whe<br>status of various backg<br>The following example<br>(See Table 4-1 for field | ound online tests p<br>shows how to displa | erformed on th                | em.               |                      |     |
|                              | Switch# <b>show diag on</b><br>Online Diagnostics C                                                  | Line                                       | formation                     |                   |                      |     |
|                              | On ACTIVE CPU card S                                                                                 | lot: 6<br>urs, 52 minutes                  | ~~~~~                         |                   |                      |     |
|                              | Slot CardType                                                                                        | Enabled                                    | Bootup/<br>Insertion<br>tests | tests             | Previous<br>Failures |     |
|                              | 0/*/* Mx-DMx-M                                                                                       |                                            | Pass                          | Pass              | ~~~~~<br>No          |     |

| 0/ 3/*M          | 1x-DMx-8Mod-Plus1-W                  | Yes        | Pass         | Pass         | No       |
|------------------|--------------------------------------|------------|--------------|--------------|----------|
| 1/*/*<br>1/ 3/*M | Mx-DMx-Mthrbd<br>Mx-DMx-8Mod-Plus1-W | Yes<br>Yes | Pass<br>Pass | Pass<br>Pass | No<br>No |
| 6/*/*            | Queens CPU                           | Yes        | Pass         | Pass         | No       |
| 7/*/*            | Queens CPU                           | Yes        | Pass         | Pass         | No       |
| 10/*/*           | XpndrMotherboard                     | Yes        | Pass         | Pass         | No       |
| 10/ 0/*          | NPlugXpndrMonitor                    | Yes        | Pass         | Pass         | No       |
| 10/ 1/*          | NPlugXpndrMonitor                    | Yes        | Pass         | Pass         | No       |
| 10/ 2/*          | NPlugXpndrMonitor                    | Yes        | Pass         | Pass         | No       |
| 10/ 3/*          | NPlugXpndrMonitor                    | Yes        | Pass         | Pass         | No       |

#### Table 4-1show diag online Field Descriptions

| Field                     | Description                                                                                                    |  |  |
|---------------------------|----------------------------------------------------------------------------------------------------|--|--|
| Slot                      | Shows the slot on which online diagnostics have been run.                                                            |  |  |
| CardType                  | Shows the card type on which online diagnostics have been run.                                                       |  |  |
| Enabled                   | Indicates whether online diagnostic tests are enabled on the slot.                                                   |  |  |
| Bootup/Insertion tests    | Indicates whether the card passed the test run at system bootup or when<br>the component is inserted in the chassis. |  |  |
| Periodic Background tests | Indicates whether the card passed the periodic background tests.                                                     |  |  |
| Previous Failures         | Shows when the last failure occurred for the component.                                                              |  |  |

#### **Related Commands**

| Command                 | Description                                                        |
|-------------------------|--------------------------------------------------------------------|
| diag online             | Enables online diagnostics for the system.                         |
| diag online slot        | Enables online diagnostics for the specified slot.                 |
| diag online subslot     | Enables online diagnostics for a specified subslot number.         |
| show diag online detail | Shows detailed online diagnostic test results for the shelf.       |
| show diag online slot   | Shows detailed online diagnostic test results for a specific slot. |

### show diag online detail

To display the cards currently installed on the system and the detailed results of online diagnostic tests performed on them, use the **show diag online detail** command.

show diag online detail

| Syntax Description | This command has                              | no other arguments or keywords.                                                                                                    |  |  |  |
|--------------------|-----------------------------------------------|----------------------------------------------------------------------------------------------------|--|--|--|
| Defaults           | None                                          |                                                                                                    |  |  |  |
| Command Modes      | EXEC and privilege                            | ed EXEC                                                                                                    |  |  |  |
| Command History    | This table includes                           | the following release-specific history entries:                                                                                                    |  |  |  |
|                    | • EV-Release                                  |                                                                                                    |  |  |  |
|                    | • SV-Release                                  |                                                                                                    |  |  |  |
|                    | • S-Release                                   |                                                                                                    |  |  |  |
|                    | EV-Release                                    | Modification                                                                                                    |  |  |  |
|                    | 12.1(10)EV2                                   | This command was introduced.                                                                                                    |  |  |  |
|                    | SV-Release                                    | Modification                                                                                                    |  |  |  |
|                    | 12.2(18)SV                                    | This command was integrated in this release.                                                                                                    |  |  |  |
|                    | S-Release                                     | S-Release Modification                                                                                                    |  |  |  |
|                    | 12.2(22)S                                     | This command was integrated in this release from release 12.2(22)SV.                                                                                                    |  |  |  |
| Usage Guidelines   | hardware in the syst<br>failed, as well as th | to display detailed status information about all the online diagnostic tests run on the<br>tem. Information displayed includes the number of times background tests passed or<br>e status of OIR tests.<br>to debug possible hardware problems on the cards or subcards installed. |  |  |  |
| Examples           | Table 4-2 for field of Switch# show diag      | •                                                                                                    |  |  |  |
|                    | On ACTIVE CPU car                             | hours, 57 minutes                                                                                                    |  |  |  |

Enabled: Yes

```
Online Insertion Tests
                     TestType Status LastRunTime LastFailTime
Slot CardType
~~~~~
       ~~~~~~ ~~~~
0/*/*
       Mx-DMx-Mthrbd lrcAccess
                                 Pass
                                       0 minutes
                                                     never
                                 Pass
                   idpromAccess
0/ 3/* Mx-DMx-8Mod-Plus1- idpromAcces
                                  Pass 0 minutes
                                                     never
Online Background Tests
                     TestType
Slot
        CardType
                               Status LastRunTime LastFailTime
      ~~~~~~~~~~~~
                     ~~~~~~~
~~~~~
                               ~~~~~
                                                  ~~~~~~~~~~~
0/*/* Mx-DMx-Mthrbd lrcAccess
                                 Pass21 hours, 57
                                                   never
                   idpromAccess
                                 Pass
0/ 3/* Mx-DMx-8Mod-Plus1- idpromAcces
                                 Pass21 hours, 57
                                                    never
Slot[1]:Mx-DMx-Mthrbd
Enabled: Yes
Online Insertion Tests
                     TestType Status LastRunTime LastFailTime
Slot CardType
      ~~~~~~~~~~~~
                    ~~~~~~ ~~~~
~~~~~
1/*/*
       Mx-DMx-Mthrbd lrcAccess
                                 Pass 0 minutes
                                                     never
                                Pass
                   idpromAccess
1/ 3/* Mx-DMx-8Mod-Plus1- idpromAcces
                                 Pass 0 minutes
                                                     never
Online Background Tests
       CardType
                     TestType
Slot
                               Status LastRunTime
                                                 LastFailTime
~~~~~
       ~~~~~~~
                                ~~~~~~
                                                  ~~~~~~~~~~~~
1/*/* Mx-DMx-Mthrbd lrcAccess
                                 Pass21 hours, 57
                                                     never
                    idpromAccess
                                 Pass
                                 Pass21 hours, 57
1/ 3/* Mx-DMx-8Mod-Plus1- idpromAcces
                                                    never
Slot[6]:Queens CPU
Enabled: Yes
Online Insertion Tests
                     TestType
                               Status LastRunTime LastFailTime
Slot CardType
       ~~~~~~
                      ~~~~~~~~
                                ~~~~~
                                       ~~~~~~~~~~~
                                                  Queens CPU srcStatus
6/*/*
                                 Pass
                                       0 minutes
                                                     never
                                Pass
                      PCIAccess
         CardType
Slot
                     TestType
                                Status LastRunTime LastFailTime
                     ~~~~~~~
                                ~~~~~
~~~~~~
                                       ~~~~~~~~~~~
                                                  ~~~~~~~~~~~~~~~~~
                    PCMCIAAccess
                                 Pass
Online Background Tests
Slot
       CardType
                      TestType
                                Status
                                       LastRunTime
                                                  LastFailTime
~ ~ ~ ~ ~ ~ ~
       ~~~~~~
                      ~~~~~~
                                ~~~~~
                                       ~~~~~~~~~~
                                                  srcStatus
6/*/*
                                 Pass21 hours, 57
          Queens CPU
                                                     never
                                 Pass
                      PCIAccess
                    PCMCIAAccess
                                 Pass
Slot[7]:Queens CPU
Enabled: Yes
Online Insertion Tests
Slot
       CardType
                      TestType Status LastRunTime LastFailTime
~~~~~
      ~~~~~~~~~~~~~~~
                      ~~~~~~~
                                ~~~~~
                                       ~~~~~~~~~~~
                                                  ~~~~~~~~~~~~~
7/*/*
          Queens CPU srcStatus
                                 Pass
                                       0 minutes
                                                     never
                      PCIAccess
                                 Pass
                    PCMCIAAccess
                                 Pass
Online Background Tests
Slot CardType
                                Status LastRunTime LastFailTime
```

TestType

Cisco ONS 15530 Command Reference Guide

| ~~~~~<br>7/*/*       | Queens CPU                  | srcStatus<br>PCIAccess<br>PCMCIAAccess | Pass2<br>Pass<br>Pass<br>Pass | 21 hours, 51 | never        |
|----------------------|-----------------------------|----------------------------------------|-------------------------------|--------------|--------------|
| Slot[10]<br>Enabled: | :XpndrMotherboard<br>Yes    |                                        |                               |              |              |
| Online I             | nsertion Tests              |                                        |                               |              |              |
| Slot                 | CardType                    | TestType                               |                               | LastRunTime  | LastFailTime |
|                      | XpndrMotherboard            | lrcAccess                              | ~~~~~<br>Pass<br>Pass         | 0 minutes    | never        |
| 10/ 0/*              | NPlugXpndrMonitor           | scAccess<br>idpromAcces                | Pass<br>Pass                  | 0 minutes    | never        |
| 10/ 1/*              | NPlugXpndrMonitor           | scAccess<br>idpromAcces                | Pass<br>Pass                  | 0 minutes    | never        |
| 10/ 2/*              | NPlugXpndrMonitor           | scAccess<br>idpromAcces                | Pass<br>Pass                  | 0 minutes    | never        |
| 10/ 3/*              | NPlugXpndrMonitor           | scAccess<br>idpromAcces                | Pass<br>Pass                  | 0 minutes    | never        |
| Online E<br>Slot     | ackground Tests<br>CardType | TestType                               | Status                        | LastRunTime  | LastFailTime |
|                      | XpndrMotherboard            | lrcAccess<br>idpromAccess              |                               | 21 hours, 57 | never        |
| Slot                 | CardType                    | TestType                               | Status                        | LastRunTime  | LastFailTime |
|                      | NPlugXpndrMonitor           |                                        |                               | 21 hours, 57 | never        |
| LO/ 1/*              | NPlugXpndrMonitor           | scAccess<br>idpromAcces                | Pass2<br>Pass                 | 21 hours, 57 | never        |
| 10/ 2/*              | NPlugXpndrMonitor           | scAccess<br>idpromAcces                | Pass                          | 21 hours, 57 | never        |
| 10/ 3/*              | NPlugXpndrMonitor           | scAccess<br>idpromAcces                | Pass2<br>Pass                 | 21 hours, 57 | never        |

#### Table 4-2show diag online detail Field Descriptions

| Field                    | Description                                                        |  |  |
|--------------------------|--------------------------------------------------------------------|--|--|
| On ACTIVE CPU card Slot: | Shows the chassis slot that contains the active CPU switch module. |  |  |
| CPU Uptime               | Shows the amount of time since the system booted.                  |  |  |
| Slot                     | Shows the slot on which the online diagnostics are being run.      |  |  |
| Enabled                  | Indicates whether online diagnostics are enabled on the slot.      |  |  |
| CardType                 | Shows the card type on which the online diagnostics are being run. |  |  |
| TestType                 | Shows the type of test run. Test types can be:                     |  |  |
|                          | • lrcAccess (Accesses the LRC)                                     |  |  |
|                          | • idpromAccess (Accesses the IDPROM)                               |  |  |
|                          | • srcAccess (Accesses the SRC)                                     |  |  |
|                          | PCMCIAAccess (Accesses Flash PC Cards                              |  |  |
|                          | • scAccess (Accesses transponder line cards)                       |  |  |
| Status                   | Shows the result of the diagnostic test (Pass/Fail)                |  |  |

|                  | Field                 | Description                                                          |
|------------------|-----------------------|----------------------------------------------------------------------|
|                  | LastRunTime           | Shows the amount of time since the test was last run.                |
|                  | LastFailTime          | Shows the amount of time since the test failed.                      |
|                  |                       |                                                                      |
| Related Commands | Command               | Description                                                          |
|                  | diag online           | Enables online diagnostics for the system.                           |
|                  | diag online slot      | Enables online diagnostics for the specified slot.                   |
|                  | diag online subslot   | Enables online diagnostics for a specified subslot number.           |
|                  | show diag online      | Shows a summary of the online diagnostic test results for the shelf. |
|                  | show diag online slot | Shows detailed online diagnostic test results for a specific slot.   |

#### Table 4-2 show diag online detail Field Descriptions (continued)

## show diag online slot

To display the results of online diagnostic tests performed on a card in a specific slot, use the **show diag online slot** command.

show diag online slot *slot-number* 

|                              | slot-number                                                                                                    | Specifies the slot number. The range is 0 to 10.                                                                                                    |
|------------------------------|----------------------------------------------------------------------------------------------------|----------------------------------------------------------------------------------------------------|
| Defaults                     | None                                                                                                    |                                                                                                    |
| Command Modes                | EXEC and privilege                                                                                                    | ed EXEC                                                                                                    |
| Command History              | This table includes                                                                                                    | the following release-specific history entries:                                                                                                    |
|                              | • EV-Release                                                                                                    |                                                                                                    |
|                              | • SV-Release                                                                                                    |                                                                                                    |
|                              | • S-Release                                                                                                    |                                                                                                    |
|                              | EV-Release                                                                                                    | Modification                                                                                                    |
|                              | 12.1(10)EV2                                                                                                    | This command was introduced.                                                                                                    |
|                              | SV-Release                                                                                                    | Modification                                                                                                    |
|                              |                                                                                                    |                                                                                                    |
|                              | 12.2(18)SV                                                                                                    | This command was integrated in this release.                                                                                                    |
|                              | 12.2(18)SV<br><b>S-Release</b>                                                                                                    | This command was integrated in this release. Modification                                                                                                    |
|                              |                                                                                                    | -                                                                                                    |
| Usage Guidelines<br>Examples | S-Release<br>12.2(22)S<br>Use this command t<br>specific slot.<br>The following exam                                                                                                    | Modification<br>This command was integrated in this release from release 12.2(22)SV.<br>to display the status of online diagnostics performed on components installed in a<br>nple shows how to display the results of online diagnostic tests performed on slot                                                                                                 |
|                              | S-Release<br>12.2(22)S<br>Use this command t<br>specific slot.<br>The following exam<br>(See Table 4-3 for f<br>Switch# show diag                                                                                                    | Modification<br>This command was integrated in this release from release 12.2(22)SV.<br>to display the status of online diagnostics performed on components installed in a<br>nple shows how to display the results of online diagnostic tests performed on slot<br>field descriptions.)                                                                         |
|                              | S-Release<br>12.2(22)S<br>Use this command to<br>specific slot.<br>The following exame<br>(See Table 4-3 for for for the show diage<br>Online Diagnostice<br>Slot [0] :Mx-DMx-Mtt<br>Enabled: Yes                                                        | Modification<br>This command was integrated in this release from release 12.2(22)SV.<br>to display the status of online diagnostics performed on components installed in a<br>nple shows how to display the results of online diagnostic tests performed on slot<br>field descriptions.)<br>online slot 0<br>s Information Per Slot                              |
|                              | S-Release<br>12.2(22)S<br>Use this command to<br>specific slot.<br>The following exame<br>(See Table 4-3 for for<br>Switch# show diag<br>Online Diagnostic<br>Slot [0]:Mx-DMx-Mti<br>Enabled: Yes<br>CPU Uptime: 21<br>Online Insertion for<br>Slot Care | Modification<br>This command was integrated in this release from release 12.2(22)SV.<br>to display the status of online diagnostics performed on components installed in a<br>nple shows how to display the results of online diagnostic tests performed on slot<br>field descriptions.)<br>online slot 0<br>s Information Per Slot<br>hrbd<br>hours, 59 minutes |

| 0/3/*M    | Ix-DMx-8Mod-Plus1-                      | idpromAcces  | Pass   | 0 minutes   | never        |
|-----------|-----------------------------------------|--------------|--------|-------------|--------------|
| Online Ba | ckground Tests                          |              |        |             |              |
| Slot      | CardType                                | TestType     | Status | LastRunTime | LastFailTime |
| ~~~~~     | ~~~~~~~~~~~~~~~~~~~~~~~~~~~~~~~~~~~~~~~ | ~~~~~~~      | ~~~~~  | ~~~~~~~~~   | ~~~~~~       |
| 0/*/*     | Mx-DMx-Mthrbd                           | lrcAccess    | Pass2  | 1 hours, 58 | never        |
|           |                                         | idpromAccess | Pass   |             |              |
| 0/3/*M    | Ix-DMx-8Mod-Plus1-                      | idpromAcces  | Pass2  | 1 hours, 58 | never        |

Table 4-3show diag online slot Field Descriptions

| Field        | Description                                                        |  |
|--------------|--------------------------------------------------------------------|--|
| Slot         | Shows the slot on which online diagnostics were performed.         |  |
| Enabled      | Indicates whether online diagnostics are enabled on the slot.      |  |
| CPU Uptime   | Shows the amount of time since the system booted.                  |  |
| CardType     | Shows the card type on which the online diagnostics are being run. |  |
| TestType     | Shows the type of test run. Test types can be:                     |  |
|              | • lrcAccess (accesses the LRC)                                     |  |
|              | • idpromAccess (accesses the IDPROM)                               |  |
|              | • srcAccess (accesses the SRC)                                     |  |
|              | PCMCIAAccess (accesses Flash PC Cards)                             |  |
|              | • scAccess (accesses transponder line cards)                       |  |
| Status       | Shows the result of the diagnostic test (Pass/Fail).               |  |
| LastRunTime  | Shows the amount of time since the test was last run.              |  |
| LastFailTime | Shows the amount of time since the test failed.                    |  |

#### **Related Commands**

| Command                 | Description                                                          |
|-------------------------|----------------------------------------------------------------------|
| diag online             | Enables online diagnostics for the system.                           |
| diag online slot        | Enables online diagnostics for the specified slot.                   |
| diag online subslot     | Enables online diagnostics for a specified subslot number.           |
| show diag online        | Shows a summary of the online diagnostic test results for the shelf. |
| show diag online detail | Shows detailed online diagnostic test results for the shelf.         |

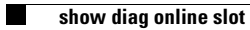

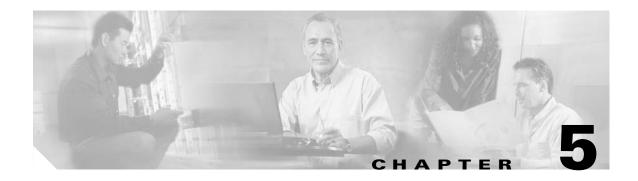

# **OSCP Commands**

OSCP (Optical Supervisory Channel Protocol) provides out-of-band network management over a 33rd channel. Use the following commands to configure and monitor OSCP operations.

### clear oscp

To clear OSCP statistics or traffic counters, use the clear oscp command.

clear oscp {statistics | traffic}

| Syntax Description           | statistics                                              | Clears OSCP statistics that can be used to debug the protocol, for example:                                                                             |  |  |  |
|------------------------------|---------------------------------------------------------|----------------------------------------------------------------------------------------------------|--|--|--|
|                              |                                                         | • The hold-down count statistic specifies how many times a hold down has been applied to avoid excessive generation of OSCP Hello packets.              |  |  |  |
|                              |                                                         | • The Hello Tx and Rx statistics indicate the number of Hello packets that have been transmitted and received at an interface.                          |  |  |  |
|                              |                                                         | • The OSCP go-down statistic indicates the number of times an interface has gone out of the two-way state.                                              |  |  |  |
|                              | traffic                                                 | Clears OSCP control-traffic counters that indicate the number of different protocol packets that were transmitted over the optical supervisory channel. |  |  |  |
| Defaults                     | None                                                    |                                                                                                    |  |  |  |
| Command Modes                | Privileged EXEC                                         |                                                                                                    |  |  |  |
| Command History              | This table includes t                                   | the following release-specific history entries:                                                                                                    |  |  |  |
|                              | • EV-Release                                            |                                                                                                    |  |  |  |
|                              | • SV-Release                                            |                                                                                                    |  |  |  |
|                              | • S-Release                                             |                                                                                                    |  |  |  |
|                              | EV-Release                                              | Modification                                                                                                    |  |  |  |
|                              | 12.1(10)EV2                                             | This command was introduced.                                                                                                    |  |  |  |
|                              | SV-Release                                              | Modification                                                                                                    |  |  |  |
|                              | 12.2(18)SV                                              | This command was integrated in this release.                                                                                                    |  |  |  |
|                              | 0.0.1                                                   | Modification                                                                                                    |  |  |  |
|                              | S-Release                                               | Woullication                                                                                                    |  |  |  |
|                              | S-Release                                               | Mounication                                                                                                    |  |  |  |
| Hoone Cuidelines             | 12.2(22)S                                               | This command was integrated in this release from release 12.2(22)SV.                                                                                    |  |  |  |
| Usage Guidelines             | 12.2(22)S<br>Use this command to                        |                                                                                                    |  |  |  |
| Usage Guidelines<br>Examples | 12.2(22)S<br>Use this command to<br>command is useful f | This command was integrated in this release from release 12.2(22)SV.                                                                                    |  |  |  |

| Related Commands | Command              | Description                                 |  |
|------------------|----------------------|---------------------------------------------|--|
|                  | show oscp statistics | Displays OSCP Hello statistics information. |  |
|                  | show oscp traffic    | Display OSCP Hello traffic information.     |  |

### oscp timer hello holddown

To modify the OSCP timer Hello hold-down interval, use the **oscp timer hello holddown** command. To return the Hello hold-down interval to its default value, use the **no** form of the command.

oscp timer hello holddown milliseconds

no oscp timer hello holddown

| Syntax Description | milliseconds         | Specifies, in milliseconds, the interval in which no more than one Hello packet can be generated. If more than one Hello packet is generated during the hold-down period, the extra packets are delayed. The range is 150 to 30000 milliseconds. |
|--------------------|----------------------|----------------------------------------------------------------------------------------------------|
| Defaults           | 3000 milliseconds    |                                                                                                    |
| Command Modes      | Global configuration |                                                                                                    |
| Command History    |                      | e following release-specific history entries:                                                                                                    |
|                    | • EV-Release         |                                                                                                    |
|                    | • SV-Release         |                                                                                                    |
|                    | • S-Release          |                                                                                                    |
|                    | EV-Release           | Modification                                                                                                    |
|                    | 12.1(10)EV2          | This command was introduced.                                                                                                    |
|                    | SV-Release           | Modification                                                                                                    |
|                    | 12.2(18)SV           | This command was integrated in this release.                                                                                                    |
|                    | S-Release            | Modification                                                                                                    |
|                    | 12.2(22)S            | This command was integrated in this release from release 12.2(22)SV.                                                                                                    |

**Usage Guidelines** Use this command to control the amount of OSCP Hello activity that is generated on the network. The Hello hold-down timer specifies the interval during which no more than one Hello packet can be sent. If more than one Hello packet is generated during the hold-down period, the extra packets are delayed. Increasing the hold-down timer limits the number of Hello packets triggered in response to Hello packets received from a neighboring node and reduces the likelihood of Hello packets flooding the OSC.

To ensure proper functioning of the OSCP, the Hello hold-down timer value can be no more that 75 percent of the OSCP Hello interface timer.

<u>Note</u>

There is a trade-off between the frequency of generating Hello packets and the speed in which the system detects that the OSCP has gone down. In certain OSCP failure scenarios, a shorter Hello interval leads to faster detection of the OSCP failure.

**Examples** The following example shows how to configure the OSCP timer Hello hold-down interval. Switch# configure terminal

Switch(config) # oscp timer hello holddown 300

| <b>Related Commands</b> | Command                      | Description                                |
|-------------------------|------------------------------|--------------------------------------------|
|                         | debug driver voa             | Enables debugging of OSCP activity.        |
|                         | oscp timer hello interval    | Modifies the OSCP timer Hello interval.    |
|                         | oscp timer inactivity-factor | Modifies the OSCP timer inactivity factor. |
|                         | show oscp info               | Displays OSCP configuration information.   |

## oscp timer hello interval

To modify the OSCP timer Hello interval, use the **oscp timer hello interval** command. To return the Hello interval to its default value, use the **no** form of the command.

oscp timer hello interval milliseconds

no oscp timer hello interval

| Syntax Description | milliseconds                               | Specifies, in milliseconds, the periodic generation of OSCP Hello packets.<br>The range is 100 to 10000 milliseconds.                                                                                                    |
|--------------------|--------------------------------------------|----------------------------------------------------------------------------------------------------|
| Defaults           | 100 milliseconds                           |                                                                                                    |
| Command Modes      | Global configuration                       | 1                                                                                                    |
| Command History    | This table includes t                      | he following release-specific history entries:                                                                                                    |
|                    | • EV-Release                               |                                                                                                    |
|                    | • SV-Release                               |                                                                                                    |
|                    | • S-Release                                |                                                                                                    |
|                    | EV-Release                                 | Modification                                                                                                    |
|                    | 12.1(10)EV2                                | This command was introduced.                                                                                                    |
|                    | SV-Release                                 | Modification                                                                                                    |
|                    | 12.2(18)SV                                 | This command was integrated in this release.                                                                                                    |
|                    | S-Release                                  | Modification                                                                                                    |
|                    | 12.2(22)S                                  | This command was integrated in this release from release 12.2(22)SV.                                                                                                    |
| Usage Guidelines   | to adjacent nodes at node, that node is de | o control how often OSCP Hello messages are sent. The OSCP sends Hello packets<br>a configured interval. When five packets fail to get a response from the receiving<br>clared "down." By decreasing the interval at which Hello packets are sent, reaction<br>can be lessened. Increasing the interval reduces the amount of Hello packet traffic |
|                    |                                            |                                                                                                    |
| Note               |                                            | etween the frequency of generating Hello packets and the speed in which the system<br>P has gone down. In certain OSCP failure scenarios, a shorter Hello interval leads<br>f the OSCP failure.                                                                                                    |
| Examples           | The following exam                         | ple shows how to configure the OSCP timer Hello interval.                                                                                                    |

Switch(config) # oscp timer hello interval 200

**Related Commands** 

| S | Command                      | Description                                       |
|---|------------------------------|---------------------------------------------------|
|   | debug driver voa             | Enables debugging of OSCP activity.               |
|   | oscp timer hello holddown    | Modifies the OSCP timer Hello hold-down interval. |
|   | oscp timer inactivity-factor | Modifies the OSCP timer Hello inactivity factor.  |
|   | show oscp info               | Displays OSCP configuration information.          |

### oscp timer inactivity-factor

To modify the OSCP timer Hello inactivity factor, use the **oscp timer inactivity-factor** command. To return the Hello inactivity factor to its default value, use the **no** form of the command.

oscp timer inactivity-factor factor

no oscp timer inactivity-factor

| Syntax Description | factor                                 | Specifies a value used to calculate an inactivity interval. The specified interval of time is equal to the inactivity factor multiplied by the neighbor's advertised Hello interval. The range is 1 to 50. |
|--------------------|----------------------------------------|----------------------------------------------------------------------------------------------------|
| Defaults           | 5 seconds                              |                                                                                                    |
| Command Modes      | Global configuration                   |                                                                                                    |
| Command History    | This table includes th<br>• EV-Release | ne following release-specific history entries:                                                                                                    |
|                    | <ul><li>SV-Release</li></ul>           |                                                                                                    |
|                    |                                        |                                                                                                    |
|                    | • S-Release                            |                                                                                                    |
|                    | EV-Release                             | Modification                                                                                                    |
|                    | 12.1(10)EV2                            | This command was introduced.                                                                                                    |
|                    | SV-Release                             | Modification                                                                                                    |
|                    | 12.2(18)SV                             | This command was integrated in this release.                                                                                                    |
|                    | S-Release                              | Modification                                                                                                    |
|                    |                                        |                                                                                                    |

#### **Usage Guidelines**

The system uses this attribute to determine when a neighbor node, or the link to it, has gone down. The link to a neighbor node is considered inactive if an OSCP Hello packet is not received for a time interval determined by the inactivity factor. The time interval is calculated by multiplying the inactivity factor by the advertised hold-down interval. For example, if the neighbor node's advertised hold-down interval is 5 seconds and the local node's inactivity factor is 5, the time interval that the local node will wait until declaring the neighbor node down is 25 seconds.

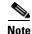

There is a trade-off between the frequency of generating Hello packets and the speed in which the system detects that the OSCP has gone down. In certain OSCP failure scenarios, a shorter Hello interval leads to faster detection of the OSCP failure.

# Examples The following example shows how to set the OSCP timer Hello inactivity factor to 3. Switch# configure terminal Switch(config)# oscp timer inactivity-interval 3

#### Related Commands Co

| Command                   | Description                                       |
|---------------------------|---------------------------------------------------|
| debug driver voa          | Enables debugging of OSCP activity.               |
| oscp timer hello holddown | Modifies the OSCP timer Hello hold-down interval. |
| oscp timer hello interval | Modifies the OSCP timer Hello interval.           |
| show oscp info            | Displays OSCP configuration information.          |

### show oscp info

To display OSCP (Optical Supervisory Channel Protocol) configuration information, use the **show oscp info** command.

show oscp info

| Syntax Description | This command has no ot | her arguments or keywords. |
|--------------------|------------------------|----------------------------|
|--------------------|------------------------|----------------------------|

Defaults

None

**Command Modes** EXEC and privileged EXEC

Command History

This table includes the following release-specific history entries:

- EV-Release
- SV-Release
- S-Release

| EV-Release  | Modification                                                         |  |
|-------------|----------------------------------------------------------------------|--|
| 12.1(10)EV2 | This command was introduced.                                         |  |
| SV-Release  | Modification                                                         |  |
| 12.2(18)SV  | This command was integrated in this release.                         |  |
| S-Release   | Modification                                                         |  |
| 12.2(22)S   | This command was integrated in this release from release 12.2(22)SV. |  |

#### **Usage Guidelines**

Use this command to display OSCP configuration information for the system.

Examples T

The following example shows how to display OSCP configuration information for the system. (See Table 5-1 for field descriptions.)

Switch# show oscp info OSCP protocol version 1, Node ID 0000.1644.28fb No. of interfaces 1, No. of neighbors 1 Hello interval 50 tenth of sec, inactivity factor 5,

Hello hold-down 1 tenth of sec Supported OSCP versions: newest 1, oldest 1

| Field                   | Description           Shows the OSCP version.                                                                                                    |  |  |  |
|-------------------------|----------------------------------------------------------------------------------------------------|--|--|--|
| OSCP protocol version   |                                                                                                    |  |  |  |
| Node ID                 | Shows the node ID.                                                                                                    |  |  |  |
| No. of interfaces       | Shows the number of interfaces.                                                                                                    |  |  |  |
| No. of neighbors        | Shows the number of neighbors.                                                                                                    |  |  |  |
| Hello interval          | Shows the Hello interval in milliseconds.                                                                                                    |  |  |  |
| inactivity factor       | Shows the inactivity factor. The system uses the inactivity factor to determine when a link has gone down. A link is returned to the "attempt" state if the system has not received an OSCP Hello packet for a certain time interval. That time interval is equal to the Hello inactivity factor multiplied by the Hello interval from the Hello packet most recently received from the remote system. The range of inactivity factors is from 2 to 50. The default inactivity factor is 5. |  |  |  |
| Hello hold-down         | Shows, in milliseconds, how long to wait before sending another<br>OSCP Hello packet. This avoids excessive generation of OSCP Hello<br>packets.                                                                                                    |  |  |  |
| Supported OSCP versions | Shows the OSCP versions supported.                                                                                                    |  |  |  |

| <b>Related Commands</b> | Command                      | Description                                       |
|-------------------------|------------------------------|---------------------------------------------------|
|                         | oscp timer hello holddown    | Modifies the OSCP timer Hello hold-down interval. |
|                         | oscp timer hello interval    | Modifies the OSCP timer Hello interval.           |
|                         | oscp timer inactivity-factor | Modifies the OSCP timer inactivity factor.        |

### show oscp interface

To display OSCP (Optical Supervisory Channel Protocol) status information for OSC wave interfaces and ethernetdcc interfaces, use the **show oscp interface** command.

**show oscp interface** [wave *slot/subcard* | ethernetdcc *slot/subcard/port* | sdcc *slot/subcard/port*]

| Syntax Description | wave slot<br>ethernetdcc slot/subca<br>sdcc slot/subcard/port | -             | Speci       | ifies an eth  | SC wave interfa   |                                    |
|--------------------|---------------------------------------------------------------|---------------|-------------|---------------|-------------------|------------------------------------|
| Defaults           | sdcc slot/subcard/port                                        | -             | -           |               |                   | ace.                               |
| Defaults           | · · · · ·                                                     |               | Speci       | ifies an sda  |                   |                                    |
| Defaults           | Displays OSCP status                                          |               |             |               | cc interface.     |                                    |
| Defaults           | Displays OSCP status                                          |               |             |               |                   |                                    |
|                    | interfaces in the system                                      |               | n for all   | OSC wav       | e interfaces, eth | nernetdcc interfaces, and sdcc     |
| Command Modes      | Privileged EXEC                                               |               |             |               |                   |                                    |
| Command History    | This table includes the                                       | following     | release-    | -specific h   | istory entries:   |                                    |
|                    | • EV-Release                                                  |               |             |               |                   |                                    |
|                    | • SV-Release                                                  |               |             |               |                   |                                    |
|                    | • S-Release                                                   |               |             |               |                   |                                    |
|                    | EV-Release                                                    | Modific       | ation       |               |                   |                                    |
|                    | 12.1(10)EV2                                                   | This co       | mmand       | was intro     | duced.            |                                    |
|                    | SV-Release Modification                                       |               |             |               |                   |                                    |
|                    | 12.2(18)SV                                                    | This co       | mmand       | was integ     | rated in this rel | ease.                              |
|                    | 12.2(25)SV                                                    |               |             | for sdcc i    | nterfaces.        |                                    |
|                    | S-Release                                                     | Modific       |             |               |                   |                                    |
|                    | 12.2(22)S                                                     | This co       | mmand       | was integ     | rated in this rel | ease from release 12.2(22)SV.      |
| Usage Guidelines   | Use this command to d                                         | lisplay statu | ıs infor    | mation for    | the local and r   | emote interfaces running OSCP.     |
| Examples           | The following example<br>running OSCP. (See Ta                |               |             |               |                   | or the local and remote interfaces |
|                    | Switch <b># show oscp in</b><br>Codes: OSC - dedicat          |               | ngth ch     | annel, CI     | DL - in-band w    | avelength channel                  |
|                    | OSCP Interface(s)<br>Local Port                               | Port ID       |             |               | Rem Port ID       | Rem Node Id                        |
|                    | EthernetDcc1/0/0                                              | 00020000      | ~~~~<br>CDL | ~~~~~<br>2way | 00020000          | 0009.7cla.ce50                     |

| Field       | Description                                                                                                    |  |  |
|-------------|----------------------------------------------------------------------------------------------------|--|--|
| Local Port  | Shows the local port for the OSCP interface.                                                                                                    |  |  |
| Port ID     | Shows the port ID for the local port.                                                                                                    |  |  |
| Туре        | Shows the channel link type, either OSCP or CDL.                                                                                                    |  |  |
| OSCP St     | Shows the OSCP Hello state. Valid values are:                                                                                                    |  |  |
|             | • down—the physical layer is down                                                                                                    |  |  |
|             | • attempt—the physical layer is up, but no Hello messages have been received from the neighbor                                                        |  |  |
|             | • 1way—Hello messages have been received from the neighbor, but their content indicates that the neighbor has not yet received Hellos from this node. |  |  |
|             | • 2way—Hello messages have been received from the neighbor indicating that the neighbor has received Hello packets from this node.                    |  |  |
| Rem Port Id | Shows the port ID for the remote port.                                                                                                    |  |  |
| Rem Node Id | Shows the ID for the remote port.                                                                                                    |  |  |

#### Table 5-2show oscp interface Field Descriptions

| <b>Related Commands</b> | Command              | Description                                |
|-------------------------|----------------------|--------------------------------------------|
|                         | show oscp neighbor   | Displays OSCP neighbor information.        |
|                         | show oscp statistics | Displays OSCP activity statistics.         |
|                         | show oscp traffic    | Displays OSCP message traffic information. |

## show oscp neighbor

To display OSCP (Optical Supervisory Channel Protocol) neighbor information, use the **show oscp neighbor** command.

show oscp neighbor

| Syntax Description                                                                                                    | This command has no other arguments or keywords.                                                                        |                                                                      |
|----------------------------------------------------------------------------------------------------|----------------------------------------------------------------------------------------------------|----------------------------------------------------------------------|
| Defaults                                                                                                    | None                                                                                                    |                                                                      |
| Command Modes                                                                                                    | EXEC and privilege                                                                                                    | ed EXEC                                                              |
| Command History                                                                                                    | <b>story</b> This table includes the following release-specific history entries:                                        |                                                                      |
|                                                                                                    | • EV-Release                                                                                                    |                                                                      |
|                                                                                                    | • SV-Release                                                                                                    |                                                                      |
|                                                                                                    | • S-Release                                                                                                    |                                                                      |
|                                                                                                    | EV-Release                                                                                                    | Modification                                                         |
|                                                                                                    | 12.1(10)EV2                                                                                                    | This command was introduced.                                         |
|                                                                                                    | SV-Release                                                                                                    | Modification                                                         |
|                                                                                                    | 12.2(18)SV                                                                                                    | This command was integrated in this release.                         |
|                                                                                                    | S-Release                                                                                                    | Modification                                                         |
|                                                                                                    | 12.2(22)S                                                                                                    | This command was integrated in this release from release 12.2(22)SV. |
| Usage Guidelines                                                                                                    | Use this command to display information about the identity of the neighbors communicating with the system through OSCP. |                                                                      |
| Examples       The following example shows how to display information about the identity of the communicating with the system through OSCP. (See Table 5-3 for field description Switch# show oscp neighbor         Switch# show oscp neighbor       OSCP Neighbors         Neighbor Node Id: 0000.1644.28ff       Port list:         Local Port       Port ID         Rem Port ID       OSCP state |                                                                                                    |                                                                      |
|                                                                                                    |                                                                                                    | Id: 0000.1644.28ff Port list:<br>Port ID Rem Port ID OSCP state      |
|                                                                                                    | ~~~~~~~~~~~~~~~~~~~~~~~~~~~~~~~~~~~~~~                                                                                  | 1000000 1000000 2way                                                 |
|                                                                                                    |                                                                                                    |                                                                      |

| Field            | Description                                                                                                    |  |
|------------------|----------------------------------------------------------------------------------------------------|--|
| Neighbor Node Id | Shows the node ID for the OSCP neighbor.                                                                                                    |  |
| Port list        | Shows ports and port IDs for local and remote ports.                                                                                                   |  |
| Local Port       | Shows the local port.                                                                                                    |  |
| Port Id          | Shows the port ID of the local port.                                                                                                    |  |
| Rem Port ID      | Shows the port ID of the remote port.                                                                                                    |  |
| OSCP St          | Shows the OSCP Hello state. Valid values are:                                                                                                    |  |
|                  | • down—the physical layer is down                                                                                                    |  |
|                  | • attempt—the physical layer is up, but no Hello messages have been received from the neighbor                                                         |  |
|                  | • 1-way—Hello messages have been received from the neighbor, but their content indicates that the neighbor has not yet received Hellos from this node. |  |
|                  | • 2-way—Hello messages have been received from the neighbor indicating that the neighbor has received Hello packets from this node.                    |  |

| Table 5-3 | show oscp neighbor Field Descriptions |
|-----------|---------------------------------------|
|-----------|---------------------------------------|

| Related Commands         Command         Description |                      | Description                                 |
|------------------------------------------------------|----------------------|---------------------------------------------|
|                                                      | show oscp interface  | Displays OSCP information for an interface. |
|                                                      | show oscp statistics | Displays OSCP activity statistics.          |
|                                                      | show oscp traffic    | Displays OSCP message traffic information.  |

### show oscp statistics

To display OSCP (Optical Supervisory Channel Protocol) Hello statistics, use the **show oscp statistics** command.

**show oscp statistics** [wave *slot/subcard* | ethernetdcc *slot/subcard/port* | sdcc *slot/subcard/port*]

| Syntax Description | wave slot                                                                                                    | Specifies an OSC wave interface.                                             |  |
|--------------------|----------------------------------------------------------------------------------------------------|------------------------------------------------------------------------------|--|
|                    | ethernetdcc slot/subcard/po                                                                                        | rt Specifies an ethernetdcc interface.                                       |  |
|                    | sdcc slot/subcard/port                                                                                             | Specifies an sdcc interface.                                                 |  |
| Defaults           | Displays OSCP statistics for a system.                                                                             | all OSC wave interfaces , ethernetdcc interfaces, and sdcc interfaces in the |  |
| Command Modes      | Privileged EXEC                                                                                                    |                                                                              |  |
| Command History    | This table includes the following release-specific history entries:                                                |                                                                              |  |
|                    | • EV-Release                                                                                                    |                                                                              |  |
|                    | • SV-Release                                                                                                    |                                                                              |  |
|                    | • S-Release                                                                                                    |                                                                              |  |
|                    | EV-Release Mo                                                                                                    | dification                                                                   |  |
|                    | 12.1(10)EV2 Th                                                                                                    | is command was introduced.                                                   |  |
|                    | SV-Release Mo                                                                                                    | dification                                                                   |  |
|                    | 12.2(18)SV Th                                                                                                    | is command was integrated in this release.                                   |  |
|                    | 12.2(25)SV Ad                                                                                                    | ded support for sdcc interfaces.                                             |  |
|                    | S-Release Mo                                                                                                    | dification                                                                   |  |
|                    | 12.2(22)S Thi                                                                                                    | s command was integrated in this release from release 12.2(22)SV.            |  |
|                    |                                                                                                    |                                                                              |  |
| Usage Guidelines   | Use this command to display OSCP Hello statistics for an OSC interface.                                            |                                                                              |  |
|                    | This command displays the fe                                                                                       | ollowing OSCP statistics, which can be used to debug the OSCP.               |  |
|                    | • hold down—Shows how many times a hold down has been applied to avoid excessive generation of OSCP Hello packets. |                                                                              |  |
|                    | • Hello Tx pkts and Hello Rx pkts—Shows the number of OSCP Hello packets that have been                            |                                                                              |  |

- Hello Tx pkts and Hello Rx pkts—Shows the number of OSCP Hello packets that have been transmitted and received at an interface.
- OSCP go down—Shows the number of times an OSC interface has gone out of two-way state.

#### Examples

The following example shows how to display OSCP control statistics for an OSC interface. (See Table 5-4 for field descriptions.)

Switch# show oscp statistics wave 3/0 OSCP Hello Statistics:

| interface Wave3/0                       |                |
|-----------------------------------------|----------------|
| Event                                   | Count          |
| ~~~~~                                   | ~~~~~~~        |
| hold down                               | 3              |
| Hello Tx pkts                           | 2262           |
| Hello Rx pkts                           | 2259           |
| Hello discards in                       | 0              |
| Hello discards out                      | 0              |
| OSCP go down events                     | 2              |
|                                         |                |
| Event                                   | Time (seconds) |
| ~~~~~~~~~~~~~~~~~~~~~~~~~~~~~~~~~~~~~~~ | ~~~~~~~        |
| Next Tx Hello due                       | 2              |
| Last Hello sent                         | 2              |
| Last Hello received                     | 4              |
| Inactivity interval                     | 25.0           |
| Time until port dropped                 | 20             |
|                                         |                |

#### Table 5-4show oscp statistics Field Descriptions

| Field                   | Description                                                                                            |
|-------------------------|----------------------------------------------------------------------------------------------------|
| hold down               | Shows how many times a hold down has been applied to avoid excessive generation of OSCP Hello packets. |
| Hello Tx pkts           | Shows the number of Hello transmissions that have been sent.                                           |
| Hello Rx pkts           | Shows the number of Hello transmissions that have been received.                                       |
| Hello discards in       | Shows the number of incoming Hello transmissions that have been discarded.                             |
| Hello discards out      | Shows the number of outgoing Hello transmissions that have been discarded.                             |
| OSCP go down events     | Shows the number of times that the OSCP (Optical Supervisory<br>Channel Protocol) has gone down.       |
| Next Tx Hello due       | Shows the number of seconds before the next transmit Hello packet is due.                              |
| Last Hello sent         | Shows the number of seconds since a Hello packet was sent.                                             |
| Last Hello received     | Shows the number of seconds since a Hello packet was received.                                         |
| Inactivity interval     | Shows the number of seconds for the inactivity interval.                                               |
| Time until port dropped | Shows the number of seconds allowed until the port is dropped.                                         |

#### **Related Commands**

| nands | Command                   | Description                                       |
|-------|---------------------------|---------------------------------------------------|
|       | oscp timer hello holddown | Modifies the OSCP timer Hello hold-down interval. |
|       | oscp timer hello interval | Modifies the OSCP timer Hello interval.           |

### show oscp traffic

To display OSCP (Optical Supervisory Channel Protocol) Hello message traffic information, use the **show oscp traffic** command.

**show oscp traffic** [wave *slot/subcard* | **ethernetdcc** *slot/subcard/port* | **sdcc** *slot/subcard/port*]

| Syntax Description | wave slot                                                                                                    | Specifies an OSC wave interface.                                                  |  |
|--------------------|----------------------------------------------------------------------------------------------------|-----------------------------------------------------------------------------------|--|
| Syntax Description | ethernetdcc slot/subcard/po                                                                                                    | *                                                                                 |  |
|                    | sdcc slot/subcard/port                                                                                                    | Specifies an sdcc interface.                                                      |  |
|                    | suce stottsubcaratport                                                                                                    | Specifies an succ interface.                                                      |  |
| Defaults           | Displays OSCP Hello messa<br>and sdcc interfaces in the sys                                                                                                    | ge traffic information for all OSC wave interfaces, ethernetdcc interfaces, atem. |  |
| Command Modes      | Privileged EXEC                                                                                                    |                                                                                   |  |
| Command History    | This table includes the following release-specific history entries:                                                                                                    |                                                                                   |  |
|                    | • EV-Release                                                                                                    |                                                                                   |  |
|                    | • SV-Release                                                                                                    |                                                                                   |  |
|                    | • S-Release                                                                                                    |                                                                                   |  |
|                    | EV-Release Mo                                                                                                    | odification                                                                       |  |
|                    |                                                                                                    | is command was introduced.                                                        |  |
|                    | SV-Release Mo                                                                                                    | odification                                                                       |  |
|                    |                                                                                                    | is command was integrated in this release.                                        |  |
|                    |                                                                                                    | lded support for sdcc interfaces.                                                 |  |
|                    |                                                                                                    | odification                                                                       |  |
|                    | 12.2(22)S Th                                                                                                    | is command was integrated in this release from release 12.2(22)SV.                |  |
| Usage Guidelines   | Use this command to display OSCP control traffic statistics, which show the count of different protocol packets that have been transmitted over the optical supervisory channel.                                                        |                                                                                   |  |
| Examples           | The following example shows how to display OSCP control traffic statistics, which show the count of different protocol packets that have been transmitted over the optical supervisory channel. (See Table 5-5 for field descriptions.) |                                                                                   |  |
|                    | Switch# <b>show oscp traffic wave 3/0</b><br>OSC Traffic Statistics:                                                                                                    |                                                                                   |  |
|                    | interface Wave3/0<br>Description Count                                                                                                    |                                                                                   |  |

| ~~~~~~      | ~~~~~~~~                                              |
|-------------|-------------------------------------------------------|
| IP pkt      | 0                                                     |
| IP pkt      | 0                                                     |
| CDP pkt     | 198                                                   |
| CDP pkt     | 195                                                   |
| pkt dropped | 0                                                     |
|             | IP pkt<br>IP pkt<br>CDP pkt<br>CDP pkt<br>pkt dropped |

| Field          | Description                                                                                  |
|----------------|----------------------------------------------------------------------------------------------|
| Tx IP pkt      | Shows number of IP packets that have been transmitted over the optical supervisory channel.  |
| Rx IP pkt      | Shows number of IP packets that have been received over the optical supervisory channel.     |
| Tx CDP pkt     | Shows number of CDP packets that have been transmitted over the optical supervisory channel. |
| Rx CDP pkt     | Shows number of CDP packets that have been received over the optical supervisory channel.    |
| Rx pkt dropped | Shows the number of receive packets that were dropped.                                       |

**Related Commands** 

| Command    | Description                                 |
|------------|---------------------------------------------|
| clear oscp | Clears OSCP statistics or traffic counters. |

\_\_\_\_

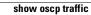

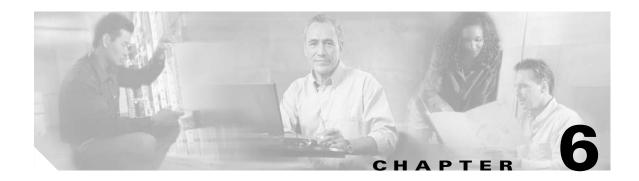

# **Power-On Diagnostics Commands**

Power-on diagnostics test the accessibility and basic functionality of the components and isolates the faults to the component level on the Cisco ONS 15530. All power-on diagnostics tests are enabled by default and can be disabled and monitored by using the commands described in this section.

#### diag power-on

To enable all power-on diagnostics for the system, use the **diag power-on** command. To disable all power-on diagnostics for the system, use the **no** form of this command.

diag power-on

no diag power-on

- Syntax Description This command has no other arguments or keywords.
- Defaults Enabled
- **Command Modes** Global configuration

#### **Command History** This table includes th

This table includes the following release-specific history entries:

- EV-Release
- SV-Release
- S-Release

| EV-Release  | Modification                                                         |
|-------------|----------------------------------------------------------------------|
| 12.1(12c)EV | This command was introduced.                                         |
| SV-Release  | Modification                                                         |
| 12.2(18)SV  | This command was integrated in this release.                         |
| S-Release   | Modification                                                         |
| 12.2(22)S   | This command was integrated in this release from release 12.2(22)SV. |

## **Usage Guidelines** Use this command to enable or disable all power-on diagnostics for the system. Power-on diagnostics run when the system powers up or reloads.

**Examples** The following example shows how to enable power-on diagnostics.

Switch# configure terminal Switch(config)# diag power-on

 Related Commands
 Command
 Description

 show diag power-on
 Displays the power-on diagnostic test results.

L

## diag power-on 2gfc

To enable power-on diagnostics for the 4-port 1-Gbps/2-Gbps FC aggregation card, use the **diag power-on fcge-8p** command. To disable power-on diagnostics for the 4-port 1-Gbps/2-Gbps FC aggregation card, use the **no** form of this command.

diag power-on 2gfc {aps-msg-int-bus | component-access | coney-fabric-lb | coney-qphy-lb | coney-serdes-lb | credit-buffer-mem | jtag-access | lrc-access | qphy-fabric-lb | qphy-internal-lb | sfp-xcvr-p0-idprom | sfp-xcvr-p1-idprom | sfp-xcvr-p2-idprom | sfp-xcvr-p3-idprom | sii-memory} slot *slot-number* 

no diag power-on 2gfc {aps-msg-int-bus | component-access | coney-fabric-lb | coney-qphy-lb | coney-serdes-lb | credit-buffer-mem | jtag-access | lrc-access | qphy-fabric-lb | qphy-internal-lb | sfp-xcvr-p0-idprom | sfp-xcvr-p1-idprom | sfp-xcvr-p2-idprom | sfp-xcvr-p3-idprom | sii-memory} slot *slot-number* 

| Syntax Description | aps-msg-int-bus      | Enables APS message interface tests.                                                  |
|--------------------|----------------------|---------------------------------------------------------------------------------------|
|                    | component-access     | Enables component access tests.                                                       |
|                    | coney-fabric-lb      | Coney switch loopback test.                                                           |
|                    | coney-qphy-lb        | Coney Quad PHY loopback test.                                                         |
|                    | coney-serdes-lb      | Coney Serdes loopback test.                                                           |
|                    | credit-buffer-mem    | Enables buffer credit memory tests.                                                   |
|                    | jtag-access          | Enables IDPROM checksum tests.                                                        |
|                    | lrc-access           | Enables LRC access tests.                                                             |
|                    | qphy-fabriclb        | Enables Quad PHY switch loopback test.                                                |
|                    | qphy-internal-lb     | Enables Quad PHY internal loopback tests.                                             |
|                    | sfp-xcvr-p0-idprom   | Enables port 0 transceiver IDPROM checksum tests.                                     |
|                    | sfp-xcvr-p1-idprom   | Enables port 1 transceiver IDPROM checksum tests.                                     |
|                    | sfp-xcvr-p2-idprom   | Enables port 2 transceiver IDPROM checksum tests.                                     |
|                    | sfp-xcvr-p3-idprom   | Enables port 3 transceiver IDPROM checksum tests.                                     |
|                    | sii-memory           | Enables SII memory tests.                                                             |
|                    | slot slot-number     | Specifies the number of the slot on which to perform the tests. The range is 1 to 10. |
|                    |                      | <b>Note</b> Slots 5 and 6 are reserved for the CPU switch modules.                    |
| Defaults           | Enabled              |                                                                                       |
| ommand Modes       | Global configuration |                                                                                       |
|                    | <u>-</u>             |                                                                                       |

**Command History** This table includes the following release-specific history entries:

SV-Release

|                  | SV-Release            | Modification                                                                                                    |
|------------------|-----------------------|----------------------------------------------------------------------------------------------------|
|                  | 12.2(23)SV            | This command was introduced.                                                                                                  |
| Usage Guidelines |                       | nable or disable power-on diagnostics for 4-port 1-Gbps/2-Gbps FC aggregation stics run when the system powers up or reloads. |
| <u>Note</u>      |                       | um <b>jtag-access</b> test fails or is disabled, no other power-on diagnostics are rt 1-Gbps/2-Gbps FC aggregation card.      |
| Examples         | Switch# configure ter | shows how to enable power-on diagnostics.<br>rminal<br>power-on 2gfc <b>jtag-access</b> slot 2                                |
| Related Commands | Command               | Description                                                                                                    |
|                  | show diag power-on    | Displays the power-on diagnostic test results.                                                                                |

## diag power-on carrier-mb

To enable power-on diagnostics for carrier motherboards, use the **diag power-on carrier-mb** command. To disable power-on diagnostics for carrier motherboards, use the **no** form of this command.

no diag power-on carrier-mb {aps-msg-int-bus | backplane-eth-lb | jtag-access | lrc-access } slot slot-number

|                    |                                                                                                    | Enables APS message interface tests                                                   |
|--------------------|----------------------------------------------------------------------------------------------------|---------------------------------------------------------------------------------------|
| Syntax Description | aps-msg-int-bus                                                                                                   | Enables APS message interface tests.                                                  |
|                    | backplane-eth-lb                                                                                                  | Enables LRC backplane Ethernet loopback tests.                                        |
|                    | jtag-access                                                                                                    | Enables IDPROM checksum tests.                                                        |
|                    | lrc-access                                                                                                    | Enables LRC access tests.                                                             |
|                    | <b>slot</b> slot-number                                                                                           | Specifies the number of the slot on which to perform the tests. The range is 1 to 10. |
|                    |                                                                                                    | <b>Note</b> Slots 5 and 6 are reserved for the CPU switch modules.                    |
| Defaults           | Enabled                                                                                                    |                                                                                       |
|                    |                                                                                                    |                                                                                       |
| Command Modes      | Global configuration                                                                                              |                                                                                       |
| Command Modes      | C C                                                                                                    | following release-specific history entries:                                           |
|                    | C C                                                                                                    | following release-specific history entries:                                           |
|                    | This table includes the                                                                                           | following release-specific history entries:                                           |
|                    | This table includes the<br>• EV-Release                                                                           | following release-specific history entries:                                           |
|                    | This table includes the<br>• EV-Release<br>• SV-Release                                                           | following release-specific history entries:<br>Modification                           |
|                    | This table includes the<br>• EV-Release<br>• SV-Release<br>• S-Release                                            |                                                                                       |
|                    | This table includes the<br>• EV-Release<br>• SV-Release<br>• S-Release<br><b>EV-Release</b>                       | Modification                                                                          |
|                    | This table includes the<br>• EV-Release<br>• SV-Release<br>• S-Release<br>EV-Release<br>12.1(12c)EV               | Modification       This command was introduced.                                       |
|                    | This table includes the<br>• EV-Release<br>• SV-Release<br>• S-Release<br>EV-Release<br>12.1(12c)EV<br>SV-Release | Modification         This command was introduced.         Modification                |

diag power-on carrier-mb {aps-msg-int-bus | backplane-eth-lb | jtag-access | lrc-access } slot slot-number

|        | Note | If the IDPROM checksum <b>jtag-access</b> test fails or is disabled, no other power-on diagnostics are performed for that carrier motherboard. |
|--------|------|----------------------------------------------------------------------------------------------------|
| amples |      | The following example shows how to enable power-on diagnostics.                                                                                |
|        |      |                                                                                                    |

| <b>Related Commands</b> | Command            | Description                                    |
|-------------------------|--------------------|------------------------------------------------|
|                         | show diag power-on | Displays the power-on diagnostic test results. |

L

#### diag power-on cpu

To enable power-on diagnostics for CPU switch modules, use the **diag power-on cpu** command. To disable power-on diagnostics for CPU switch modules, use the **no** form of this command.

- diag power-on cpu {bcom-sw-access | bcom-sw-config | bootflash | bp-idprom-test | cpu-l1-cache | cpu-l2-cache | gt-interrupt | gt-mii0-internal-lb | gt-mii1-internal-lb | gt-mpsc-internal-lb | gt-pci0 | interrupt0 | interrupt2 | interrupt3 | interrupt7 | interrupt8 | iofpga-access | nvram | power-supply0 | power-supply1 | src-access | src-timer | sw-fabric-config | system-tod | temp-sensor} slot slot-number
- no diag power-on cpu {bcom-sw-access | bcom-sw-config | bootflash | bp-idprom-test | cpu-l1-cache | cpu-l2-cache | gt-interrupt | gt-mii0-internal-lb | gt-mii1-internal-lb | gt-mpsc-internal-lb | gt-pci0 | interrupt0 | interrupt2 | interrupt3 | interrupt7 | interrupt8 | iofpga-access | nvram | power-supply0 | power-supply1 | src-access | src-timer | sw-fabric-config | system-tod | temp-sensor} slot *slot-number*

| Syntax Description | bcom-sw-accessbcom-sw-configbootflashbp-idprom-testcpu-l1-cachecpu-l2-cachegt-interruptgt-mii0-internal-lb | Enables Ethernet switch access tests.Enables Ethernet switch config tests.Enables bootflash checksum tests.Enables backplane IDPROM checksum tests.Enables CPU L1 cache tests.Enables CPU L2 cache tests.Enables GT interrupts tests. |
|--------------------|----------------------------------------------------------------------------------------------------|----------------------------------------------------------------------------------------------------|
|                    | bootflash<br>bp-idprom-test<br>cpu-l1-cache<br>cpu-l2-cache<br>gt-interrupt                                | Enables bootflash checksum tests.<br>Enables backplane IDPROM checksum tests.<br>Enables CPU L1 cache tests.<br>Enables CPU L2 cache tests.                                                                                           |
|                    | bp-idprom-test<br>cpu-l1-cache<br>cpu-l2-cache<br>gt-interrupt                                             | Enables backplane IDPROM checksum tests.<br>Enables CPU L1 cache tests.<br>Enables CPU L2 cache tests.                                                                                                    |
|                    | cpu-l1-cache<br>cpu-l2-cache<br>gt-interrupt                                                               | Enables CPU L1 cache tests.         Enables CPU L2 cache tests.                                                                                                    |
|                    | cpu-l2-cache<br>gt-interrupt                                                                               | Enables CPU L2 cache tests.                                                                                                    |
|                    | gt-interrupt                                                                                               |                                                                                                    |
|                    | • •                                                                                                    | Enables GT interrupts tests.                                                                                                    |
|                    | gt-mii0-internal-lb                                                                                        |                                                                                                    |
|                    |                                                                                                    | Enables GT MII0 internal loopback tests.                                                                                                    |
|                    | gt-mii1-internal-lb                                                                                        | Enables GT MII1 internal loopback tests.                                                                                                    |
|                    | gt-mpsc-internal-lb                                                                                        | Enables GT MPSC internal loopback tests.                                                                                                    |
|                    | gt-pci0                                                                                                    | Enables GT PCI0 tests.                                                                                                    |
|                    | interrupt0                                                                                                 | Enables CPU interrupt0 tests.                                                                                                    |
|                    | interrupt2                                                                                                 | Enables CPU interrupt2 tests.                                                                                                    |
|                    | interrupt3                                                                                                 | Enables CPU interrupt3 tests.                                                                                                    |
|                    | interrupt7                                                                                                 | Enables CPU interrupt7 tests.                                                                                                    |
|                    | interrupt8                                                                                                 | Enables CPU interrupt8 tests.                                                                                                    |
|                    | iofpga-access                                                                                              | Enables IOFPGA access tests.                                                                                                    |
|                    | nvram                                                                                                    | Enables NVRAM tests.                                                                                                    |
|                    | power-suppy0                                                                                               | Enables power supply 0 IDPROM checksum tests.                                                                                                    |
|                    | power-supply1                                                                                              | Enables power supply 1 IDPROM checksum tests.                                                                                                    |
|                    | src-access                                                                                                 | Enables SRC access tests.                                                                                                    |
|                    | src-timer                                                                                                  | Enables SRC timer tests.                                                                                                    |
|                    | sw-fabric-config                                                                                           | Enables switch fabric configuration tests.                                                                                                    |
|                    | system-tod                                                                                                 | Enables system Time Of Day tests.                                                                                                    |
|                    | temp-sensor                                                                                                | Enables temperature Sensor tests.                                                                                                    |
|                    |                                                                                                    |                                                                                                    |

| Defaults                                         | Enabled                                                                                        |                                                                                                    |
|--------------------------------------------------|------------------------------------------------------------------------------------------------|----------------------------------------------------------------------------------------------------|
| Command Modes                                    | Global configuration                                                                           |                                                                                                    |
| Command History                                  | This table includes the                                                                        | following release-specific history entries:                                                                                                    |
|                                                  | • EV-Release                                                                                   |                                                                                                    |
|                                                  | • SV-Release                                                                                   |                                                                                                    |
|                                                  | • S-Release                                                                                    |                                                                                                    |
|                                                  | EV-Release                                                                                     | Modification                                                                                                    |
|                                                  | 12.1(12c)EV                                                                                    | This command was introduced.                                                                                                    |
|                                                  | SV-Release                                                                                     | Modification                                                                                                    |
|                                                  | 12.2(18)SV                                                                                     | This command was integrated in this release.                                                                                                    |
|                                                  | S-Release                                                                                      | Modification                                                                                                    |
|                                                  |                                                                                                |                                                                                                    |
|                                                  | 12.2(22)S                                                                                      | This command was integrated in this release from release 12.2(22)SV.                                                                                                    |
| Jsage Guidelines                                 | Use this command to en                                                                         | This command was integrated in this release from release 12.2(22)SV.<br>nable or disable power-on diagnostics for CPU switch modules. Power-on<br>he system powers up or reloads. |
|                                                  | Use this command to end diagnostics run when the                                               | nable or disable power-on diagnostics for CPU switch modules. Power-on                                                                                                    |
|                                                  | Use this command to end diagnostics run when the The following example Switch# configure terms | nable or disable power-on diagnostics for CPU switch modules. Power-on<br>the system powers up or reloads.                                                                        |
| Usage Guidelines<br>Examples<br>Related Commands | Use this command to end diagnostics run when the The following example Switch# configure terms | nable or disable power-on diagnostics for CPU switch modules. Power-on<br>the system powers up or reloads.<br>e shows how to enable power-on diagnostics.<br>rminal               |

## diag power-on escon-10p

To enable power-on diagnostics for the ESCON aggregation card, use the **diag power-on escon-10p** command. To disable power-on diagnostics for the ESCON aggregation card, use the **no** form of this command.

diag power-on escon-10p {aps-msg-int-bus | backplane-eth-lb | component-access | encap-lb | fabric-lb | jtag-access | lrc-access | qphy-lb} slot *slot-number* 

no diag power-on escon-10p {aps-msg-int-bus | backplane-eth-lb | component-access | encap-lb | fabric-lb | jtag-access | lrc-access | qphy-lb } slot *slot-number* 

| aps-msg-int-bus                                                   | Enables APS message interface tests.                                                                                                    |
|-------------------------------------------------------------------|----------------------------------------------------------------------------------------------------|
| backplane-eth-lb                                                  | Enables LRC backplane Ethernet loopback tests.                                                                                                    |
| component-access                                                  | Enables component access tests.                                                                                                    |
| encap-lb                                                          | Enables encapsulation FPGA loopback tests.                                                                                                    |
| fabric-lb                                                         | Enables Quad PHY-to-switch fabric-to-Quad PHY tests.                                                                                                    |
| jtag-access                                                       | Enables IDPROM checksum tests.                                                                                                    |
| lrc-access                                                        | Enables LRC access tests.                                                                                                    |
| qphy-lb                                                           | Enables Quad PHY loopback tests.                                                                                                    |
| slot slot-number                                                  | Specifies the number of the slot on which to perform the tests. The range is 1 to 10.                                                                                                    |
|                                                                   | <b>Note</b> Slots 5 and 6 are reserved for the CPU switch modules.                                                                                                    |
| <ul><li>EV-Release</li><li>SV-Release</li><li>S-Release</li></ul> | ollowing release-specific history entries:                                                                                                    |
|                                                                   | Modification                                                                                                    |
|                                                                   | This command was introduced.                                                                                                    |
|                                                                   | Modification                                                                                                    |
|                                                                   | This command was integrated in this release.                                                                                                    |
|                                                                   | Modification                                                                                                    |
|                                                                   | This command was integrated in this release from release 12.2(22)SV.                                                                                                    |
|                                                                   | backplane-eth-lb         component-access         encap-lb         fabric-lb         jtag-access         lrc-access         qphy-lb         slot slot-number         Enabled         Global configuration         This table includes the f         • EV-Release         • SV-Release |

| Usage Guidelines |                                                 | able or disable power-on diagnostics for ESCON aggregation cards. Power-on e system powers up or reloads. |
|------------------|-------------------------------------------------|----------------------------------------------------------------------------------------------------|
| Note             | If the IDPROM checksu<br>performed for that ESC | Im <b>jtag-access</b> test fails or is disabled, no other power-on diagnostics are ON aggregation card.   |
| Examples         | Switch# configure ter                           | shows how to enable power-on diagnostics.<br>minal<br>power-on escon-10p fabric-lb slot 2                 |
| Related Commands | Command                                         | Description                                                                                               |
|                  | show diag power-on                              | Displays the power-on diagnostic test results.                                                            |

L

### diag power-on fcge-8p

To enable power-on diagnostics for the 8-port FC/GE aggregation card, use the **diag power-on fcge-8p** command. To disable power-on diagnostics for the 8-port FC/GE aggregation card, use the **no** form of this command.

- diag power-on fcge-8p {aps-msg-int-bus | backplane-eth-lb | component-access | credit-buffer-mem | hudson-montauk-lb | hudson-qphy-lb | hudson-swfabric-lb | jtag-access | lrc-access | qphy-int-lb | sfp-xcvr-p0-idprom | sfp-xcvr-p1-idprom | sfp-xcvr-p2-idprom | sfp-xcvr-p3-idprom | sfp-xcvr-p4-idprom | sfp-xcvr-p5-idprom | sfp-xcvr-p6-idprom | sfp-xcvr-p7-idprom | sii-memory } slot *slot-number*
- no diag power-on fcge-8p {aps-msg-int-bus | backplane-eth-lb | component-access | credit-buffer-mem | hudson-montauk-lb | hudson-qphy-lb | hudson-swfabric-lb | jtag-access | lrc-access | qphy-int-lb | sfp-xcvr-p0-idprom | sfp-xcvr-p1-idprom | sfp-xcvr-p2-idprom | sfp-xcvr-p3-idprom | sfp-xcvr-p4-idprom | sfp-xcvr-p5-idprom | sfp-xcvr-p6-idprom | sfp-xcvr-p7-idprom | sii-memory} slot *slot-number*

| Syntax Description | aps-msg-int-bus    | Enables APS message interface tests.                                                  |
|--------------------|--------------------|---------------------------------------------------------------------------------------|
|                    | backplane-eth-lb   | Enables LRC backplane Ethernet loopback tests.                                        |
|                    | component-access   | Enables component access tests.                                                       |
|                    | credit-buffer-mem  | Enables buffer credit memory tests.                                                   |
|                    | hudson-montauk-lb  | Enables performance monitor-to-aggregator-to-performance monitor loopback tests.      |
|                    | hudson-qphy-lb     | Enables performance monitor-to-Quad PHY-to-performance monitor loopback tests.        |
|                    | hudson-swfabric-lb | Enables performance monitor-to-switch fabric-to-performance monitor loopback tests.   |
|                    | jtag-access        | Enables IDPROM checksum tests.                                                        |
|                    | lrc-access         | Enables LRC access tests.                                                             |
|                    | qphy-int-lb        | Enables Quad PHY internal loopback tests.                                             |
|                    | sfp-xcvr-p0-idprom | Enables port 1 transceiver IDPROM checksum tests.                                     |
|                    | sfp-xcvr-p1-idprom | Enables port 2 transceiver IDPROM checksum tests.                                     |
|                    | sfp-xcvr-p2-idprom | Enables port 3 transceiver IDPROM checksum tests.                                     |
|                    | sfp-xcvr-p3-idprom | Enables port 4 transceiver IDPROM checksum tests.                                     |
|                    | sfp-xcvr-p4-idprom | Enables port 5 transceiver IDPROM checksum tests.                                     |
|                    | sfp-xcvr-p5-idprom | Enables port 6 transceiver IDPROM checksum tests.                                     |
|                    | sfp-xcvr-p6-idprom | Enables port 7 transceiver IDPROM checksum tests.                                     |
|                    | sfp-xcvr-p7-idprom | Enables port 8 transceiver IDPROM checksum tests.                                     |
|                    | sii-memory         | Enables SII memory tests.                                                             |
|                    | slot slot-number   | Specifies the number of the slot on which to perform the tests. The range is 1 to 10. |
|                    |                    | <b>Note</b> Slots 5 and 6 are reserved for the CPU switch modules.                    |

| Defaults                         | Enabled                                                                                                    |                                                                                                    |
|----------------------------------|----------------------------------------------------------------------------------------------------|----------------------------------------------------------------------------------------------------|
| Command Modes                    | Global configuration                                                                                                    | n                                                                                                    |
| Command History                  | This table includes t                                                                                                    | the following release-specific history entries:                                                                                                    |
|                                  | • EV-Release                                                                                                    |                                                                                                    |
|                                  | • SV-Release                                                                                                    |                                                                                                    |
|                                  | • S-Release                                                                                                    |                                                                                                    |
|                                  | EV-Release                                                                                                    | Modification                                                                                                    |
|                                  | 12.1(12c)EV                                                                                                    | This command was introduced.                                                                                                    |
|                                  | SV-Release                                                                                                    | Modification                                                                                                    |
|                                  | 12.2(18)SV                                                                                                    | This command was integrated in this release.                                                                                                    |
|                                  | S-Release                                                                                                    | Modification                                                                                                    |
|                                  |                                                                                                    |                                                                                                    |
|                                  | 12.2(22)S                                                                                                    | This command was integrated in this release from release 12.2(22)SV.                                                                                                    |
| Usage Guidelines<br><u> Note</u> | Use this command t<br>Power-on diagnostic<br>If the IDPROM chee                                                                    | This command was integrated in this release from release 12.2(22)SV.<br>o enable or disable power-on diagnostics for 8-port FC/GE aggregation cards.<br>cs run when the system powers up or reloads.<br>cksum <b>jtag-access</b> test fails or is disabled, no other power-on diagnostics are<br>8-port FC/GE aggregation card. |
|                                  | Use this command t<br>Power-on diagnostic<br>If the IDPROM chec<br>performed for that 8<br>The following exam<br>Switch# configure | o enable or disable power-on diagnostics for 8-port FC/GE aggregation cards.<br>cs run when the system powers up or reloads.<br>cksum <b>jtag-access</b> test fails or is disabled, no other power-on diagnostics are<br>8-port FC/GE aggregation card.                                                                         |
| Note                             | Use this command t<br>Power-on diagnostic<br>If the IDPROM chec<br>performed for that 8<br>The following exam<br>Switch# configure | o enable or disable power-on diagnostics for 8-port FC/GE aggregation cards.<br>cs run when the system powers up or reloads.<br>cksum <b>jtag-access</b> test fails or is disabled, no other power-on diagnostics are<br>8-port FC/GE aggregation card.                                                                         |

## diag power-on itu2

To enable power-on diagnostics for 10-Gbps ITU trunk cards, use the diag power-on itu2 command. To disable power-on diagnostics for 10-Gbps ITU trunk cards, use the **no** form of this command.

diag power-on itu2 {aps-msg-int-bus | backplane-eth-lb | component-access | jtag-access | **lrc-access** | **om-fifo** | **qphy-fabric-lb** | **sii-memory** } **slot** *slot-number* 

no diag power-on itu2 {aps-msg-int-bus | backplane-eth-lb | component-access | jtag-access | **lrc-access** | **om-fifo** | **qphy-fabric-lb** | **sii-memory** } **slot** *slot-number* 

| Syntax Description | aps-msg-int-bus                  | Enables APS message interface tests.                                                                            |
|--------------------|----------------------------------|----------------------------------------------------------------------------------------------------|
| Syntax Description | backplane-eth-lb                 | Enables LRC-to-backplane-Ethernet loopback tests.                                                               |
|                    | component-access                 | Enables component access tests.                                                                                 |
|                    | jtag-access                      | Enables IDPROM checksum tests.                                                                                  |
|                    | Irc-access                       | Enables LRC access tests.                                                                                       |
|                    | om-fifo                          |                                                                                                    |
|                    | qphy-fabric-lb                   | Enables optical message first-in first-out queue tests.<br>Enables Quad PHY-to-switch fabric-to-Quad PHY tests. |
|                    |                                  |                                                                                                    |
|                    | sii-memory                       | Enables SII memory tests.                                                                                       |
|                    | <b>slot</b> slot-number          | Specifies the number of the slot on which to perform the tests. The range is 1 to 10.                           |
|                    |                                  | <b>Note</b> Slots 5 and 6 are reserved for the CPU switch modules.                                              |
|                    |                                  |                                                                                                    |
| Defaults           | Enabled                          |                                                                                                    |
| Command Modes      | Global configuration             |                                                                                                    |
| Command History    | This table includes the          | e following release-specific history entries:                                                                   |
|                    | • EV-Release                     |                                                                                                    |
|                    | • SV-Release                     |                                                                                                    |
|                    | • S-Release                      |                                                                                                    |
|                    |                                  |                                                                                                    |
|                    | EV-Release                       | Modification                                                                                                    |
|                    | <b>EV-Release</b><br>12.1(12c)EV | Modification This command was introduced.                                                                       |
|                    |                                  |                                                                                                    |
|                    | 12.1(12c)EV                      | This command was introduced.                                                                                    |
|                    | 12.1(12c)EV<br>SV-Release        | This command was introduced. Modification                                                                       |

| Usage Guidelines | Use this command to enable or disable power-on diagnostics for 10-Gbps ITU trunk cards. Power-on diagnostics run when the system powers up or reloads. |                                                                                                    |  |
|------------------|----------------------------------------------------------------------------------------------------|----------------------------------------------------------------------------------------------------|--|
| Note             | If the IDPROM checksu<br>performed for that 10-G                                                                                                    | Im <b>jtag-access</b> test fails or is disabled, no other power-on diagnostics are bps ITU trunk card. |  |
| Examples         | Switch# configure ter                                                                                                    | shows how to enable power-on diagnostics.<br>minal<br>power-on itu2 component-access slot 2            |  |
| Related Commands | Command                                                                                                    | Description                                                                                            |  |
|                  | show diag power-on                                                                                                    | Displays the power-on diagnostic test results.                                                         |  |

## diag power-on itu2-tun

To enable power-on diagnostics for 10-Gbps ITU tunable trunk cards, use the **diag power-on itu2-tun** command. To disable power-on diagnostics for 10-Gbps ITU tunable trunk cards, use the **no** form of this command.

diag power-on itu2-tun {aps-msg-int-bus | backplane-eth-lb | component-access | jtag-access | lrc-access | om-fifo | qphy-fabric-lb | sii-memory} slot *slot-number* 

no diag power-on itu2-tun {aps-msg-int-bus | backplane-eth-lb | component-access | jtag-access | lrc-access | om-fifo | qphy-fabric-lb | sii-memory } slot *slot-number* 

| Syntax Description | aps-msg-int-bus                                                     | Enables APS message interface tests.                                                                                           |
|--------------------|---------------------------------------------------------------------|----------------------------------------------------------------------------------------------------|
|                    | backplane-eth-lb                                                    | Enables LRC-to-backplane-Ethernet loopback tests.                                                                              |
|                    | component-access                                                    | Enables component access tests.                                                                                                |
|                    | jtag-access                                                         | Enables IDPROM checksum tests.                                                                                                 |
|                    | lrc-access                                                          | Enables LRC access tests.                                                                                                    |
|                    | om-fifo<br>qphy-fabric-lb                                           | Enables optical message first-in first-out queue tests.                                                                        |
|                    |                                                                     | Enables Quad PHY-to-switch fabric-to-Quad PHY tests.                                                                           |
|                    | sii-memory                                                          | Enables SII memory tests.                                                                                                    |
|                    | slot slot-number                                                    | Specifies the number of the slot on which to perform the tests. The range is 1 to 10.                                          |
|                    |                                                                     | <b>Note</b> Slots 5 and 6 are reserved for the CPU switch modules.                                                             |
|                    |                                                                     |                                                                                                    |
| Defaults           | Enabled                                                             |                                                                                                    |
| Command Modes      | Global configuratio                                                 | n                                                                                                    |
| Command History    | This table includes the following release-specific history entries: |                                                                                                    |
|                    | • SV-Release                                                        |                                                                                                    |
|                    | SV-Release                                                          | Modification                                                                                                    |
|                    | 12.2(26)SV                                                          | This command was integrated in this release.                                                                                   |
|                    |                                                                     |                                                                                                    |
| Usage Guidelines   |                                                                     | to enable or disable power-on diagnostics for 10-Gbps ITU tunable trunk cards.<br>cs run when the system powers up or reloads. |
|                    |                                                                     |                                                                                                    |
| Note               |                                                                     | cksum <b>jtag-access</b> test fails or is disabled, no other power-on diagnostics are bps ITU tunable trunk card.              |
|                    |                                                                     |                                                                                                    |

# Examples The following example shows how to enable power-on diagnostics. Switch# configure terminal Switch(config)# diag power-on itu2-tun component-access slot 2

| Related Commands | Command            | Description                                    |
|------------------|--------------------|------------------------------------------------|
|                  | show diag power-on | Displays the power-on diagnostic test results. |

#### diag power-on itu3

To enable power-on diagnostics for 2.5-Gbps ITU trunk cards, use the **diag power-on itu3** command. To disable power-on diagnostics for 2.5-Gbps ITU trunk cards, use the **no** form of this command.

- diag power-on itu3 {aps-msg-int-bus | backplane-eth-lb | component-access | cpu-serdes-lb | jtag-access | lrc-access | om-fifo | ponte-qphy-lb | ponte-serdes-lb | qphy-internal-lb | qphy-switch-lb} slot slot-number
- no diag power-on itu3 {aps-msg-int-bus | backplane-eth-lb | component-access | cpu-serdes-lb | jtag-access | lrc-access | om-fifo | ponte-qphy-lb | ponte-serdes-lb | qphy-internal-lb | qphy-switch-lb} slot *slot-number*

|                    | - <u> </u>                                     |                                                                                       |
|--------------------|------------------------------------------------|---------------------------------------------------------------------------------------|
| Syntax Description | aps-msg-int-bus                                | Enables APS message interface tests.                                                  |
|                    | backplane-eth-lb                               | Enables LRC-to-backplane-Ethernet loopback tests.                                     |
|                    | component-access                               | Enables component access tests.                                                       |
|                    | cpu-serdes-lb                                  | Enables the CPU serializer/deserialize loopback tests.                                |
|                    | jtag-access                                    | Enables IDPROM checksum tests.                                                        |
|                    | lrc-access                                     | Enables LRC access tests.                                                             |
|                    | om-fifo                                        | Enables optical management first-in first-out queue tests.                            |
|                    | ponte-qphy-lb                                  | Enables performance-monitor-to-Quad-PHY loopback tests.                               |
|                    | ponte-serdes-lb                                | Enables performance-monitor-to-serializer/deserializer loopback tests.                |
|                    | qphy-internal-lb                               | Enables internal Quad PHY loopback tests.                                             |
|                    | qphy-switch-lb                                 | Enables switch loopback tests.                                                        |
|                    | slot slot-number                               | Specifies the number of the slot on which to perform the tests. The range is 1 to 10. |
|                    |                                                | <b>Note</b> Slots 5 and 6 are reserved for the CPU switch modules.                    |
| Command Modes      | -<br>Global configuration                      |                                                                                       |
|                    |                                                |                                                                                       |
| Command History    |                                                | following release-specific history entries:                                           |
|                    | <ul> <li>EV-Release</li> </ul>                 |                                                                                       |
|                    |                                                |                                                                                       |
|                    | • SV-Release                                   |                                                                                       |
|                    | <ul><li>SV-Release</li><li>S-Release</li></ul> |                                                                                       |
|                    |                                                | Modification                                                                          |
|                    | • S-Release                                    | Modification This command was introduced.                                             |
|                    | • S-Release                                    |                                                                                       |

|                  | S-Release                                                                                                    | Modification                                                                                                |
|------------------|----------------------------------------------------------------------------------------------------|----------------------------------------------------------------------------------------------------|
|                  | 12.2(22)S                                                                                                    | This command was integrated in this release from release 12.2(22)SV.                                        |
| Usage Guidelines |                                                                                                    | nable or disable power-on diagnostics for 2.5-Gbps ITU trunk cards. Power-on a system powers up or reloads. |
| Note             | um <b>jtag-access</b> test fails or is disabled, no other power-on diagnostics are Gbps ITU trunk card.                                                  |                                                                                                    |
| Examples         | The following example shows how to enable power-on diagnostics.<br>Switch# configure terminal<br>Switch(config)# diag power-on itu3 cpu-serdes-lb slot 8 |                                                                                                    |
| Related Commands | Command                                                                                                    | Description                                                                                                 |
|                  |                                                                                                    | Displays the power-on diagnostic test results.                                                              |

## diag power-on mdx

To enable power-on diagnostics for OADM modules, use the **diag power-on mdx** command. To disable power-on diagnostics for OADM modules, use the **no** form of this command.

diag power-on mdx idprom subslot slot/subcard

no diag power-on mdx idprom subslot slot/subcard

| Syntax Description | idprom                    | Enables the IDPROM tests.                                                                                                    |
|--------------------|---------------------------|----------------------------------------------------------------------------------------------------|
|                    | subslot slot/subcard      | Specifies the slot and subcard of the OADM modules. The value for <i>slot</i> is 0 and the values for <i>subcard</i> is 0 or 1. |
| Defaults           | Enabled                   |                                                                                                    |
| Command Modes      | Global configuration      |                                                                                                    |
| Command History    | This table includes the f | following release-specific history entries:                                                                                     |
|                    | • EV-Release              |                                                                                                    |
|                    | • SV-Release              |                                                                                                    |
|                    | • S-Release               |                                                                                                    |
|                    | EV-Release                | Modification                                                                                                    |
|                    | 12.1(12c)EV               | This command was introduced.                                                                                                    |
|                    | SV-Release                | Modification                                                                                                    |
|                    | 12.2(18)SV                | This command was integrated in this release.                                                                                    |
|                    | S-Release                 | Modification                                                                                                    |
|                    | 12.2(22)S                 | This command was integrated in this release from release 12.2(22)SV.                                                            |
| Usage Guidelines   |                           | able on disable menues on discovertice for OADM and the Dennes on discovertice                                                  |
| osage duidennes    | run when the system po    | able or disable power-on diagnostics for OADM modules. Power-on diagnostics wers up or reloads.                                 |
| Examples           | The following example     | shows how to enable power-on diagnostics.                                                                                       |
|                    | Switch# configure ter     |                                                                                                    |

| Related Commands | Command            | Description                                    |
|------------------|--------------------|------------------------------------------------|
|                  | show diag power-on | Displays the power-on diagnostic test results. |

#### diag power-on oscm

To enable power-on diagnostics for OSC modules, use the diag power-on oscm command. To disable power-on diagnostics for OSC modules, use the no form of this command.

diag power-on oscm {hudjr-access | hudjr-internal-lb | idprom | serdes-lb} subslot slot/subcard

no diag power-on oscm {hudjr-access | hudjr-internal-lb | idprom | serdes-lb} subslot slot/subcard

|                                              | hudjr-internal-lb                                                                                                    | Enables performance monitor Internal loopback tests.                                                                    |
|----------------------------------------------|----------------------------------------------------------------------------------------------------|----------------------------------------------------------------------------------------------------|
|                                              | idprom                                                                                                    | Enables IDPROM checksum tests.                                                                                          |
|                                              | serdes-lb                                                                                                    | Enables SerDes loopback tests.                                                                                          |
|                                              | subslot slot/subcard                                                                                                    | Specifies the number of the slot on which to perform the tests. The slor range is 1 to 10. The subcard range is 0 to 1. |
|                                              |                                                                                                    | <b>Note</b> Slots 5 and 6 are reserved for the CPU switch modules.                                                      |
|                                              | Enabled                                                                                                    |                                                                                                    |
| Jefaults                                     | Ellabled                                                                                                    |                                                                                                    |
|                                              | Global configuration                                                                                                    |                                                                                                    |
| Command Modes                                | Global configuration                                                                                                    | ollowing release-specific history entries:                                                                              |
| Command Modes                                | Global configuration                                                                                                    | ollowing release-specific history entries:                                                                              |
| Defaults<br>Command Modes<br>Command History | Global configuration<br>This table includes the fo                                                                                            | ollowing release-specific history entries:                                                                              |
| Command Modes                                | Global configuration<br>This table includes the fo<br>• EV-Release                                                                            | ollowing release-specific history entries:                                                                              |
| ommand Modes                                 | <ul> <li>Global configuration</li> <li>This table includes the for</li> <li>EV-Release</li> <li>SV-Release</li> </ul>                         | ollowing release-specific history entries:                                                                              |
| ommand Modes                                 | <ul> <li>Global configuration</li> <li>This table includes the for</li> <li>EV-Release</li> <li>SV-Release</li> <li>S-Release</li> </ul>      |                                                                                                    |
| ommand Modes                                 | Global configuration<br>This table includes the for<br>• EV-Release<br>• SV-Release<br>• S-Release<br><b>EV-Release</b>                       | Modification                                                                                                    |
| ommand Modes                                 | Global configuration<br>This table includes the for<br>• EV-Release<br>• SV-Release<br>• S-Release<br><b>EV-Release</b><br>12.1(12c)EV        | Modification         This command was introduced.                                                                       |
| ommand Modes                                 | Global configuration<br>This table includes the for<br>• EV-Release<br>• SV-Release<br>• S-Release<br>EV-Release<br>12.1(12c)EV<br>SV-Release | Modification         This command was introduced.         Modification                                                  |

run when the system powers up or reloads.

#### <u>)</u> Note

If the IDPROM checksum **idprom** test fails or is disabled, no other power-on diagnostics are performed for that OSC module.

| Examples | The following example shows how to enable power-on diagnostics.                           |
|----------|-------------------------------------------------------------------------------------------|
|          | Switch# configure terminal<br>Switch(config)# diag power-on oscm hudjr-access subslot 2/0 |

| <b>Related Commands</b> | Command            | Description                                    |
|-------------------------|--------------------|------------------------------------------------|
|                         | show diag power-on | Displays the power-on diagnostic test results. |

#### diag power-on psm

To enable power-on diagnostics for PSMs (protection switch modules), use the **diag power-on psm** command. To disable power-on diagnostics for PSMs, use the **no** form of this command.

diag power-on psm {aps-test | idprom | lol-test | psm-access | temp-sensor} subslot slot/subcard

no diag power-on psm {aps-test | idprom | lol-test | psm-access | temp-sensor} subslot slot/subcard

| Syntax Description | aps-test                                      | Enables APS (Automatic Protection Switching) tests.                                                            |  |  |  |  |
|--------------------|-----------------------------------------------|----------------------------------------------------------------------------------------------------|--|--|--|--|
|                    | idprom                                        | Enables IDPROM checksum tests.                                                                                 |  |  |  |  |
|                    | lol-test                                      | Enables Loss of Light tests.                                                                                   |  |  |  |  |
|                    | psm-access                                    | Enables PSM access tests.                                                                                      |  |  |  |  |
|                    | temp-sensor                                   | Enables temperature sensor tests.                                                                              |  |  |  |  |
|                    | subslot slot/subcard                          | Specifies the number of the slot on which to perform the tests. The slot is 0 and the subcard range is 0 to 1. |  |  |  |  |
| Defaults           | Enabled                                       |                                                                                                    |  |  |  |  |
| Command Modes      | Global configuration                          |                                                                                                    |  |  |  |  |
| Command History    | This table includes the<br>• EV-Release       | following release-specific history entries:                                                                    |  |  |  |  |
|                    | <ul> <li>SV-Release</li> </ul>                |                                                                                                    |  |  |  |  |
|                    | <ul><li>S-Release</li></ul>                   |                                                                                                    |  |  |  |  |
|                    | EV-Release                                    | Modification                                                                                                   |  |  |  |  |
|                    | 12.1(12c)EV2                                  | This command was introduced.                                                                                   |  |  |  |  |
|                    | SV-Release                                    | Modification                                                                                                   |  |  |  |  |
|                    | 12.2(18)SV                                    | This command was integrated in this release.                                                                   |  |  |  |  |
|                    | S-Release                                     | Modification                                                                                                   |  |  |  |  |
|                    | 12.2(22)S                                     | This command was integrated in this release from release 12.2(22)SV.                                           |  |  |  |  |
| Usage Guidelines   | Use this command to er the system powers up o | nable or disable power-on diagnostics for PSMs. Power-on diagnostics run when r reloads.                       |  |  |  |  |

# <u>Note</u>

If the IDPROM checksum **idprom** test fails or is disabled, no other power-on diagnostics are performed for that PSM.

| Examples | The following example shows how to enable power-on diagnostics                          |  |  |  |
|----------|-----------------------------------------------------------------------------------------|--|--|--|
|          | Switch# configure terminal<br>Switch(config)# diag power-on psm temp-sensor subslot 0/0 |  |  |  |

| <b>Related Commands</b> | Command            | Description                                    |
|-------------------------|--------------------|------------------------------------------------|
|                         | show diag power-on | Displays the power-on diagnostic test results. |

### diag power-on tsp1

To enable power-on diagnostics for transponder line cards, use the **diag power-on tsp1** command. To disable power-on diagnostics for transponder line cards, use the **no** form of this command.

diag power-on tsp1 {aps-msg-int-bus | backplane-eth-lb | hudjr-access | hudjr-egress-internal-lb | hudjr-egress-serdes-lb | hudjr-ingress-internal-lb | hudjr-ingress-serdes-lb | jtag-access | lrc-access } slot *slot-number* 

no diag power-on tsp1 {aps-msg-int-bus | backplane-eth-lb | hudjr-access | hudjr-egress-internal-lb | hudjr-egress-serdes-lb | hudjr-ingress-internal-lb | hudjr-ingress-serdes-lb | jtag-access | lrc-access } slot *slot-number* 

| Syntax Description | aps-msg-int-bus            | Enables APS message interface tests.                                                  |  |  |  |  |
|--------------------|----------------------------|---------------------------------------------------------------------------------------|--|--|--|--|
|                    | backplane-eth-lb           | Enables LRC bp ethernet loopback tests.                                               |  |  |  |  |
|                    | hudjr-access               | Enables performance monitor access tests.                                             |  |  |  |  |
|                    | hudjr-egress-internal-lb   | Enables performance monitor egress internal loopback tests.                           |  |  |  |  |
|                    | hudjr-egress-serdes-lb     | Enables performance monitor egress SerDes loopback tests.                             |  |  |  |  |
|                    | hudjr-ingress-internal-lb  | Enables performance monitor ingress internal loopback tests.                          |  |  |  |  |
|                    | hudjr-ingress-serdes-lb    | Enables performance monitor ingress SerDes loopback tests.                            |  |  |  |  |
|                    | jtag-access                | Enables IDPROM checksum tests.                                                        |  |  |  |  |
|                    | lrc-access                 | Enables LRC access tests.                                                             |  |  |  |  |
|                    | slot slot-number           | Specifies the number of the slot on which to perform the tests. The range is 1 to 10. |  |  |  |  |
|                    |                            | <b>Note</b> Slots 5 and 6 are reserved for the CPU switch modules.                    |  |  |  |  |
| Command Modes      | Global configuration       |                                                                                       |  |  |  |  |
| Command History    | This table includes the fo | llowing release-specific history entries:                                             |  |  |  |  |
|                    | • EV-Release               |                                                                                       |  |  |  |  |
|                    | • SV-Release               |                                                                                       |  |  |  |  |
|                    | • S-Release                |                                                                                       |  |  |  |  |
|                    | EV-Release                 | Modification                                                                          |  |  |  |  |
|                    | 12.1(12c)EV                | This command was introduced.                                                          |  |  |  |  |
|                    | SV-Release                 | Modification                                                                          |  |  |  |  |
|                    | 12.2(18)SV                 | This command was integrated in this release.                                          |  |  |  |  |
|                    | S-Release                  | se Modification                                                                       |  |  |  |  |
|                    | 12.2(22)S                  | This command was integrated in this release from release 12.2(22)SV.                  |  |  |  |  |
|                    |                            |                                                                                       |  |  |  |  |

| Usage Guidelines |                                                                                                    | nable or disable power-on diagnostics for transponder line cards. Power-on e system powers up or reloads. |  |
|------------------|----------------------------------------------------------------------------------------------------|----------------------------------------------------------------------------------------------------|--|
| <u>Note</u>      | If the IDPROM checksu<br>performed for that trans                                                                                                    | Im <b>jtag-access</b> test fails or is disabled, no other power-on diagnostics are sponder line card.     |  |
| Examples         | The following example shows how to enable power-on diagnostics.<br>Switch# configure terminal<br>Switch(config)# diag power-on tspl lrc-access slot 2 |                                                                                                    |  |
| Related Commands | Command                                                                                                    | Description                                                                                               |  |
|                  | show diag power-on                                                                                                    | Displays the power-on diagnostic test results.                                                            |  |

#### diag power-on voa

To enable power-on diagnostics for VOA modules, use the **diag power-on voa** command. To disable power-on diagnostics for VOA modules, use the **no** form of this command.

diag power-on voa {config-interface | idprom} subslot slot/subcard

no diag power-on voa {config-interface | idprom} subslot slot/subcard

| config-interface<br>idprom                                                                                                    | Enables configuration interface tests.                                                                                                    |  |  |
|----------------------------------------------------------------------------------------------------|----------------------------------------------------------------------------------------------------|--|--|
|                                                                                                    | Enables IDPROM checksum tests.                                                                                                    |  |  |
| subslot slot/subcard                                                                                                    | Specifies the number of the slot on which to perform the tests. The slot range is 1 to 10 and the subcard range is 0 to 1                                                                                                    |  |  |
|                                                                                                    | <b>Note</b> Slots 5 and 6 are reserved for the CPU switch modules.                                                                                                    |  |  |
| Enabled                                                                                                    |                                                                                                    |  |  |
| Global configuration                                                                                                    |                                                                                                    |  |  |
| This table includes the                                                                                                    | following release-specific history entries:                                                                                                    |  |  |
| • EV-Release                                                                                                    |                                                                                                    |  |  |
| • SV-Release                                                                                                    |                                                                                                    |  |  |
| • S-Release                                                                                                    |                                                                                                    |  |  |
| EV-Release                                                                                                    | Modification                                                                                                    |  |  |
| 12.1(12c)EV                                                                                                    | This command was introduced.                                                                                                    |  |  |
| SV-Release                                                                                                    | Modification                                                                                                    |  |  |
| 12.2(18)SV                                                                                                    | This command was integrated in this release.                                                                                                    |  |  |
| S-Release                                                                                                    | Modification                                                                                                    |  |  |
| 12.2(22)8                                                                                                    | This command was integrated in this release from release 12.2(22)SV.                                                                                                    |  |  |
| Use this command to enable or disable power-on diagnostics for VOA modules, WB-VOA modules and PB-OE modules. Power-on diagnostics run when the system powers up or reloads. |                                                                                                    |  |  |
| If the IDPROM checks                                                                                                    | um <b>idprom</b> test fails or is disabled, no other power-on diagnostics are performed                                                                                                    |  |  |
|                                                                                                    | Global configuration<br>This table includes the<br>• EV-Release<br>• SV-Release<br>• S-Release<br><b>EV-Release</b><br>12.1(12c)EV<br><b>SV-Release</b><br>12.2(18)SV<br><b>S-Release</b><br>12.2(22)S<br>Use this command to end |  |  |

Switch# configure terminal Switch(config)# diag power-on voa config-interface slot 2/1

 Related Commands
 Command
 Description

 show diag power-on
 Displays the power-on diagnostic test results.

## show diag power-on

To display the power-on diagnostic test results, use the **show diag power-on** command.

show diag power-on [detail | slot slot-number]

|                                 | detail                                                                                                    | Displays the results of the power-on diagnostic tests for the entire system.                                                                                                    |  |
|---------------------------------|----------------------------------------------------------------------------------------------------|----------------------------------------------------------------------------------------------------|--|
|                                 | slot slot-number                                                                                                    | Displays the results of the power-on diagnostic tests for the specified slot.                                                                                                    |  |
| Defaults                        | Displays summary in                                                                                                    | formation for all components on the shelf.                                                                                                    |  |
| Command Modes                   | Global configuration                                                                                                    |                                                                                                    |  |
| Command History                 | This table includes th                                                                                                    | e following release-specific history entries:                                                                                                    |  |
|                                 | • EV-Release                                                                                                    |                                                                                                    |  |
|                                 | • SV-Release                                                                                                    |                                                                                                    |  |
|                                 | • S-Release                                                                                                    |                                                                                                    |  |
|                                 | EV-Release                                                                                                    | Modification                                                                                                    |  |
|                                 | 12.1(12c)EV                                                                                                    | This command was introduced.                                                                                                    |  |
|                                 | SV-Release                                                                                                    | Modification                                                                                                    |  |
|                                 | 12.2(18)SVThis command was integrated in this release.                                                                                                    |                                                                                                    |  |
|                                 | S-Release Modification                                                                                                    |                                                                                                    |  |
|                                 |                                                                                                    |                                                                                                    |  |
|                                 | <b>S-Release</b><br>12.2(22)S                                                                                                    | Modification<br>This command was integrated in this release from release 12.2(22)SV.                                                                                                    |  |
| Usage Guidelines                | 12.2(22)S                                                                                                    |                                                                                                    |  |
| Usage Guidelines<br><u>Note</u> | 12.2(22)S<br>Use this command to<br>All the power-on diag<br>related and basic line<br>systems displays pow                                                                      | This command was integrated in this release from release 12.2(22)SV.                                                                                                    |  |
|                                 | 12.2(22)S<br>Use this command to<br>All the power-on diag<br>related and basic line<br>systems displays pow<br>bootup. Any removal<br>The following examp<br>Switch# show diag p | This command was integrated in this release from release 12.2(22)SV.<br>display the results of the power-on diagnostics.<br>mostic tests run from the primary CPU switch module. Only CPU switch modul<br>card access tests are performed from the secondary CPU switch module. The<br>er-on diagnostic test results for the cards that are present at the time of system<br>or insertion of cards does not change the output of these command.<br>le shows how to display the summarized power-on diagnostic results. |  |

| Slot/Subslot | Card-type  | Result |
|--------------|------------|--------|
| ~~~~~~~~~~   | ~~~~~~~    | ~~~~~  |
| 0/1          | mdx        | Passed |
| 1/*          | tsp1       | Passed |
| 3/*          | itu2       | Passed |
| 4/*          | tsp1       | Passed |
| 6/*          | cpu        | Passed |
| 7/*          | tsp1       | Passed |
| 8/*          | carrier-mb | Passed |
| 8/0          | OSCM       | Passed |
| 8/1          | oscm       | Passed |
| 9/*          | escon-10p  | Passed |
| 10/*         | tsp1       | Passed |

The following example shows how to display the detailed power-on diagnostic results.

Switch# show diag power-on detail

-----Power-on Diagnostics: Version 1.0 System-wide result: FAILED CPU was: Primary Ran on: Mon Mar 13 2000 At: 03:45:13 UTC ----------------Subslot: 0/1mdxResult: PassH/w Ver: 1.0FPGA func ver: N/AVersions compatible: N/A Result: Passed Result ~~~~~ Passed Test-name Cause-code ~~~~~~~~ ~~~~~~~~~ idprom -\_\_\_\_\_ Slot: 1/\*tsp1Result: PassH/w Ver: 5.10FPGA func ver: 3.12Versions compatible: Yes Result: Passed Test-name Result Cause-code ~~~~~~~~ ~~~~~ ~~~~~~~~~ jtag-access Passed Passed lrc-access aps-msg-int-bus Passed hudjr-access hudjr-access Passed hudjr-ingress-inter Passed hudjr-ingress-serde Passed hudjr-access-intern Passed --hudjr-egress-intern Passed hudjr-egress-serdes Passed \_ \_\_\_\_\_ Slot: 3/\*itu2Result: PassH/w Ver: 4.9FPGA func ver: 2.31Versions compatible: Yes Result: Passed Test-name Result Cause-code ~~~~~~~~ ~~~~~ ~~~~~~~~~~ jtag-access Passed jtag-ac. lrc-access backplane-eth-lb Passed mag-int-bus Passed Passed -\_ Passed sii-memory qphy-fabric-lb Passed om-fifo Passed \_\_\_\_\_ Slot: 4/\*tsplResult: PassH/w Ver: 5.8FPGA func ver: 3.12Versions compatible: Yes Result: Passed Test-name Result Cause-code ~~~~~~~~ ~~~~~ ~~~~~~~~~~ jtag-access Passed -Passed

```
backplane-eth-lb
                 Passed
aps-msg-int-bus
                 Passed
hudjr-access
                 Passed
hudjr-ingress-inter Passed
                               _
hudjr-ingress-serde Passed
                               _
hudjr-egress-intern Passed
hudjr-egress-serdes Passed
                               -
_____
                                                 -----
Slot: 6/* cpu
H/w Ver: 4.6 FPGA func ver: 1.43
                                                 Result: FAILED
                                      Versions compatible: Yes
Test-name
                  Result
                             Cause-code
~~~~~~~
                   ~~~~~
                             ~~~~~~~~~
cpu-l1-cache
                 Passed
                               -
                 Passed
cpu-l2-cache
                               -
                  Passed
gt-pci0
                               _
iofpga-access
                   Passed
nvram
                   Passed
                               -
system-tod
                   Passed
                               -
bootflash
                   Passed
src-access
                  Passed
                  Passed
src-timer
sw-fabric-config
                 Passed
bcom-sw-access Passed
                               _
bcom-sw-config
                 Passed
                               -
gt-mii0-internal-lb Passed
                               _
gt-miil-internal-lb
                  Passed
gt-mpsc-internal-lb
                  Passed
                               _
bp-idprom-test
                   FAILED
                               1
                  FAILED
power-supply0
                               3
power-supply1
                 Passed
temp-sensor
                 Passed
                 Passed
gt-interrupt
interrupt0
                 Passed
                               _
interrupt2
                  Passed
interrupt3
                   Passed
interrupt7
                   Passed
interrupt8
                  Passed
_____

        Slot: 7/*
        tsp1

        w Ver: 5.8
        FPGA func ver: 3.12

                                                Result: Passed
                                      Versions compatible: Yes
H/w Ver: 5.8
Test-name
                  Result
                             Cause-code
~~~~~~~~
                   ~~~~~
                             ~~~~~~~~~~
                  Passed
jtag-access
                               _
Irc-accessPassedbackplane-eth-lbPassedaps-msg-int-busPassedhudjr-accessPassed
                               -
hudjr-ingress-inter Passed
hudjr-ingress-serde Passed
hudjr-egress-intern Passed
hudjr-egress-serdes Passed -
_____
  Slot: 8/* carrier-mb
w Ver: 4.2 FPGA func ver: 1.1
                                           Result: Passed
H/w Ver: 4.2
               FPGA func ver: 1.37
                                      Versions compatible: Yes
Test-name
                  Result
                             Cause-code
~~~~~~~
                   ~~~~~
                             ~~~~~~~~~
jtag-access
                 Passed
lrc-access
                  Passed
backplane-eth-lb
                 Passed
                               -
                               -
aps-msg-int-bus
                  Passed
_____
```

L

| Subslot: 8/0                    | oscm             |            | Result:                               | Passed |
|---------------------------------|------------------|------------|---------------------------------------|--------|
| Test-name                       | Result           | Cause-code |                                       |        |
| ~~~~~~                          | ~~~~~            | ~~~~~~~~~  |                                       |        |
| hudjr-access                    | Passed           | -          |                                       |        |
| idprom                          | Passed           | -          |                                       |        |
| hudjr-internal-lb               | Passed           | -          |                                       |        |
| serdes-lb                       | Passed           | -          |                                       |        |
| Subslot: 8/1                    | oscm             |            | Result:                               | Passed |
| Test-name                       | Result           | Cause-code |                                       |        |
| ~~~~~~                          | ~~~~~            | ~~~~~~~~   |                                       |        |
| hudjr-access                    | Passed           | -          |                                       |        |
| idprom                          | Passed           | -          |                                       |        |
| hudjr-internal-lb               | Passed           | -          |                                       |        |
| serdes-lb                       | Passed           | -          |                                       |        |
| Slot: 9/*                       | escon-10p        |            | Result:                               | Passed |
| H/w Ver: 3.4                    | FPGA func ver:   | 2.36       | Versions compatible:                  |        |
|                                 |                  |            | · · · · · · · · · · · · · · · · · · · |        |
| Test-name                       | Result           | Cause-code |                                       |        |
| ~~~~~~                          | ~~~~~            | ~~~~~~~~   |                                       |        |
| jtag-access                     | Passed           | -          |                                       |        |
| lrc-access                      | Passed           | -          |                                       |        |
| backplane-eth-lb                | Passed           | -          |                                       |        |
| aps-msg-int-bus                 | Passed           | -          |                                       |        |
| component-access                | Passed           | -          |                                       |        |
| encap-lb                        | Passed           | -          |                                       |        |
| qphy-lb                         | Passed           | -          |                                       |        |
| fabric-lb                       | Passed           | -          |                                       |        |
| Slot: 10/*                      | tsp1             |            | Result:                               | Passed |
| H/w Ver: 5.9                    | FPGA func ver:   | 3.12       | Versions compatible:                  | Yes    |
|                                 |                  |            |                                       |        |
| Test-name                       | Result           | Cause-code |                                       |        |
|                                 | Passed           | ~~~~~~~~~~ |                                       |        |
| jtag-access<br>lrc-access       | Passed           | -          |                                       |        |
| backplane-eth-lb                | Passed           | -          |                                       |        |
| -                               |                  | -          |                                       |        |
| aps-msg-int-bus<br>hudjr-access | Passed<br>Passed | -          |                                       |        |
| hudjr-ingress-inter             |                  | _          |                                       |        |
| hudjr-ingress-serde             |                  | _          |                                       |        |
| hudjr-egress-intern             |                  | -          |                                       |        |
| hudjr-egress-serdes             |                  | _          |                                       |        |
|                                 |                  | -          |                                       |        |
|                                 |                  |            |                                       |        |

#### **Related Commands**

| Command                  | Description                                                                 |
|--------------------------|-----------------------------------------------------------------------------|
| diag power-on            | Enables power-on diagnostics for the entire system.                         |
| diag power-on 2gfc       | Enables power-on diagnostics for 4-port 1-Gbps/2-Gbps FC aggregation cards. |
| diag power-on carrier-mb | Enables power-on diagnostics for carrier motherboards.                      |
| diag power-on cpu        | Enables power-on diagnostics for CPU switch modules.                        |
| diag power-on escon-10p  | Enables power-on diagnostics for ESCON aggregation cards.                   |
| diag power-on fcge-8p    | Enables power-on diagnostics for 8-port FC/GE aggregation cards.            |

| Command            | Description                                                |
|--------------------|------------------------------------------------------------|
| diag power-on itu2 | Enables power-on diagnostics for 10-Gbps ITU trunk cards.  |
| diag power-on itu3 | Enables power-on diagnostics for 2.5-Gbps ITU trunk cards. |
| diag power-on mdx  | Enables power-on diagnostics for OADM modules.             |
| diag power-on psm  | Enables power-on diagnostics for PSMs.                     |
| diag power-on oscm | Enables power-on diagnostics for OSC modules.              |
| diag power-on tsp1 | Enables power-on diagnostics for transponder line cards.   |
| diag power-on voa  | Enables power-on diagnostics for VOA modules.              |

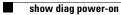

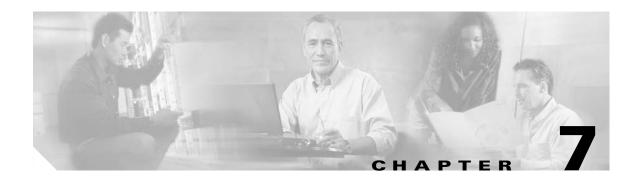

# **Redundancy Commands**

CPU switch module redundancy provides protection against CPU switch module failure. Use the following commands to configure and monitor CPU switch module redundancy operations.

# auto-sync counters interface

To enable automatic synchronizing of traffic statistics, performance monitoring counters, and performance history counters on the active CPU switch module to the standy CPU switch module, use the **auto-sync counters interface** command. To disable this feature, use the **no** form of this command.

auto-sync counters interface

no auto-sync counters interface

- Syntax Description This command has no other arguments or keywords.
- Defaults Enabled
- **Command Modes** Redundancy configuration

**Command History** 

This table includes the following release-specific history entries:

| SV-Release Modification |                                                                          |
|-------------------------|--------------------------------------------------------------------------|
| 12.2(24)SV              | This command was introduced.                                             |
| 12.2(29)SV              | Added support for the automatic syncing of performance history counters. |

# **Usage Guidelines** Use this command to enable or disable automatic synchronizing of the traffic statistics, performance monitoring counters, and performance history counters without affecting the following types of synchronization:

- Startup configuration
- Dynamic database synchronizing
- Running configuration

# **Examples** The following example shows how to disable automatic synchronizing of the traffic statistics and performance counters.

Switch# configure terminal Switch(config)# redundancy Switch(config-red)# no auto-sync counters interface

| <b>Related Commands</b> | Command                  | Description                                                                                                    |
|-------------------------|--------------------------|----------------------------------------------------------------------------------------------------|
|                         | auto-sync startup-config | Selectively enables only automatic synchronizing of the startup configuration to the standby CPU switch module. |
|                         | maintenance-mode         | Disables all CPU switch module redundancy synchronization.                                                      |

| Command                    | Description                                                                 |
|----------------------------|-----------------------------------------------------------------------------|
| redundancy                 | Enters redundancy configuration mode.                                       |
| redundancy manual-sync     | Causes an immediate one-time database update.                               |
| show redundancy<br>summary | Displays CPU switch module redundancy status and configuration information. |

## auto-sync running-config

To selectively enable only automatic synchronizing of the running configuration on the active processor to the standby CPU switch module, use the **auto-sync running-config** command. To disable automatic synchronizing of the running configuration, use the **no** form of this command.

### auto-sync running-config

no auto-sync running-config

Syntax Description This command has no other arguments or keywords.

Defaults Enabled

**Command Modes** Redundancy configuration

#### **Command History**

This table includes the following release-specific history entries:

- EV-Release
- SV-Release
- S-Release

| EV-Release  | Modification                                                         |  |
|-------------|----------------------------------------------------------------------|--|
| 12.1(10)EV2 | This command was introduced.                                         |  |
| SV-Release  | Modification                                                         |  |
| 12.2(18)SV  | This command was integrated in this release.                         |  |
| S-Release   | Modification                                                         |  |
| 12.2(22)S   | This command was integrated in this release from release 12.2(22)SV. |  |

### **Usage Guidelines**

Use this command to enable or disable automatic synchronizing of the running configuration without affecting the following types of synchronization:

- Startup configuration
- Dynamic database synchronizing

When a CPU switch module switchover occurs, the standby CPU switch module normally uses the running configuration rather than the startup configuration. However, if **auto-sync running-config** is disabled when a CPU switch module switchover occurs, the standby CPU switch module uses the startup configuration.

In maintenance mode, all database synchronizing to the standby CPU switch module is disabled even if **auto-sync running-config** is enabled.

### Examples

The following example shows how to disable automatic synchronizing of the running configuration.

Switch# configure terminal Switch(config)# redundancy Switch(config-red)# no auto-sync running-config

| <b>Related Commands</b> | Command                    | Description                                                                                                    |
|-------------------------|----------------------------|----------------------------------------------------------------------------------------------------|
|                         | auto-sync startup-config   | Selectively enables only automatic synchronizing of the startup configuration to the standby CPU switch module. |
|                         | maintenance-mode           | Disables all CPU switch module redundancy synchronization.                                                      |
|                         | redundancy                 | Enters redundancy configuration mode.                                                                           |
|                         | redundancy manual-sync     | Causes an immediate one-time database update.                                                                   |
|                         | show bootvar               | Displays boot and other environmental variables.                                                                |
|                         | show redundancy<br>summary | Displays CPU switch module redundancy status and configuration information.                                     |

## auto-sync startup-config

To selectively enable only automatic synchronizing of the startup configuration to the standby CPU switch module, use the **auto-sync startup-config** command. To disable automatic synchronizing of the startup configuration, use the **no** form of this command.

### auto-sync startup-config

no auto-sync startup-config

Syntax Description This command has no other arguments or keywords.

Defaults Enabled

**Command Modes** Redundancy configuration

### **Command History**

This table includes the following release-specific history entries:

- EV-Release
- SV-Release
- S-Release

| EV-Release  | Modification                                                         |  |
|-------------|----------------------------------------------------------------------|--|
| 12.1(10)EV2 | This command was introduced.                                         |  |
| SV-Release  | Modification                                                         |  |
| 12.2(18)SV  | This command was integrated in this release.                         |  |
| S-Release   | Modification                                                         |  |
| 12.2(22)S   | This command was integrated in this release from release 12.2(22)SV. |  |

### **Usage Guidelines**

**nes** Use this command to enable or disable only automatic synchronizing of the startup configuration without affecting the following synchronization:

- Running configuration
- Dynamic database synchronizing

In maintenance mode, all database synchronizing to the standby CPU switch module is disabled even if **auto-sync startup-config** is enabled.

**Examples** The following example shows how to disable automatic synchronizing of the startup configuration.

Switch# configure terminal Switch(config)# redundancy Switch(config-red)# no auto-sync startup-config

| <b>Related Commands</b> | Command                    | Description                                                                                                    |
|-------------------------|----------------------------|----------------------------------------------------------------------------------------------------|
|                         | auto-sync running-config   | Selectively enables only automatic synchronizing of the running configuration to the standby CPU switch module. |
|                         | maintenance-mode           | Disables all CPU switch module redundancy synchronization.                                                      |
|                         | redundancy                 | Enters redundancy configuration mode.                                                                           |
|                         | redundancy manual-sync     | Causes an immediate one-time database update.                                                                   |
|                         | show bootvar               | Displays boot and other environmental variables.                                                                |
|                         | show redundancy<br>summary | Displays CPU switch module redundancy status and configuration information.                                     |

# clear redundancy

To clear redundancy history or counters, use the clear redundancy command.

clear redundancy {history | counters}

| Syntax Description | history                 | Clears                 | the redundancy event history log.                                                                                            |
|--------------------|-------------------------|------------------------|----------------------------------------------------------------------------------------------------|
|                    | counters                | Clears                 | the redundancy internal operational counters.                                                                                |
| Defaults           | None                    |                        |                                                                                                    |
| Command Modes      | Privileged EXEC         |                        |                                                                                                    |
| Command History    | This table includes     | the following          | release-specific history entries:                                                                                            |
|                    | • EV-Release            |                        |                                                                                                    |
|                    | • SV-Release            |                        |                                                                                                    |
|                    | • S-Release             |                        |                                                                                                    |
|                    | EV-Release              | Modifi                 | cation                                                                                                    |
|                    | 12.1(10)EV2             | This co                | ommand was introduced.                                                                                                    |
|                    | SV-Release              | V-Release Modification |                                                                                                    |
|                    | 12.2(18)SV              | This co                | ommand was integrated in this release.                                                                                       |
|                    | S-Release               | Modifie                | cation                                                                                                    |
|                    | 12.2(22)S               | This co                | mmand was integrated in this release from release 12.2(22)SV.                                                                |
| Usage Guidelines   |                         |                        | ne-time clear of the specified redundancy history or statistics database.<br>debugging or monitoring redundancy performance. |
| Examples           | The following exam      | -                      | w to clear the redundancy history log.<br>ory                                                                                |
| Related Commands   | Command                 |                        | Description                                                                                                    |
|                    | show redundancy         | counters               | Displays redundancy software counter information.                                                                            |
|                    | show redundancy history |                        | Displays redundancy software history information.                                                                            |

# maintenance-mode

To disable all CPU switch module redundancy synchronization, use the **maintenance-mode** redundancy command. To reenable redundancy synchronization, use the **no** form of this command.

maintenance-mode

no maintenance-mode

**Syntax Description** This command has no other arguments or keywords.

Defaults Disabled

**Command Modes** Redundancy configuration

### **Command History**

This table includes the following release-specific history entries:

- EV-Release
- SV-Release
- S-Release

| EV-Release  | Modification                                                         |  |
|-------------|----------------------------------------------------------------------|--|
| 12.1(10)EV2 | This command was introduced.                                         |  |
| SV-Release  | Modification                                                         |  |
| 12.2(18)SV  | This command was integrated in this release.                         |  |
| S-Release   | Modification                                                         |  |
| 12.2(22)S   | This command was integrated in this release from release 12.2(22)SV. |  |

### **Usage Guidelines**

In maintenance mode, the active CPU switch module does not automatically synchronize information to the standby CPU switch module. No standby CPU switch module errors and alarms are reported to the active CPU switch module. The standby CPU switch module leaves the hot-standby mode, enters the negotiation state, and transitions to the cold-standby state.

When maintenance mode is disabled, the standby CPU switch module reloads until it reaches the hot-standby state.

Maintenance mode is useful for CPU switch module maintenance operations and system image troubleshooting.

Note

We do not recommend leaving the active and standby CPU switch modules in maintenance mode for extended periods because any added configuration is lost unless the startup configuration on the active CPU switch module is manually updated and manually synchronized with the standby CPU switch module.

I

### Examples

The following example shows how to enable maintenance mode redundancy.

Switch# configure terminal Switch(config)# redundancy Switch(config-red)# maintenance-mode This command will place the system in SIMPLEX mode [confirm] y

| <b>Related Commands</b> | Command                 | Description                                                                 |
|-------------------------|-------------------------|-----------------------------------------------------------------------------|
|                         | redundancy              | Enters redundancy configuration mode.                                       |
|                         | show redundancy summary | Displays CPU switch module redundancy status and configuration information. |

# redundancy

To switch to redundancy configuration mode, use the redundancy command.

redundancy

| Syntax Description | This command has no | other arguments or keywords. |
|--------------------|---------------------|------------------------------|
|--------------------|---------------------|------------------------------|

- Defaults None
- **Command Modes** Global configuration

**Command History** This table includes the following release-specific history entries:

- EV-Release
- SV-Release •
- S-Release

| EV-Release  | Modification                                                         |  |
|-------------|----------------------------------------------------------------------|--|
| 12.1(10)EV2 | This command was introduced.                                         |  |
| SV-Release  | Modification                                                         |  |
| 12.2(18)SV  | This command was integrated in this release.                         |  |
| S-Release   | Modification                                                         |  |
| 12.2(22)S   | This command was integrated in this release from release 12.2(22)SV. |  |

**Usage Guidelines** Use this command to gain access to both CPU switch module redundancy configuration commands and APS configuration commands.

Examples

The following example shows how to switch to redundancy configuration mode.

Switch# configure terminal Switch(config) # redundancy Switch(config-red)#

### Rela

| elated Commands | Command                  | Description                                                                                                    |
|-----------------|--------------------------|----------------------------------------------------------------------------------------------------|
|                 | associate group          | Associates wavepatch interfaces for APS splitter protection.                                                    |
|                 | associate interface      | Associates two interfaces for APS protection.                                                                   |
|                 | auto-sync running-config | Selectively enables only automatic synchronizing of the running configuration to the standby CPU switch module. |

| Command                  | Description                                                                                                    |
|--------------------------|----------------------------------------------------------------------------------------------------|
| auto-sync startup-config | Selectively enables only automatic synchronizing of the startup configuration to the standby CPU switch module. |
| maintenance-mode         | Enables or disables CPU switch module redundancy synchronization.                                               |

# redundancy manual-sync

To cause an immediate one-time database update of the specified database information, use the **redundancy manual-sync** command.

redundancy manual-sync {running-config | startup-config | both}

| running-config                                                                                           | Causes an immediate one-time update of the running configuration to the standby CPU switch module.                                                                                                    |
|----------------------------------------------------------------------------------------------------|----------------------------------------------------------------------------------------------------|
| startup-config                                                                                           | Causes an immediate one-time update of the startup configuration to the standby CPU switch module.                                                                                                    |
| both                                                                                                    | Causes an immediate one-time update of the running configuration and the startup configuration to the standby CPU switch module.                                                                                                    |
| None                                                                                                    |                                                                                                    |
| Privileged EXEC                                                                                          |                                                                                                    |
| This table includes the                                                                                  | e following release-specific history entries:                                                                                                    |
| • EV-Release                                                                                             |                                                                                                    |
| • SV-Release                                                                                             |                                                                                                    |
| • S-Release                                                                                              |                                                                                                    |
| EV-Release                                                                                               | Modification                                                                                                    |
| 12.1(10)EV2                                                                                              | This command was introduced.                                                                                                    |
| SV-Release                                                                                               | Modification                                                                                                    |
| 12.2(18)SV                                                                                               | This command was integrated in this release.                                                                                                    |
| S-Release                                                                                                | Modification                                                                                                    |
| 12.2(22)S                                                                                                | This command was integrated in this release from release 12.2(22)SV.                                                                                                    |
| exiting global configu<br>module. (Exit global c<br>updated when the <b>cop</b><br>If auto-synchronizing | isually required because automatic synchronization is enabled by default and, upon<br>iration mode, the running configuration is updated on the standby CPU switch<br>configuration mode by entering <b>Ctrl-Z</b> or <b>end</b> .) The startup configuration is<br><b>by</b> command is issued.<br>is disabled, the <b>redundancy manual-sync</b> command updates the standby<br>formation to be identical with the active CPU switch module. |
|                                                                                                    | startup-config         both         None         Privileged EXEC         This table includes the         • EV-Release         • SV-Release         • SV-Release         • S-Release         12.1(10)EV2         SV-Release         12.2(18)SV         S-Release         12.2(22)S         This command is not u         exiting global configure         module. (Exit global configure         If auto-synchronizing                          |

If the system is unable to complete the update, an error message is displayed.

This command is only allowed on the active CPU switch module.

# **Examples** The following example shows how to make the active CPU switch module send an update for both the running configuration and the startup configuration to the standby CPU switch module.

Switch# redundancy manual-sync both

| Related Commands | Command                    | Description                                                                                                    |
|------------------|----------------------------|----------------------------------------------------------------------------------------------------|
|                  | auto-sync running-config   | Selectively enables only automatic synchronizing of the running configuration to the standby CPU switch module. |
|                  | auto-sync startup-config   | Selectively enables only automatic synchronizing of the startup configuration to the standby CPU switch module. |
|                  | show redundancy<br>summary | Displays CPU switch module redundancy status and configuration information.                                     |

# redundancy reload peer

To reload the standby CPU switch module, use the redundancy reload peer command.

redundancy reload peer

| Syntax Description | This command has no other arguments or keywords. |
|--------------------|--------------------------------------------------|
|                    |                                                  |

Defaults None

**Command Modes** Privileged EXEC

**Command History** This table includes the following release-specific history entries:

- EV-Release
- SV-Release
- S-Release

| EV-Release  | Modification                                                         |  |
|-------------|----------------------------------------------------------------------|--|
| 12.1(10)EV2 | This command was introduced.                                         |  |
| SV-Release  | Modification                                                         |  |
| 12.2(18)SV  | This command was integrated in this release.                         |  |
| S-Release   | Modification                                                         |  |
| 12.2(22)S   | This command was integrated in this release from release 12.2(22)SV. |  |

| Usage Guidelines | Use this command to reload the standby (or peer) CPU switch module.                                                                                                    |
|------------------|----------------------------------------------------------------------------------------------------|
|                  | The active CPU switch module is allowed to reload a standby CPU switch module that is fully running the Cisco IOS software by using an NMI (non-maskable interrupt).        |
|                  | This command will not succeed on the active CPU switch module if the standby CPU switch module has not fully loaded its system IOS image and reached the hot-standby state. |
|                  | This command cannot be entered on the standby CPU switch module.                                                                                                    |
| Examples         | The following example shows how to reload the standby CPU switch module.                                                                                                    |

Switch# redundancy reload peer Reload peer [confirm] y Preparing to reload peer

| <b>Related Commands</b> | Command                                     | Description                                                                                    |
|-------------------------|---------------------------------------------|------------------------------------------------------------------------------------------------|
|                         | maintenance-mode                            | Enables or disables CPU switch module redundancy synchronization.                              |
|                         | redundancy reload shelf                     | Reloads both CPU switch modules in the shelf.                                                  |
|                         | redundancy switch-activity                  | Manually switches activity from the active CPU switch module to the standby CPU switch module. |
|                         | environment-monitor<br>shutdown temperature | Reloads the active CPU switch module.                                                          |
|                         | show redundancy summary                     | Displays CPU switch module redundancy status and configuration information.                    |

# redundancy reload shelf

To reload both redundant CPU switch modules, use the redundancy reload shelf command.

redundancy reload shelf

| <b>Syntax Description</b> This command has no other arguments or keyword |  |  |
|--------------------------------------------------------------------------|--|--|
|                                                                          |  |  |

Defaults

**Command Modes** 

Privileged EXEC

None

**Command History** This table includes the following release-specific history entries:

- EV-Release
- SV-Release •
- S-Release

| EV-Release  | Modification                                                             |  |
|-------------|--------------------------------------------------------------------------|--|
| 12.1(10)EV2 | This command was introduced.                                             |  |
| SV-Release  | Modification                                                             |  |
| 12.2(18)SV  | This command was integrated in this release.                             |  |
| S-Release   | Modification                                                             |  |
| 12.2(22)S   | 2)S This command was integrated in this release from release 12.2(22)SV. |  |

#### **Usage Guidelines** This command causes both CPU switch modules to reload.

Examples The following example shows how to reload the entire shelf.

> Switch# redundancy reload shelf Reload the entire shelf [confirm]  ${\bf y}$ Preparing to reload shelf

| <b>Related Commands</b> | Command                    | Description                                                                                    |
|-------------------------|----------------------------|------------------------------------------------------------------------------------------------|
|                         | maintenance-mode           | Enables or disables CPU switch module redundancy synchronization.                              |
|                         | redundancy reload peer     | Reloads the standby CPU switch module.                                                         |
|                         | redundancy switch-activity | Manually switches activity from the active CPU switch module to the standby CPU switch module. |

| Command                                     | Description                                                                 |
|---------------------------------------------|-----------------------------------------------------------------------------|
| environment-monitor<br>shutdown temperature | Reloads the active CPU switch module.                                       |
| show redundancy summary                     | Displays CPU switch module redundancy status and configuration information. |

# redundancy switch-activity

To manually switch activity from the active CPU switch module to the standby CPU switch module, use the **redundancy switch-activity** command.

redundancy switch-activity [force]

| andby mode.<br>eged EXEC                                   | nodule switches over only if the standby CPU switch module has reached<br>ollowing release-specific history entries:                                                                                            |
|------------------------------------------------------------|----------------------------------------------------------------------------------------------------|
| able includes the fo<br>V-Release<br>V-Release<br>-Release |                                                                                                    |
| V-Release<br>V-Release<br>-Release                         |                                                                                                    |
| elease                                                     | Modification                                                                                                    |
|                                                            |                                                                                                    |
| 10)EV2                                                     | This command was introduced.                                                                                                    |
| elease                                                     | Modification                                                                                                    |
| (18)SV                                                     | This command was integrated in this release.                                                                                                    |
| lease                                                      | Modification                                                                                                    |
| (22)S                                                      | This command was integrated in this release from release 12.2(22)SV.                                                                                                    |
| a state to allow swit                                      | ssued on the active CPU switch module. It takes effect if the CPU switch module<br>tchover; that is, the standby CPU switch module is in the "Standby Hot" state<br>not temporarily disallowing the switchover. |
| h# <b>redundancy swi</b><br>ring to switch ac              | -                                                                                                    |
|                                                            | AD: Reload requested                                                                                                    |
|                                                            | a state to allow swin<br>latform software is<br>ollowing example s<br>h# redundancy swin<br>ring to switch ad<br>will reload the a                                                                              |

### **Related Commands**

| nds | Command                                     | Description                                                                 |
|-----|---------------------------------------------|-----------------------------------------------------------------------------|
|     | maintenance-mode                            | Enables or disables CPU switch module redundancy synchronization.           |
|     | redundancy reload peer                      | Reloads the standby CPU switch module.                                      |
|     | redundancy reload shelf                     | Reloads both CPU switch modules in the shelf.                               |
|     | environment-monitor<br>shutdown temperature | Reloads the active CPU switch module.                                       |
|     | show redundancy summary                     | Displays CPU switch module redundancy status and configuration information. |

## show redundancy capability

To display capabilities of the active and standby CPU switch modules, use the **show redundancy capability** command.

show redundancy capability

**Syntax Description** This command has no other arguments or keywords. Defaults None **Command Modes** Privileged EXEC **Command History** This table includes the following release-specific history entries: • EV-Release SV-Release S-Release ٠ **EV-Release** Modification 12.1(10)EV2 This command was introduced. **SV-Release** Modification 12.2(18)SV This command was integrated in this release. S-Release Modification 12.2(22)S This command was integrated in this release from release 12.2(22)SV. **Usage Guidelines** Use this command to display hardware and functional versions of the various components. If the capabilities do not match, the system is running in a degraded redundancy mode. Examples The following example shows how to display capabilities for the active and standby CPU switch modules. (See Table 7-1 for field descriptions.) Switch# show redundancy capability CPU capability support Active CPU Sby CPU Sby Compat CPU capability description \_\_\_\_\_ 96 MB 96 MB OK CPU DRAM size 32 MB 32 MB OK CPU PMEM size 512 KB 512 KB OK CPU NVRAM size 16 MB 16 MB OK CPU Bootflash size 3.5 3.5 OK CPU hardware major.minor version CPU functional major.minor version 1.20 1.18 OK

L

| Active CPU                                                                           |                                                                                                    |                          |                                                                                 |                                                                                                    |                                                                                           |                                                                                                    |
|--------------------------------------------------------------------------------------|----------------------------------------------------------------------------------------------------|--------------------------|---------------------------------------------------------------------------------|----------------------------------------------------------------------------------------------------|-------------------------------------------------------------------------------------------|----------------------------------------------------------------------------------------------------|
| 1.1                                                                                  | 1.1                                                                                                    | OK                       |                                                                                 | 0x1000                                                                                                    | CPU w/o Switc                                                                             | h Fabric                                                                                                    |
| 1.1                                                                                  | 1.1                                                                                                    | OK                       |                                                                                 | 0x1001                                                                                                    | Fixed Transpo                                                                             | onder, w/monitor                                                                                                    |
| 1.1                                                                                  | 1.1                                                                                                    | OK                       |                                                                                 |                                                                                                    | -                                                                                         | onder, no monitor                                                                                                    |
| 1.1                                                                                  | 1.1                                                                                                    | OK                       |                                                                                 |                                                                                                    | -                                                                                         | insponder, w/monitor                                                                                                    |
| 1.1                                                                                  | 1.1                                                                                                    | OK                       |                                                                                 |                                                                                                    | 55                                                                                        | insponder, no monitor                                                                                                    |
|                                                                                      |                                                                                                    |                          |                                                                                 |                                                                                                    |                                                                                           | -                                                                                                    |
| 1.1                                                                                  | 1.1                                                                                                    | OK                       |                                                                                 |                                                                                                    | Line Card Mot                                                                             | nerboard                                                                                                    |
| 1.1                                                                                  | 1.1                                                                                                    | OK                       |                                                                                 |                                                                                                    | Backplane                                                                                 |                                                                                                    |
| 1.1                                                                                  | 1.1                                                                                                    | OK                       |                                                                                 |                                                                                                    | 32-ch Mux/Dem                                                                             |                                                                                                    |
| 1.1                                                                                  | 1.1                                                                                                    | OK                       |                                                                                 |                                                                                                    |                                                                                           | ux/Demux, no OSC                                                                                                    |
| 1.1                                                                                  | 1.1                                                                                                    | OK                       |                                                                                 | 0x1009                                                                                                    | Fixed 8-ch Mu                                                                             | ux/Demux, no OSC                                                                                                    |
| 1.1                                                                                  | 1.1                                                                                                    | OK                       |                                                                                 | 0x100A                                                                                                    | Modular 4-ch                                                                              | Mux/Demux, no OSC                                                                                                    |
| 1.1                                                                                  | 1.1                                                                                                    | OK                       |                                                                                 | 0x100B                                                                                                    | Modular 8-ch                                                                              | Mux/Demux, no OSC                                                                                                    |
| 1.1                                                                                  | 1.1                                                                                                    | OK                       |                                                                                 | 0x100C                                                                                                    | 32-ch Array W                                                                             | lave Guide                                                                                                    |
| 1.1                                                                                  | 1.1                                                                                                    | OK                       |                                                                                 | 0x100D                                                                                                    | Mux/Demux Mot                                                                             | herboard                                                                                                    |
| 1.1                                                                                  | 1.1                                                                                                    | OK                       |                                                                                 | 0x100E                                                                                                    | Modular 4-ch                                                                              | Mux/Demux plus OSC                                                                                                    |
| 1.1                                                                                  | 1.1                                                                                                    | OK                       |                                                                                 |                                                                                                    |                                                                                           | Mux/Demux plus OSC                                                                                                    |
| 1.1                                                                                  | 1.1                                                                                                    | OK                       |                                                                                 |                                                                                                    |                                                                                           | herboard, no OSC                                                                                                    |
| 1.1                                                                                  | 1.1                                                                                                    | OK                       |                                                                                 |                                                                                                    |                                                                                           | herboard, no splitter                                                                                                    |
| X indicates<br>Y indicates                                                           | the oldes<br>the curre                                                                                                    | st peer<br>ent syn       | versio<br>c clien                                                               | on it c<br>nt vers                                                                                                    | version range<br>an communicate<br>ion.                                                   |                                                                                                    |
| Sync client                                                                          | counts: A                                                                                                    | ctive=                   | 2, Stai                                                                         | ndby=2                                                                                                    |                                                                                           |                                                                                                    |
| Active CPU                                                                           |                                                                                                    |                          |                                                                                 |                                                                                                    |                                                                                           | ient description                                                                                                    |
|                                                                                      |                                                                                                    |                          |                                                                                 |                                                                                                    |                                                                                           |                                                                                                    |
| ver 1-1                                                                              |                                                                                                    |                          |                                                                                 |                                                                                                    |                                                                                           |                                                                                                    |
| ver 1-1<br>ver 1-1                                                                   | ver 1-1<br>ver 1-1                                                                                                    | OK<br>OK                 |                                                                                 |                                                                                                    | CPU Redundancy<br>OIR Client                                                              |                                                                                                    |
| ver 1-1<br>ver 1-1<br>Backplane ID<br>Backplane I                                    | ver 1-1<br>ver 1-1<br>PROM compa<br>DPROM fiel                                                                                                    | OK<br>OK<br>arison<br>.d | Match                                                                           | 17<br>6<br>Local                                                                                                    | CPU Redundancy<br>OIR Client<br>CPU                                                       | Peer CPU                                                                                                    |
| ver 1-1<br>ver 1-1<br>Backplane ID<br>Backplane I                                    | ver 1-1<br>ver 1-1<br>PROM compa<br>DPROM fiel                                                                                                    | OK<br>OK<br>arison<br>.d | Match                                                                           | 17<br>6<br>Local                                                                                                    | CPU Redundancy<br>OIR Client<br>CPU                                                       | Peer CPU                                                                                                    |
| ver 1-1<br>ver 1-1<br>Backplane ID<br>Backplane I<br>                                | ver 1-1<br>ver 1-1<br>PROM compa<br>DPROM fiel                                                                                                    | OK<br>OK<br>arison<br>.d | Match<br><br>YES                                                                | 17<br>6<br>Local<br>                                                                                                    | CPU Redundancy<br>OIR Client<br>CPU                                                       | Peer CPU<br>1                                                                                                    |
| ver 1-1<br>ver 1-1<br>Backplane ID<br>Backplane I<br>                                | ver 1-1<br>ver 1-1<br>PROM compa<br>DPROM fiel                                                                                                    | OK<br>OK<br>arison<br>.d | Match<br><br>YES<br>YES                                                         | 17<br>6<br>Local<br><br>1<br>153                                                                                                    | CPU Redundancy<br>OIR Client<br>CPU                                                       | Peer CPU<br>1<br>153                                                                                                    |
| ver 1-1<br>ver 1-1<br>Backplane ID<br>Backplane I<br>idversion<br>magic<br>card_type | ver 1-1<br>ver 1-1<br>PROM compa<br>DPROM fiel                                                                                                    | OK<br>OK<br>Irison<br>.d | Match<br><br>YES<br>YES<br>YES                                                  | 17<br>6<br>Local<br>1<br>153<br>4102                                                                                                    | CPU Redundancy<br>OIR Client<br>CPU                                                       | Peer CPU<br>1<br>153<br>4102                                                                                                    |
| ver 1-1<br>ver 1-1<br>Backplane ID<br>Backplane I<br>                                | ver 1-1<br>ver 1-1<br>PROM compa<br>DPROM fiel<br>                                                                                                    | OK<br>OK<br>Irison<br>.d | Match<br><br>YES<br>YES                                                         | 17<br>6<br>Local<br><br>1<br>153                                                                                                    | CPU Redundancy<br>OIR Client<br>CPU                                                       | Peer CPU<br>1<br>153                                                                                                    |
| ver 1-1<br>ver 1-1<br>Backplane ID<br>Backplane I<br>idversion<br>magic<br>card_type | ver 1-1<br>ver 1-1<br>PROM compa<br>DPROM fiel<br>                                                                                                    | OK<br>OK<br>Irison<br>.d | Match<br><br>YES<br>YES<br>YES                                                  | 17<br>6<br>Local<br>1<br>153<br>4102<br>N/A                                                                                                    | CPU Redundancy<br>OIR Client<br>CPU                                                       | Peer CPU<br>1<br>153<br>4102<br>N/A                                                                                                    |
| ver 1-1<br>ver 1-1<br>Backplane ID<br>Backplane I<br>                                | ver 1-1<br>ver 1-1<br>PROM compa<br>DPROM fiel<br>                                                                                                    | OK<br>OK<br>Irison<br>.d | Match<br><br>YES<br>YES<br>YES<br>YES<br>YES                                    | 17<br>6<br>Local<br>1<br>153<br>4102<br>N/A                                                                                                    | CPU Redundancy<br>OIR Client<br>CPU                                                       | Peer CPU<br>1<br>153<br>4102<br>N/A                                                                                                    |
| ver 1-1<br>ver 1-1<br>Backplane ID<br>Backplane I<br>                                | ver 1-1<br>ver 1-1<br>PROM compa<br>DPROM fiel<br><br>num_str<br>_str                                                                                                    | OK<br>OK<br>Irison<br>.d | Match<br><br>YES<br>YES<br>YES<br>YES<br>YES                                    | 17<br>6<br>Local<br>1<br>153<br>4102<br>N/A                                                                                                    | CPU Redundancy<br>OIR Client<br>CPU<br>                                                   | Peer CPU<br>1<br>153<br>4102<br>N/A<br>PHASE_0                                                                                                    |
| ver 1-1<br>ver 1-1<br>Backplane ID<br>Backplane I<br>                                | ver 1-1<br>ver 1-1<br>PROM compa<br>DPROM fiel<br><br>num_str<br>_str<br>num_str                                                                                                    | OK<br>OK<br>Irison<br>.d | Match<br><br>YES<br>YES<br>YES<br>YES<br>YES                                    | 17<br>6<br>Local<br>1<br>153<br>4102<br>N/A<br>Manhat<br>73-565                                                                                                    | CPU Redundancy<br>OIR Client<br>CPU<br>                                                   | Peer CPU<br>1<br>153<br>4102<br>N/A<br>PHASE_0<br>Manhattan_Backplane_PHASE                                                                                                    |
| ver 1-1<br>ver 1-1<br>Backplane ID<br>Backplane I<br>                                | ver 1-1<br>ver 1-1<br>PROM compa<br>DPROM fiel<br><br>num_str<br>_str<br>num_str<br>ion_str                                                                                                    | OK<br>OK<br>Irison<br>.d | Match<br><br>YES<br>YES<br>YES<br>YES<br>YES<br>YES<br>YES                      | 17<br>6<br>Local<br>1<br>153<br>4102<br>N/A<br>Manhat<br>73-565<br>02                                                                                                    | CPU Redundancy<br>OIR Client<br>CPU<br><br>tan_Backplane_<br>5-03                         | Peer CPU<br>1<br>153<br>4102<br>N/A<br>PHASE_0<br>Manhattan_Backplane_PHASE<br>73-5655-03                                                                                                    |
| ver 1-1<br>ver 1-1<br>Backplane ID<br>Backplane I<br>                                | ver 1-1<br>ver 1-1<br>PROM compa<br>DPROM fiel<br>                                                                                                    | OK<br>OK<br>arison<br>.d | Match<br><br>YES<br>YES<br>YES<br>YES<br>YES<br>YES<br>YES<br>YES               | 17<br>6<br>Local<br><br>1<br>153<br>4102<br>N/A<br>Manhat<br>73-565<br>02<br>TBC050                                                                                       | CPU Redundancy<br>OIR Client<br>CPU<br>tan_Backplane_<br>5-03<br>31572                    | Peer CPU<br>1<br>153<br>4102<br>N/A<br>PHASE_0<br>Manhattan_Backplane_PHASH<br>73-5655-03<br>02<br>TBC05031572                                                                                                    |
| ver 1-1<br>ver 1-1<br>Backplane ID<br>Backplane I<br>                                | ver 1-1<br>ver 1-1<br>PROM compa<br>DPROM fiel<br>                                                                                                    | OK<br>OK<br>d            | Match<br><br>YES<br>YES<br>YES<br>YES<br>YES<br>YES<br>YES<br>YES<br>YES        | 17<br>6<br>Local<br>1<br>153<br>4102<br>N/A<br>Manhat<br>73-565<br>02<br>TBC050<br>02/16/                                                                                 | CPU Redundancy<br>OIR Client<br>CPU<br>tan_Backplane_<br>5-03<br>31572                    | Peer CPU<br>1<br>153<br>4102<br>N/A<br>PHASE_0<br>Manhattan_Backplane_PHASH<br>73-5655-03<br>02<br>TBC05031572<br>02/16/2001                                                                                                    |
| ver 1-1<br>ver 1-1<br>Backplane ID<br>Backplane I<br>                                | ver 1-1<br>ver 1-1<br>PROM compa<br>DPROM fiel<br>                                                                                                    | OK<br>OK<br>d            | Match<br><br>YES<br>YES<br>YES<br>YES<br>YES<br>YES<br>YES<br>YES<br>YES        | 17<br>6<br>Local<br><br>1<br>153<br>4102<br>N/A<br>Manhat<br>73-565<br>02<br>TBC050<br>02/16/<br>0                                                                        | CPU Redundancy<br>OIR Client<br>CPU<br>tan_Backplane_<br>5-03<br>31572                    | Peer CPU<br>1<br>153<br>4102<br>N/A<br>PHASE_0<br>Manhattan_Backplane_PHASH<br>73-5655-03<br>02<br>TBC05031572<br>02/16/2001<br>0                                                                                                  |
| ver 1-1<br>ver 1-1<br>Backplane ID<br>Backplane I<br>                                | ver 1-1<br>ver 1-1<br>PROM compa<br>DPROM fiel<br>                                                                                                    | OK<br>OK<br>d            | Match<br><br>YES<br>YES<br>YES<br>YES<br>YES<br>YES<br>YES<br>YES<br>YES<br>YES | 17<br>6<br>Local<br><br>1<br>153<br>4102<br>N/A<br>Manhat<br>73-565<br>02<br>TBC050<br>02/16/<br>0<br>0                                                                   | CPU Redundancy<br>OIR Client<br>CPU<br>tan_Backplane_<br>5-03<br>31572                    | Peer CPU<br>1<br>153<br>4102<br>N/A<br>PHASE_0<br>Manhattan_Backplane_PHASH<br>73-5655-03<br>02<br>TBC05031572<br>02/16/2001<br>0<br>0                                                                                             |
| ver 1-1<br>ver 1-1<br>Backplane ID<br>Backplane I<br>                                | ver 1-1<br>ver 1-1<br>PROM compa<br>DPROM fiel<br>                                                                                                    | OK<br>OK<br>d            | Match<br><br>YES<br>YES<br>YES<br>YES<br>YES<br>YES<br>YES<br>YES<br>YES<br>YES | 17<br>6<br>Local<br><br>1<br>153<br>4102<br>N/A<br>Manhat<br>73-565<br>02<br>TBC050<br>02/16/<br>0<br>0<br>0x00                                                           | CPU Redundancy<br>OIR Client<br>CPU<br>tan_Backplane_<br>5-03<br>31572                    | Peer CPU<br>1<br>153<br>4102<br>N/A<br>PHASE_0<br>Manhattan_Backplane_PHASH<br>73-5655-03<br>02<br>TBC05031572<br>02/16/2001<br>0<br>0<br>0x00                                                                                     |
| ver 1-1<br>ver 1-1<br>Backplane ID<br>Backplane I<br>                                | ver 1-1<br>ver 1-1<br>PROM compa<br>DPROM fiel<br>                                                                                                    | OK<br>OK<br>d            | Match<br>YES<br>YES<br>YES<br>YES<br>YES<br>YES<br>YES<br>YES<br>YES<br>YES     | 17<br>6<br>Local<br><br>1<br>153<br>4102<br>N/A<br>Manhat<br>73-565<br>02<br>TBC050<br>02/16/<br>0<br>0<br>0x00<br>0x00<br>0x00                                           | CPU Redundancy<br>OIR Client<br>CPU<br>tan_Backplane_<br>5-03<br>31572<br>2001            | Peer CPU<br>1<br>153<br>4102<br>N/A<br>PHASE_0<br>Manhattan_Backplane_PHASH<br>73-5655-03<br>02<br>TBC05031572<br>02/16/2001<br>0<br>0<br>0x00<br>0x00<br>0x00<br>0x00                                                             |
| ver 1-1<br>ver 1-1<br>Backplane ID<br>Backplane I<br>                                | ver 1-1<br>ver 1-1<br>PROM compa<br>DPROM fiel<br>                                                                                                    | OK<br>OK<br>d            | Match<br>YES<br>YES<br>YES<br>YES<br>YES<br>YES<br>YES<br>YES<br>YES<br>YES     | 17<br>6<br>Local<br><br>1<br>153<br>4102<br>N/A<br>Manhat<br>73-565<br>02<br>TBC050<br>02/16/<br>0<br>0<br>0x00<br>0x00<br>0x00                                           | CPU Redundancy<br>OIR Client<br>CPU<br>tan_Backplane_<br>5-03<br>31572                    | Peer CPU<br>1<br>153<br>4102<br>N/A<br>PHASE_0<br>Manhattan_Backplane_PHASH<br>73-5655-03<br>02<br>TBC05031572<br>02/16/2001<br>0<br>0<br>0x00                                                                                     |
| ver 1-1<br>ver 1-1<br>Backplane ID<br>Backplane I<br>                                | ver 1-1<br>ver 1-1<br>PROM compa<br>DPROM fiel<br>                                                                                                    | OK<br>OK<br>d            | Match<br><br>YES<br>YES<br>YES<br>YES<br>YES<br>YES<br>YES<br>YES<br>YES<br>YES | 17<br>6<br>Local<br><br>1<br>153<br>4102<br>N/A<br>Manhat<br>73-565<br>02<br>TBC050<br>02/16/<br>0<br>0<br>0x00<br>0x00<br>0x00<br>0x00<br>0x00<br>Cisco_                 | CPU Redundancy<br>OIR Client<br>CPU<br>tan_Backplane_<br>5-03<br>31572<br>2001            | Peer CPU<br>1<br>153<br>4102<br>N/A<br>PHASE_0<br>Manhattan_Backplane_PHASH<br>73-5655-03<br>02<br>TBC05031572<br>02/16/2001<br>0<br>0<br>0x00<br>0x00<br>0x00<br>0x00                                                             |
| ver 1-1<br>ver 1-1<br>Backplane ID<br>Backplane I<br>                                | ver 1-1<br>ver 1-1<br>PROM compa<br>DPROM fiel<br>                                                                                                    | OK<br>OK<br>d            | Match<br>YES<br>YES<br>YES<br>YES<br>YES<br>YES<br>YES<br>YES<br>YES<br>YES     | 17<br>6<br>Local<br><br>1<br>153<br>4102<br>N/A<br>Manhat<br>73-565<br>02<br>TBC050<br>02/16/<br>0<br>0<br>0x00<br>0x00<br>0x00<br>0x00<br>0x00<br>0x00<br>0x0            | CPU Redundancy<br>OIR Client<br>CPU<br>tan_Backplane_<br>5-03<br>31572<br>2001<br>Systems | Peer CPU<br>1<br>153<br>4102<br>N/A<br>PHASE_0<br>Manhattan_Backplane_PHASH<br>73-5655-03<br>02<br>TBC05031572<br>02/16/2001<br>0<br>0<br>0x00<br>0x00<br>0x00<br>0x00                                                             |
| ver 1-1<br>ver 1-1<br>Backplane ID<br>Backplane I<br>                                | ver 1-1<br>ver 1-1<br>PROM compa<br>DPROM fiel<br>                                                                                                    | OK<br>OK<br>d            | Match<br><br>YES<br>YES<br>YES<br>YES<br>YES<br>YES<br>YES<br>YES<br>YES<br>YES | 17<br>6<br>Local<br><br>1<br>153<br>4102<br>N/A<br>Manhat<br>73-565<br>02<br>TBC050<br>02/16/<br>0<br>0<br>0x00<br>0x00<br>0x00<br>0x00<br>0x00<br>Cisco_                 | CPU Redundancy<br>OIR Client<br>CPU<br>tan_Backplane_<br>5-03<br>31572<br>2001<br>Systems | Peer CPU<br>1<br>153<br>4102<br>N/A<br>PHASE_0<br>Manhattan_Backplane_PHASH<br>73-5655-03<br>02<br>TBC05031572<br>02/16/2001<br>0<br>0<br>0x00<br>0x00<br>0x00<br>0x00                                                             |
| ver 1-1<br>ver 1-1<br>Backplane ID<br>Backplane I<br>                                | ver 1-1<br>ver 1-1<br>PROM compa<br>DPROM fiel<br>                                                                                                    | OK<br>OK<br>d            | Match<br><br>YES<br>YES<br>YES<br>YES<br>YES<br>YES<br>YES<br>YES<br>YES<br>YES | 17<br>6<br>Local<br><br>1<br>153<br>4102<br>N/A<br>Manhat<br>73-565<br>02<br>TBC050<br>02/16/<br>0<br>0<br>0x00<br>0x00<br>0x00<br>0x00<br>0x00<br>0x00<br>0x0            | CPU Redundancy<br>OIR Client<br>CPU<br>tan_Backplane_<br>5-03<br>31572<br>2001<br>Systems | Peer CPU<br>1<br>153<br>4102<br>N/A<br>PHASE_0<br>Manhattan_Backplane_PHASH<br>73-5655-03<br>02<br>TBC05031572<br>02/16/2001<br>0<br>0<br>0x00<br>0x00<br>0x00<br>Cisco_Systems                                                    |
| ver 1-1<br>ver 1-1<br>Backplane ID<br>Backplane I<br>Backplane I<br>                 | ver 1-1<br>ver 1-1<br>PROM compa<br>DPROM fiel<br>                                                                                                    | OK<br>OK<br>d            | Match<br>YES<br>YES<br>YES<br>YES<br>YES<br>YES<br>YES<br>YES<br>YES<br>YES     | 17<br>6<br>Local<br><br>1<br>153<br>4102<br>N/A<br>Manhat<br>73-565<br>02<br>TBC050<br>02/16/<br>0<br>0<br>0x00<br>0x00<br>0x00<br>0x00<br>0x00<br>0x00<br>0x0            | CPU Redundancy<br>OIR Client<br>CPU<br>tan_Backplane_<br>5-03<br>31572<br>2001<br>Systems | Peer CPU<br>1<br>153<br>4102<br>N/A<br>PHASE_0<br>Manhattan_Backplane_PHASH<br>73-5655-03<br>02<br>TBC05031572<br>02/16/2001<br>0<br>0<br>0x00<br>0x00<br>0x00<br>0x00<br>Cisco_Systems<br>92-4113-03                              |
| ver 1-1<br>ver 1-1<br>Backplane ID<br>Backplane I<br>                                | ver 1-1<br>ver 1-1<br>PROM compa<br>DPROM fiel<br>                                                                                                    | OK<br>OK<br>d            | Match<br>YES<br>YES<br>YES<br>YES<br>YES<br>YES<br>YES<br>YES<br>YES<br>YES     | 17<br>6<br>Local<br><br>1<br>153<br>4102<br>N/A<br>Manhat<br>73-565<br>02<br>TBC050<br>02/16/<br>0<br>0x00<br>0x00<br>0x00<br>0x00<br>0x00<br>0x00<br>0x00                | CPU Redundancy<br>OIR Client<br>CPU<br>tan_Backplane_<br>5-03<br>31572<br>2001<br>Systems | Peer CPU<br>1<br>153<br>4102<br>N/A<br>PHASE_0<br>Manhattan_Backplane_PHASH<br>73-5655-03<br>02<br>TBC05031572<br>02/16/2001<br>0<br>0<br>0x00<br>0x00<br>0x00<br>0x00<br>Cisco_Systems<br>92-4113-03<br>3                         |
| ver 1-1<br>ver 1-1<br>Backplane ID<br>Backplane I<br>                                | ver 1-1<br>ver 1-1<br>PROM compa<br>DPROM fiel<br>                                                                                                    | OK<br>OK<br>d            | Match<br>YES<br>YES<br>YES<br>YES<br>YES<br>YES<br>YES<br>YES<br>YES<br>YES     | 17<br>6<br>Local<br><br>1<br>153<br>4102<br>N/A<br>Manhat<br>73-565<br>02<br>TBC050<br>02/16/<br>0<br>0x00<br>0x00<br>0x00<br>0x00<br>0x00<br>0x00<br>0x00                | CPU Redundancy<br>OIR Client<br>CPU<br>tan_Backplane_<br>5-03<br>31572<br>2001<br>Systems | Peer CPU<br>1<br>153<br>4102<br>N/A<br>PHASE_0<br>Manhattan_Backplane_PHASH<br>73-5655-03<br>02<br>TBC05031572<br>02/16/2001<br>0<br>0<br>0x00<br>0x00<br>0x00<br>0x00<br>Cisco_Systems<br>92-4113-03<br>3<br>0<br>1               |
| ver 1-1<br>ver 1-1<br>Backplane ID<br>Backplane I<br>                                | ver 1-1<br>ver 1-1<br>PROM compa<br>DPROM fiel<br>num_str<br>_str<br>num_str<br>ion_str<br>er_str<br>ufacture_s<br>umbers_str<br>ng_use<br>str<br>_code_str<br>bstr<br>um_str<br>jor_versic<br>nor_versic<br>_use_str | OK<br>OK<br>d            | Match<br>YES<br>YES<br>YES<br>YES<br>YES<br>YES<br>YES<br>YES<br>YES<br>YES     | 17<br>6<br>Local<br>153<br>4102<br>N/A<br>Manhat<br>73-565<br>02<br>TBC050<br>02/16/<br>0<br>0x00<br>0x00<br>0x00<br>0x00<br>0x00<br>0x00<br>0x00                         | CPU Redundancy<br>OIR Client<br>CPU<br>tan_Backplane_<br>5-03<br>31572<br>2001<br>Systems | Peer CPU<br>1<br>153<br>4102<br>N/A<br>PHASE_0<br>Manhattan_Backplane_PHASH<br>73-5655-03<br>02<br>TBC05031572<br>02/16/2001<br>0<br>0<br>0x00<br>0x00<br>0x00<br>0x00<br>Cisco_Systems<br>92-4113-03<br>3<br>0                    |
| ver 1-1<br>ver 1-1<br>Backplane ID<br>Backplane I<br>Backplane I<br>                 | ver 1-1<br>ver 1-1<br>PROM compa<br>DPROM fiel<br>num_str<br>_str<br>num_str<br>ion_str<br>er_str<br>ufacture_s<br>umbers_str<br>ng_use<br>str<br>_code_str<br>bstr<br>um_str<br>jor_versic<br>nor_versic<br>_use_str | OK<br>OK<br>d            | Match<br>YES<br>YES<br>YES<br>YES<br>YES<br>YES<br>YES<br>YES<br>YES<br>YES     | 17<br>6<br>Local<br><br>1<br>153<br>4102<br>N/A<br>Manhat<br>73-565<br>02<br>TBC050<br>02/16/<br>0<br>02/16/<br>0<br>0x00<br>0x00<br>0x00<br>0x00<br>0x00<br>0x00<br>0x00 | CPU Redundancy<br>OIR Client<br>CPU<br>tan_Backplane_<br>5-03<br>31572<br>2001<br>Systems | Peer CPU<br>1<br>153<br>4102<br>N/A<br>PHASE_0<br>Manhattan_Backplane_PHASH<br>73-5655-03<br>02<br>TBC05031572<br>02/16/2001<br>0<br>0<br>0<br>0x00<br>0x00<br>0x00<br>0x00<br>Cisco_Systems<br>92-4113-03<br>3<br>0<br>1<br>24184 |
| ver 1-1<br>ver 1-1<br>Backplane ID<br>Backplane I<br>                                | <pre>ver 1-1<br/>ver 1-1<br/>PROM compa<br/>DPROM fiel<br/></pre>                                                                                                    | OK<br>OK<br>d<br>etr     | Match<br>YES<br>YES<br>YES<br>YES<br>YES<br>YES<br>YES<br>YES<br>YES<br>YES     | 17<br>6<br>Local<br>153<br>4102<br>N/A<br>Manhat<br>73-565<br>02<br>TBC050<br>02/16/<br>0<br>0x00<br>0x00<br>0x00<br>0x00<br>0x00<br>0x00<br>0x00                         | CPU Redundancy<br>OIR Client<br>CPU<br>tan_Backplane_<br>5-03<br>31572<br>2001<br>Systems | Peer CPU<br>1<br>153<br>4102<br>N/A<br>PHASE_0<br>Manhattan_Backplane_PHASH<br>73-5655-03<br>02<br>TBC05031572<br>02/16/2001<br>0<br>0<br>0x00<br>0x00<br>0x00<br>0x00<br>Cisco_Systems<br>92-4113-03<br>3<br>0<br>1               |

Linecard driver major.minor versions, (counts: Active=18, Standby=18)

| YES | 56               | 56                                  |
|-----|------------------|-------------------------------------|
| YES | 16               | 16                                  |
| YES | 0000164428fb0    | 0000164428fb0                       |
| OK  | 1                | 1                                   |
| YES | 255              | 255                                 |
|     | YES<br>YES<br>OK | YES 16<br>YES 0000164428fb0<br>OK 1 |

 Table 7-1
 show redundancy capability Field Descriptions

| Field                                | Description                                                                                                    |
|--------------------------------------|----------------------------------------------------------------------------------------------------|
| Active CPU                           | Shows the following information for the active CPU switch module:                                                              |
|                                      | • processor DRAM size—the size of dynamic random access memory                                                                 |
|                                      | • processor PMEM size—the amount of dynamic RAM reserved for packet I/O usage                                                  |
|                                      | • processor NVRAM size—the size of nonvolatile RAM                                                                             |
|                                      | • processor Bootflash size—the size of bootflash memory                                                                        |
|                                      | • processor hardware major.minor version—the CPU switch module hardware version                                                |
|                                      | • processor functional major.minor version—the CPU switch module functional version                                            |
| Sby CPU                              | Shows information for the standby CPU switch module. See the "Active CPU" description above.                                   |
| Sby Compat                           | Indicates whether the standby CPU switch module is compatible with the active CPU switch module.                               |
| CPU capability description           | Shows the capability descriptions for the active and standby<br>CPU switch modules. See the "Active CPU" description<br>above. |
| Linecard driver major.minor versions | Shows the number of line card drivers.                                                                                         |
| Drv ID                               | Shows the driver ID.                                                                                                    |
| Driver description                   | Shows the driver description.                                                                                                  |
| Software sync client versions        | Shows the redundancy client version in the range X-Y, where:                                                                   |
|                                      | • X indicates the oldest peer version it can communicate with.                                                                 |
|                                      | • Y indicates the current sync client version.                                                                                 |
|                                      | Also shows the sync client counts.                                                                                             |
| Cl ID                                | Shows the client ID.                                                                                                    |
| Redundancy Client description        | Shows the redundancy client descriptions.                                                                                      |

### **Related Commands**

| Command                 | Description                                                    |  |
|-------------------------|----------------------------------------------------------------|--|
| redundancy              | Switches to redundancy configuration mode.                     |  |
| redundancy manual-sync  | Causes an immediate one-time update of the specified database. |  |
| redundancy reload peer  | Reloads the redundant peer CPU switch module.                  |  |
| redundancy reload shelf | Reloads both redundant CPU switch modules in the shelf.        |  |

| Command                    | Description                                                                                            |
|----------------------------|----------------------------------------------------------------------------------------------------|
| redundancy switch-activity | Manually switches activity from the active CPU switch module to the current standby CPU switch module. |
| show redundancy summary    | Displays CPU switch module redundancy status and configuration information.                            |

## show redundancy clients

To display a list of internal redundancy clients, use the show redundancy clients command.

show redundancy clients

| Syntax Description | This command has no other arguments or keywords. |
|--------------------|--------------------------------------------------|
|--------------------|--------------------------------------------------|

Defaults None

**Command Modes** EXEC and privileged EXEC

**Command History** This table includes the following release-specific history entries:

- **EV-Release**
- SV-Release •
- S-Release

| EV-Release  | Modification                                                         |  |
|-------------|----------------------------------------------------------------------|--|
| 12.1(10)EV2 | This command was introduced.                                         |  |
| SV-Release  | Modification                                                         |  |
| 12.2(18)SV  | This command was integrated in this release.                         |  |
| S-Release   | Modification                                                         |  |
| 12.2(22)S   | This command was integrated in this release from release 12.2(22)SV. |  |

#### **Usage Guidelines** Use this command to display information about the software subsystems that are clients of the platform-independent RF (Redundancy Facility) subsystem. Subsystems that need to synchronize information from the active CPU switch module to the standby CPU switch module (or vice versa) are registered as clients of the RF.

This client information can be used to debug redundancy software.

### **Examples**

The following example shows how to display a list of internal redundancy clients. (See Table 7-2 for field descriptions.)

#### Switch# show redundancy clients clientSeq = 0clientID = 0clientID = 6clientSeg = 16

L

| Field           | Description                                                                                                    |  |
|-----------------|----------------------------------------------------------------------------------------------------|--|
| clientID        | Shows the ID of the redundant client.                                                                                                    |  |
| clientSeq       | Shows the client notification sequence number.                                                                                                    |  |
|                 | Client sequence numbers determine the order in which a client is<br>notified of RF events, relative to other clients. There are cases where<br>one client must be notified before another. This should be noted when<br>the sequence number is defined. The lower sequence numbers are<br>notified first.                                                                                                    |  |
| RF_INTERNAL_MSG | Shows the RF first client, which is part of the RF subsystem and is necessary for its operation.                                                                                                    |  |
| OIR Client      | Shows the OIR (online insertion and removal) client, which updates<br>the standby CPU switch module when line cards are inserted and<br>removed.                                                                                                    |  |
| CPU Redundancy  | Shows the CPU switch module redundancy client, which sends<br>running or startup configuration changes to the standby CPU switch<br>module. This client also reports hardware/software compatibility and<br>version numbers between the CPU switch modules. It also ensures that<br>CPU switch module arbitration changes and peer CPU switch module<br>communication losses are reported to the RF and to other subsystems. |  |
| RF_LAST_CLIENT  | Shows the RF last client, which is part of the RF subsystem and is necessary for its operation.                                                                                                    |  |

| Table 7-2 | show redundancy clients Field Descriptions |
|-----------|--------------------------------------------|
|           |                                            |

| <b>Related Commands</b> | Command                    | Description                                                                                            |
|-------------------------|----------------------------|----------------------------------------------------------------------------------------------------|
|                         | redundancy                 | Switches to redundancy configuration mode.                                                             |
|                         | redundancy manual-sync     | Causes an immediate one-time update of the specified database.                                         |
|                         | redundancy reload peer     | Reloads the redundant peer CPU switch module.                                                          |
|                         | redundancy reload shelf    | Reloads both redundant CPU switch modules in the shelf.                                                |
|                         | redundancy switch-activity | Manually switches activity from the active CPU switch module to the current standby CPU switch module. |
|                         | show redundancy summary    | Displays CPU switch module redundancy status and configuration information.                            |

### show redundancy counters

To display internal redundancy software counters, use the show redundancy counters command.

show redundancy counters

Syntax Description This command has no other arguments or keywords Defaults None **Command Modes** Privileged EXEC **Command History** This table includes the following release-specific history entries: EV-Release SV-Release • S-Release **EV-Release** Modification 12.1(10)EV2 This command was introduced. Modification **SV-Release** 12.2(18)SV This command was integrated in this release. **S-Release** Modification 12.2(22)S This command was integrated in this release from release 12.2(22)SV. **Usage Guidelines** Use this command to display internal redundancy software counter information, which can be used to debug redundancy software. Examples The following example shows how to display internal redundancy software counter information. (See Table 7-3 for field descriptions.) Switch# show redundancy counters Redundancy Facility OMs comm link up = 1 comm link down down = 0 invalid client tx = 0null tx by client = 0tx failures = 0tx msg length invalid = 0client not rxing msgs = 0rx peer msg routing errors = 0

L

**Cisco ONS 15530 Command Reference Guide** 

```
errored peer msg rx = 0
buffers tx = 656
tx buffers unavailable = 0
buffers rx = 1302
buffer release errors = 0
duplicate client registers = 0
failed to register client = 0
Invalid client syncs = 0
```

### Table 7-3 show redundancy counters Field Descriptions

| Field                      | Description                                                                                                    |  |
|----------------------------|----------------------------------------------------------------------------------------------------|--|
| comm link up               | Shows how many communications links are up.                                                                                                    |  |
| comm link down down        | Shows how many communications links are down.                                                                                                    |  |
| invalid client tx          | Shows the number of invalid client transmissions.                                                                                                    |  |
| null tx by client          | Shows the number of null transmissions by the client.                                                                                                    |  |
| tx failures                | Shows the number of transmission failures.                                                                                                    |  |
| tx msg length invalid      | Shows the number of transmission messages with invalid lengths.                                                                                                    |  |
| client not rxing msgs      | Shows that the client is not receiving event messages.                                                                                                    |  |
| rx peer msg routing errors | Shows errors occurring in the RF application. This usually indicates a software problem.                                                                                              |  |
| null peer msg rx           | Shows that the interprocess communication (IPC) has sent an empty message to the RF application. This usually indicates a software problem.                                           |  |
| errored peer msg rx        | Shows an IPC error when an RF message was received. This usually indicates a software problem.                                                                                        |  |
| buffers tx                 | Shows the number of internal buffers acquired for sending RF messages.                                                                                                    |  |
| tx buffers unavailable     | Shows the number of times internal buffers for sending RF messages<br>were not available due to the high volume of messages being sent. This<br>usually indicates a software problem. |  |
| buffers rx                 | Shows the number of buffers released back to the internal buffer pool.                                                                                                    |  |
| buffer release errors      | Shows errors in releasing internal buffers.                                                                                                    |  |
| duplicate client registers | Shows that an application has been registered with the RF more than once. This usually indicates a software problem.                                                                  |  |
| failed to register client  | Shows that the system was unable to register an RF client application due to low memory or a software problem.                                                                        |  |
| Invalid client syncs       | Shows an internal software problem in the RF.                                                                                                    |  |

### **Related Commands**

| Command                                                       | Description                                                    |
|---------------------------------------------------------------|----------------------------------------------------------------|
| redundancy                                                    | Switches to redundancy configuration mode.                     |
| redundancy manual-sync                                        | Causes an immediate one-time update of the specified database. |
| redundancy reload peer Reloads the standby CPU switch module. |                                                                |
| redundancy reload shelf                                       | Reloads both redundant CPU switch modules in the shelf.        |

| Command                    | Description                                                                                            |
|----------------------------|----------------------------------------------------------------------------------------------------|
| redundancy switch-activity | Manually switches activity from the active CPU switch module to the current standby CPU switch module. |
| show redundancy summary    | Displays CPU switch module redundancy status and configuration information.                            |

### show redundancy history

To display internal redundancy software history, use the show redundancy history command.

show redundancy history

| Syntax Description | This command has no other arguments or keywords. |
|--------------------|--------------------------------------------------|
|--------------------|--------------------------------------------------|

Defaults None

**Command Modes** EXEC and privileged EXEC

**Command History** This table includes the following release-specific history entries:

- EV-Release
- SV-Release
- S-Release

| EV-Release  | Modification                                                         |
|-------------|----------------------------------------------------------------------|
| 12.1(10)EV2 | This command was introduced.                                         |
| SV-Release  | Modification                                                         |
| 12.2(18)SV  | This command was integrated in this release.                         |
| S-Release   | Modification                                                         |
| 12.2(22)S   | This command was integrated in this release from release 12.2(22)SV. |

### **Usage Guidelines**

Use this command to display the internal redundancy software history log, which can be used to debug redundancy software.

### **Examples**

The following example shows how to display the internal redundancy software history log, which can be useful for debugging redundancy software. (See Table 7-4 for field descriptions.)

```
Switch# show redundancy history
Redundancy Facility Event Log:
00:00:00 client added: RF_INTERNAL_MSG(0) seq=0
00:00:00 client added: RF_LAST_CLIENT(19) seq=9999
00:00:16 client added: CPU Redundancy(17) seq=40
00:00:16 *my state = INITIALIZATION(2) *peer state = DISABLED(1)
00:00:16 RF_PROG_INITIALIZATION(0) RF_INTERNAL_MSG(0) op=0 rc=11
00:00:16 RF_PROG_INITIALIZATION(0) CPU Redundancy(17) op=0 rc=11
00:00:16 RF_PROG_INITIALIZATION(0) RF_LAST_CLIENT(19) op=0 rc=11
00:00:16 *my state = NEGOTIATION(3) peer state = DISABLED(1)
00:00:16 RF_STATUS_PEER_PRESENCE(12) op=0
00:00:16 RF_EVENT_GO_ACTIVE(28) op=0
00:00:16 *my state = ACTIVE-FAST(9) peer state = DISABLED(1)
```

```
00:00:16 RF STATUS SPLIT ENABLE(15) CPU Redundancy(17) op=0
00:00:16 RF PROG ACTIVE FAST(6) RF INTERNAL MSG(0) op=0 rc=11
00:00:16 RF PROG ACTIVE FAST(6) CPU Redundancy(17) op=0 rc=11
00:00:16 RF PROG ACTIVE FAST(6) RF LAST CLIENT(19) op=0 rc=11
00:00:16 *my state = ACTIVE-DRAIN(10) peer state = DISABLED(1)
00:00:16 RF_PROG_ACTIVE_DRAIN(7) RF_INTERNAL_MSG(0) op=0 rc=11
00:00:16 RF PROG ACTIVE DRAIN(7) CPU Redundancy(17) op=0 rc=11
00:00:16 RF_PROG_ACTIVE_DRAIN(7) RF_LAST_CLIENT(19) op=0 rc=11
00:00:16 *my state = ACTIVE_PRECONFIG(11) peer state = DISABLED(1)
00:00:16 RF_PROG_ACTIVE_PRECONFIG(8) RF_INTERNAL_MSG(0) op=0 rc=11
00:00:16 RF_PROG_ACTIVE_PRECONFIG(8) CPU Redundancy(17) op=0 rc=11
00:00:16 RF PROG ACTIVE PRECONFIG(8) RF LAST CLIENT(19) op=0 rc=11
00:00:16 *my state = ACTIVE POSTCONFIG(12) peer state = DISABLED(1)
00:00:16 RF_PROG_ACTIVE_POSTCONFIG(9) RF_INTERNAL_MSG(0) op=0 rc=11
00:00:16 RF_PROG_ACTIVE_POSTCONFIG(9) CPU Redundancy(17) op=0 rc=11
00:00:16 RF PROG ACTIVE POSTCONFIG(9) RF LAST CLIENT(19) op=0 rc=11
00:00:16 *my state = ACTIVE(13) peer state = DISABLED(1)
00:00:16 RF PROG ACTIVE(10) RF INTERNAL MSG(0) op=0 rc=11
00:00:16 RF PROG ACTIVE(10) CPU Redundancy(17) op=0 rc=11
00:00:16 RF_PROG_ACTIVE(10) RF_LAST_CLIENT(19) op=0 rc=11
00:00:16 client added: OIR Client(6) seq=16
00:00:19 RF STATUS PEER PRESENCE(12) op=0
00:00:36 Configuration parsing complete
00:00:36 System initialization complete
```

### Table 7-4 show redundancy history Field Descriptions

| Field                          | Description                                                                                                    |
|--------------------------------|----------------------------------------------------------------------------------------------------|
| client added                   | Shows the RF subsystem client added.                                                                                   |
| *my state = INITIALIZATION     | Shows that the CPU switch module has been initialized.                                                                 |
| *peer state = DISABLED         | Shows that the peer (or standby) CPU switch module is disabled.                                                        |
| Configuration parsing complete | Shows that the configuration has been read either from NVRAM or, on a switchover, from the stored running-config file. |
| System initialization complete | Shows that the system initialization is complete.                                                                      |

### **Related Commands**

| Command                                                                                                    | Description                                                                 |
|----------------------------------------------------------------------------------------------------|-----------------------------------------------------------------------------|
| clear redundancy                                                                                                    | Clears the redundancy history buffer in processor memory.                   |
| redundancy                                                                                                    | Switches to redundancy configuration mode.                                  |
| redundancy manual-sync                                                                                                    | Causes an immediate one-time update of the specified database.              |
| redundancy reload peer Reloads the standby CPU switch module.                                                                     |                                                                             |
| redundancy reload shelfReloads both redundant CPU switch modules in the shelf.                                                    |                                                                             |
| <b>redundancy switch-activity</b> Manually switches activity from the active CPU switch module current standby CPU switch module. |                                                                             |
| show redundancy summary                                                                                                    | Displays CPU switch module redundancy status and configuration information. |

# show redundancy running-config-file

To display the running configuration on the standby CPU switch module, use the **show redundancy running-config-file** command.

show redundancy running-config-file

**Syntax Description** This command has no other arguments or keywords. Defaults None **Command Modes** EXEC and privileged EXEC **Command History** This table includes the following release-specific history entries: **EV-Release** SV-Release S-Release **EV-Release** Modification 12.1(10)EV2 This command was introduced. **SV-Release** Modification 12.2(18)SV This command was integrated in this release. S-Release Modification This command was integrated in this release from release 12.2(22)SV. 12.2(22)S**Usage Guidelines** This command is only available on the standby CPU switch module. It shows the stored running-config file that has been synchronized from the active CPU switch module, which will be applied as the system configuration during the next standby to active transition. If auto-synchronization is disabled for the running-config-file on the active CPU switch module, or if the IPC (interprocessor communications) is down, this command displays the message running-config-file is not currently valid and does not show the running-config-file. Note While the standby CPU switch module remains in the hot-standby state, the running configuration, as shown by the show running-config command, is not expected to match the synchronized running-config file. Instead, it contains mostly default configuration values. **Examples** The following example displays the running-config file on the standby CPU switch module. (See Table 7-5 for field descriptions.) sby-Switch# show redundancy running-config-file

```
!
version 12.1
no service pad
service timestamps debug uptime
service timestamps log uptime
no service password-encryption
!
hostname Switch
!
boot system flash bootflash:ons15530-i-mz
boot bootldr slot0:ons15530-i-mz
```

```
<Information deleted>
```

### Table 7-5 show redundancy running-config-file Field Descriptions

| Field                                                                                                    | Description                                       |  |
|----------------------------------------------------------------------------------------------------|---------------------------------------------------|--|
| version                                                                                                    | Shows the software version.                       |  |
| no service pad Shows service pad configuration. In the output example,<br>indicates that incoming and outgoing packet<br>assembler/disassembler (PAD) connections are not accept |                                                   |  |
| service timestamps                                                                                                    | Shows that logging appears with timestamps.       |  |
| no service password-encryption                                                                                                    | Shows that password encryption has been disabled. |  |
| hostname                                                                                                    | Shows the system name.                            |  |
| boot system flash                                                                                                    | Shows the boot system flash version.              |  |
| boot bootldr                                                                                                    | Shows the bootldr version.                        |  |

### **Related Commands**

| Command                    | Description                                                                                            |  |
|----------------------------|----------------------------------------------------------------------------------------------------|--|
| redundancy                 | Switches to redundancy configuration mode.                                                             |  |
| redundancy manual-sync     | Causes an immediate one-time update of the specified database.                                         |  |
| redundancy reload peer     | Reloads the redundant peer CPU switch module.                                                          |  |
| redundancy reload shelf    | Reloads both redundant CPU switch modules in the shelf.                                                |  |
| redundancy switch-activity | Manually switches activity from the active CPU switch module to the current standby CPU switch module. |  |
| show redundancy summary    | Displays CPU switch module redundancy status and configuration information.                            |  |

### show redundancy states

To display internal redundancy software state information, use the show redundancy states command.

show redundancy states

Syntax Description This command has no other arguments or keywords.

Defaults None

**Command Modes** EXEC and privileged EXEC

**Command History** This table includes the following release-specific history entries:

- EV-Release
- SV-Release
- S-Release

| EV-Release  | Modification                                                         |  |
|-------------|----------------------------------------------------------------------|--|
| 12.1(10)EV2 | This command was introduced.                                         |  |
| SV-Release  | Modification                                                         |  |
| 12.2(18)SV  | This command was integrated in this release.                         |  |
| S-Release   | Modification                                                         |  |
| 12.2(22)S   | This command was integrated in this release from release 12.2(22)SV. |  |

#### **Usage Guidelines**

Use this command to display internal redundancy software state information, which may be used to debug redundancy software.

#### **Examples**

The following example shows how to display internal redundancy software state information. (See Table 7-6 for field descriptions.)

```
Switch> show redundancy states
    my state = 13 -ACTIVE
    peer state = 8 -STANDBY HOT
        Mode = Duplex
        Unit ID = 6
    Split Mode = Disabled
    Manual Swact = Enabled
    Communications = Up
    client count = 5
    client_notification_TMR = 30000 milliseconds
        keep_alive TMR = 5000 milliseconds
```

| keep_alive count     | = | 1   |
|----------------------|---|-----|
| keep_alive threshold | = | 10  |
| RF debug mask        | = | 0x0 |

| Field                   | Description                                                                                                    |  |
|-------------------------|----------------------------------------------------------------------------------------------------|--|
| my state                | Shows the state of the active CPU switch module.                                                                                                 |  |
| peer state              | Shows the state of the peer (or standby) CPU switch module.                                                                                      |  |
| Mode                    | Shows either simplex (single CPU switch module) or duplex (two Cl<br>switch modules) mode.                                                       |  |
| Unit                    | Shows either primary (or active) CPU switch module or peer (or standby) CPU switch module.                                                       |  |
| Unit ID                 | Shows the unit ID of the CPU switch module.                                                                                                    |  |
| Split Mode              | Indicates whether split mode is enabled or disabled.                                                                                             |  |
| Manual Swact            | Indicates whether manual switchovers have been enabled without the force option.                                                                 |  |
| Reason                  | Shows why manual switchovers have been disabled. Valid reasons are:                                                                              |  |
|                         | • Simplex mode                                                                                                    |  |
|                         | • Invalid peer state                                                                                                    |  |
|                         | • Split mode                                                                                                    |  |
|                         | Progression in progress                                                                                                    |  |
|                         | • Unidentified platform-specific reason                                                                                                    |  |
| Communications          | Indicates whether communications are up or down between the two CPU switch modules.                                                              |  |
| Reason                  | Shows why communications are down, either because the system is in simplex mode or due to a failure.                                             |  |
| client count            | Shows the number of redundancy subsystems that are registered as RF clients.                                                                     |  |
| client_notification_TMR | Shows, in milliseconds, the time that an internal RF timer has for notifying RF client subsystems.                                               |  |
| keep_alive TMR          | Shows, in milliseconds, the time interval the RF manager has for<br>sending keep-alive messages to its peer on the standby CPU switch<br>module. |  |
| keep_alive count        | Shows the number of keep-alive messages sent without receiving a response from the standby CPU switch module.                                    |  |
| keep_alive threshold    | Shows the threshold for declaring that interprocessor communications are down when keep-alive messages have been enabled (which is the default). |  |
| RF debug mask           | Shows an internal mask used by the RF to keep track of which debug modes are on.                                                                 |  |

| Table 7-6 | show redundancy states Field Descriptions |
|-----------|-------------------------------------------|
|-----------|-------------------------------------------|

**Related Commands** 

| Command                    | Description                                                                                            |
|----------------------------|----------------------------------------------------------------------------------------------------|
| redundancy                 | Switches to redundancy configuration mode.                                                             |
| redundancy manual-sync     | Causes an immediate one-time update of the specified database.                                         |
| redundancy reload peer     | Reloads the redundant standby CPU switch module.                                                       |
| redundancy reload shelf    | Reloads both redundant CPU switch modules in the shelf.                                                |
| redundancy switch-activity | Manually switches activity from the active CPU switch module to the current standby CPU switch module. |
| show redundancy summary    | Displays CPU switch module redundancy status and configuration information.                            |

### show redundancy summary

To display a summary of active and standby CPU switch module redundancy information, use the **show redundancy summary** command.

show redundancy summary

**Syntax Description** This command has no other arguments or keywords. Defaults None **Command Modes** EXEC and privileged EXEC **Command History** This table includes the following release-specific history entries: • EV-Release SV-Release S-Release ٠ **EV-Release** Modification 12.1(10)EV2 This command was introduced. **SV-Release** Modification 12.2(18)SV This command was integrated in this release and added new required keyword summary. S-Release Modification 12.2(22)SThis command was integrated in this release from release 12.2(22)SV. **Usage Guidelines** Use this command to display a summary of redundancy-related information, including active and standby slots, uptimes, images, and current alarms. This information is useful for troubleshooting CPU switch module redundancy problems. **Examples** The following example shows how to display a summary of redundancy-related information for the system. (See Table 7-7 for field descriptions.) Switch# show redundancy summary Redundant system information Available Uptime: 12 minutes 6 minutes Time since last switchover: Switchover Count: 2 Inter-CPU Communication State:UP

L

Last Restart Reason: Switch over Reported Switchover Reason: User initiated Software state at switchover: STANDBY HOT Last Running Config sync: 2 minutes Running Config sync status: In Sync Last Startup Config sync: 2 minutes Startup Config sync status: In Sync This CPU is the Active CPU. -----Slot: 6 Time since CPU Initialized: 8 minutes Image Version: ONS-15530 Software (ONS15530-I-M), Experimental Version 12.1(20010824:021324) [ffrazer-lh2 106] tftp://171.69.1.129/ffrazer/ons15530-i-mz Image File: Software Redundancy State: ACTIVE Hardware State: ACTIVE Hardware Severity: 0 Peer CPU is the Standby CPU. Slot: 7 Time since CPU Initialized: 2 minutes Image Version: ONS-15530 Software (ONS15530-I-M), Experimental Version 12.1(20010824:021324) [ffrazer-lh2 106] Image File (on sby-CPU): tftp://171.69.1.129/ffrazer/ons15530-i-mz Software Redundancy State: STANDBY HOT Hardware State: STANDBY Hardware Severity: 0

#### Table 7-7 show redundancy summary Field Descriptions

| Field                            | Description                                                                                                    |
|----------------------------------|----------------------------------------------------------------------------------------------------|
| Available Uptime                 | Shows the elapsed time since the system began providing<br>uninterrupted operation, including the time when either CPU switch<br>module is active. |
| Time since last switchover       | Shows the amount of time since the last switchover.                                                                                                |
| Switchover Count                 | Shows the number of times switchover has occurred during the Available Uptime.                                                                     |
| Inter-CPU Communication<br>State | Shows the status of IPC (interprocess communications).                                                                                             |
| Last Restart Reason              | Shows the reason for the last restart. Valid reasons include normal boot and switchover.                                                           |
| Last Switchover Reason           | Shows the reason for the last switchover when the Last Restart Reason field shows "Switch over." Valid reasons are:                                |
|                                  | Not known                                                                                                    |
|                                  | • User initiated                                                                                                    |
|                                  | • User forced                                                                                                    |
|                                  | • User forced (reload)                                                                                                    |
|                                  | • Active unit failed                                                                                                    |
|                                  | • Active unit removed                                                                                                    |

| Field                        | Description                                                                                                |  |
|------------------------------|----------------------------------------------------------------------------------------------------|--|
| Software state at switchover | Shows the software redundancy state of the processor at the time of the last switchover.                   |  |
| Last Running Config sync     | Shows the amount of time since the CPU switch module was synchronized with the last running configuration. |  |
| Running Config sync status   | Indicates whether the CPU switch module is in sync with the running configuration.                         |  |
| Last Startup Config sync     | Shows the amount of time since the CPU switch module was synchronized with the last startup configuration. |  |
| Startup Config sync status   | Indicates whether the CPU switch module is in sync with the startup configuration.                         |  |
| Slot                         | Shows the slot number on the active or standby system.                                                     |  |
| Time since CPU Initialized   | Shows the amount of time since the active or standby CPU switch module was last initialized.               |  |
| Image                        | Shows the active or standby CPU switch module system image and version.                                    |  |
| Software Redundancy State    | Indicates whether software redundancy is enabled for the active and standby CPU switch module.             |  |
| Hardware State               | Shows the hardware state of the active or standby CPU switch module.                                       |  |
| Hardware Severity            | Shows the severity of hardware faults. Valid values are:                                                   |  |
|                              | • $0 = \text{good CPU}$ switch module hardware (no hardware faults)                                        |  |
|                              | • 1 = CPU switch module hardware fault that does not affect traffic                                        |  |
|                              | • 2 = fault that partially affects traffic                                                                 |  |
|                              | • $3 =$ fault that may affect all user data traffic                                                        |  |

| <b>Related Commands</b> | Command                    | Description                                                                                            |
|-------------------------|----------------------------|----------------------------------------------------------------------------------------------------|
|                         | redundancy                 | Switches to redundancy configuration mode.                                                             |
|                         | redundancy manual-sync     | Causes an immediate one-time update of the specified database.                                         |
|                         | redundancy reload peer     | Reloads the redundant peer CPU switch module.                                                          |
|                         | redundancy reload shelf    | Reloads both redundant CPU switch modules in the shelf.                                                |
|                         | redundancy switch-activity | Manually switches activity from the active CPU switch module to the current standby CPU switch module. |
|                         | show redundancy capability | Displays CPU switch module redundancy capability information.                                          |

### standby privilege-mode enable

To enable access to privileged EXEC mode from the standby CPU switch module CLI, use the **standby privilege-mode enable** command. To revert to the default state, use the **no** form of the command.

standby privilege-mode enable

no standby privilege-mode enable

- **Syntax Description** This command has no other arguments or keywords.
- Defaults Disabled
- **Command Modes** Redundancy configuration

### **Command History** This table includes the following release-specific history entries:

- EV-Release
- SV-Release
- S-Release

| EV-Release  | Modification                                                         |
|-------------|----------------------------------------------------------------------|
| 12.1(10)EV2 | This command was introduced.                                         |
| SV-Release  | Modification                                                         |
| 12.2(18)SV  | This command was integrated in this release.                         |
| S-Release   | Modification                                                         |
| 12.2(22)S   | This command was integrated in this release from release 12.2(22)SV. |

Usage Guidelines This command must be entered on the active CPU switch module CLI before you can access privileged EXEC mode on the standby CPU switch module CLI.

**Examples** The following example shows how to enable access to privileged EXEC mode on the standby CPU switch processor module.

Switch(config-red) # standby privilege-mode enable

| <b>Related Commands</b> | Command         | Description                                                    |
|-------------------------|-----------------|----------------------------------------------------------------|
|                         | show redundancy | Displays CPU switch module redundancy status and configuration |
|                         | summary         | information.                                                   |

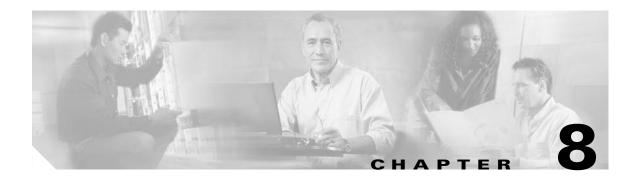

# **SNMP Commands**

This section contains the Cisco ONS 15530-specific SNMP commands. For the complete list of SNMP commands supported on the Cisco ONS 15530, and their descriptions, refer to *Cisco IOS Configuration Fundamentals Command Reference* publication.

### snmp-server enable traps aps

To enable SNMP trap notifications for APS activity, use the **snmp-server enable traps aps** command. To disable this feature, use the **no** form of the command.

snmp-server enable traps aps

no snmp-server enable traps aps

- **Syntax Description** This command has no other arguments or keywords.
- Defaults Disabled
- **Command Modes** Global configuration

#### **Command History** This

This table includes the following release-specific history entries:

- EV-Release
- SV-Release
- S-Release

| EV-Release  | Modification                                                         |
|-------------|----------------------------------------------------------------------|
| 12.1(10)EV2 | This command was introduced.                                         |
| SV-Release  | Modification                                                         |
| 12.2(18)SV  | This command was integrated in this release.                         |
| S-Release   | Modification                                                         |
| 12.2(22)S   | This command was integrated in this release from release 12.2(22)SV. |

#### **Use this command to enable the SNMP trap notifications defined in the APS MIB (CISCO-APS-MIB).**

The **snmp-server enable traps aps** command is used in conjunction with the **snmp-server host** command. For a host to receive SNMP trap notifications for APS activity, the **snmp-server enable traps aps** command and the **snmp-server host** command for that host must be enabled.

#### Examples

The following example shows how to enable SNMP trap notifications for APS activity.

Switch# configure terminal
Switch(config)# snmp-server enable traps aps

#### Related Commands

| S | Command             | Description                                                              |
|---|---------------------|--------------------------------------------------------------------------|
|   | associate interface | Specifies interfaces to be associated and enters APS configuration mode. |
|   | show aps            | Displays APS configuration information and status.                       |
|   | show running-config | Displays the configuration information currently running on the system.  |
|   | snmp-server host    | Specifies the recipient for SNMP notification messages.                  |

# snmp-server enable traps cdl

To enable SNMP trap notifications defined in CISCO-CDL-MIB, use the **snmp-server enable traps cdl** command. To disable this feature, use the **no** form of the command.

- **no snmp-server enable traps cdl {all | terminating-interfaces} [soak-interval** *set-soak-interval clear-soak-interval*]

| Syntax Description | all                                                                 | Enables trap notifications on all in-band message channel capable interfaces.                                                              |  |
|--------------------|---------------------------------------------------------------------|----------------------------------------------------------------------------------------------------|--|
|                    | terminating-interfaces                                              |                                                                                                    |  |
|                    | ······································                              | channel traffic.                                                                                                    |  |
|                    | soak-interval                                                       | Interval after which trap notifications are sent.                                                                                          |  |
|                    | set-soak-interval                                                   | Time interval in milliseconds before sending defect indication trap notifications when a defect is set. The range is 100 to 60,000.        |  |
|                    | clear-soak-interval                                                 | Time interval in milliseconds before sending defect indication trap<br>notifications when a defect is cleared. The range is 100 to 60,000. |  |
| Defaults           | Disabled                                                            |                                                                                                    |  |
|                    | Set interval: 2500 milliseconds                                     |                                                                                                    |  |
|                    | Clear interval: 10,000 mi                                           | lliseconds                                                                                                    |  |
| Command Modes      | Global configuration                                                |                                                                                                    |  |
| Command History    | This table includes the following release-specific history entries: |                                                                                                    |  |
|                    | • EV-Release                                                        |                                                                                                    |  |
|                    | • SV-Release                                                        |                                                                                                    |  |
|                    | • S-Release                                                         |                                                                                                    |  |
|                    | EV-Release                                                          | Modification                                                                                                    |  |
|                    | 12.1(10)EV2                                                         | This command was introduced.                                                                                                    |  |
|                    | SV-Release                                                          | Modification                                                                                                    |  |
|                    | 12.2(18)SV                                                          | This command was integrated in this release.                                                                                               |  |
|                    | S-Release                                                           | Modification                                                                                                    |  |
|                    | 12.2(22)S                                                           | This command was integrated in this release from release 12.2(22)SV.                                                                       |  |

**Cisco ONS 15530 Command Reference Guide** 

snmp-server host

| Usage Guidelines |                                                                                                    | ble the SNMP trap notifications defined in the in-band message channel MIB MP trap notifications are sent when an in-band message channel connection is eted. |  |
|------------------|----------------------------------------------------------------------------------------------------|----------------------------------------------------------------------------------------------------|--|
|                  | 1                                                                                                    | ts the system from being flooded with set and clear notifications for defect values for the soak interval are adequate for most network topologies.           |  |
|                  | The <b>snmp-server enable traps cdl</b> command is used in conjunction with the <b>snmp-server host</b> command. For a host to receive SNMP trap notifications for patch connection activity, the <b>snmp-server enable traps cdl</b> command and the <b>snmp-server host</b> command for that host must be enabled. |                                                                                                    |  |
| Examples         | The following example shows how to enable SNMP trap notifications for patch connection activity.<br>Switch# configure terminal<br>Switch(config)# snmp-server enable traps cdl all                                                                                                    |                                                                                                    |  |
| Related Commands | Command                                                                                                    | Description                                                                                                    |  |
|                  | show running-config                                                                                                    | Displays the configuration information currently running on the system.                                                                                       |  |

Specifies the recipient for SNMP notification messages.

### snmp-server enable traps optical monitor min-severity

To enable SNMP trap notifications defined in optical monitor MIB with the minimum severity threshold, use the **snmp-server enable traps optical monitor min-severity** command. To disable this feature, use the **no** form of the command.

snmp-server enable traps optical monitor min-severity {critical | major | minor | not-alarmed }

no snmp-server enable traps optical monitor min-severity {critical | major | minor | not-alarmed}

| Syntax Description | critical             | Enables trap notifications for critical optical monitor alarms. |
|--------------------|----------------------|-----------------------------------------------------------------|
|                    | major                | Enables trap notifications for major optical monitor alarms.    |
|                    | minor                | Enables trap notifications for minor optical monitor alarms.    |
|                    | not-alarmed          | Enables trap notifications for optical monitor events.          |
| defaults           | Disabled             |                                                                 |
| Command Modes      | Global configuration |                                                                 |
| Command History    |                      | e following release-specific history entries:                   |
|                    | • EV-Release         |                                                                 |
|                    | • SV-Release         |                                                                 |
|                    | • S-Release          |                                                                 |
|                    | EV-Release           | Modification                                                    |
|                    | 12.1(10)EV2          | This command was introduced.                                    |
|                    | SV-Release           | Modification                                                    |
|                    | 12.2(18)SV           | This command was integrated in this release.                    |
|                    | S-Release            | Modification                                                    |
|                    | <b>S-Release</b>     | mounoution                                                      |

The **snmp-server enable traps optical monitor min-severity** command is used in conjunction with the **snmp-server host** command. For a host to receive SNMP trap notifications for patch connection activity, the **snmp-server enable traps optical monitor min-severity** command and the **snmp-server host** command for that host must be enabled.

(CISCO-OPTICAL-MONITOR-MIB).

#### Examples

The following example shows how to enable SNMP trap notifications for major and critical optical monitor trap activity.

Switch# configure terminal Switch(config)# snmp-server enable traps optical monitor min-severity major.

### Related Commands

| Command Description |                                                                         |
|---------------------|-------------------------------------------------------------------------|
| patch               | Configures patch connections.                                           |
| show patch          | Displays patch connection information.                                  |
| show running-config | Displays the configuration information currently running on the system. |
| snmp-server host    | Specifies the recipient for SNMP notification messages.                 |

### snmp-server enable traps oscp

To enable SNMP trap notifications for OSCP activity, use the **snmp-server enable traps oscp** command. To disable this feature, use the **no** form of the command.

snmp-server enable traps oscp

no snmp-server enable traps oscp

- **Syntax Description** This command has no other arguments or keywords.
- Defaults Disabled
- **Command Modes** Global configuration

#### **Command History** Thi

This table includes the following release-specific history entries:

- EV-Release
- SV-Release
- S-Release

| EV-Release  | Modification                                                         |
|-------------|----------------------------------------------------------------------|
| 12.1(10)EV2 | This command was introduced.                                         |
| SV-Release  | Modification                                                         |
| 12.2(18)SV  | This command was integrated in this release.                         |
| S-Release   | Modification                                                         |
| 12.2(22)S   | This command was integrated in this release from release 12.2(22)SV. |

Usage GuidelinesUse this command to enable the SNMP trap notifications defined in the OSCP MIB<br/>(CISCO-OSCP-MIB).The snmp-server enable traps oscp command is used in conjunction with the snmp-server host<br/>command. For a host to receive SNMP trap notifications for OSCP activity, the snmp-server enable<br/>traps oscp command and the snmp-server host command for that host must be enabled.

#### **Examples** The following example shows how to enable SNMP trap notifications for OSCP activity. Switch# configure terminal Switch(config)# snmp-server enable traps oscp

#### Related Commands

| nmands | Command             | Description                                                             |
|--------|---------------------|-------------------------------------------------------------------------|
|        | show oscp info      | Displays OSCP configuration information.                                |
|        | show oscp neighbor  | Displays OSCP neighbor information.                                     |
|        | show running-config | Displays the configuration information currently running on the system. |
|        | snmp-server host    | Specifies the recipient for SNMP notification messages.                 |

### snmp-server enable traps rf

To enable SNMP trap notification for CPU switch module redundancy activity, use the **snmp-server enable traps rf** command. To disable this feature, use the **no** form of the command.

snmp-server enable traps rf

no snmp-server enable traps rf

- **Syntax Description** This command has no other arguments or keywords.
- Defaults Disabled
- **Command Modes** Global configuration

#### **Command History** This t

This table includes the following release-specific history entries:

- EV-Release
- SV-Release
- S-Release

| EV-Release  | Modification                                                         |
|-------------|----------------------------------------------------------------------|
| 12.1(10)EV2 | This command was introduced.                                         |
| SV-Release  | Modification                                                         |
| 12.2(18)SV  | This command was integrated in this release.                         |
| S-Release   | Modification                                                         |
| 12.2(22)S   | This command was integrated in this release from release 12.2(22)SV. |

**Usage Guidelines** Use this command to enable the SNMP trap notifications defined in the Redundancy Facility MIB (CISCO-RF-MIB).

The **snmp-server enable traps patch** command is used in conjunction with the **snmp-server host** command. For a host to receive SNMP trap notifications for patch connection activity, the **snmp-server enable traps patch** command and the **snmp-server host** command for that host must be enabled.

**Examples** The following example shows how to enable SNMP trap notifications for CPU switch module redundancy activity.

Switch# configure terminal
Switch(config)# snmp-server enable traps rf

#### Related Commands

| ands Command Description |                     | Description                                                             |
|--------------------------|---------------------|-------------------------------------------------------------------------|
|                          | redundancy          | Enters redundancy configuration mode.                                   |
|                          | show redundancy     | Displays redundancy configuration information and status.               |
|                          | summary             |                                                                         |
|                          | show running-config | Displays the configuration information currently running on the system. |
|                          | snmp-server host    | Specifies the recipient for SNMP notification messages.                 |

# snmp-server enable traps threshold min-severity

To enable SNMP trap notifications for alarm thresholds, use the **snmp-server enable traps threshold min-severity** command. To disable this feature, use the **no** form of this command.

snmp-server enable traps threshold min-severity {degrade | failure}

no snmp-server enable traps threshold min-severity

| Syntax Description | degrade                                     | Specifies signal degrade as the minimum severity for SNMP trap notifications.                                                                                                    |
|--------------------|---------------------------------------------|----------------------------------------------------------------------------------------------------|
|                    | failure                                     | Specifies signal failure as the minimum severity for SNMP trap notifications.                                                                                                    |
| Defaults           | Disabled                                    |                                                                                                    |
| Command Modes      | Global configuration                        |                                                                                                    |
| Command History    |                                             | following release-specific history entries:                                                                                                    |
|                    | • EV-Release                                |                                                                                                    |
|                    | • SV-Release                                |                                                                                                    |
|                    | • S-Release                                 |                                                                                                    |
|                    | EV-Release                                  | Modification                                                                                                    |
|                    | 12.1(10)EV2                                 | This command was introduced.                                                                                                    |
|                    | SV-Release                                  | Modification                                                                                                    |
|                    | 12.2(18)SV                                  | This command was integrated in this release.                                                                                                    |
|                    | S-Release                                   | Modification                                                                                                    |
|                    | 12.2(22)S                                   | This command was integrated in this release from release 12.2(22)SV.                                                                                                    |
| Usage Guidelines   | Use this command to e<br>(CISCO-IF-THRESHO  | enable the SNMP trap notifications defined in the alarm threshold MIB DLD-MIB).                                                                                                    |
|                    | snmp-server host com                        | ble traps threshold min-severity command is used in conjunction with the mand. For a host to receive SNMP trap notifications for alarm threshold activity, le traps threshold min-severity command and the snmp-server host command nabled. |
| Examples           | The following example set the minimum sever | e shows how to enable SNMP trap notifications for alarm threshold activity and ity to failure.                                                                                                    |
|                    | Switch# <b>configure te</b>                 | erminal                                                                                                    |

Switch(config)# snmp-server enable traps threshold min-severity failure

| Related | Commands |
|---------|----------|
|---------|----------|

| Command                                                       | Description                                                                                                    |  |
|---------------------------------------------------------------|----------------------------------------------------------------------------------------------------|--|
| show running-config                                           | Displays the configuration information currently running on the system                                         |  |
| show threshold-listDisplays the contents of a threshold list. |                                                                                                    |  |
| snmp-server host                                              | Specifies the recipient for SNMP notification messages.                                                        |  |
| threshold-list                                                | Groups a set of thresholds with a name. Switches from configuration mode to threshold-list configuration mode. |  |

# snmp-server enable traps topology

To enable SNMP trap notifications for the network topology activity, use the **snmp-server enable traps topology** command. To disable this feature, use the **no** form of the command.

snmp-server enable traps topology [throttle-interval seconds]

**no snmp-server enable traps topology** [throttle-interval seconds]

| Syntax Description | throttle-interval seconds                                                                                                    | Specifies the number of seconds for the throttle timer interval. Valid values are 5 through 3600 seconds. If this keyword is omitted, the command defaults to 60 seconds at bootup time, or to the previous value configured.                          |  |  |
|--------------------|----------------------------------------------------------------------------------------------------|----------------------------------------------------------------------------------------------------|--|--|
| Defaults           | Disabled                                                                                                    |                                                                                                    |  |  |
| Command Modes      | Global configuration                                                                                                    |                                                                                                    |  |  |
| Command History    | This table includes the foll<br>• EV-Release                                                                                                    | owing release-specific history entries:                                                                                                    |  |  |
|                    |                                                                                                    |                                                                                                    |  |  |
|                    | <ul><li>SV-Release</li><li>S-Release</li></ul>                                                                                                    |                                                                                                    |  |  |
|                    | EV-Release                                                                                                    | Modification                                                                                                    |  |  |
|                    |                                                                                                    | This command was introduced.                                                                                                    |  |  |
|                    | · · ·                                                                                                    | Modification                                                                                                    |  |  |
|                    | 12.2(18)SV                                                                                                    | This command was integrated in this release.                                                                                                    |  |  |
|                    | S-Release                                                                                                    | Modification                                                                                                    |  |  |
|                    | 12.2(22)S                                                                                                    | This command was integrated in this release from release 12.2(22)SV.                                                                                                    |  |  |
| Usage Guidelines   | Use this command to enab (PTOPO-MIB).                                                                                                    | le the SNMP trap notifications defined in the physical topology MIB                                                                                                    |  |  |
|                    | The network topology trap throttle timer prevents the system from flooding the network with messages.<br>We recommend a 60-second interval value. |                                                                                                    |  |  |
|                    | command. For a host to rec                                                                                                    | <b>traps topology</b> command is used in conjunction with the <b>snmp-server host</b> eive SNMP trap notifications for physical topology activity, the <b>snmp-server</b> nmand and the <b>snmp-server host</b> command for that host must be enabled. |  |  |
| Examples           | The following example sho<br>set the throttle timer interv                                                                                        | ows how to enable SNMP trap notifications for network topology activity and ral to 30 seconds.                                                                                                    |  |  |

Switch# configure terminal Switch(config)# snmp-server enable traps topology throttle-interval 30

The following example shows how to enable SNMP trap notifications for network topology activity and set the throttle timer interval to the default value.

Switch# configure terminal Switch(config)# snmp-server enable traps topology

| F | Related | Commands | Comma |
|---|---------|----------|-------|
|   |         |          | 1     |

| Command               | Description                                                             |  |
|-----------------------|-------------------------------------------------------------------------|--|
| show running-config   | Displays the configuration information currently running on the system. |  |
| snmp-server host      | ost Specifies the recipient for SNMP notification messages.             |  |
| show topology         | Displays global physical topology configuration.                        |  |
| topology neighbor cdp | Enables CDP on the interface.                                           |  |
|                       |                                                                         |  |

### snmp-server host

To specify the recipient for SNMP notification messages, use the **snmp-server host** command. To remove the specified host, use the **no** form of the command.

snmp-server host host-addr [traps | informs] [version [1 | 2c | 3 {auth | noauth}]]
community-string [udp-port port] [notification-type]

**no snmp-server host** *host-addr* {**traps** | **informs**}

| Syntax Description | host-addr        | Specifies the name or IP address of the targeted recipient host.                                                                                                    |
|--------------------|------------------|----------------------------------------------------------------------------------------------------|
|                    | traps            | Sends SNMP trap notifications to this host. This is the default. (Optional)                                                                                                    |
|                    | informs          | Sends SNMP inform notifications to this host. (Optional)                                                                                                    |
|                    | version          | Specifies the version of the SNMP used to send the traps. (Optional)                                                                                                    |
|                    |                  | Version 3 is the most secure model, as it allows packet encryption with the <b>priv</b> keyword. If you use the <b>version</b> keyword, one of the following must be specified:                                                                                                    |
|                    |                  | • <b>1</b> —SNMPv1. This option is not available with informs.                                                                                                    |
|                    |                  | • $2c$ —SNMPv2C.                                                                                                    |
|                    |                  | • <b>3</b> —SNMPv3. The following three optional keywords can follow the version 3 keyword:                                                                                                    |
|                    |                  | <ul> <li>auth—Enables MD5 (Message Digest 5) and SHA (Secure Hash<br/>Algorithm) packet authentication.</li> </ul>                                                                                                    |
|                    |                  | <ul> <li>noauth—Gives the noAuthNoPriv security level. This is the default if no keyword is specified.</li> </ul>                                                                                                    |
|                    | community-string | Specifies the password-like community string sent with the notification operation. Though you can set this string using the <b>snmp-server host</b> command by itself, we recommend you define this string using the <b>snmp-server community</b> command prior to using the <b>snmp-server host</b> command. |

| udp-port port     | Specifies the UDP port of the host to use. The range is 0 to 65535. The default is 162. (Optional)                                                         |  |
|-------------------|----------------------------------------------------------------------------------------------------|--|
| notification-type | Specifies the type of notification to be sent to the host. (Optional)                                                                                      |  |
|                   | If no type is specified, all notifications are sent. The notification type can be one or more of the following keywords:                                   |  |
|                   | • <b>alarms</b> —Sends alarm state change notifications (CISCO-ENTITY-ALARM-MIB).                                                                          |  |
|                   | • <b>aps</b> —Sends APS MIB (CISCO-APS-MIB) modification notifications.                                                                                    |  |
|                   | • <b>bgp</b> —Sends BGP (Border Gateway Protocol) state change notifications.                                                                              |  |
|                   | • <b>cdl</b> —Sends in-band message channel MIB (CISCO-CDL-MIB) modification notifications.                                                                |  |
|                   | • <b>config</b> —Sends configuration notifications.                                                                                                    |  |
|                   | • <b>entity</b> —Sends entity MIB (ENTITY-MIB) modification notifications.                                                                                 |  |
|                   | • <b>fru-ctrl</b> —Sends entity FRU (field replaceable unit) control MIB (CISCO-ENTITY-FRU-CONTROL-MIB) modification notifications.                        |  |
|                   | • optical power—Sends optical power modification notifications.                                                                                            |  |
|                   | <ul> <li>oscp—Sends OSCP MIB (CISCO-OSCP-MIB) modification<br/>notifications.</li> </ul>                                                                   |  |
|                   | • <b>patch</b> —Sends optical patch MIB (CISCO-OPTICIAL-PATCH-MIB) modification notifications.                                                             |  |
|                   | • <b>rf</b> —Sends redundancy facility MIB (CISCO-RF-MIB) modification notifications.                                                                      |  |
|                   | • <b>snmp</b> —Sends SNMP notifications (as defined in RFC 1157).                                                                                          |  |
|                   | • <b>syslog</b> —Sends error message notifications (CISCO-SYSLOG-MIB).<br>Specify the level of messages to be sent with the logging history level command. |  |
|                   | • <b>threshold</b> —Sends interface alarm threshold MIB (CISCO-IF-THRESHOLD-MIB) modification notifications.                                               |  |
|                   | • <b>topology</b> —Sends physical topology MIB (PTOPO-MIB) modification notifications.                                                                     |  |

 Defaults
 This command is disabled by default. No notifications are sent.

 If you enter this command with no keywords, the default is to send all trap types to the host. No informs are sent to this host.

 If no version keyword is present, the default is version 1.

 Command Modes
 Global configuration

#### Command History

This table includes the following release-specific history entries:

- EV-Release
- SV-Release
- S-Release

| EV-Release  | Modification                                                         |
|-------------|----------------------------------------------------------------------|
| 12.1(10)EV2 | This command was introduced.                                         |
| SV-Release  | Modification                                                         |
| 12.2(18)SV  | This command was integrated in this release.                         |
| S-Release   | Modification                                                         |
| 12.2(22)S   | This command was integrated in this release from release 12.2(22)SV. |

#### **Usage Guidelines**

SNMP notifications can be sent as traps or inform requests. Traps are unreliable because the receiver does not send acknowledgments when it receives traps. The sender cannot determine if the traps were received. However, an SNMP entity that receives an inform request acknowledges the message with an SNMP response PDU. If the sender never receives the response, the inform request can be sent again. Thus, informs are more likely to reach their intended destination.

However, informs consume more resources in the agent and in the network. Unlike a trap, which is discarded as soon as it is sent, an inform request is held in memory until a response is received or the request times out. Also, traps are sent only once, while an inform might be retried several times. The retries increase traffic and contribute to a higher overhead on the network.

If you do not enter an **snmp-server host** command, no notifications are sent. To configure the system to send SNMP notifications, you must enter at least one **snmp-server host** command. If you enter the command with no keywords, all trap types are enabled for the host.

To enable multiple hosts, you must issue a separate **snmp-server host** command for each host. You can specify multiple notification types in the command for each host.

When multiple **snmp-server host** commands are given for the same host and kind of notification (trap or inform), each succeeding command overwrites the previous command. Only the last **snmp-server host** command will be in effect. For example, if you enter an **snmp-server host** command to enable informs for a host and then enter another **snmp-server host** command to enable informs for the same host, the second command will replace the first.

The **snmp-server host** command is used in conjunction with the **snmp-server enable** command. Use the **snmp-server enable** command to specify which SNMP notifications are sent globally. For a host to receive most notifications, at least one **snmp-server enable** command and the **snmp-server host** command for that host must be enabled.

Some notification types cannot be controlled with the **snmp-server enable** command. Certain notification types are always enabled. Other notification types are enabled by a different command. For example, the linkUpDown notifications are controlled by the **snmp trap link-status** command. These notification types do not require an **snmp-server enable** command.

#### Examples

The following example shows how to enable SNMP trap notifications for APS activity.

Switch# configure terminal Switch(config)# snmp-server host nodel traps

### Related Commands

| Command                                                  | Description                                                             |
|----------------------------------------------------------|-------------------------------------------------------------------------|
| show running-config                                      | Displays the configuration information currently running on the system. |
| show snmp                                                | Displays the status of SNMP communications.                             |
| snmp-server enable traps aps                             | Enables SNMP trap notification for APS activity.                        |
| snmp-server enable traps cdl                             | Enables SNMP trap notification for in-band message channel activity.    |
| snmp-server enable traps optical<br>monitor min-severity | Enables SNMP trap notifications for OSCP activity.                      |
| snmp-server enable traps patch                           | Enables SNMP trap notifications for patch connection activity.          |
| snmp-server enable traps rf                              | Enables SNMP trap notifications for redundancy facility activity.       |
| snmp-server enable traps<br>threshold min-severity       | Enables SNMP trap notifications for alarm threshold activity.           |
| snmp-server enable traps<br>topology                     | Enables SNMP trap notifications for physical topology activity.         |

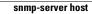

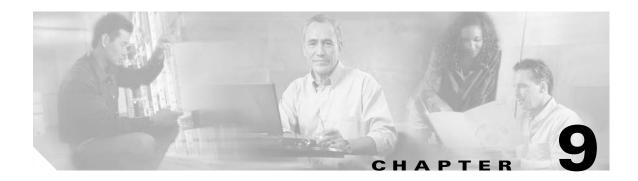

# **System Management Commands**

Use the following commands to manage your Cisco ONS 15530.

# clear facility-alarm

To clear the external indications for the facility alarms, use the **clear facility-alarm** command.

clear facility-alarm [critical | major | minor]

| Syntax Description | critical                                         | Specifies that all external critical alarm indications be cleared.                                                                                                    |
|--------------------|--------------------------------------------------|----------------------------------------------------------------------------------------------------|
| Oyntax Description | major                                            | Specifies that all external major alarm indications be cleared.                                                                                                    |
|                    | minor                                            | Specifies that all external minor alarm indications be cleared.                                                                                                    |
| Defaults           | Clears all external alar                         | m indications and LEDs.                                                                                                    |
| Command Modes      | Privileged EXEC                                  |                                                                                                    |
| Command History    | This table includes the                          | following release-specific history entries:                                                                                                    |
|                    | • EV-Release                                     |                                                                                                    |
|                    | • SV-Release                                     |                                                                                                    |
|                    | • S-Release                                      |                                                                                                    |
|                    | EV-Release                                       | Modification                                                                                                    |
|                    | 12.1(10)EV2                                      | This command was introduced.                                                                                                    |
|                    | SV-Release                                       | Modification                                                                                                    |
|                    | 12.2(18)SV                                       | This command was integrated in this release.                                                                                                    |
|                    | S-Release                                        | Modification                                                                                                    |
|                    | 12.2(22)S                                        | This command was integrated in this release from release 12.2(22)SV.                                                                                                    |
| Usage Guidelines   | Use this command to p<br>alarm relays.           | perform a one-time clear of the specified LEDS and external audible and visual                                                                                                    |
|                    | memory and can be see<br>threshold error conditi | ditions and alarm threshold error conditions are still posted in the processor<br>en by using the <b>show facility-alarm status</b> command. You can clear the alarm<br>ons in memory by disabling protocol monitoring using the <b>no monitor enable</b><br>oval of a component or disabling an interface with the <b>shutdown</b> command also<br>rocessor memory. |
| Examples           | The following example<br>Switch# clear facili    | es shows how to clear critical external facility alarm indications.                                                                                                    |

### Related Commands

| ands | Command                    | Description                                                    |
|------|----------------------------|----------------------------------------------------------------|
|      | monitor enable             | Enables signal monitoring for certain protocol encapsulations. |
|      | show facility-alarm status | Shows the facility alarm status information.                   |
|      | shutdown                   | Disables an interface.                                         |

### environment-monitor shutdown fan

To enable the fan failure shutdown feature, use the **environment-monitor shutdown fan** command. To disable fan failure shutdown, use the **no** form of the command.

environment-monitor shutdown fan

no environment-monitor shutdown fan

- **Syntax Description** This command has no other arguments or keywords.
- Defaults Disabled
- **Command Modes** Global configuration

#### Command History

This table includes the following release-specific history entries:

- EV-Release
- SV-Release
- S-Release

| EV-Release   | Modification                                                         |
|--------------|----------------------------------------------------------------------|
| 12.1(12c)EV3 | This command was introduced.                                         |
| SV-Release   | Modification                                                         |
| 12.2(18)SV   | This command was integrated in this release.                         |
| S-Release    | Modification                                                         |
| 12.2(22)S    | This command was integrated in this release from release 12.2(22)SV. |

#### **Usage Guidelines**

If a single fan fails on the Cisco ONS 15530, a minor alarm is reported to the CPU switch module. However, the chassis will never reach a critical high temperature when only one fan fails.

If two or more fans fail, a major alarm is reported to the CPU switch module.

If all six fans in the fan tray fail, the chassis will reach critical temperature after 4 minutes.

To prevent damage to the cards and modules in the shelf when two or more fans fail, use the **environment-monitor shutdown fan** command to configure the system to automatically reset the following components:

- ESCON aggregation cards
- 8-port FC/GE aggregations cards
- 2.5-Gbps ITU trunk cards
- 10-Gbps ITU trunk cards
- Transponder line cards

|                  | In addition, the ITU lase                               | rs on the transponder line cards are powered off.                                              |
|------------------|---------------------------------------------------------|------------------------------------------------------------------------------------------------|
|                  | To recover from fan failu                               | re shutdown, you must power-cycle the shelf.                                                   |
| <u> </u>         | Do not save the startup co<br>the previous startup conf | onfiguration file after the line cards shutdown. This action would result in losing iguration. |
| <u> </u>         | The fan failure shutdown                                | a feature disrupts traffic on the shelf when two or more fans fail.                            |
| Examples         | Switch# configure term                                  | hows how to enable fan failure shutdown.<br>minal<br>onment-monitor shutdown fan               |
| Related Commands | <b>Command</b><br>show environment                      | <b>Description</b> Displays the temperature sensor and fan status.                             |

# environment-monitor shutdown temperature

To enable the automatic shutdown of the system if the operating temperature exceeds the critical threshold, use the **environment-monitor shutdown temperature** command. To disable this feature, use the **no** form of the command.

environment-monitor shutdown temperature *slot* /*subslot/module* 

no environment-monitor shutdown temperature

| ntax Description | slot                                                                                                    | Specifies a chassis slot.                                                                                                    |
|------------------|----------------------------------------------------------------------------------------------------|----------------------------------------------------------------------------------------------------|
|                  | subslot                                                                                                    | Specifies a chassis sub slot.                                                                                                    |
|                  | module                                                                                                    | Specifies a temperature sensor module.                                                                                                    |
| faults           | Enabled                                                                                                    |                                                                                                    |
| mmand Modes      | Global configuration                                                                                                    | on                                                                                                    |
| mmand History    | This table includes                                                                                                    | s the following release-specific history entry:                                                                                                    |
|                  | SV-Release                                                                                                    | Modification                                                                                                    |
|                  | 12.2(29)SV                                                                                                    | This command was introduced.                                                                                                    |
| age Guidelines   |                                                                                                    |                                                                                                    |
| age Guidelines   | exceeds the critica<br>• ESCON aggre                                                                                                    | l threshold:<br>gation cards                                                                                                    |
| age Guidelines   | <ul><li>exceeds the critica</li><li>ESCON aggre</li><li>8-port FC/GE</li></ul>                                                                                                    | gation cards<br>aggregations cards                                                                                                    |
| age Guidelines   | <ul> <li>exceeds the critica</li> <li>ESCON aggre</li> <li>8-port FC/GE</li> <li>2.5-Gbps ITU</li> </ul>                                                                                                    | l threshold:<br>gation cards<br>aggregations cards<br>trunk cards                                                                                                    |
| age Guidelines   | <ul> <li>exceeds the critica</li> <li>ESCON aggre</li> <li>8-port FC/GE</li> <li>2.5-Gbps ITU</li> <li>10-Gbps ITU to</li> </ul>                                                                                                    | l threshold:<br>gation cards<br>aggregations cards<br>trunk cards<br>trunk cards                                                                                                    |
| age Guidelines   | <ul> <li>exceeds the critica</li> <li>ESCON aggre</li> <li>8-port FC/GE</li> <li>2.5-Gbps ITU</li> </ul>                                                                                                    | l threshold:<br>gation cards<br>aggregations cards<br>trunk cards<br>trunk cards<br>ine cards                                                                                                    |
| age Guidelines   | <ul> <li>exceeds the critical</li> <li>ESCON aggre</li> <li>8-port FC/GE</li> <li>2.5-Gbps ITU</li> <li>10-Gbps ITU</li> <li>Transponder li</li> <li>Multirate card</li> <li>All the other cards addition, the ITU I</li> </ul>                   | l threshold:<br>gation cards<br>aggregations cards<br>trunk cards<br>trunk cards<br>ine cards                                                                                                    |
| age Guidelines   | <ul> <li>exceeds the critica</li> <li>ESCON aggre</li> <li>8-port FC/GE</li> <li>2.5-Gbps ITU</li> <li>10-Gbps ITU</li> <li>Transponder li</li> <li>Multirate card</li> <li>All the other cards addition, the ITU I recommend that you</li> </ul> | l threshold:<br>gation cards<br>aggregations cards<br>trunk cards<br>trunk cards<br>ine cards<br>s<br>will be shutdown if the operating temperature exceeds the critical threshold. In<br>asers on the trunk cards will be powered off. Though possible, Cisco does not                              |
| age Guidelines   | <ul> <li>exceeds the critica</li> <li>ESCON aggre</li> <li>8-port FC/GE</li> <li>2.5-Gbps ITU</li> <li>10-Gbps ITU</li> <li>Transponder li</li> <li>Multirate card</li> <li>All the other cards addition, the ITU I recommend that you</li> </ul> | l threshold:<br>gation cards<br>aggregations cards<br>trunk cards<br>trunk cards<br>ine cards<br>s<br>will be shutdown if the operating temperature exceeds the critical threshold. In<br>lasers on the trunk cards will be powered off. Though possible, Cisco does not<br>bu disable this feature. |

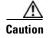

The shutdown feature disrupts traffic on the shelf when the operating temperature exceeds the critical temperature.

| Examples         | The following example shows how to enable the automatic shutdown of the system if the operating temperature exceeds the critical threshold: |  |  |
|------------------|----------------------------------------------------------------------------------------------------|--|--|
|                  | Switch# configure terminal<br>Switch(config)# environment-monitor shutdown temperature 6/0/0                                                |  |  |
| Related Commands | Command Description                                                                                                    |  |  |
|                  |                                                                                                    |  |  |

show environmentDisplays the temperature sensor and fan status.environment-monitor<br/>temperature-thresholdChanges the default threshold temperatures.

# environment-monitor temperature-threshold

To change the default threshold temperatures, use the **environment-monitor temperature-threshold** command. To reset all the thresholds to the default values for all temperature sensor modules, use the **no** form of the command.

environment-monitor temperature-threshold {critical | major | minor | low} *slot/subslot/module* <*threshold value>* 

no environment-monitor temperature-threshold

|                   | critical          | Specifies the critical alarm.                                                                                 |
|-------------------|-------------------|----------------------------------------------------------------------------------------------------|
|                   | major             | Specifies the major alarm.                                                                                    |
|                   | minor             | Specifies the minor alarm.                                                                                    |
|                   | low               | Specifies the low alarm.                                                                                      |
|                   | slot              | Specifies a chassis slot.                                                                                     |
|                   | subslot           | Specifies a chassis sub slot.                                                                                 |
|                   | module            | Specifies a temperature sensor module.                                                                        |
|                   | threshold value   | Specifies the new threshold temperature.                                                                      |
| Defaults          | The following ta  | ble provides the default threshold temperatures for the alarms: Threshold Temperature in degree Celsius (° C) |
|                   |                   |                                                                                                    |
|                   | Minor             | 50                                                                                                    |
|                   | Major             | 60                                                                                                    |
|                   | Critical          | 70                                                                                                    |
|                   | Low               | -15                                                                                                    |
| Command Modes     | Global configura  | ation                                                                                                    |
| Command History   | This table includ | les the following release-specific history entry:                                                             |
| ooniniana mistory |                   |                                                                                                    |
| ooninana mistory  | SV-Release        | Modification                                                                                                  |

 Examples
 The following example shows how to configure the critical threshold temperature:

 Switch# configure terminal
 Switch(config)# environment-monitor temperature-threshold critical 6/0/0 65

| <b>Related Commands</b> | Command                                     | Description                                                                                              |
|-------------------------|---------------------------------------------|----------------------------------------------------------------------------------------------------|
|                         | show environment                            | Displays the temperature sensor and fan status.                                                          |
|                         | environment-monitor<br>shutdown temperature | Enables the automatic shutdown of the system if the operating temperature exceeds the critical threshold |

# reload

To reload the active CPU switch module, use the **reload** command.

reload [text | in [hh:]mm [text] | at hh:mm [month day | day month] [text] | cancel]

| Syntax Description | text                                                                                         | Specifies a reason for reloading the active CPU switch module (maximum of 255 characters).                                                                                                    |
|--------------------|----------------------------------------------------------------------------------------------|----------------------------------------------------------------------------------------------------|
|                    | <b>in</b> [ <i>hh</i> :] <i>mm</i>                                                           | Schedules a reload of the software to occur in the specified hours and minutes. The reload must occur within approximately 24 days.                                                                                                    |
|                    | at hh:mm                                                                                     | <b>Note</b> The <b>at</b> keyword can only be used if the system clock has been set (either through NTP, the hardware calendar, or manually). The time is relative to the configured time zone on the system.                                                                                                    |
|                    |                                                                                              | Schedules a reload of the software to occur at the specified time (using a 24-hour clock).                                                                                                    |
|                    |                                                                                              | If you specify the month and day, the reload is scheduled to occur at that<br>specified time and date. If you do not specify the month and day, the reload<br>occurs at the specified time on the current day (if the specified time is later<br>than the current time), or on the next day (if the specified time is earlier than<br>the current time). |
|                    |                                                                                              | Specifying 00:00 schedules the reload for midnight.                                                                                                    |
|                    |                                                                                              | The reload must occur within approximately 24 days.                                                                                                    |
|                    | month                                                                                        | Specifies the name of the month the reload is to occur, with any number of characters in a unique string.                                                                                                    |
|                    | day                                                                                          | Specifies the number of the day the reload is to occur, in the range 1 to 31.                                                                                                    |
|                    | cancel                                                                                       | Cancels a scheduled reload.                                                                                                    |
|                    |                                                                                              |                                                                                                    |
| Defaults           | Immediate active CPU                                                                         | J switch module reload                                                                                                    |
| Command Modes      | Privileged EXEC                                                                              |                                                                                                    |
| Command History    |                                                                                              |                                                                                                    |
| Command History    | This table includes th                                                                       | e following release-specific history entries:                                                                                                    |
| Command History    | This table includes th<br>• EV-Release                                                       | e following release-specific history entries:                                                                                                    |
| Command History    |                                                                                              | e following release-specific history entries:                                                                                                    |
| Command History    | • EV-Release                                                                                 | e following release-specific history entries:                                                                                                    |
| Command History    | <ul><li> EV-Release</li><li> SV-Release</li></ul>                                            | e following release-specific history entries:<br>Modification                                                                                                    |
| Command History    | <ul> <li>EV-Release</li> <li>SV-Release</li> <li>S-Release</li> </ul> EV-Release 12.1(10)EV2 | Modification This command was introduced.                                                                                                    |
| Command History    | <ul> <li>EV-Release</li> <li>SV-Release</li> <li>S-Release</li> </ul>                        | Modification                                                                                                    |

| S-Release | Modification                                                         |
|-----------|----------------------------------------------------------------------|
| 12.2(22)S | This command was integrated in this release from release 12.2(22)SV. |

# **Usage Guidelines** This command halts the active CPU switch module. If the CPU switch module is set to restart on error, it reboots itself.

Use this command after configuration information is entered into a file and saved to the startup configuration. You cannot reload from a virtual terminal if the CPU switch module is not set up for automatic booting. This prevents the CPU switch module from dropping to the ROM monitor and thereby taking the CPU switch module out of the remote user's control.

If you modify your configuration file, the system prompts you to save the configuration. During a save operation, the system asks you if you want to proceed with the save if the CONFIG\_FILE environment variable points to a startup configuration file that no longer exists. If you enter **yes** in this situation, the CPU switch module goes to setup mode upon reload.

When you schedule a reload to occur at a later time, it must occur within approximately 24 days.

This command can be entered on either the active or standby CPU switch module console and only a reload of the CPU switch module on which the command was entered occurs.

When entered on the active CPU switch module, this command synchronizes the running-config to the standby CPU switch module just before the reload is executed, and causes a switchover to the standby CPU switch module only if the standby CPU switch module is in the hot-standby state.

By default the system is configured to reboot automatically, so the active CPU switch module reboots as the standby CPU switch module after the reload.

To display information about a scheduled reload, use the show reload command.

#### **Examples**

The following example shows how to reload the software on the CPU switch module.

Switch# reload

The following example reloads the software on the CPU switch module in 10 minutes.

```
Switch# reload in 10
Reload scheduled for 11:57:08 PDT Mon Feb 26 2001 (in 10 minutes)
Proceed with reload? [confirm]
Switch#
```

The following example reloads the software on the CPU switch module at 1:00 p.m. today.

```
Switch# reload at 13:00
Reload scheduled for 13:00:00 PPDT Mon Feb 26 2001 (in 1 hour and 2 minutes)
Proceed with reload? [confirm]
Switch#
```

The following example reloads the software on the CPU switch module on 2/27 at 2:00 a.m.

```
Switch# reload at 02:00 feb 27
Reload scheduled for 02:00:00 PDT Tues Feb 26 2001 (in 38 hours and 9 minutes)
Proceed with reload? [confirm]
Switch#
```

The following example cancels a pending reload.

Switch# **reload cancel** %Reload cancelled.

### Related Commands

| Command                    | Description                                                                                    |
|----------------------------|------------------------------------------------------------------------------------------------|
| config-register            | Changes the configuration register settings.                                                   |
| maintenance-mode           | Enables or disables CPU switch module redundancy synchronization.                              |
| redundancy reload peer     | Reloads the standby CPU switch module.                                                         |
| redundancy reload shelf    | Reloads both CPU switch modules in the shelf.                                                  |
| redundancy switch-activity | Manually switches activity from the active CPU switch module to the standby CPU switch module. |
| show reload                | Displays reload status information.                                                            |

### reprogram

To upgrade the FPGA or functional image on a selected card from a flash file, use the **reprogram** privileged EXEC command.

**reprogram** *flash-file-name* {*slot* [*subcard*] | **rommon** | **sby-rommon**}

|                                  | <i>flash-file-name</i> Specifies the name of the image to download, which can be in the CompactFlash Card or bootflash. |                                                                                                    |  |
|----------------------------------|----------------------------------------------------------------------------------------------------|----------------------------------------------------------------------------------------------------|--|
|                                  | slot                                                                                                    |                                                                                                    |  |
|                                  | subcard                                                                                                    | Indicate a subcard in a slot for half-width modules or in a carrier motherboard. The subcard number ranges from 0 to 3. |  |
|                                  | <b>rommon</b> Specify reprogramming the ROMMON (ROM monitor) image of the active CPU switch card.                       |                                                                                                    |  |
|                                  | sby-rommon                                                                                                    | Specify reprogramming the ROMMON image of the standby CPU switch card.                                                  |  |
| Defaults                         | None.                                                                                                    |                                                                                                    |  |
|                                  |                                                                                                    |                                                                                                    |  |
| Command Modes                    | EXEC                                                                                                    |                                                                                                    |  |
|                                  |                                                                                                    | es the following release-specific history entries:                                                                      |  |
| Command Modes<br>Command History |                                                                                                    | es the following release-specific history entries:                                                                      |  |
|                                  | This table include                                                                                                    | es the following release-specific history entries:                                                                      |  |
|                                  | This table include<br>• EV-Release                                                                                      | es the following release-specific history entries:                                                                      |  |
|                                  | This table includ<br>• EV-Release<br>• SV-Release                                                                       | es the following release-specific history entries:<br>Modification                                                      |  |
|                                  | This table include<br>• EV-Release<br>• SV-Release<br>• S-Release                                                       |                                                                                                    |  |
|                                  | This table include<br>• EV-Release<br>• SV-Release<br>• S-Release<br><b>EV-Release</b>                                  | Modification                                                                                                    |  |
|                                  | This table include<br>• EV-Release<br>• SV-Release<br>• S-Release<br>EV-Release<br>12.1(10)EV2                          | Modification         This command was introduced.                                                                       |  |
|                                  | This table include<br>• EV-Release<br>• SV-Release<br>• S-Release<br>EV-Release<br>12.1(10)EV2<br>SV-Release            | Modification         This command was introduced.         Modification                                                  |  |

active connections and configurations to be lost.

| Caution          |                                                                                                    | stem during a reprogram operation because damage can occur to the controller<br>f you power-cycle the system while reprogramming is in progress, you also<br>he system. |
|------------------|----------------------------------------------------------------------------------------------------|----------------------------------------------------------------------------------------------------|
| Examples         | The following example shows how to reprogram the image on the ESCON aggregation card in slot 3.<br>Switch# reprogram bootflash:fi-ons15530-escon.A.2-36.exo 3 |                                                                                                    |
| Related Commands | Command                                                                                                    | Description                                                                                                    |
|                  | show hardware                                                                                                    | Displays hardware information for the system.                                                                                                    |
|                  | show upgrade-info<br>functional-image                                                                                                    | Displays information from a version diagnostics data file about the versions of the ROMMON and functional images on the shelf.                                          |
|                  | show version                                                                                                    | Display version information for the Cisco IOS system image and the ROMMON image.                                                                                        |

## show bootvar

To display boot and related environmental variables for both the active and standby CPU switch modules, use the **show bootvar** command.

show bootvar

Syntax Description This command has no other arguments or keywords.

Defaults

None

**Command Modes** EXEC and privileged EXEC

**Command History** 

This table includes the following release-specific history entries:

- EV-Release
- SV-Release
- S-Release

| EV-Release  | Modification                                                         |  |
|-------------|----------------------------------------------------------------------|--|
| 12.1(10)EV2 | This command was introduced.                                         |  |
| SV-Release  | Modification                                                         |  |
| 12.2(18)SV  | This command was integrated in this release.                         |  |
| S-Release   | Modification                                                         |  |
| 12.2(22)S   | This command was integrated in this release from release 12.2(22)SV. |  |

#### **Usage Guidelines** This command shows boot and related information for the active and standby CPU switch modules.

Examples

The following example shows how to display boot information for the system. (See Table 9-1 for field descriptions.)

```
Switch# show bootvar
BOOT variable = bootflash:<imagename>;
CONFIG_FILE variable =
BOOTLDR variable =
Configuration register is 0x2
Standby auto-sync startup config mode is on
Standby auto-sync running config mode is on
Standby is up.
Standby is up.
Standby BOOT variable = bootflash:<imagename>;
Standby CONFIG_FILE variable =
```

| Standby | BOOTLDR variab | ole =    |    |     |
|---------|----------------|----------|----|-----|
| Standby | Configuration  | register | is | 0x2 |

| Table 9-1 | show bootvar Field Descriptions |
|-----------|---------------------------------|
|-----------|---------------------------------|

| Field                                 | Description                                                                                                    |
|---------------------------------------|----------------------------------------------------------------------------------------------------|
| BOOT variable                         | Shows a list of bootable images on various devices.                                                                      |
| CONFIG_FILE variable                  | Shows the configuration file used during system initialization.                                                          |
| BOOTLDR variable                      | Shows the configuration file used during system initialization.                                                          |
| Configuration register                | Shows the stored configuration information.                                                                              |
| Standby auto-sync startup config mode | Indicates whether startup-config file<br>autosynchronization is enabled or disabled on the<br>standby CPU switch module. |
| Standby auto-sync running config mode | Indicates whether running-config file<br>autosynchronization is enabled or disabled on the<br>standby CPU switch module. |
| Standby                               | Indicates whether the standby CPU switch module is up or down.                                                           |
| Standby BOOT variable                 | Shows a list of bootable images on various devices for<br>the standby CPU switch module.                                 |
| Standby CONFIG_FILE variable          | Shows the configuration file used during system initialization for the standby CPU switch module.                        |
| Standby BOOTLDR variable              | Shows the configuration file used during system initialization for the standby CPU switch module.                        |
| Standby Configuration register        | Shows the stored configuration information for the standby CPU switch module.                                            |

### **Related Commands**

| Command                                                                                                    | Description                                                                                                    |
|----------------------------------------------------------------------------------------------------|----------------------------------------------------------------------------------------------------|
| <b>auto-sync running-config</b> Selectively enables only automatic synchronizing of the runnin configuration to the standby CPU switch module. |                                                                                                    |
| auto-sync startup-config                                                                                                    | Selectively enables only automatic synchronizing of the startup configuration to the standby CPU switch module. |

## show ciscoview package

To display Embedded CiscoView package information, use the show ciscoview package command.

show ciscoview package

Syntax Description This command has no other arguments or keywords.

Defaults None

**Command Modes** EXEC and privileged EXEC

**Command History** This table includes the following release-specific history entries:

- EV-Release
- SV-Release
- S-Release

| EV-Release  | Modification                                                         |  |
|-------------|----------------------------------------------------------------------|--|
| 12.1(10)EV2 | This command was introduced.                                         |  |
| SV-Release  | Modification                                                         |  |
| 12.2(18)SV  | This command was integrated in this release.                         |  |
| S-Release   | Modification                                                         |  |
| 12.2(22)S   | This command was integrated in this release from release 12.2(22)SV. |  |

### **Usage Guidelines** Use this command to display Embedded CiscoView package file information or to troubleshoot.

Examples

The following example shows how to display Embedded CiscoView package information. (See Table 9-2 for field descriptions.)

Switch# show ciscoview package

File source:slot1: CVFILE

| CVFILE                  | SIZE(in bytes) |
|-------------------------|----------------|
|                         |                |
| ONS15530-1.0.html       | 8861           |
| ONS15530-1.0.sgz        | 1183238        |
| ONS15530-1.0_ace.html   | 3704           |
| ONS15530-1.0_error.html | 401            |
| ONS15530-1.0_jks.jar    | 17003          |
| ONS15530-1.0_nos.jar    | 17497          |
| applet.html             | 8861           |
| cisco.x509              | 529            |
| identitydb.obj          | 2523           |

L

| Field           | Description                                             |  | Description |  |
|-----------------|---------------------------------------------------------|--|-------------|--|
| File source     | Identifies the slot.                                    |  |             |  |
| CVFILE          | Identifies the Embedded CiscoView files in the package. |  |             |  |
| SIZE (in bytes) | Shows the file size in bytes.                           |  |             |  |

### Table 9-2show ciscoview package Field Descriptions

| <b>Related Commands</b> | Command                | Description                                      |
|-------------------------|------------------------|--------------------------------------------------|
|                         | show ciscoview version | Displays Embedded CiscoView version information. |

## show ciscoview version

To display Embedded CiscoView version information, use the show ciscoview version command.

show ciscoview version

Syntax Description This command has no other arguments or keywords.

Defaults None

**Command Modes** EXEC and privileged EXEC

**Command History** This table includes the following release-specific history entries:

- EV-Release
- SV-Release
- S-Release

| EV-Release  | Modification                                                         |  |
|-------------|----------------------------------------------------------------------|--|
| 12.1(10)EV2 | This command was introduced.                                         |  |
| SV-Release  | Modification                                                         |  |
| 12.2(18)SV  | This command was integrated in this release.                         |  |
| S-Release   | Modification                                                         |  |
| 12.2(22)S   | This command was integrated in this release from release 12.2(22)SV. |  |

### **Usage Guidelines** Use this command to display Embedded CiscoView version information.

**Examples** The following example shows how to display Embedded CiscoView version information. (See Table 9-3 for field descriptions.)

Switch# show ciscoview version

Engine Version: 5.3 ADP Device: ONS15530 ADP Version: 1.0 ADK: 39

| Table 9-3 show ciscoview version Field Description |
|----------------------------------------------------|
|----------------------------------------------------|

| Field          | Description                                            |
|----------------|--------------------------------------------------------|
| Engine Version | Identifies the Embedded CiscoView version.             |
| ADP Device     | Identifies the ADP (Autonomous Device Package) device. |
| ADP Version    | Identifies the ADP version.                            |

L

| Related Commands | Command                | Description                                      |
|------------------|------------------------|--------------------------------------------------|
|                  | show ciscoview package | Displays Embedded CiscoView package information. |

## show environment

To display the temperature sensor and fan status, use the **show environment** command.

### show environment

**Syntax Description** This command has no other arguments or keywords.

- Defaults None
- **Command Modes** EXEC

**Command History** This table includes the following release-specific history entries:

- EV-Release
- SV-Release •
- S-Release

| EV-Release   | Modification                                                         |
|--------------|----------------------------------------------------------------------|
| 12.1(12c)EV3 | This command was introduced.                                         |
| SV-Release   | Modification                                                         |
| 12.2(18)SV   | This command was integrated in this release.                         |
| S-Release    | Modification                                                         |
| 12.2(22)S    | This command was integrated in this release from release 12.2(22)SV. |

| Ex | a | m | pl | es |
|----|---|---|----|----|
|    |   |   |    |    |

The following example shows how to display the fan tray failure shutdown feature configuration:

| Switch#<br>Fan | show | environment |
|----------------|------|-------------|
| <br>Status:    |      | Т           |
|                |      |             |

Total Failure

Line card shutdown on fan failure:enabled

| Sensor        | Temperature |       | Thres | holds   |     |
|---------------|-------------|-------|-------|---------|-----|
|               | (degree C)  | Minor | Major | Critcal | Low |
|               |             |       |       |         |     |
| Inlet Sensor  | 28          | 65    | 75    | 80      | -15 |
| Outlet Sensor | 28          | 75    | 85    | 90      | -15 |
|               |             |       |       |         |     |
| Sensor        | Alar        | ms    |       |         |     |
|               | Min         |       |       |         |     |
| Critical      |             |       |       |         |     |
|               |             |       |       |         |     |
| Inlet Sensor  | 0           | 0     | 0     |         |     |
| Outlet Sensor | 0           | 0     | 0     |         |     |

|                  | Power Entry Module 0 typ            | De DC status: OK                            |
|------------------|-------------------------------------|---------------------------------------------|
| Related Commands | Command                             | Description                                 |
|                  | environment-monitor<br>shutdown fan | Enables system shutdown when the fans fail. |
|                  |                                     |                                             |

# show facility-alarm status

To display the facility alarm status, use the **show facility-alarm status** command.

show facility-alarm status [critical | info | major | minor]

| Syntax Description           | <b>critical</b> Shows the status information for critical facility alarms.                                       |                                                                             |                                                                                                    |
|------------------------------|----------------------------------------------------------------------------------------------------|-----------------------------------------------------------------------------|----------------------------------------------------------------------------------------------------|
|                              | info                                                                                                    | Shows th                                                                    | e status information for information facility alarms.                                                                              |
|                              | major                                                                                                    | Shows th                                                                    | e status information for major facility alarms.                                                                                    |
|                              | minor                                                                                                    | Shows th                                                                    | e status information for minor facility alarms.                                                                                    |
|                              |                                                                                                    |                                                                             |                                                                                                    |
| Defaults                     | Displays all facilit<br>monitoring alarms                                                                        | •                                                                           | formation. This information includes external alarms and protocol                                                                  |
| Command Modes                | EXEC and privileg                                                                                                | ged EXEC                                                                    |                                                                                                    |
| Command History              | This table includes                                                                                              | s the following re                                                          | elease-specific history entries:                                                                                                   |
|                              | • EV-Release                                                                                                    |                                                                             |                                                                                                    |
|                              | • SV-Release                                                                                                    |                                                                             |                                                                                                    |
|                              | • S-Release                                                                                                    |                                                                             |                                                                                                    |
|                              | EV-Release                                                                                                    | Modifica                                                                    | tion                                                                                                    |
|                              | 12.1(10)EV2                                                                                                    |                                                                             | mand was introduced.                                                                                                    |
|                              | SV-Release                                                                                                    | Modifica                                                                    |                                                                                                    |
|                              | 12.2(18)SV                                                                                                    |                                                                             | mand was integrated in this release.                                                                                               |
|                              | S-Release                                                                                                    | Modifica                                                                    |                                                                                                    |
|                              | 12.2(22)S                                                                                                    | This com                                                                    | mand was integrated in this release from release 12.2(22)SV.                                                                       |
|                              |                                                                                                    |                                                                             |                                                                                                    |
| Usage Guidelines             | Use this command                                                                                                 | to display the fa                                                           | cility alarm and alarm threshold error status information.                                                                         |
| Usage Guidelines<br>Examples |                                                                                                    | mple shows how                                                              | cility alarm and alarm threshold error status information.<br>to display the facility alarm status information. (See Table 9-4 for |
|                              | The following exa                                                                                                | mple shows how)<br>ility-alarm sta                                          | to display the facility alarm status information. (See Table 9-4 for                                                               |
|                              | The following exa<br>field descriptions.)<br>Switch# <b>show fac</b>                                             | mple shows how)<br>ility-alarm sta                                          | to display the facility alarm status information. (See Table 9-4 for                                                               |
|                              | The following exa<br>field descriptions.)<br>Switch# <b>show fac</b><br>System Totals C<br>Source<br><br>Chassis | mple shows how<br>ility-alarm sta<br>ritical: 0 Maj<br>Severity<br><br>INFO | to display the facility alarm status information. (See Table 9-4 for<br>tus<br>or: 5 Minor: 1<br>Description [Index]<br>           |
|                              | The following exa<br>field descriptions.)<br>Switch# <b>show fac</b><br>System Totals C<br>Source                | mple shows how<br>ility-alarm sta<br>ritical: 0 Maj<br>Severity             | to display the facility alarm status information. (See Table 9-4 for<br>tus<br>or: 5 Minor: 1<br>Description [Index]               |

| PSC card 6 | MINOR | Unprotected. Peer not responding [10] |
|------------|-------|---------------------------------------|
| TenGE7/0   | MAJOR | Loss of Lock event [0]                |
| TenGE7/0   | MAJOR | Loss of Sync event [2]                |
| Wave4/0/1  | MAJOR | Low alarm threshold exceeded for      |
|            |       | Receive Power (in dBm)                |
| Wave4/0/1  | INFO  | Low warning threshold exceeded for    |
|            |       | Receive Power (in dBm)                |

Table 9-4

show facility-alarm status Field Descriptions

| Field                | Description                                                         |
|----------------------|---------------------------------------------------------------------|
| System Totals        | Shows the number of alarms in the output display by severity.       |
| Source               | Shows the system component that is the source of the alarm.         |
| Severity             | Shows the severity of the alarm.                                    |
| Description [Index]: | Shows a description of the alarm, including a MIB index if present. |

Enables signal monitoring for certain protocol encapsulations.

| <b>Related Commands</b> | Command              | Description                                 |
|-------------------------|----------------------|---------------------------------------------|
|                         | clear facility-alarm | Clears external facility alarm indications. |

monitor enable

## show hardware

To display hardware information, use the show hardware command.

show hardware [detail | linecard [slot]]

| Syntax Description | detail Shows detailed hardware information for the entire shelf.                 |                                                                                                    |  |  |  |  |
|--------------------|----------------------------------------------------------------------------------|----------------------------------------------------------------------------------------------------|--|--|--|--|
|                    | linecard [slot]                                                                  | Shows detailed hardware information for the motherboard or CPU switch module in a specific slot. The range is 0 to 10. |  |  |  |  |
| Defaults           | Displays a summary of l                                                          | nardware information for the entire shelf.                                                                             |  |  |  |  |
| Command Modes      | Privileged EXEC                                                                  |                                                                                                    |  |  |  |  |
| Command History    | This table includes the f                                                        | ollowing release-specific history entries:                                                                             |  |  |  |  |
|                    | • EV-Release                                                                     |                                                                                                    |  |  |  |  |
|                    | • SV-Release                                                                     |                                                                                                    |  |  |  |  |
|                    | • S-Release                                                                      |                                                                                                    |  |  |  |  |
|                    | EV-Release                                                                       | Modification                                                                                                    |  |  |  |  |
|                    | 12.1(10)EV2                                                                      | This command was introduced.                                                                                           |  |  |  |  |
|                    | SV-Release                                                                       | Modification                                                                                                    |  |  |  |  |
|                    | 12.2(18)SV                                                                       | This command was integrated in this release.                                                                           |  |  |  |  |
|                    | S-Release                                                                        | Modification                                                                                                    |  |  |  |  |
|                    | 12.2(22)S                                                                        | This command was integrated in this release from release 12.2(22)SV.                                                   |  |  |  |  |
| Usage Guidelines   | Use this command to dis                                                          | splay hardware information for debugging and tracking.                                                                 |  |  |  |  |
| Examples           | The following example s descriptions.)                                           | hows how to display hardware information for the shelf. (See Table 9-5 for field                                       |  |  |  |  |
|                    | Switch# show hardware                                                            |                                                                                                    |  |  |  |  |
|                    | ONS 15530 Chassis, NEBS Version named Switch, Date: 08:44:06 UTC Wed Apr 27 2005 |                                                                                                    |  |  |  |  |
|                    | Back-Plane Information                                                           | n                                                                                                    |  |  |  |  |
|                    | Orderable Product No.                                                            | MAC-Address MAC-Size Serial No. Mfg. Date H/W Ver                                                                      |  |  |  |  |
|                    |                                                                                  | 00-0e-83-44-b0-30 16 TBC07464403 2004/01/20 3.1                                                                        |  |  |  |  |

\_\_\_\_\_ Slot Orderable Product No. Part No. Rev Serial No. Mfg. Date H/W Ver. 1/\* 15530-ITU2-2110= 800-24373- A0 CNH08060204 10/11/2004 8.1 2/\* 15530-ITU2-1310= 800-24365- A0 CNH084300WR 11/01/2004 8.1 3/\* 15530-ITU2-0520 800-24389- 04 CNH071900BZ 05/16/2003 8.0 

 5/\*
 15530-CPU=PROTO
 73-7399-04
 02
 CAB0602M9XE
 01/31/2002
 4.6

 6/\*
 PROTO-HAMPTON-CPU
 73-6572-04
 06
 CAB0602M9XV
 01/29/2002
 4.0

 7/\*
 15530-ITU3-0120
 68-1761-02
 CAB06280T7Q
 01/01/2000
 3.0

 10/\*
 15530-ITU2-0120=
 800-19405 A0
 CNH0711001J
 03/28/2003
 7.1

 Power Supply: Slot Part No. Rev Serial No. RMA No. Hw Vrs Power Consumption \_\_\_\_\_ \_\_\_\_\_ 0 34-1811-01 A0 SNI06090004 00-00-00 1.0 4900 cA Power Supply 0 : type : 600W AC status : OK type Power Supply 1 Not present

#### Table 9-5 show hardware Field Descriptions

| Field           | Description                                                             |
|-----------------|-------------------------------------------------------------------------|
| Slot            | Shows the slot or slot and subcard position for the hardware component. |
| Controller Type | Shows the hardware component controller type.                           |
| Part No.        | Shows the part number.                                                  |
| Rev             | Shows the revision number.                                              |
| Serial No.      | Shows the serial number.                                                |
| Mfg. Date       | Shows the date the component was manufactured.                          |
| RMA No.         | Shows the RMA number.                                                   |
| H/W Ver.        | Shows the hardware version number.                                      |

The following example shows how to display detailed hardware information for a specific slot. (See Table 9-6 for field descriptions.)

#### Switch# show hardware linecard 1

| Slot Number              | 1/*                                                      |  |  |  |  |  |
|--------------------------|----------------------------------------------------------|--|--|--|--|--|
| Controller Type          | 0x1113                                                   |  |  |  |  |  |
| On-Board Description     | ONS 15530 Tunable Ch 21-24 10Gpbs ITU Line Card MU w/ $$ |  |  |  |  |  |
| splitter                 |                                                          |  |  |  |  |  |
| Orderable Product Number | 15530-ITU2-2110=                                         |  |  |  |  |  |
| Board Part Number        | 800-24373-02                                             |  |  |  |  |  |
| Board Revision           | A0                                                       |  |  |  |  |  |
| Serial Number            | CNH08060204                                              |  |  |  |  |  |
| Manufacturing Date       | 10/11/2004                                               |  |  |  |  |  |
| Hardware Version         | 8.1                                                      |  |  |  |  |  |
| RMA Number               |                                                          |  |  |  |  |  |
| RMA Failure Code         |                                                          |  |  |  |  |  |
| Functional Image Version | 2.38                                                     |  |  |  |  |  |
| Function-ID              | 0                                                        |  |  |  |  |  |
| Version-ID (VID)         | V01                                                      |  |  |  |  |  |

| Field                    | Description                                                             |
|--------------------------|-------------------------------------------------------------------------|
| Slot Number              | Shows the slot or slot and subcard position for the hardware component. |
| Controller Type          | Shows the hardware component controller type.                           |
| On-Board Description     | Shows the description stored on the component.                          |
| Orderable Product Number | Shows the component product order number.                               |
| Board Part Number        | Shows the part number.                                                  |
| Board Revision           | Shows the revision number.                                              |
| Serial Number            | Shows the serial number.                                                |
| Manufacturing Date       | Shows the date the component was manufactured.                          |
| Hardware Version         | Shows the hardware version number.                                      |
| RMA Number               | Shows the RMA number.                                                   |
| RMA Failure Code         | Shows the RMA failure code.                                             |
| Functional Image Version | Shows the version of the component functional image.                    |
| Function-ID              | Shows the FPGA version of the subcards.                                 |
| Version-ID               | Shows the version of the component.                                     |

| Table 9-6 s | how hardware linecard | Field Descriptions |
|-------------|-----------------------|--------------------|
|-------------|-----------------------|--------------------|

# show inventory

To display hardware inventory information, use the show inventory command.

show inventory [raw]

| Syntax Description | raw                                                                                                    | Shows hardware inventory information for every slot in the shelf, including empty slots.                                                                  |  |
|--------------------|----------------------------------------------------------------------------------------------------|----------------------------------------------------------------------------------------------------|--|
| Defaults           | Displays summary l                                                                                                    | nardware inventory information.                                                                                                    |  |
| Command Modes      | Privileged EXEC                                                                                                    |                                                                                                    |  |
| Command History    | This table includes                                                                                                    | the following release-specific history entries:                                                                                                    |  |
|                    | • EV-Release                                                                                                    |                                                                                                    |  |
|                    | • SV-Release                                                                                                    |                                                                                                    |  |
|                    | • S-Release                                                                                                    |                                                                                                    |  |
|                    | EV-Release                                                                                                    | Modification                                                                                                    |  |
|                    | 12.1(10)EV2                                                                                                    | This command was introduced.                                                                                                    |  |
|                    | SV-Release                                                                                                    | Modification                                                                                                    |  |
|                    | 12.2(18)SV                                                                                                    | This command was integrated in this release.                                                                                                    |  |
|                    | S-Release                                                                                                    | Modification                                                                                                    |  |
|                    | 12.2(22)S                                                                                                    | This command was integrated in this release from release 12.2(22)SV.                                                                                      |  |
| Usage Guidelines   | Use this command t                                                                                                    | o display hardware information for debugging and tracking.                                                                                                |  |
| Examples           | The following example shows how to display hardware inventory information for the shelf. (See Table 9-7 for field descriptions.)                                                                            |                                                                                                    |  |
|                    | Switch# <b>show inve</b><br>NAME: "Cisco ONS<br>, NEBS compliant"<br>PID: 15530-CHAS-N                                                                                                    | 15530 Chassis, NEBS compliant", DESCR: "Cisco ONS 15530 Chassis                                                                                           |  |
|                    | NAME: "ONS 15530 4-Channel Band F 10Gbps ITU Line Card MU with Splitter", DESCR:<br>"ONS 15530 4-Channel Band F 10Gbps ITU Line Card MU with Splitter"<br>PID: 15530-ITU2-2110= , VID: 8.1, SN: CNH08060204 |                                                                                                    |  |
|                    | "ONS 15530 4-Cha                                                                                                    | 4-Channel Band D 10Gbps ITU Line Card MU with Splitter", DESCR:<br>nnel Band D 10Gbps ITU Line Card MU with Splitter"<br>310= , VID: 8.1, SN: CNH084300WR |  |

NAME: "ONS 15530 Ch 05 10Gbps ITU Line Card MU without Splitter", DESCR: "ONS 15 530 Ch 05 10Gbps ITU Line Card MU without Splitter" PID: 15530-ITU2-0520 , VID: 8.0, SN: CNH071900BZ

NAME: "Cisco ONS 15530 CPU and Switch Board", DESCR: "Cisco ONS 15530 CPU and Sw itch Board" PID: 15530-CPU=PROTO , VID: 4.6, SN: CAB0602M9XE

NAME: "Cisco ONS 15530 CPU and Switch Board", DESCR: "Cisco ONS 15530 CPU and Sw itch Board" PID: PROTO-HAMPTON-CPU , VID: 4.0, SN: CAB0602M9XV

NAME: "ONS 15530 Ch 01/02 2.5Gbps ITU Line Card MU without Splitter", DESCR: "ON S 15530 Ch 01/02 2.5Gbps ITU Line Card MU without Splitter" PID: 15530-ITU3-0120 , VID: 3.0, SN: CAB06280T7Q

NAME: "ONS 15530 Ch 01 10Gbps ITU Line Card MU without Splitter", DESCR: "ONS 15 530 Ch 01 10Gbps ITU Line Card MU without Splitter" PID: 15530-ITU2-0120= , VID: 7.1, SN: CNH0711001J

#### Table 9-7 show inventory Field Descriptions

| Field  | Description                                      |
|--------|--------------------------------------------------|
| NAME:  | Shows the name for the hardware component.       |
| DESCR: | Shows the description of the hardware component. |
| PID:   | Shows the part identifier.                       |
| VID:   | Shows the hardware version identifier.           |
| SN:    | Shows the serial number.                         |

# show optical wavelength mapping

To display the mapping of Cisco ONS 15530 channels to ITU grid frequencies and wavelengths, use the **show optical wavelength mapping** command.

show optical wavelength mapping

| Syntax Description | This command has no other arguments or keywords.                   |                                                                                     |  |  |  |  |
|--------------------|--------------------------------------------------------------------|-------------------------------------------------------------------------------------|--|--|--|--|
| Defaults           | None                                                               |                                                                                     |  |  |  |  |
| Command Modes      | EXEC and privilege                                                 | d EXEC                                                                              |  |  |  |  |
| Command History    |                                                                    | he following release-specific history entries:                                      |  |  |  |  |
|                    | • EV-Release                                                       |                                                                                     |  |  |  |  |
|                    | • SV-Release                                                       |                                                                                     |  |  |  |  |
|                    | • S-Release                                                        |                                                                                     |  |  |  |  |
|                    | EV-Release                                                         | Modification                                                                        |  |  |  |  |
|                    | 12.1(10)EV2                                                        | This command was introduced.                                                        |  |  |  |  |
|                    | SV-Release                                                         | Modification                                                                        |  |  |  |  |
|                    | 12.2(18)SV                                                         | This command was integrated in this release.                                        |  |  |  |  |
|                    | S-Release                                                          | Modification                                                                        |  |  |  |  |
|                    | 12.2(22)S                                                          | This command was integrated in this release from release 12.2(22)SV.                |  |  |  |  |
| Usage Guidelines   | wavelengths. Chann<br>digits of the frequen<br>so the ITU grid num | ing in 0 and 5 are missing from the output because they are used as buffers between |  |  |  |  |
| Examples           | Table 9-8 for field d                                              | al wavelength mapping<br>ncy Wavelength<br>(nm)                                     |  |  |  |  |
|                    | 1 192.1                                                            | 1560.61                                                                             |  |  |  |  |
|                    | 2 192.2                                                            | 2 1559.79                                                                           |  |  |  |  |

| 3  | 192.3 | 1558.98 |
|----|-------|---------|
| 4  | 192.4 | 1558.17 |
| 5  | 192.6 | 1556.55 |
| 6  | 192.7 | 1555.75 |
| 7  | 192.8 | 1554.94 |
| 8  | 192.9 | 1554.13 |
| 9  | 193.1 | 1552.52 |
| 10 | 193.2 | 1551.72 |
| 11 | 193.3 | 1550.92 |
| 12 | 193.4 | 1550.12 |
| 13 | 193.6 | 1548.51 |
| 14 | 193.7 | 1547.72 |
| 15 | 193.8 | 1546.92 |
| 16 | 193.9 | 1546.12 |
| 17 | 194.1 | 1544.53 |
| 18 | 194.2 | 1543.73 |
| 19 | 194.3 | 1542.94 |
| 20 | 194.4 | 1542.14 |
| 21 | 194.6 | 1540.56 |
| 22 | 194.7 | 1539.77 |
| 23 | 194.8 | 1538.98 |
| 24 | 194.9 | 1538.19 |
| 25 | 195.1 | 1536.61 |
| 26 | 195.2 | 1535.82 |
| 27 | 195.3 | 1535.04 |
| 28 | 195.4 | 1534.25 |
| 29 | 195.6 | 1532.68 |
| 30 | 195.7 | 1531.90 |
| 31 | 195.8 | 1531.12 |
| 32 | 195.9 | 1530.33 |
|    |       |         |

 Table 9-8
 show optical wavelength mapping Field Descriptions

| Field           | Description                                                                                        |
|-----------------|----------------------------------------------------------------------------------------------------|
| Channel         | Identifies the channel.                                                                            |
| Frequency (THz) | Shows the frequency for the channel in THz. The last two digits correspond to the ITU grid number. |
| Wavelength (nm) | Shows the wavelength for the channel in nm.                                                        |

## show temperature

To display shelf temperature information, use the show temperature command.

#### show temperature

Syntax Description This command has no other arguments or keywords.

Defaults None

**Command Modes** EXEC and privileged EXEC

**Command History** This table includes the following release-specific history entries:

- EV-Release
- SV-Release
- S-Release

| EV-Release  | Modification                                                         |
|-------------|----------------------------------------------------------------------|
| 12.1(10)EV2 | This command was introduced.                                         |
| SV-Release  | Modification                                                         |
| 12.2(18)SV  | This command was integrated in this release.                         |
| S-Release   | Modification                                                         |
| 12.2(22)S   | This command was integrated in this release from release 12.2(22)SV. |

### Usage Guidelines

Use this command to display the current shelf temperature and the alarm threshold temperatures.

Examples

The following example shows how to display internal redundancy software state information. (See Table 9-9 for field descriptions.)

Switch> show temperature

| Sensor | Temper  | ature  |          | Thresholds |         |     |
|--------|---------|--------|----------|------------|---------|-----|
|        | (degree | e C)   | Minor    | Major      | Critcal | Low |
|        |         |        |          |            |         |     |
| Sensor | 27      |        | 65       | 75         | 80      | -15 |
| Sensor |         | Alarms |          |            |         |     |
|        | Minor   | Major  | Critical |            |         |     |
|        |         |        |          |            |         |     |
| Sensor | 0       | 0      | 0        |            |         |     |

| Field                  | Description                                                                            |
|------------------------|----------------------------------------------------------------------------------------|
| Sensor                 | Shows the type of sensor.                                                              |
| Temperature (degree C) | Shows the current temperature in degrees Celsius.                                      |
| Minor                  | Shows temperature threshold that generates a minor alarm.                              |
| Major                  | Shows temperature threshold that generates a major alarm.                              |
| Critical               | Shows temperature threshold that generates a critical alarm.                           |
| Low                    | Shows temperature threshold that generates a low alarm.                                |
| Alarms                 | Shows the number of minor, major, and critical alarms on the inlet and outlet sensors. |

### Table 9-9show temperature Field Descriptions

### **Related Commands**

| Command                    | Description                                  |
|----------------------------|----------------------------------------------|
| show facility-alarm status | Shows the facility alarm status information. |

## show upgrade-info functional-image

To display ROMMON and functional image version diagnostics, use the **show upgrade-info functional-image** command.

show upgrade-info functional-image {all | latest-version [software-compatible]}
 dat-file device:filename [detail]

| Syntax Description | all                                                                                                    | Displays information about all the functional images found in the data file.                                               |  |
|--------------------|----------------------------------------------------------------------------------------------------|----------------------------------------------------------------------------------------------------|--|
|                    | latest-version                                                                                                    | Displays information about the latest functional images on the system.                                                     |  |
|                    | software-compatible                                                                                                    | Displays information about the latest functional images which are compatible with the currently running system image.      |  |
|                    | dat-file device:filename                                                                                                    | Specifies the name of the data file containing the version diagnostics for the ROMMON and functional images on the system. |  |
|                    | detail                                                                                                    | Displays detailed functional image version diagnostics.                                                                    |  |
| Defaults           | None                                                                                                    |                                                                                                    |  |
| Command Modes      | Privileged EXEC                                                                                                    |                                                                                                    |  |
| Command History    | This table includes the following release-specific history entries:                                                                                                    |                                                                                                    |  |
| -                  | • SV-Release                                                                                                    |                                                                                                    |  |
|                    | • S-Release                                                                                                    |                                                                                                    |  |
|                    | SV-Release                                                                                                    | Modification                                                                                                    |  |
|                    | 12.2(18)SV                                                                                                    | This command was introduced.                                                                                               |  |
|                    | S-Release                                                                                                    | Modification                                                                                                    |  |
|                    | 12.2(22)S                                                                                                    | This command was integrated in this release from release 12.2(22)SV.                                                       |  |
| Usage Guidelines   | Use this command to display the version diagnostics for ROMMON and functional images. The data file to use in conjunction with this command can be downloaded from the following URL: |                                                                                                    |  |
|                    | http://www.cisco.com/cgi-bin/tablebuild.pl/ons15530-fpga                                                                                                    |                                                                                                    |  |
|                    | The following example shows how to display detailed APS information for all APS groups. (See Table 9-10 for field descriptions.)                                                      |                                                                                                    |  |
|                    | Switch# <b>show upgrade-info functional-image all dat-file fi-ons15530-index.010.dat</b><br>Validating CRC100%                                                                        |                                                                                                    |  |
|                    | Generating Functional Image Upgrade Information for the currently running IOS<br>using DAT file fi-ons15530-index.010.dat, created on Thu Aug 21 00:23:10 PST 2003.                   |                                                                                                    |  |
|                    | 5                                                                                                    | 5530-index.010.dat, created on Thu Aug 21 00:23:10 PST 2003.                                                               |  |

Cisco Connection Online (CCO) Webpage Abbr: Cur.FV = Functional Image Version of the Card. Lis.FV = List of Func. Image Versions found in the DAT-file for the corresponding card. (U) = IOS Software upgrade is required, to upgrade to the recommended functional image version. Slot Product No Cur.FV Lis.FV Listed Functional Image \_\_\_\_ \_\_\_\_ 1/\* 15530-TSP1-2912= 3.12 3.12 No Func. Image Upgrade Required 1.A2 1.A2 No Func. Image Upgrade Required 1/0 Unknown 2/\* 15530-TSP1-3112 3.55 3.55 No Func. Image Upgrade Required 2/0 Unknown 1.F2 1.F2 No Func. Image Upgrade Required 3/\* 15530-TSP1-2911 3.11 3.12 fi-ons15530-tpd.A.3-12.exo 3/0 Unknown 1.9F 1.A0 fi-ons15540-tlcmdb.A.1-A0.exo 4/\* PROTO-HAMPTON-ESCON 2.33 2.36 fi-ons15530-escon.A.2-36.exo 5/\* PROTO-HAMPTON-CPU 1.43 1.43 No Func. Image Upgrade Required 5/0 Active Rommon 1.1 1.1 No Func. Image Upgrade Required 1.43 1.43 No Func. Image Upgrade Required 6/\* PROTO-HAMPTON-CPU 1.1 1.1 No Func. Image Upgrade Required 6/0 Standby Rommon 1.37 1.37 No Func. Image Upgrade Required 8/\* PROTO-HAMPTON-OSCMB 8/0 15530-OSCM 0.58 0.58 No Func. Image Upgrade Required 8/1 15530-OSCM 0.58 0.58 No Func. Image Upgrade Required

#### Table 9-10 show upgrade-info functional-image Field Descriptions

| Field                    | Description                                                                                     |  |
|--------------------------|-------------------------------------------------------------------------------------------------|--|
| Slot                     | Indicate the slot for a card and the slot and subcard for a module.                             |  |
| Product No               | Indicates the product number for the card or module.                                            |  |
| Cur. FV                  | Indicates the current ROMMON or functional image version on the card or module.                 |  |
| Lis. FV                  | Indicates the ROMMON or functional image version listed in the data file.                       |  |
| Listed Function<br>Image | Indicates the name of the ROMMON or functional image file to use to upgrade the card or module. |  |

| <b>Related Commands</b> | Command       | Description                                                 |
|-------------------------|---------------|-------------------------------------------------------------|
|                         | reprogram     | Updates the ROMMON or functional image on a card or module. |
|                         | show hardware | Displays information about the hardware on the shelf.       |

## show version

To display the system hardware configuration, software version, and names and sources of configuration files and boot images, use the **show version** command.

show version

Syntax Description This command has no other arguments or keywords.

Defaults

None

**Command Modes** EXEC and privileged EXEC

Command History

This table includes the following release-specific history entries:

- EV-Release
- SV-Release
- S-Release

| EV-Release  | Modification                                                         |
|-------------|----------------------------------------------------------------------|
| 12.1(10)EV2 | This command was introduced.                                         |
| SV-Release  | Modification                                                         |
| 12.2(18)SV  | This command was integrated in this release.                         |
| S-Release   | Modification                                                         |
| 12.2(22)S   | This command was integrated in this release from release 12.2(22)SV. |

#### **Usage Guidelines**

•

Use this command to display the system hardware configuration, software version, and names and sources of configuration files and boot images.

Note

Always specify the complete software version number when reporting a possible software problem.

### Examples

The following example shows how to display version information for the system. Table 9-11 describes the output from the **show version** command.

Switch# show version Cisco IOS Software, ONS-15530 Software (ONS15530-I-M), Experimental Version 12.2 (20050406:093210) [ksrinu-flo\_ons\_dev 100] Copyright (c) 1986-2005 by Cisco Systems, Inc. Compiled Wed 06-Apr-05 15:26 by ksrinu ROM: System Bootstrap, Version 12.1(10r)EV, RELEASE SOFTWARE (fc1)

```
switch uptime is 1 day, 7 hours, 35 minutes
Uptime for this control processor is 1 day, 6 hours, 37 minutes
System returned to ROM by reload at 02:29:17 UTC Tue Apr 26 2005
System image file is "bootflash:ons15530-i-mz-UT-APR6"
Cisco ONS15530 (RM7000) processor with 49152K/16384K bytes of memory.
R7000 CPU at 234Mhz, Implementation 39, Rev 2.1, 256KB L2, 2048KB L3 Cache
Last reset from s/w nmi
2 FastEthernet interfaces
509K bytes of NVRAM.
```

```
16384K bytes of Flash internal SIMM (Sector size 256K). Configuration register is 0{\times}0
```

#### Table 9-11 show version Field Descriptions

| Field                            | Description                                                                                             |
|----------------------------------|----------------------------------------------------------------------------------------------------|
| Software version                 | Shows the software version.                                                                             |
| Compiled                         | Shows the date and time the software was compiled.                                                      |
| System Bootstrap, Version        | Shows the system bootstrap version number.                                                              |
| Switch uptime                    | Shows the number of days, hours, minutes, and seconds the system has been up and running.               |
| System returned to ROM by reload | Shows how the system was last booted—as a result of a normal system startup or because of system error. |
| System image file                | Shows the name and location of the system image file.                                                   |
| bytes of memory                  | Shows the amount of system memory.                                                                      |
| Last reset from s/w nmi          | Shows how the system was last reset.                                                                    |
| 2 FastEthernet interface(s)      | Shows the number, type, and encapsulation of interfaces available.                                      |
| NVRAM                            | Shows the amount of nonvolatile configuration RAM available.                                            |
| Flash internal SIMM              | Shows the amount of Flash internal SIMM memory.                                                         |
| Configuration register           | Shows the location of the configuration register.                                                       |

# tl1 user

To add a new user for the TL1 command environment, use the **tl1 user** command. To remove a TL1 user, use the **no** form of the command.

tl1 user user-name {maint | prov | rtrv | super} [0 | 7] password

no tl1 user user-name

| Syntax Description | user-name                                                                                                    | Specifies the TL1 user name. The user name is case sensitive and can be                                                                                                  |
|--------------------|----------------------------------------------------------------------------------------------------|----------------------------------------------------------------------------------------------------|
|                    |                                                                                                    | 1 to 10 alphanumeric characters.                                                                                                    |
|                    | maint                                                                                                    | Specifies TL1 maintenance command privileges only.                                                                                                    |
|                    | prov                                                                                                    | Specifies TL1 provisioning command privileges only.                                                                                                    |
|                    | rtrv                                                                                                    | Specifies TL1 retrieval command privileges only.                                                                                                    |
|                    | super                                                                                                    | Specifies access to all TL1 commands.                                                                                                    |
|                    | 0                                                                                                    | Specifies that the password is unencrypted.                                                                                                    |
|                    | 7                                                                                                    | Specifies that the password is hidden.                                                                                                    |
|                    | password                                                                                                    | Specifies the TL1 user password. The password is case sensitive and can be 1 to 10 printable ASCII characters, excluding "?", ":", ";", ";", ",", """, "", "-", and "=". |
| Defaults           | None                                                                                                    |                                                                                                    |
| Command Modes      | Global configura                                                                                                | tion                                                                                                    |
|                    |                                                                                                    |                                                                                                    |
| Command History    | This table include                                                                                              | es the following release-specific history entries:                                                                                                    |
| Command History    | This table include                                                                                              | es the following release-specific history entries:                                                                                                    |
| Command History    |                                                                                                    | es the following release-specific history entries:                                                                                                    |
| Command History    | • EV-Release                                                                                                    | es the following release-specific history entries:                                                                                                    |
| Command History    | <ul><li> EV-Release</li><li> SV-Release</li></ul>                                                               | es the following release-specific history entries:<br>Modification                                                                                                    |
| Command History    | <ul><li>EV-Release</li><li>SV-Release</li><li>S-Release</li></ul>                                               |                                                                                                    |
| Command History    | <ul> <li>EV-Release</li> <li>SV-Release</li> <li>S-Release</li> </ul>                                           | Modification                                                                                                    |
| Command History    | <ul> <li>EV-Release</li> <li>SV-Release</li> <li>S-Release</li> </ul> EV-Release 12.1(12c)EV1                   | Modification<br>This command was introduced.                                                                                                    |
| Command History    | <ul> <li>EV-Release</li> <li>SV-Release</li> <li>S-Release</li> <li>I2.1(12c)EV1</li> <li>SV-Release</li> </ul> | Modification         This command was introduced.         Modification                                                                                                   |

Usage Guidelines Use the tl1 user command to create user names for the TL1 command environment using the Cisco IOS CLI.

ExamplesThe following example shows how to create a TL1 user name and password.Switch(config)# tll user admin super 0^x3T1

### traceroute

To trace the IP routes the packets actually take when traveling from the Cisco ONS 15530 NME (network management Ethernet) port to their destination, use the **traceroute** EXEC command.

#### **EXEC Mode**

traceroute protocol destination

#### **Privileged EXEC Mode**

traceroute [protocol] [destination]

| Syntax Description | protocol    | Protocols that can be used are <b>appletalk</b> , <b>clns</b> , <b>ip</b> , <b>ipx</b> , and <b>vines</b> .In privileged EXEC mode, the default protocol is assumed for the destination address format. |
|--------------------|-------------|----------------------------------------------------------------------------------------------------|
|                    | destination | Destination address or host name on the command line. In privileged EXEC mode, the default parameters for the appropriate protocol are assumed.                                                         |

# DefaultsThe *protocol* argument is based on the format of the *destination* argument. For example, if the system<br/>finds a destination in IP format, the protocol defaults to **ip**.

**Command Modes** EXEC and privileged EXEC

### **Command History** This table includes the following release-specific history entries:

- EV-Release
- SV-Release
- S-Release

| EV-Release  | Modification                                                         |
|-------------|----------------------------------------------------------------------|
| 12.1(10)EV2 | This command was introduced.                                         |
| SV-Release  | Modification                                                         |
| 12.2(18)SV  | This command was integrated in this release.                         |
| S-Release   | Modification                                                         |
| 12.2(22)S   | This command was integrated in this release from release 12.2(22)SV. |

#### **Usage Guidelines**

The traceroute command works by taking advantage of the error messages generated by the system when a datagram exceeds its TTL (Time To Live) value. The traceroute command starts by sending probe datagrams with a TTL value of 1. This causes the first system to discard the probe datagram and send back an error message. The traceroute command sends several probes at each TTL level and displays the round-trip time for each. The **traceroute** command sends out one probe at a time. Each outgoing packet may result in one or two error messages. A time exceeded error message indicates that an intermediate system detected and discarded the probe. A destination unreachable error message indicates that the destination node received and discarded the probe because it could not deliver the packet. If the timer goes off before a response comes in, **traceroute** prints an asterisk(\*).

The **traceroute** command terminates when the destination responds, when the maximum TTL is exceeded, or when the user interrupts the trace with the escape sequence. By default, to invoke the escape sequence, enter  $^X$ .

#### **Common Trace Problems**

Due to bugs in the IP implementation of various hosts and switches, the IP **traceroute** command may behave in unexpected ways.

Not all destinations respond correctly to a probe message by sending back an ICMP port unreachable message. A long sequence of TTL levels with only asterisks, terminating only when the maximum TTL is reached, may indicate this problem.

There is a known problem with the way some hosts handle an ICMP TTL exceeded message. Some hosts generate an ICMP message, but they reuse the TTL of the incoming packet. Because this is zero, the ICMP packets do not make it back. When you trace the path to such a host, you may see a set of TTL values with asterisks (\*). Eventually, the TTL gets high enough that the ICMP message can get back. For example, if the host is 6 hops away, **traceroute** times out in responses 6 through 11.

### **Examples**

The following example displays sample IP **traceroute** output in EXEC mode when a destination host name is specified. (See Table 9-12 for field descriptions.)

Switch> traceroute ip ABA.NYC.mil

Type escape sequence to abort. Tracing the route to ABA.NYC.mil (26.0.0.73) 1 DEBRIS.CISCO.COM (131.108.1.6) 1000 msec 8 msec 4 msec 2 BARRNET-GW.CISCO.COM (131.108.16.2) 8 msec 8 msec 8 msec 3 EXTERNAL-A-GATEWAY.STANFORD.EDU (192.42.110.225) 8 msec 4 msec 4 msec 4 BB2.SU.BARRNET.NET (131.119.254.6) 8 msec 8 msec 8 msec 5 SU.ARC.BARRNET.NET (131.119.3.8) 12 msec 12 msec 8 msec 6 MOFFETT-FLD-MB.in.MIL (192.52.195.1) 216 msec 120 msec 132 msec 7 ABA.NYC.mil (26.0.0.73) 412 msec 628 msec 664 msec

#### Table 9-12 traceroute command Field Descriptions

| Field                   | Description                                                           |
|-------------------------|-----------------------------------------------------------------------|
| 1                       | Indicates the sequence number of the system in the path to the host.  |
| DEBRIS.CISCO.COM        | Shows the host name of this system.                                   |
| 131.108.1.61            | Shows the IP address of this system.                                  |
| 1000 msec 8 msec 4 msec | Shows the round-trip time for each of the three probes that are sent. |

Table 9-13 describes the characters that can appear in **traceroute** output.

| Character | Description                                                                                     |
|-----------|-------------------------------------------------------------------------------------------------|
| nn msec   | Indicates for each node the round-trip time in milliseconds for the specified number of probes. |
| *         | Indicates that the probe timed out.                                                             |
| ?         | Indicates an unknown packet type.                                                               |
| Q         | Indicates a source quench.                                                                      |
| Р         | Indicates that the protocol is unreachable.                                                     |
| N         | Indicates that the network is unreachable.                                                      |
| U         | Indicates that the port is unreachable.                                                         |
| Н         | Indicates that the host is unreachable.                                                         |

| Table 9-13 IP Trace Text Chara |
|--------------------------------|
|--------------------------------|

The following example displays sample IP **traceroute** output in privileged EXEC mode when a destination IP address is specified. (SeeTable 9-14 for prompt descriptions and Table 9-12 for field descriptions.)

```
Switch# traceroute
Protocol [ip]:
Target IP address: 10.0.0.1
Source address:
Numeric display [n]:
Timeout in seconds [3]:
Probe count [3]:
Minimum Time to Live [1]:
Maximum Time to Live [30]:
Port Number [33434]:
Loose, Strict, Record, Timestamp, Verbose[none]:
Type escape sequence to abort.
Tracing the route to 10.0.0.1
1 10.0.0.2 msec 0 msec 4 msec
```

2 10.0.1.9 0 msec 0 msec 0 msec 3 10.0.0.1 0 msec 0 msec 4 msec

| Table 9-14 traceroute Command Prompt Description |
|--------------------------------------------------|
|--------------------------------------------------|

| Prompt                  | Description                                                                                                    |
|-------------------------|----------------------------------------------------------------------------------------------------|
| Protocol [ip]:          | Specifies the protocol. The default is IP.                                                                                                    |
| Target IP address:      | Specifies the host name or an IP address. There is no default.                                                                                                    |
| Source address:         | Specifies one of the interface addresses of the router to use as a source address for the probes. The system will normally pick what it feels is the best source address to use. |
| Numeric display [n]:    | Specifies the <b>traceroute</b> display format. The default is to have<br>both a symbolic and numeric display; however, you can suppress<br>the symbolic display.                |
| Timeout in seconds [3]: | Specifies the number of seconds to wait for a response to a probe packet. The default is 3 seconds.                                                                              |
| Probe count [3]:        | Specifies the number of probes to be sent at each TTL level. The default count is 3.                                                                                             |

| Prompt                                               | Description                                                                                                    |
|------------------------------------------------------|----------------------------------------------------------------------------------------------------|
| Minimum Time to Live [1]:                            | Specifies the TTL value for the first probes. The default is 1, but<br>it can be set to a higher value to suppress the display of known<br>hops.                                                                                                    |
| Maximum Time to Live [30]:                           | Specifies the largest TTL value that can be used. The default<br>is 30. The <b>traceroute</b> command terminates when the destination<br>is reached or when this value is reached.                                                                                                    |
| Port Number [33434]:                                 | Specifies the destination port used by the UDP probe messages.<br>The default is 33434.                                                                                                    |
| Loose, Strict, Record,<br>Timestamp, Verbose [none]: | Specifies the IP header options. You can specify any<br>combination. The <b>traceroute</b> command issues prompts for the<br>required fields. Note that trace will place the requested options in<br>each probe; however, there is no guarantee that all routers (or end<br>nodes) will process the options. The default is no header options. |
|                                                      | The options are:                                                                                                    |
|                                                      | • Loose—Allows you to specify a list of nodes that must be traversed when going to the destination.                                                                                                    |
|                                                      | • Strict—Allows you to specify a list of nodes that must be the only nodes traversed when going to the destination.                                                                                                    |
|                                                      | • Record—Allows you to specify the number of hops to leave room for.                                                                                                    |
|                                                      | • Timestamp—Allows you to specify the number of time stamps to leave room for.                                                                                                    |
|                                                      | • Verbose—If you select any of the above options, the verbose mode is automatically selected and the <b>traceroute</b> command prints the contents of the option field in any incoming packets. You can prevent verbose mode by selecting it again, toggling its current setting.                                                              |

| Table 9-14 | traceroute Command Prompt Descriptions (continued) |
|------------|----------------------------------------------------|
|            |                                                    |

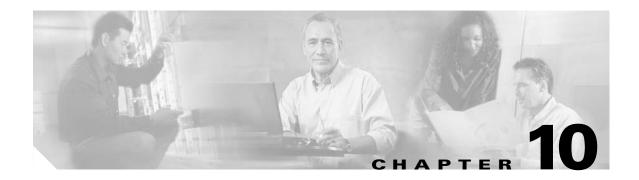

# **Threshold Commands**

Interface alarm thresholds provide a way to monitor the quality of the client signal. Use the following commands to configure and monitor interface alarm threshold operations.

## aps trigger

To enable y-cable line card protection signal switchover when the alarm thresholds are exceeded, use the **aps trigger** command. To disable y-cable protection signal switchover, use the **no** form of this command.

aps trigger

no aps trigger

Syntax Description This command has no other arguments or keywords.

Defaults Disabled

**Command Modes** Threshold configuration

#### **Command History**

This table includes the following release-specific history entries:

- EV-Release
- SV-Release
- S-Release

| EV-Release  | Modification                                                         |  |
|-------------|----------------------------------------------------------------------|--|
| 12.1(10)EV2 | This command was introduced.                                         |  |
| SV-Release  | Modification                                                         |  |
| 12.2(18)SV  | This command was integrated in this release.                         |  |
| S-Release   | Modification                                                         |  |
| 12.2(22)S   | This command was integrated in this release from release 12.2(22)SV. |  |

#### **Usage Guidelines**

Use this command in a y-cable protection configuration to cause a signal switchover when the active signal error rates exceed the alarm thresholds. The signal switchover occurs only if the standby signal is acceptable.

Note

The threshold list must be applied to both interfaces in the associated pair.

Examples

The following example shows how to configure an APS switchover trigger for an alarm threshold.

```
Switch(config)# threshold-list sonet-alarms
Switch(config-t-list)# threshold name sonet-sdh section cv failure
Switch(config-threshold)# value rate 6
Switch(config-threshold)# aps trigger
Switch(config-threshold)# exit
```

```
Switch(config-t-list)# exit
Switch(config) # redundancy
Switch(config-red) # associate group chicago
Switch(config-red-aps)# aps working transparent 3/0/0
Switch(config-red-aps) # aps protection transparent 4/0/0
Switch(config-red-aps)# aps y-cable
Switch(config-red-aps)# aps revertive
Switch(config-red-aps)# aps enable
Switch(config-red-aps)# exit
Switch(config-red)# exit
Switch(config) # interface transparent 3/0/0
Switch(config-if)# encap sonet oc3
Switch(config-if)# monitor enable
Switch(config-if)# threshold-group sonet-alarms
Switch(config-if)# exit
Switch(config) # interface transparent 4/0/0
Switch(config-if)# encap sonet oc3
Switch(config-if)# monitor enable
Switch(config-if) # threshold-group sonet-alarms
```

| Related Commands | Command             | Description                                                                                                    |
|------------------|---------------------|----------------------------------------------------------------------------------------------------|
|                  | monitor enable      | Enables protocol performance monitoring.                                                                                                    |
|                  | show threshold-list | Displays the contents of a threshold list.                                                                                                    |
|                  | threshold           | Selects alarm threshold to modify and enters threshold configuration mode.                                                                                   |
|                  | threshold-group     | Associates a threshold list to an interface.                                                                                                    |
|                  | threshold-list      | creates a threshold list with a name or allows an existing list to be<br>modified. Switches from configuration mode to threshold-list<br>configuration mode. |

# description

To configure a alarm threshold description, use the **description** command. To remove a threshold description, use the **no** form of the command.

description *text* 

no description

| Syntax Description | text Threshold description for the MIB.                                                                                                    |                                                                                                    |  |
|--------------------|----------------------------------------------------------------------------------------------------|----------------------------------------------------------------------------------------------------|--|
| eyntax 2000rphon   |                                                                                                    |                                                                                                    |  |
| Defaults           | None                                                                                                    |                                                                                                    |  |
| Command Modes      | Threshold configura                                                                                                    | tion                                                                                                    |  |
| Command History    | This table includes                                                                                                    | the following release-specific history entries:                                                                                                    |  |
|                    | • EV-Release                                                                                                    |                                                                                                    |  |
|                    | • SV-Release                                                                                                    |                                                                                                    |  |
|                    | • S-Release                                                                                                    |                                                                                                    |  |
|                    | EV-Release                                                                                                    | Modification                                                                                                    |  |
|                    | 12.1(10)EV2                                                                                                    | This command was introduced.                                                                                                    |  |
|                    | SV-Release                                                                                                    | Modification                                                                                                    |  |
|                    | 12.2(18)SV                                                                                                    | This command was integrated in this release.                                                                                                    |  |
|                    | S-Release                                                                                                    | Modification                                                                                                    |  |
|                    | 12.2(22)S                                                                                                    | This command was integrated in this release from release 12.2(22)SV.                                                                                                    |  |
| Usage Guidelines   | First use the <b>threshold-list</b> command to enter threshold list configuration mode and create a threshold list. Then use the <b>threshold</b> command to specify a threshold to modify and enter threshold configuration mode. This description can be accessed and displayed by network management systems that support SNMP. |                                                                                                    |  |
| Examples           | Switch# configure<br>Switch(config)# t<br>Switch(config-t-1                                                                                                    | ple shows how to create a description for a threshold in a threshold list named temp.<br>terminal<br>mreshold-list temp<br>ist)# threshold name sonet-sdh section cv degrade<br>eshold)# description This threshold is for SONET and SDH BIP1 errors |  |

### **Related Commands**

| Command         | Description                                                                                                    |  |
|-----------------|----------------------------------------------------------------------------------------------------|--|
| threshold       | Selects alarm threshold to modify and enters threshold configuration mode.                                                                                |  |
| threshold-group | Associates a threshold list with an interface.                                                                                                    |  |
| threshold-list  | Creates a threshold list with a name or allows an existing list to be modified.<br>Switches from configuration mode to threshold-list configuration mode. |  |

# notification-throttle timer

To modify the alarm threshold notification throttle timer, use the **notification-throttle timer** command. To return the notification throttle timer interval to its default value, use the **no** form of the command.

notification-throttle timer seconds

no notification-throttle timer

| Syntax Description | seconds                    | Specifies, in seconds, the interval in which no more than one threshold<br>alarm notification can be generated. If more than one notification is<br>generated during the hold-down period, the extra notifications are delayed.<br>The range is 5 to 500 seconds. |
|--------------------|----------------------------|----------------------------------------------------------------------------------------------------|
| Defaults           | 5 seconds                  |                                                                                                    |
| Command Modes      | Threshold list confi       | guration                                                                                                    |
| Command History    | This table includes        | the following release-specific history entries:                                                                                                    |
|                    | • EV-Release               |                                                                                                    |
|                    | • SV-Release               |                                                                                                    |
|                    | • S-Release                |                                                                                                    |
|                    | EV-Release                 | Modification                                                                                                    |
|                    | 12.1(10)EV2                | This command was introduced.                                                                                                    |
|                    | SV-Release                 | Modification                                                                                                    |
|                    | 12.2(18)SV                 | This command was integrated in this release.                                                                                                    |
|                    | S-Release                  | Modification                                                                                                    |
|                    | 12.2(22)S                  | This command was integrated in this release from release 12.2(22)SV.                                                                                                    |
| Usage Guidelines   | Use this command t system. | to control the amount of alarm threshold notification activity that is generated on the                                                                                                    |
| Examples           | The following exam         | pple shows how to set an alarm threshold list notification throttle timer to 10 seconds                                                                                                    |
|                    | Switch# configure          | terminal<br>hreshold-list sonet-alarms                                                                                                    |

#### **Related Commands**

| Command                                                                                                    | Description |
|----------------------------------------------------------------------------------------------------|-------------|
| show threshold-list Displays the contents of a threshold list.                                                         |             |
| threshold-listGroups a set of thresholds with a name. Switches from configurationto threshold-list configuration mode. |             |

# show threshold-list

To display information about alarm threshold lists, use the **show threshold-list** command.

show threshold-list [name]

| Syntax Description | name                                                                                                    | Specifies the name of an alarm threshold list.                                                                    |
|--------------------|----------------------------------------------------------------------------------------------------|----------------------------------------------------------------------------------------------------|
| Defaults           | Displays informa                                                                                              | tion about all threshold lists in the system.                                                                     |
| Command Modes      | EXEC and privile                                                                                              | ged EXEC                                                                                                    |
| Command History    | This table include • EV-Release                                                                               | es the following release-specific history entries:                                                                |
|                    | • SV-Release                                                                                                  |                                                                                                    |
|                    | • S-Release                                                                                                   |                                                                                                    |
|                    | EV-Release                                                                                                    | Modification                                                                                                    |
|                    | 12.1(10)EV2                                                                                                   | This command was introduced.                                                                                      |
|                    | SV-Release                                                                                                    | Modification                                                                                                    |
|                    | 12.2(18)SV                                                                                                    | This command was integrated in this release.                                                                      |
|                    | S-Release                                                                                                    | Modification                                                                                                    |
|                    | 12.2(22)8                                                                                                    | This command was integrated in this release from release 12.2(22)SV.                                              |
| Usage Guidelines   | Use this command<br>alarm threshold li                                                                        | d to display the threshold values configured for all alarm threshold lists or for a specific<br>ist.              |
| Examples           | -                                                                                                    | ample shows how to display information for alarm threshold list named sonet-counters.<br>for field descriptions.) |
|                    | Switch# show th                                                                                               | reshold-list                                                                                                    |
|                    | Notification<br>Threshold na<br>Value : 1<br>APS Trigg<br>Descripti<br>Threshold na<br>Value : 1<br>APS Trigg | er : Not set<br>on : SONET BIP1 counter<br>me : sonet-sdh section cv Severity : Failure<br>0e-6                   |

|                         | Field                                           | Description                                                                                                    |
|-------------------------|-------------------------------------------------|----------------------------------------------------------------------------------------------------|
|                         | Threshold List Name                             | Shows the name of the threshold list.                                                                                                    |
|                         | Notification throttle timer                     | Shows, in seconds, the interval in which no more than one threshold<br>alarm notification can be generated. If more than one notification is<br>generated during the hold-down period, the extra notifications are<br>delayed. |
|                         | Threshold name                                  | Shows the name of the threshold counter. See the <b>threshold</b> command for a list of threshold names.                                                                                                    |
|                         | Severity                                        | Shows the threshold severity (Degrade or Failure).                                                                                                    |
|                         | Value                                           | Shows the threshold rate value for the system to issue an alarm.                                                                                                    |
|                         | APS Trigger                                     | Indicates whether the APS switchover trigger is set.                                                                                                    |
|                         | Description                                     | Shows the description text for the counter.                                                                                                    |
|                         |                                                 |                                                                                                    |
| <b>Related Commands</b> | Command                                         | Description                                                                                                    |
|                         | aps trigger                                     | Enables APS switchover trigger for threshold alarms.                                                                                                    |
|                         | description                                     | Configures MIB description for threshold alarms.                                                                                                    |
|                         | notification-throttle timer                     | Modifies the alarms threshold notification throttle timer.                                                                                                    |
|                         | snmp-server enable traps threshold min-severity | Enables SNMP trap notification for threshold alarms.                                                                                                    |
|                         | threshold                                       | Selects alarm threshold to modify and enters threshold configuration mode.                                                                                                    |
|                         | threshold-group                                 | Associates a threshold list to a transparent or wave interface.                                                                                                    |
|                         | threshold-list                                  | Creates a list of thresholds.                                                                                                    |
|                         | value                                           | Configures the value for threshold alarms.                                                                                                    |

| Table 10-1 | show threshold-list Field Descriptions |
|------------|----------------------------------------|
|------------|----------------------------------------|

#### February 16, 2006

# threshold

To configure an alarm threshold in a threshold list, use the **threshold** command. To remove a threshold from a threshold list, use the **no** form of the command.

threshold name {cvrd | crc | cdl hec | sonet-sdh section cv | tx-crc} {degrade | failure} [index value]

no threshold name {cvrd | cdl hec | crc | sonet-sdh section cv | tx-crc} {degrade | failure} [index value]

| Syntax Description | cvrd                     | Specifies the coding violation and running disparity counter. This counter is monitored for interfaces with the following encapsulation:                                              |
|--------------------|--------------------------|----------------------------------------------------------------------------------------------------|
|                    |                          | Gigabit Ethernet                                                                                                    |
|                    |                          | • ESCON                                                                                                    |
|                    |                          | • Fibre Channel                                                                                                    |
|                    |                          | • FICON                                                                                                    |
|                    | cdl hec                  | Specifies the in-band message channel HEC (header error control) error counter. This counter is monitored for wave interfaces that insert and delete in-band message channel headers. |
|                    | crc                      | Specifies the cyclic redundancy error counter.                                                                                                    |
|                    | sonet-sdh section cv     | Specifies the bit interleaved parity error. This counter is monitored for interfaces with either SONET or SDH encapsulation.                                                          |
|                    | tx-crc                   | Specifies the transmit cyclic redundancy error counter.                                                                                                    |
|                    | degrade                  | Specifies that a signal degrade threshold alarm is generated.                                                                                                    |
|                    | failure                  | Specifies that a signal failure threshold alarm is generated.                                                                                                    |
|                    | index value              | Specifies a MIB index. The range is 0 to 63.                                                                                                    |
|                    |                          |                                                                                                    |
| Defaults           | None                     |                                                                                                    |
| Command Modes      | Threshold-list configura | ation                                                                                                    |
| Command History    | This table includes the  | following release-specific history entries:                                                                                                    |
|                    | • EV-Release             |                                                                                                    |
|                    | • SV-Release             |                                                                                                    |
|                    | • S-Release              |                                                                                                    |
|                    | EV-Release               | Modification                                                                                                    |
|                    | 12.1(10)EV2              | This command was introduced.                                                                                                    |
|                    | SV-Release               | Modification                                                                                                    |

| 12.2(18)SV | This command was integrated in this release.                         |
|------------|----------------------------------------------------------------------|
| S-Release  | Modification                                                         |
| 12.2(22)S  | This command was integrated in this release from release 12.2(22)SV. |

# **Usage Guidelines** First use the **threshold-list** command to enter threshold-list configuration mode and create a threshold list. Then use the **threshold** command to enter threshold configuration mode for the specific threshold. In threshold configuration mode, you can modify the threshold attribute values.

Interfaces have no default alarm threshold values. When monitoring is enabled, alarm thresholds are only in effect when a threshold list is associated with the interface.

By default, the **threshold** command uses the next available threshold index number in the threshold list MIB. The **index** keyword and value allow you to explicitly assign an index for the threshold. This is particularly useful as index numbers become available when thresholds are deleted.

#### Examples

The following example shows how to configure an alarm threshold in a threshold list and enter threshold configuration mode.

Switch# configure terminal Switch(config)# threshold-list temp Switch(config-t-list)# threshold name cvrd degrade Switch(config-threshold)#

| <b>Related Commands</b> | Command                                            | Description                                                                                                    |
|-------------------------|----------------------------------------------------|----------------------------------------------------------------------------------------------------|
|                         | aps trigger                                        | Enables APS switchover when the alarm threshold is crossed.                                                    |
|                         | description                                        | Specifies a threshold description for the SNMP MIB.                                                            |
|                         | notification-throttle timer                        | Modifies the alarm threshold notification throttle timer.                                                      |
|                         | show threshold-list                                | Displays the contents of a threshold list.                                                                     |
|                         | snmp-server enable traps<br>threshold min-severity | Enables SNMP trap notifications for alarm threshold activity.                                                  |
|                         | threshold-group                                    | Associates a threshold list to an interface.                                                                   |
|                         | threshold-list                                     | Groups a set of thresholds with a name. Switches from configuration mode to threshold-list configuration mode. |
|                         | value                                              | Specifies the threshold value.                                                                                 |

L

# threshold-group

To associate a threshold list to an interface, use the **threshold-group** command. To remove a threshold list from an interface, use the **no** form of this command.

threshold-group name

no threshold-group name

| Syntax Description | name                                 | Specifies the name of a threshold list and associates it with a specified interface. |  |
|--------------------|--------------------------------------|--------------------------------------------------------------------------------------|--|
| Defaults           | The default list on g<br>value is 5. | gigabitphy interfaces raises signal failure alarms for CVRD errors. The default rate |  |
|                    | All other interfaces                 | have no default threshold list.                                                      |  |
| Command Modes      | Interface configurat                 | ion                                                                                  |  |
| Command History    | This table includes                  | the following release-specific history entries:                                      |  |
|                    | • EV-Release                         |                                                                                      |  |
|                    | • SV-Release                         |                                                                                      |  |
|                    | • S-Release                          |                                                                                      |  |
|                    | EV-Release                           | Modification                                                                         |  |
|                    | 12.1(10)EV2                          | This command was introduced.                                                         |  |
|                    | 12.1(12c)EV                          | Added support for gigabitphy interfaces.                                             |  |
|                    | SV-Release                           | Modification                                                                         |  |
|                    | 12.2(18)SV                           | This command was integrated in this release.                                         |  |
|                    | 12.2(23)SV                           | Added support for twogigabitphy interfaces.                                          |  |
|                    | 12.2(25)SV                           | Added support for wavesonetphy interfaces.                                           |  |
|                    | S-Release                            | Modification                                                                         |  |
|                    | 12.2(22)S                            | This command was integrated in this release from release 12.2(22)SV.                 |  |

#### **Usage Guidelines**

Use this command to associate a threshold list to a specified interface.

Even though a threshold list might contain the thresholds for all error counters, not all of these thresholds are applicable to the interface. Thresholds are recognized by the interface based on the interface type (for example, wave or waveethernetphy) and the encapsulation type (in the case of transparent interfaces).

You can associate more than one threshold list with an interface. The lists cannot contain overlapping thresholds. The system will not allow you to associate a threshold list if it contains a counter the interface already monitors for another threshold list.

If the interface is not associated with any threshold list, the threshold counters that are monitored on that interface are set to their default values. For y-cable protected interfaces, disable monitoring on the interface with the **no monitor** command before removing an alarm threshold. Use the **show aps** command to determine the protection configuration for the interface.

Note

Threshold lists for gigabitphy interfaces must contain a signal failure threshold for CVRD.

#### Examples

The following example shows how to associate a threshold list to a transparent interface.

```
Switch# configure terminal
Switch(config)# interface transparent 2/0/0
Switch(config-if)# threshold-group temp
```

#### **Related Commands**

| Command                                                                                                   | Description                                                                                                    |  |
|----------------------------------------------------------------------------------------------------|----------------------------------------------------------------------------------------------------|--|
| show threshold-list Displays the contents of a threshold list.                                            |                                                                                                    |  |
| threshold Creates failure and degrade thresholds for different error counters monitored on the interface. |                                                                                                    |  |
| threshold-list                                                                                            | Creates a threshold list with a name or allows an existing list to be modifie<br>Switches from configuration mode to threshold-list configuration mode. |  |

L

# threshold-list

To create a list of thresholds, or modify an existing threshold list, use the **threshold-list** command. To delete the threshold list, use the **no** form of this command.

threshold-list name

no threshold-list name

| Syntax Description | name                                                                                                    | Specifies the name of the threshold list to be created and associated with a specified interface. The list name cannot begin with the text string "default". |
|--------------------|----------------------------------------------------------------------------------------------------|----------------------------------------------------------------------------------------------------|
| Defaults           | None                                                                                                    |                                                                                                    |
| Command Modes      | Global configuration                                                                                                    |                                                                                                    |
| Command History    | This table includes the                                                                                                    | e following release-specific history entries:                                                                                                    |
|                    | • EV-Release                                                                                                    |                                                                                                    |
|                    | • SV-Release                                                                                                    |                                                                                                    |
|                    | • S-Release                                                                                                    |                                                                                                    |
|                    | EV-Release                                                                                                    | Modification                                                                                                    |
|                    | 12.1(10)EV2                                                                                                    | This command was introduced.                                                                                                    |
|                    | SV-Release                                                                                                    | Modification                                                                                                    |
|                    | 12.2(18)SV                                                                                                    | This command was integrated in this release.                                                                                                    |
|                    | S-Release                                                                                                    | Modification                                                                                                    |
|                    | 12.2(22)S                                                                                                    | This command was integrated in this release from release 12.2(22)SV.                                                                                         |
| Usage Guidelines   | Use this command to create a list, or modify an existing list, of signal degrade and signal failure alart<br>thresholds for monitored error counters. After entering the command, the CLI enters threshold<br>configuration mode where you can specify the threshold list attributes or threshold counters to add or<br>modify.<br>Before deleting or modifying a threshold list, remove it from all the interfaces that use it. |                                                                                                    |
| Examples           | The following exampl<br>Switch# configure t<br>Switch(config)# thr<br>Switch(config-t-lis                                                                                                    | eshold-list temp                                                                                                    |

#### Related Commands

| Command                                                                                                    | Description                                                                                              |  |
|----------------------------------------------------------------------------------------------------|----------------------------------------------------------------------------------------------------|--|
| aps trigger                                                                                                    | Enables APS switchover when the alarm threshold is crossed.                                              |  |
| description                                                                                                    | Specifies a threshold description for the SNMP MIB.                                                      |  |
| notification-throttle timer                                                                                             | Modifies the alarm threshold notification throttle timer.                                                |  |
| show threshold-list                                                                                                    | Displays the contents of a threshold list.                                                               |  |
| <b>snmp-server enable traps</b> Enables SNMP trap notifications for alarm threshold activ <b>threshold min-severity</b> |                                                                                                    |  |
| threshold                                                                                                    | Creates failure and degrade thresholds for different error counters that are monitored on the interface. |  |
| threshold-group                                                                                                    | Associates a threshold list to an interface.                                                             |  |
| value                                                                                                    | Specifies the threshold value.                                                                           |  |
|                                                                                                    |                                                                                                    |  |

# value

To configure the values of failure and degrade alarm threshold rates, use the **value** command. To remove an threshold rate, use the **no** form of the command.

value rate value

no value

| Syntax Description | rate value          | Enters the threshold value as $10^{-x}$ , where <i>value</i> is x in $10^{-x}$ . The range is 3 to 9. |  |  |  |
|--------------------|---------------------|----------------------------------------------------------------------------------------------------|--|--|--|
| Defaults           | None                |                                                                                                    |  |  |  |
| Command Modes      | Threshold configura | ition                                                                                                 |  |  |  |
| Command History    | This table includes | the following release-specific history entries:                                                       |  |  |  |
|                    | • EV-Release        |                                                                                                    |  |  |  |
|                    | • SV-Release        |                                                                                                    |  |  |  |
|                    | • S-Release         |                                                                                                    |  |  |  |
|                    | EV-Release          | Modification                                                                                          |  |  |  |
|                    | 12.1(10)EV2         | This command was introduced.                                                                          |  |  |  |
|                    | SV-Release          | Modification                                                                                          |  |  |  |
|                    | 12.2(18)SV          | This command was integrated in this release.                                                          |  |  |  |
|                    | S-Release           | Modification                                                                                          |  |  |  |
|                    | 12.2(22)S           | This command was integrated in this release from release 12.2(22)SV.                                  |  |  |  |

Usage Guidelines First use the threshold-list command to enter threshold-list configuration mode and create a threshold list. Then use the threshold command to specify a threshold to modify and enter threshold configuration mode.

The degrade rate value for a threshold must always be less than the failure rate value. For example, if the failure rate for a threshold is 7, or  $10^{-7}$ , then the degrade value must be 8 or 9.

Table 10-2 lists the errors per second for the threshold rates for each of the protocol encapsulations.

| Rate | SONET OC-3 or<br>SDH STM-1 | SONET OC-12 or<br>SDH STM-4 | SONET OC-48 or<br>SDH STM-16 | Gigabit<br>Ethernet | ESCON   | FICON     | Fibre<br>Channel <sup>1</sup> | ISC <sup>2</sup> |
|------|----------------------------|-----------------------------|------------------------------|---------------------|---------|-----------|-------------------------------|------------------|
| 3    | 31,753                     | 32,000                      | 32,000                       | 1,244,390           | 199,102 | 1,057,731 | 1,057,731                     | 1,057,731        |
| 4    | 12,318                     | 27,421                      | 31,987                       | 124,944             | 19,991  | 106,202   | 106,202                       | 106,202          |
| 5    | 1518                       | 56,54                       | 17,296                       | 12,499              | 2000    | 10,625    | 10,625                        | 10,625           |
| 6    | 155                        | 616                         | 2394                         | 1250                | 200     | 1062      | 1062                          | 1062             |
| 7    | 15.5                       | 62                          | 248                          | 125                 | 20      | 106       | 106                           | 106              |
| 8    | 1.55                       | 6.2                         | 24.8                         | 12.5                | 2       | 10.6      | 10.6                          | 10.6             |
| 9    | 0.155                      | 0.62                        | 2.48                         | 1.25                | 0.2     | 1.06      | 1.06                          | 1.06             |

| Table 10-2 Thres | holds for Monitored Protocols on | Transponder Line Cards in Errors Per Second |
|------------------|----------------------------------|---------------------------------------------|
|------------------|----------------------------------|---------------------------------------------|

1. Only 1 Gbps rate is supported.

2. Compatibility mode only.

Table 10-3 lists the threshold error rates in errors per second for ESCON signals on ESCON aggregation cards.

| Table 10-3 | Threshold Values for Monitored Rates on ESCON Aggregated Signals in Errors Per |
|------------|--------------------------------------------------------------------------------|
|            | Second                                                                         |

| Rate | ESCON CRC | ESCON CVRD |
|------|-----------|------------|
| 3    | 19999     | 20000      |
| 4    | 19999     | 20000      |
| 5    | 1999      | 2000       |
| 6    | 199       | 200        |
| 7    | 20        | 20         |
| 8    | 2         | 2          |
| 9    | 0.2       | 0.2        |

Table 10-4 lists the threshold error rates in errors per second for waveethernetphy interfaces on 2.5-Gbps ITU trunk cards and 10-Gbps ITU trunk cards.

| Table 10-4 | Threshold Values for Monitored Rates on 2.5-Gbps and 10-Gbps Signals in Errors Per |
|------------|------------------------------------------------------------------------------------|
|            | Second                                                                             |

| Rate | 2.5-Gigabit<br>CVRD | 2.5-Gigabit<br>CDL HEC | 10-Gigabit<br>CVRD | 10-Gigabit<br>CDL HEC |
|------|---------------------|------------------------|--------------------|-----------------------|
| 3    | 19,968,416          | 1628                   | 12,443,900         | 6512                  |
| 4    | 2,055,776           | 166                    | 1,249,438          | 665                   |
| 5    | 206,176             | 17                     | 124,944            | 67                    |
| 6    | 20,624              | 17                     | 10,312             | 7                     |
| 7    | 2,064               | 17                     | 1031               | 0.7                   |

| Rate | 2.5-Gigabit<br>CVRD | 2.5-Gigabit<br>CDL HEC | 10-Gigabit<br>CVRD | 10-Gigabit<br>CDL HEC |
|------|---------------------|------------------------|--------------------|-----------------------|
| 8    | 208                 | 17                     | 103                | 0.07                  |
| 9    | 24                  | 17                     | 10                 | 0.007                 |

| Table 10-4 | Threshold Values for Monitored Rates on 2.5-Gbps and 10-Gbps Signals in Errors Per |
|------------|------------------------------------------------------------------------------------|
|            | Second (continued)                                                                 |

#### Examples

The following example shows how to create thresholds within a threshold list (temp) with the SONET and SDH section code violation error threshold signal degrade rate of 9 and signal failure rate of 7.

```
Switch# configure terminal
Switch(config)# threshold-list temp
Switch(config-t-list)# threshold name sonet-sdh section cv degrade
Switch(config-threshold)# value rate 9
Switch(config-threshold)# exit
Switch(config-t-list)# threshold name sonet-sdh section cv failure
Switch(config-threshold)# value rate 7
Switch(config-threshold)# end
Switch(config-threshold)# end
Switch#
```

| Related Commands | Command         | Description                                                                                                    |
|------------------|-----------------|----------------------------------------------------------------------------------------------------|
|                  | threshold       | Selects alarm threshold to modify and enters threshold configuration mode.                                                                                |
|                  | threshold-group | Associates a threshold list with an interface.                                                                                                    |
|                  | threshold-list  | Creates a threshold list with a name or allows an existing list to be modified.<br>Switches from configuration mode to threshold-list configuration mode. |

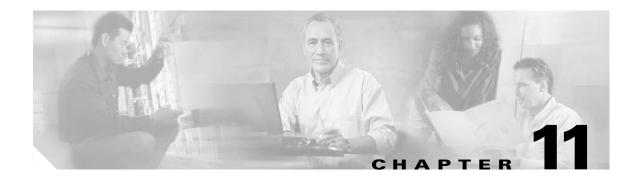

# **Topology Neighbor Commands**

Use the following commands to configure and monitor network topology neighbors.

# show topology

To display information about the global physical network topology configuration, use the **show topology** command.

#### show topology

| Syntax Description           | This command has no other arguments or keywords.                     |                                                                                                    |  |
|------------------------------|----------------------------------------------------------------------|----------------------------------------------------------------------------------------------------|--|
| Defaults                     | None                                                                 |                                                                                                    |  |
| Command Modes                | EXEC and privilege                                                   | d EXEC                                                                                                    |  |
| Command History              | This table includes t<br>• EV-Release<br>• SV-Release<br>• S-Release | he following release-specific history entries:                                                                                                    |  |
|                              | EV-Release                                                           | Modification                                                                                                    |  |
|                              |                                                                      |                                                                                                    |  |
|                              | 12.1(10)EV2                                                          | This command was introduced.                                                                                                    |  |
|                              | SV-Release                                                           | Modification                                                                                                    |  |
|                              | 12.2(18)SV                                                           | This command was integrated in this release.                                                                                                    |  |
|                              | S-Release                                                            | Modification                                                                                                    |  |
|                              | 12.2(22)S                                                            | This command was integrated in this release from release 12.2(22)SV.                                                                                                    |  |
| Usage Guidelines<br>Examples | The following example descriptions.)                                 | o display the global physical network topology configuration information.<br>ple shows how to display the topology hold-time interval. (See Table 11-1 for field<br><b>cogy</b><br>ppology configuration: |  |

Maximum Hold Time = 300 secs

Trap interval = 60 secs

| Field             | Description                                                                                                 |
|-------------------|----------------------------------------------------------------------------------------------------|
| Maximum Hold Time | Shows the maximum number of seconds a dynamically generated topology entry will remain before it times out. |
| Trap interval     | Shows the number of seconds for the topology SNMP trap notification throttle interval.                      |

#### Table 11-1 show topology hold-time Field Descriptions

#### Related Commands

| Command                           | Description                                                               |
|-----------------------------------|---------------------------------------------------------------------------|
| show topology neighbor            | Displays network topology information.                                    |
| snmp-server enable traps topology | Configures the network topology SNMP trap notification throttle interval. |
| topology hold-time                | Modifies the interval to hold a nonstatic topology node entry.            |

# show topology neighbor

To display the network topology neighbors for the shelf, use the show topology neighbor command.

show topology neighbor [detail]

| Syntax Description           | detail                                | Shows the agen         | t IP address and how th                           | e topology entry was created.                    |
|------------------------------|---------------------------------------|------------------------|---------------------------------------------------|--------------------------------------------------|
| Defaults                     | Displays summary                      | information.           |                                                   |                                                  |
| Command Modes                | Privileged EXEC                       |                        |                                                   |                                                  |
| Command History              | This table includes                   | the following release- | specific history entries:                         |                                                  |
|                              | • EV-Release                          |                        |                                                   |                                                  |
|                              | • SV-Release                          |                        |                                                   |                                                  |
|                              | • S-Release                           |                        |                                                   |                                                  |
|                              | EV-Release                            | Modification           |                                                   |                                                  |
|                              | 12.1(10)EV2                           | This command           | was introduced.                                   |                                                  |
|                              | SV-Release                            | Modification           |                                                   |                                                  |
|                              | 12.2(18)SV                            | This command           | was integrated in this re                         | elease.                                          |
|                              | S-Release                             | Modification           |                                                   |                                                  |
|                              | 12.2(22)S                             | This command           | was integrated in this re                         | lease from release 12.2(22)SV.                   |
| Usage Guidelines<br>Examples | The following exam                    |                        | topology neighbors for<br>blay network topology n | the shelf.<br>eighbor information for the shelf. |
| Examples                     |                                       |                        |                                                   |                                                  |
| Lxumpres                     | Switch# show top<br>Physical Topology | ology neighbor         |                                                   |                                                  |
| LAUMPICS                     | Switch# show top                      | ology neighbor         | Neighbor Port                                     | Link Dirn                                        |

| Field         | Description                                                |
|---------------|------------------------------------------------------------|
| Local Port    | Identifies the local port.                                 |
| Neighbor Node | Identifies the neighbor node.                              |
| Neighbor Port | Identifies the port or wdm interface on the neighbor node. |

| Table 11-2 show topology neighbor Field Desci |
|-----------------------------------------------|
|-----------------------------------------------|

The following example shows how to display detailed network topology neighbor information for the shelf. (See Table 11-3 for field descriptions.)

```
Switch# show topology neighbor detail
Physical Topology:
Local Port: Wdm0/0
Neighbor Node : ham2
Neighbor Port : Wdm0/1
Neighbor Agent Address: 1.1.1.10
Neighbor Discovery : Via CDP (Proxy Port: Wave2/1)
Link Direction : Both
```

```
Local Port: Wdm0/1
Neighbor Node : ham2
Neighbor Port : Wdm0/0
Neighbor Agent Address: 172.20.42.27
Neighbor Discovery : Via CDP (Proxy Port: Wave2/0)
Link Direction : Both
```

| Table 11-3 | show topology neighbor detail Field Descriptions |
|------------|--------------------------------------------------|
|------------|--------------------------------------------------|

| Field                  | Description                                                                                               |
|------------------------|----------------------------------------------------------------------------------------------------|
| Local Port             | Identifies the local port.                                                                                |
| Neighbor Node          | Identifies the neighbor node.                                                                             |
| Neighbor Port          | Identifies the port on the neighbor node.                                                                 |
| Neighbor Agent Address | Identifies the IP address of the topology agent on the neighbor node.                                     |
| Neighbor Discovery     | Indicates how the topology neighbor was discovered, either automatically via CDP or manually via the CLI. |

#### **Related Commands**

| Command                            | Description                                                               |
|------------------------------------|---------------------------------------------------------------------------|
| show topology                      | Displays global physical topology configuration.                          |
| snmp-server enable traps topology  | Configures the network topology SNMP trap notification throttle interval. |
| topology neighbor                  | Adds a static entry for an interface to the network topology.             |
| topology neighbor agent ip-address | Specifies the network management agent address on a remote node.          |
| topology neighbor cdp              | Enables CDP on wdm interfaces.                                            |
| topology neighbor disable          | Removes an interface from the network topology.                           |
| topology hold-time                 | Modifies the interval to hold a nonstatic topology node entry.            |

# topology hold-time

To modify the interval to hold nonstatic topology node entries, use the **topology hold-time** command. To return the hold-time interval to its default value, use the **no** form of the command.

topology hold-time seconds

no topology hold-time

| Syntax Description | seconds               | Specifies the number of seconds. The range is 1 to 2147483647 seconds.                                                                                     |
|--------------------|-----------------------|----------------------------------------------------------------------------------------------------|
|                    |                       |                                                                                                    |
| Defaults           | 300 seconds           |                                                                                                    |
| Command Modes      | Global configuratior  | 1                                                                                                    |
| Command History    | This table includes t | he following release-specific history entries:                                                                                                    |
|                    | • EV-Release          |                                                                                                    |
|                    | • SV-Release          |                                                                                                    |
|                    | • S-Release           |                                                                                                    |
|                    | EV-Release            | Modification                                                                                                    |
|                    | 12.1(10)EV2           | This command was introduced.                                                                                                    |
|                    | SV-Release            | Modification                                                                                                    |
|                    | 12.2(18)SV            | This command was integrated in this release.                                                                                                    |
|                    | S-Release             | Modification                                                                                                    |
|                    | 12.2(22)S             | This command was integrated in this release from release 12.2(22)SV.                                                                                       |
| Usage Guidelines   |                       | o modify the network topology hold-time timer interval. This timer helps avoid static topology entry when a node leaves the network for only a brief time. |
| Examples           | Switch# configure     | ple shows how to modify the network topology hold time.<br>terminal<br>ppology hold-time 60                                                                |
| Related Commands   | Command               | Description                                                                                                    |
|                    | show topology         | Displays global physical topology configuration.                                                                                                    |

| Command                           | Description                                                               |
|-----------------------------------|---------------------------------------------------------------------------|
| snmp-server enable traps topology | Configures the network topology SNMP trap notification throttle interval. |
| topology neighbor cdp             | Enables CDP on wdm interfaces.                                            |

# topology neighbor

To manually add a static entry for an esconphy, gigabitphy, multirate, OSC wave, oscfilter, transparent, twogigabitphy, voain, wdm, or wdmsplit interface to the network topology, use the **topology neighbor** command. To remove the interface from the network topology, use the **no** form of the command or the **topology neighbor disable** command.

topology neighbor {name node-name | ip-address ip-address | mac-address mac-address } {port name port-name | port ip-address port-ip-address | port mac-address port-mac-address ] [transmit | receive]

no topology neighbor

| Syntax Description | name node-name                                                   | Specifies the name of the neighbor node.                                     |  |  |  |
|--------------------|------------------------------------------------------------------|------------------------------------------------------------------------------|--|--|--|
|                    | ip-addess ip-address                                             | Specifies the IP address of the neighbor node.                               |  |  |  |
|                    | mac-addess mac-address                                           | Specifies the MAC address of the neighbor node.                              |  |  |  |
|                    | port name port-name                                              | Specifies the name of the port on the neighbor node.                         |  |  |  |
|                    | port ip-address port-ip-add                                      | <i>dress</i> Specifies the IP address of the port on the neighbor node.      |  |  |  |
|                    | port mac-address port-mak                                        | <i>c-address</i> Specifies the MAC address of the port on the neighbor node. |  |  |  |
|                    | transmit                                                         | Indicates that the link to the neighbor is transmit only.                    |  |  |  |
|                    | receive                                                          | Indicates that the link to the neighbor is receive only.                     |  |  |  |
| Defaults           |                                                                  |                                                                              |  |  |  |
| Detaults           | •                                                                | ocol) is enabled on wdm interfaces.                                          |  |  |  |
|                    | Both directions.                                                 |                                                                              |  |  |  |
|                    | No topology is configured on transparent or wdmsplit interfaces. |                                                                              |  |  |  |
|                    |                                                                  |                                                                              |  |  |  |
| Command Modes      | Interface configuration                                          |                                                                              |  |  |  |
| Command History    | This table includes the follo                                    | wing release-specific history entries:                                       |  |  |  |
|                    | • EV-Release                                                     |                                                                              |  |  |  |
|                    | • SV-Release                                                     |                                                                              |  |  |  |
|                    | • S-Release                                                      |                                                                              |  |  |  |
|                    | EV-Release M                                                     | lodification                                                                 |  |  |  |
|                    | 12.1(10)EV2 T                                                    | his command was introduced.                                                  |  |  |  |
|                    | 12.1(12c)EV A                                                    | dded support for multirate and wdmsplit interfaces.                          |  |  |  |
|                    | SV-Release M                                                     | lodification                                                                 |  |  |  |
|                    | 12.2(18)SVThis command was integrated in this release.           |                                                                              |  |  |  |
|                    |                                                                  |                                                                              |  |  |  |
|                    | 12.2(23)SV A                                                     | dded support for twogigabitphy interfaces.                                   |  |  |  |

| S-Release | Modification                                                         |
|-----------|----------------------------------------------------------------------|
| 12.2(22)S | This command was integrated in this release from release 12.2(22)SV. |

# **Usage Guidelines** Use this command to manually add esconphy, gigabitphy, multirate, wdm, thru, oscfilter, OSC wave, twogigabitphy, wdmsplit, and transparent interfaces to the network topology. You must also configure the network management agent IP address with the **topology neighbor agent ip-address** command. By default, CDP is enabled on all these interface types.

For esconphy, gigabitphy, multirate, twogigabitphy, and transparent interfaces, you must use the **topology neighbor** command to add the interface to the network topology because the transparent interfaces do not support CDP. For wdm interfaces, use either the **topology neighbor** command or the **topology neighbor cdp** command to populate the network topology.

For wdmsplit interfaces, you must use the **topology neighbor** command to add both the west and east interfaces on the PSM to the network topology.

For y-cable protected configurations, add both associated transparent, gigabitphy, or twogigabitphy interfaces to the network topology.

You can also use the **topology neighbor disable** command to remove an interface from the network topology.

Use the direction option to distinguish between bidirectional link neighbors and unidirectional (transmit or receive) link neighbors.

#### Examples

The following example shows a configuration example of network topology neighbor for the shelf. This allows either 1 bidirectional neighbor or 2 unidirectional neighbors on 1 interface. (See Table 11-2 for field descriptions.)

```
Switch(config)# interface transparent 8/0/0
Switch(config-if)# topology neighbor name edfal port name inport transmit
Switch(config-if)# topology neighbor agent ip-address 10.0.0.31 transmit
Switch(config-if)# topology neighbor agent ip-address 10.0.0.32 receive
Switch(config-if)# exit
Switch(config)# interface transparent 8/0/0
Switch(config-if)# topology neighbor name 15530-box2 port name wdm0/0
Switch(config-if)# topology neighbor agent ip-address 10.0.0.20
Switch(config-if)# topology neighbor agent ip-address 10.0.0.20
Switch(config-if)# end
Switch(config-if)# end
```

The following example shows how to connect an OADM module to an OADM module in another node.

```
Switch# configure terminal
Switch(config)# interface wdm 0/0
Switch(config-if)# topology neighbor name NodeA port name wdm0/0
Switch(config-if)# topology neighbor agent ip-address 10.1.1.1
```

The following example shows how to connect a transponder line card to an interface on client equipment.

```
Switch# configure terminal
Switch(config)# interface transparent 2/0/0
Switch(config-if)# topology neighbor name Router1 port name gigabitethernet2/1
Switch(config-if)# topology neighbor agent ip-address 10.2.2.2
```

The following example shows how to connect a PSM to the PSM on another node.

Switch# configure terminal

Switch(config)# interface wdmsplit 0/1/0
Switch(config-if)# topology neighbor name NodeB port name wdmsplit0/1/0
Switch(config-if)# topology neighbor agent ip-address 10.3.3.3

#### Related Commands C

| Command                            | Description                                               |
|------------------------------------|-----------------------------------------------------------|
| show topology neighbor             | Displays network topology information.                    |
| snmp-server enable traps topology  | Enables SNMP trap notifications for the network topology. |
| topology neighbor agent ip-address | Specifies the network management agent IP address.        |
| topology neighbor cdp              | Enables CDP on wdm interfaces.                            |
| topology neighbor disable          | Removes the interface from the network topology.          |
|                                    |                                                           |

# topology neighbor agent ip-address

To specify the network management agent address on a remote node, use the **topology neighbor agent ip-address** command. To remove the network management agent address from an interface, use the **no** form of the command.

topology neighbor agent ip-address ip-address [transmit | receive]

no topology neighbor agent ip-address ip-address [transmit | receive]

| Syntax Description | ip-address                                                                                        | Specifies the IP address of the network management agent on the neighbor                                                            |  |
|--------------------|---------------------------------------------------------------------------------------------------|----------------------------------------------------------------------------------------------------|--|
|                    |                                                                                                   | node or remote node. This address is usually the IP address configured on<br>the NME interface on the mighbor node                  |  |
|                    |                                                                                                   | the NME interface on the neighbor node.                                                                                             |  |
|                    | transmit                                                                                          | Indicates that the link to the neighbor is transmit only.                                                                           |  |
|                    | receive                                                                                           | Indicates that the link to the neighbor is receive only.                                                                            |  |
|                    |                                                                                                   |                                                                                                    |  |
| Defaults           | Both directions                                                                                   |                                                                                                    |  |
| Command Modes      | Interface configurat                                                                              | ion                                                                                                    |  |
|                    |                                                                                                   |                                                                                                    |  |
| Command History    | This table includes                                                                               | the following release-specific history entries:                                                                                     |  |
|                    | • EV-Release                                                                                      |                                                                                                    |  |
|                    | • SV-Release                                                                                      |                                                                                                    |  |
|                    | • S-Release                                                                                       |                                                                                                    |  |
|                    | EV-Release                                                                                        | Modification                                                                                                    |  |
|                    | 12.1(10)EV2                                                                                       | This command was introduced.                                                                                                    |  |
|                    | SV-Release                                                                                        | Modification                                                                                                    |  |
|                    | 12.2(18)SV                                                                                        | This command was integrated in this release.                                                                                        |  |
|                    | S-Release                                                                                         | Modification                                                                                                    |  |
|                    | 12.2(22)S                                                                                         | This command was integrated in this release from release 12.2(22)SV.                                                                |  |
|                    |                                                                                                   |                                                                                                    |  |
| Usage Guidelines   |                                                                                                   | f you have configured a network topology manually with the <b>topology neighbor</b> command on both wdm and transparent interfaces. |  |
|                    | The network manag                                                                                 | ement agent IP address is usually the IP address of the NME on the node.                                                            |  |
|                    |                                                                                                   |                                                                                                    |  |
| Note               | ote Do not use this command if you have enabled CDP on the interface with the topology neighbor c |                                                                                                    |  |

Do not use this command if you have enabled CDP on the interface with the **topology neighbor cdp** command.

Cisco ONS 15530 Command Reference Guide

#### **Examples**

The following example shows how to configure a network management agent on a wdm interface.

```
Switch# configure terminal
Switch(config)# interface wdm 0/2
Switch(config-if)# topology neighbor name NodeA port name wdm0/0
Switch(config-if)# topology neighbor agent ip-address 209.165.202.129
```

The following example shows how to configure a network management agent on a transparent interface.

```
Switch# configure terminal
Switch(config)# interface transparent 2/0/0
Switch(config-if)# topology neighbor name Router2 port name gigabitethernet 2/2
Switch(config-if)# topology neighbor agent ip-address 209.165.202.130
```

The following example shows how to configure directional parameters for a network management agent.

```
Switch(config)# interface transparent 8/0/0
Switch(config-if)# topology neighbor name edfal port name inport transmit
Switch(config-if)# topology neighbor name edfa2 port name outport receive
Switch(config-if)# topology neighbor agent ip-address 10.0.0.31 transmit
Switch(config-if)# topology neighbor agent ip-address 10.0.0.32 receive
Switch(config-if)# exit
```

## Related Commandsv Command Description

| show topology neighbor Displays |                   | Displays the topology configuration.                          |
|---------------------------------|-------------------|---------------------------------------------------------------|
|                                 | topology neighbor | Adds a static entry for an interface to the network topology. |

# topology neighbor cdp

To enable physical topology discovery through CDP on wdm and tengigethernetphy interfaces, use the **topology neighbor cdp** command. To disable CDP topology discovery on the interface, use the **no** form of the command or the **topology neighbor disable** command.

topology neighbor cdp [proxy interface]

**no topology neighbor cdp** [**proxy** *interface*]

| Syntax Description | <b>proxy</b> interface                                                                                                    | Specifies the interface capable of learning the topology to use as a proxy<br>for CDP. Only OSC wave interfaces and ethernetdcc interfaces can be used<br>as proxy interfaces.                                                                 |  |
|--------------------|----------------------------------------------------------------------------------------------------|----------------------------------------------------------------------------------------------------|--|
| Defaults           | Topology discovery                                                                                                    | enabled when a valid proxy interface is available.                                                                                                    |  |
|                    | For wdm interfaces, the OSC wave interface patched to the oscfilter interface on an OADM module is the default proxy interface. |                                                                                                    |  |
|                    | For tengigethernetph<br>default proxy interfa                                                                                   | ny interfaces, the ethernetdcc interface on the same 10-Gbps uplink card is the ace.                                                                                                    |  |
| Command Modes      | Interface configurati                                                                                                    | on                                                                                                    |  |
| Command History    | This table includes the following release-specific history entries:                                                             |                                                                                                    |  |
|                    | • EV-Release                                                                                                    |                                                                                                    |  |
|                    | • SV-Release                                                                                                    |                                                                                                    |  |
|                    | • S-Release                                                                                                    |                                                                                                    |  |
|                    | EV-Release                                                                                                    | Modification                                                                                                    |  |
|                    | 12.1(10)EV2                                                                                                    | This command was introduced.                                                                                                    |  |
|                    | 12.1(12c)EV                                                                                                    | Updated to support 10-Gbps uplink card.                                                                                                    |  |
|                    | SV-Release                                                                                                    | Modification                                                                                                    |  |
|                    | 12.2(18)SV                                                                                                    | This command was integrated in this release.                                                                                                    |  |
|                    | S-Release                                                                                                    | Modification                                                                                                    |  |
|                    | 12.2(22)S                                                                                                    | This command was integrated in this release from release 12.2(22)SV.                                                                                                    |  |
| Usage Guidelines   | properly the OSC or system. For wdm int                                                                                         | e neighboring nodes in the network topology. For CDP discovery to function<br>the in-band message channel, and CDP must be present and configured on the<br>erfaces, use the <b>proxy</b> option to specify either an OSC wave interface or an |  |
|                    | ethernetdcc interface<br>topology using CDP                                                                                     | e on a 10-Gbps ITU trunk card. These types of interfaces are capable of learning the                                                                                                    |  |

Cisco ONS 15530 Command Reference Guide

| Note             | The tengigethernetphy interfaces can only use the ethernetdcc interface on the same 10-Gbps uplink card as its proxy interface.                                        |                                                                                                    |  |
|------------------|----------------------------------------------------------------------------------------------------|----------------------------------------------------------------------------------------------------|--|
|                  |                                                                                                    |                                                                                                    |  |
| Note             | 1 0                                                                                                    | wdm interfaces, you must correctly configure the patch<br>ules and the OSC modules using the <b>patch</b> command.                                                          |  |
|                  |                                                                                                    | ommand to statically add a wdm or tengigethernetphy interface to st disable CDP on the interface. To configure a client side interface ne <b>topology neighbor</b> command. |  |
| <u>Note</u>      | When a patch connection between a wdm interface on an OADM module and a wdmrelay interface on a PSM is configured, topology learning on the wdm interface is disabled. |                                                                                                    |  |
| Examples         | The following example shows how to                                                                                                    | enable CDP on a wdm interface.                                                                                                    |  |
|                  | Switch# <b>configure terminal</b><br>Switch(config)# <b>interface wdm 0/0</b><br>Switch(config-if)# <b>topology neigh</b>                                              |                                                                                                    |  |
| Related Commands | Command                                                                                                    | Description                                                                                                    |  |
|                  | patch                                                                                                    | Configures the patch connections between the OADM modules.                                                                                                    |  |
|                  | show topology neighbor                                                                                                    | Displays the topology configuration.                                                                                                    |  |
|                  | snmp-server enable traps topology                                                                                                    | Enables SNMP trap notifications for the network topology.                                                                                                    |  |
|                  | topology neighbor                                                                                                    | Adds a static entry for an interface to the network topology.                                                                                                    |  |
|                  | topology neighbor disable                                                                                                    | Removes the interface from the network topology.                                                                                                    |  |

# topology neighbor disable

To remove an interface from the network topology, use the topology neighbor disable command.

topology neighbor disable

Syntax Description This command has no other arguments or keywords. Defaults None **Command Modes** Interface configuration **Command History** This table includes the following release-specific history entries: • **EV-Release** SV-Release • S-Release **EV-Release** Modification 12.1(10)EV2 This command was introduced. **SV-Release** Modification 12.2(18)SV This command was integrated in this release. **S-Release** Modification 12.2(22)S This command was integrated in this release from release 12.2(22)SV. **Usage Guidelines** 

Use this command to remove an interface from the network topology, whether it was added with the topology neighbor command or the topology neighbor cdp command.

Examples The following example shows how to remove an interface from the network topology.

> Switch# configure terminal Switch(config)# interface wdm 0/2 Switch(config-if)# topology neighbor disable

| <b>Related Commands</b> | Command                | Description                                                   |  |
|-------------------------|------------------------|---------------------------------------------------------------|--|
|                         | show topology neighbor | Displays the system connections.                              |  |
|                         | topology neighbor      | Adds a static entry for an interface to the network topology. |  |
|                         | topology neighbor cdp  | Enables CDP on the interface.                                 |  |

I

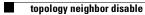

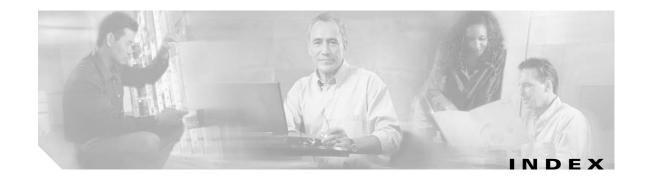

### Α

alarm thresholds rates (table) 10-17 alarm thresholds rates (table) 10-17 aps clear command 1-2 aps direction command 1-4 aps disable command 1-7 aps enable command 1-8 aps lockout command 1-10 aps message-channel command 1-12 aps protection command 1-14 aps revertive command 1-16 aps switch command 1-18 aps timer message holddown command 1-20 aps timer message max-interval command 1-22 aps timer search-for-up command 1-24 aps timer switchover-enable min-interval command 1-26 aps timer wait-to-restore command 1-28 aps trigger command **10-2** aps working command 1-30 aps y-cable command 1-32 associate group command 1-34 associate interface command 1-36 autonegotiation. See negotiation auto command auto-sync counters interface 7-2 auto-sync counters interface command 7-2 auto-sync running-config command 7-4 auto-sync startup-config command 7-6

### С

cdl enable command 3-4

cdl flow identifier command 3-6 cdl flow-identifier force hop-endpoint command 3-2 cdl flow identifier reserved command 3-8 clear facility-alarm command 9-2 clear oscp command 6-2 clear performance history command 3-10 clear redundancy command 7-8 CLI description xvii help xix clock rate command 3-11 command-line interface. See CLI command modes description xvii table xviii commands abbreviating xix listing xix connect command 3-13

### D

debug aps command 2-2 debug cdl defect-indication command 2-3 debug cm command 2-5 debug cpu command 2-7 debug diag online command 2-9 debug driver 2gfc command 2-11 debug driver control ethernet command 2-12 debug driver escon command 2-14, 2-16 debug driver multirate command 2-18 debug driver nvram command 2-20 debug driver psm command 2-24 debug driver src command 2-26 debug driver ten-gigabit trunk command 2-28, 2-30 debug driver two-five-gigabit trunk command 2-31 debug driver voa command 2-33 debug oscp command 2-35 debug ports command 2-37 debug redundancy command 2-39 debug switch command 2-41 debug topology command 2-43 description command 10-4 diag online command 4-2 diag online slot command 4-4 diag online subslot command 4-6 diag power-on 2gfc command 5-3 diag power-on carrier-mb command 5-5 diag power-on command 5-2 diag power-on cpu command 5-7 diag power-on escon-10p command 5-9 diag power-on fcge-8p command 5-11 diag power-on itu2 command 5-13 diag power-on itu3 command 5-17 diag power-on itu-tun command 5-15 diag power-on mdx idprom subslot command 5-19 diag power-on oscm command 5-21 diag power-on psm command 5-23 diag power-on tsp1 command 5-25 diag power-on voa command 5-27 documentation related xvi

### Е

encapsulation command **3-15** environment-monitor shutdown fan command **9-4** environment-monitor shutdown temperature command **9-6** environment-monitor temperature-threshold command **9-8** 

### F

flow control command 3-20

### Η

help

CLI xix

### L

laser control forward enable command 3-22
laser control safety enable command 3-25
laser frequency command 3-27
laser shutdown command 3-29
loopback command 3-31

### Μ

maintenance-mode command **7-9** monitor enable command **3-33** 

### Ν

notification-throttle timer command 10-6

# 0

optical attenuation automatic desired-power command **3-38** optical attenuation manual command **3-40** optical threshold power receive command **3-42** oscp timer hello holddown command **6-4** oscp timer hello interval command **6-6** oscp timer inactivity-factor command **6-8** over-subscription command **3-45** 

### Ρ

portgroup command 3-50

### R

redundancy command 7-11 redundancy manual-sync command 7-13 redundancy reload peer command 7-15 redundancy reload shelf command 7-17 redundancy switch-activity command 7-19 reload command 9-10

### S

show aps command 1-39 show aps trace command 1-44 show bootvar command 9-15 show cdl defect-indication command 3-52 show cdl flow command 3-54 show cdl flow defect-indication command 3-56 show cdl flow identifier command 3-58 show ciscoview package command 9-17 show ciscoview version command 9-19 show connect command 3-60 show controllers command 3-64 show diag online command 4-8 show diag online detail command 4-10 show diag online slot command 4-14 show diag power-on command 5-29 show environment command 9-21 show facility-alarm status command 9-23 show hardware command 9-25 show interfaces command 3-70 show inventory command 9-28 show optical filter command 3-78 show optical wavelength mapping command 9-30 show oscp info command 6-10 show oscp interface command 6-12

show oscp neighbor command 6-14 show oscp statistics command 6-16 show oscp traffic command 6-18 show patch command 3-81 show performance command 3-83 show redundancy capability command 7-21 show redundancy clients command 7-25 show redundancy counters command 7-27 show redundancy history command 7-30 show redundancy running-config-file command 7-32 show redundancy states command 7-34 show redundancy summary command 7-37 show reload command 9-11 show temperature command 9-32 show threshold-list command **10-8** show topology command 11-2 show topology neighbor command 11-4 show tsi command 3-87 show upgrade-info functional-image command 9-34 show version command 9-36 shutdown command 3-90 snmp-server enable traps aps command 8-2 snmp-server enable traps cdl command 8-4 snmp-server enable traps optical monitor min-severity command 8-6 snmp-server enable traps oscp command 8-8 snmp-server enable traps rf command 8-10 snmp-server enable traps threshold min-severity command 8-12 snmp-server enable traps topology command 8-14 snmp-server host command 8-16 standby privilege-mode enable command 7-40 sub-rate command 3-98 superportgroup command 3-100

### Т

threshold command 10-10 threshold-group command 10-12

**Cisco ONS 15530 Command Reference Guide** 

threshold-list command 10-14 tll user command 9-38 topology hold-time command 11-6 topology neighbor agent ip-address command 11-11 topology neighbor cdp command 11-13 topology neighbor command 11-8 topology neighbor disable command 11-15 traceroute command 9-40 tsi-protocol command 3-92 tx-buffer size command 3-94

## U

undebug all command 2-45

### V

value command 10-16